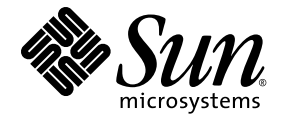

# Sun Ray™ Server Software 4.0 管理员指南

用于 Linux 操作系统

Sun Microsystems, Inc. www.sun.com

文件号码 820-1990-10 2007 年 9 月,修订版 A 版权所有 2002 - 2007, Sun Microsystems, Inc., 4150 Network Circle, Santa Clara, California 95054, U.S.A. 保留所有权利。

对于本文档中介绍的产品,Sun Microsystems, Inc. 对其所涉及的技术拥有相关的知识产权。需特别指出的是(但不局限于此),这些知识产权可 能包含在 http://www.sun.com/patents 中列出的一项或多项美国专利, 以及在美国和其他国家/地区申请的一项或多项其他专利或待批专利。

本文档及其相关产品的使用、复制、分发和反编译均受许可证限制。未经 Sun 及其许可方 (如果有)的事先书面许可,不得以任何形式、任何 手段复制本产品或文档的任何部分。

第三方软件,包括字体技术,均已从 Sun 供应商处获得版权和使用许可。

本产品的某些部分可能是从 Berkeley BSD 系统衍生出来的,并获得了加利福尼亚大学的许可。 UNIX 是 X/Open Company, Ltd. 在美国和其他 国家/地区独家许可的注册商标。

Sun、 Sun Microsystems、 Sun 徽标、 Sun Ray、 Sun WebServer、 Sun Enterprise、 Ultra、 UltraSPARC、 SunFastEthernet、 Sun Quad FastEthernet、HotJava、Java、JDK、JavaServer Pages 和 Solaris 是 Sun Microsystems, Inc. 在美国和其他国家/地区的商标、注册商标或服务 标记。所有 SPARC 商标的使用均已获得许可, 它们是 SPARC International, Inc. 在美国和其他国家/地区的商标或注册商标。标有 SPARC 商标 的产品均基于由 Sun Microsystems, Inc. 开发的体系结构。

Netscape 是 Netscape Communications Corporation 的商标或注册商标。

OPEN LOOK 和 Sun™ 图形用户界面是 Sun Microsystems, Inc. 为其用户和许可证持有者开发的。 Sun 感谢 Xerox 在研究和开发可视或图形用 户界面的概念方面为计算机行业所做的开拓性贡献。 Sun 已从 Xerox 获得了对 Xerox 图形用户界面的非独占性许可证,该许可证还适用于实现 OPEN LOOK GUI 和在其他方面遵守 Sun 书面许可协议的 Sun 许可证持有者。

美国联邦政府采购: 商业软件一政府用户应遵循标准许可证条款和条件。

美国政府的使用、复制或公开将受到 Sun Microsystems, Inc. 许可协议的限制, 以及 DFARS 227.7202-1(a)、 227.7202-3(a) (1995)、 DFARS 252.227-7013(c)(1)(ii) (Oct. 1998)、 FAR 12.212(a) (1995)、 FAR 52.227-19 或 FAR 52.227-14 (ALT III) (如果适用) 的限制。

本文档按 "原样"提供,对于所有明示或默示的条件、陈述和担保,包括对适销性、适用性或非侵权性的默示保证,均不承担任何责任,除非 此免责声明的适用范围在法律上无效。

### 目录

[前言](#page-18-0) **xix**

#### **1. [Sun Ray](#page-22-0)** 系统概述 **1**

[计算模型](#page-22-1) 1

[Sun Ray](#page-23-0) 系统 2

[Sun Ray DTU](#page-23-1) 2

[Sun Ray Server Software 4](#page-25-0)

- [网络组件](#page-28-0) 7
- [物理连接](#page-29-0) 8
- [部署实例](#page-29-1) 8

[安全性注意事项](#page-32-0) 11

**2.** [命令行界面](#page-34-0) **13**

[支持的命令](#page-35-0) 14

▼ 停止 [Sun Ray](#page-38-0) 服务 17

▼ 启动 [Sun Ray](#page-38-1) 服务 17

#### [会话重定向](#page-39-0) 18

- ▼ [重定向至其他服务器](#page-39-1) 18
- ▼ [手动重定向](#page-40-0) DTU 19
- ▼ [列出可用主机](#page-40-1) 19
- ▼ [选择具有最新会话的服务器](#page-40-2) 19

在 Sun Ray [数据存储中管理用户数据](#page-41-0) 20

[更改验证策略](#page-41-1) 20

[启用多个管理帐户](#page-42-0) 21

[PAM](#page-42-1) 条目 21

- ▼ 配置 [UNIX](#page-42-2) 用户 21
- ▼ [返回至旧的](#page-43-0) admin 用户 22

管理 GUI [审计跟踪](#page-43-1) 22

[启用和禁用设备服务](#page-44-0) 23

- ▼ [确定设备服务的当前状况](#page-44-1) 23
- ▼ 启用 [USB](#page-44-2) 设备 23
- ▼ 禁用 [USB](#page-45-0) 设备 24
- ▼ [执行冷重启](#page-45-1) 24

配置 Sun Ray [互联光纤网络上的接口](#page-45-2) 24

- ▼ [添加接口](#page-45-3) 24
- ▼ [删除接口](#page-46-0) 25
- ▼ 打印 Sun Ray [专用互连配置](#page-46-1) 25
- ▼ 添加 [LAN](#page-47-0) 子网 26
- ▼ 删除 [LAN](#page-47-1) 子网 26
- ▼ [打印公用](#page-47-2) LAN 子网 26
- ▼ [删除所有接口和子网](#page-47-3) 26

[管理固件版本](#page-48-0) 27

- ▼ [升级接口上的所有](#page-48-1) DTU 27
- ▼ [使用以太网](#page-48-2) (MAC) 地址更新 DTU 27
- 重新启动 Sun Ray 数据存储 [\(Sun Ray Data Store, SRDS\)](#page-49-0) 28
- ▼ 重新启动 [Sun Ray](#page-49-1) 数据存储 28

[智能卡配置文件](#page-49-2) 28

▼ [将配置文件加载到目录中](#page-49-3) 28 [配置和使用令牌读取器](#page-50-0) 29

- ▼ [配置令牌读取器](#page-51-0) 30
- ▼ [从令牌读取器获取令牌](#page-51-1) ID 30

[使用](#page-52-0) utcapture 工具 31

▼ [启动](#page-53-0) utcapture 32 [检查日志文件](#page-54-0) 33

#### **3.** [管理工具](#page-56-0) **35**

[登录页面](#page-57-0) 36

["服务器"选项卡](#page-59-0) 38

["会话"选项卡](#page-60-0) 39

- ["桌面单元"选项卡](#page-61-0) 40
	- ▼ 显示 DTU [的特性](#page-62-0) 41
	- ▼ 编辑 DTU [的特性](#page-62-1) 41

[多显示端组](#page-62-2) 41

[令牌读取器](#page-62-3) 41

- ▼ [设置令牌读取器](#page-62-4) 41
- ▼ [定位令牌读取器](#page-63-0) 42
- ▼ [获取令牌读取器的信息](#page-63-1) 42
- ["令牌"选项卡](#page-64-0) 43
	- ▼ [注册令牌](#page-66-0) 45
	- ▼ [注册伪令牌](#page-67-0) 46
	- ▼ [启用、禁用或删除令牌](#page-67-1) 46

["高级"选项卡](#page-68-0) 47

- [安全性设置](#page-68-1) 47
- [系统策略](#page-69-0) 48
- Kiosk [模式配置](#page-70-0) 49
- [智能卡探测顺序](#page-71-0) 50
- [数据存储密码](#page-72-0) 51
- ["日志文件"选项卡](#page-73-0) 52

**4. [Sun Ray DTU](#page-74-0)** 的外围设备 **53**

[设备节点和](#page-74-1) USB 外围设备 53

[设备节点](#page-75-0) 54

[设备链接](#page-75-1) 54

[设备节点所有权](#page-76-0) 55

[漫游办公和设备节点所有权](#page-76-1) 55

[海量存储设备](#page-77-0) 56

[设备节点和链接](#page-77-1) 56

[挂载点](#page-77-2) 56

[设备拥有权和漫游办公](#page-77-3) 56

[常用磁盘操作](#page-78-0) 57

[连接的打印机](#page-79-0) 58

[打印机设置](#page-79-1) 58

▼ [设置打印机](#page-79-2) 58

非 [PostScript](#page-80-0) 打印机 59

[适配器](#page-81-0) 60

[libusb 6](#page-81-1)0

**5.** [漫游办公 \(移动会话\)](#page-82-0) **61**

[区域漫游办公](#page-82-1) 61

[功能概述](#page-83-0) 62

[站点要求](#page-83-1) 62

[提供站点集成逻辑](#page-84-0) 63

- ▼ [配置站点特定的映射库](#page-84-1) 63
- ▼ [配置样例数据存储](#page-85-0) 64
- ▼ [禁用区域漫游办公](#page-86-0) 65

**6.** [加密和验证](#page-88-0) **67**

[简介](#page-88-1) 67

[安全性配置](#page-89-0) 68

[安全性模式](#page-89-1) 68

[会话安全性](#page-90-0) 69

[安全状态](#page-91-0) 70

#### **7.** [共享网络部署](#page-92-0) **71**

[Sun Ray DTU](#page-93-0) 初始化要求 72

[DHCP](#page-93-1) 基础 72

DHCP [参数搜索](#page-94-0) 73

DHCP [中继代理](#page-95-0) 74

[网络拓扑选项](#page-96-0) 75

[直接连接的专用互连](#page-97-0) 76

[直接连接的共享子网](#page-97-1) 76

[远程共享子网](#page-97-2) 76

[网络配置任务](#page-98-0) 77

[部署准备](#page-98-1) 77

[在直接连接的专用互连上部署](#page-100-0) 79

[在直接连接的共享子网上部署](#page-102-0) 81

[在远程子网上部署](#page-106-0) 85

[网络性能要求](#page-113-0) 92

[数据包丢失](#page-113-1) 92

[延迟时间](#page-113-2) 92

[无序的数据包](#page-113-3) 92

[封装选项](#page-114-0) 93

[错误诊断工具](#page-115-0) 94

[utcapture](#page-115-1) 94

[utquery](#page-115-2) 94

[OSD](#page-115-3) 图标 94

[远程配置](#page-116-0) 95

[固件下载](#page-117-0) 96

[无路由器](#page-118-0) VPN 功能 97

弹出式 [GUI](#page-118-1) 97

[访问控制](#page-118-2) 97

[功能和用法](#page-118-3) 97

[远程加载配置数据](#page-123-0) 102

[端口和协议](#page-125-0) 104

#### **8. [Gnome Display Manager 1](#page-128-0)07**

- [安装](#page-128-1) 107
- [卸载](#page-129-0) 108
- [配置](#page-129-1) 108

[Gnome Display Manager](#page-129-2) 权限 108

[随附的问候语](#page-130-0) 109

#### **9.** [多显示端管理](#page-132-0) **111**

[多显示端组](#page-133-0) 112

[多显示端屏幕配置](#page-133-1) 112

[多显示端屏幕显示](#page-134-0) 113

[多显示端管理工具](#page-135-0) 114

- ▼ [从命令行启用多显示端策略](#page-135-1) 114
- ▼ [使用管理工具启用多显示端策略](#page-135-2) 114
- ▼ [创建新的多显示端组](#page-137-0) 116

[XINERAMA](#page-139-0) 118

[会话组](#page-139-1) 118

[验证管理器](#page-140-0) 119

#### **10. [Kiosk](#page-142-0)** 模式 **121**

启用 [Kiosk](#page-143-0) 模式 122

使用 CLI 启用 [Kiosk](#page-143-1) 模式 122

- ▼ [为所有用户 \(持卡用户和非持卡用户\)启用](#page-143-2) Kiosk 模式 122
- ▼ [仅为持卡用户启用](#page-143-3) Kiosk 模式 122
- ▼ [仅为非持卡用户启用](#page-144-0) Kiosk 模式 123
- ▼ [同时启用持卡和非持卡会话](#page-144-1) 123
- ▼ 在 Kiosk [模式下仅允许持卡会话](#page-144-2) 123
- ▼ [为已注册卡启用常规会话,为非持卡用户启用](#page-144-3) Kiosk 会话 123

▼ 为已注册卡启用 Kiosk [会话,并在已注册](#page-144-4) DTU 上启用常规会话 123 使用 [Admin GUI](#page-145-0) 启用 Kiosk 模式 124

▼ 使用 [Admin GUI](#page-145-1) 启用 Kiosk 模式 124

覆盖 Kiosk [模式策略](#page-146-0) 125

- ▼ 使用 CLI 覆盖 Kiosk [模式策略](#page-146-1) 125
- ▼ 使用 [Admin GUI](#page-146-2) 覆盖 Kiosk 模式策略 125

构建 Kiosk [模式环境](#page-148-0) 127

- ▼ 配置 Kiosk [模式设置](#page-148-1) 127
- ▼ [添加应用程序](#page-149-0) 128

[安全性和故障转移注意事项](#page-150-0) 129

**11.** [故障转移组](#page-152-0) **131**

[概述](#page-153-0) 132

设置 IP [寻址方式](#page-155-0) 134

[设置服务器和客户机地址](#page-155-1) 134

配置 [DHCP 1](#page-157-0)36

▼ 在多个均带有一个 Sun Ray [接口的服务器上设置](#page-157-1) IP 寻址方式 136 [组管理器](#page-160-0) 139

[重定向](#page-160-1) 139

[组管理器配置](#page-161-0) 140

▼ [重新启动验证管理器](#page-161-1) 140 [负载平衡](#page-162-0) 141

▼ [关闭负载平衡功能](#page-162-1) 141 [设置故障转移组](#page-162-2) 141

[主服务器](#page-163-0) 142

▼ [指定主服务器](#page-163-1) 142

▼ [指定专用主服务器](#page-163-2) 142

[辅助服务器](#page-163-3) 142

▼ [指定每个辅助服务器](#page-163-4) 142

▼ [添加另外的辅助服务器](#page-164-0) 143 [删除复制配置](#page-164-1) 143

▼ [删除复制配置](#page-164-2) 143

[查看管理状态](#page-164-3) 143

▼ [显示当前的管理配置](#page-164-4) 143

▼ [查看网络 \(故障转移组\)状态](#page-165-0) 144 [恢复问题和步骤](#page-166-0) 145

[主服务器恢复](#page-166-1) 145

▼ [重新构建主服务器管理数据存储](#page-166-2) 145

▼ [用辅助服务器更换主服务器](#page-167-0) 146

[恢复辅助服务器](#page-168-0) 147

[设置组签名](#page-168-1) 147

▼ [更改组管理器签名文件](#page-168-2) 147

[使服务器脱机](#page-169-0) 148

▼ [使服务器脱机](#page-169-1) 148

▼ [使服务器联机](#page-169-2) 148

#### **A.** [用户设置](#page-170-0) **149**

[支持的设备和库](#page-170-1) 149

[支持的海量存储设备](#page-170-2) 149

[Sun Ray DTU](#page-171-0) 设置 150

▼ 更改 [Sun Ray](#page-171-1) 设置 150

[监视器设定](#page-172-0) 151

[热键首选项](#page-172-1) 151

#### [热键值](#page-174-0) 153

▼ [更改设置](#page-174-1) GUI 的热键 153

▼ [为单个用户更改热键设置](#page-175-0) 154

对 [Sun Ray DTU](#page-175-1) 进行关开机循环 154

- ▼ 对 [Sun Ray DTU](#page-175-2) 进行关开机循环 154
- ▼ [执行软复位](#page-175-3) 154
- ▼ [中止用户会话](#page-175-4) 154

#### **B.** [错误诊断和调整提示](#page-176-0) **155**

了解 [OSD](#page-176-1) 155

OSD [图标显示位置](#page-177-0) 156

Sun Ray [桌面单元启动](#page-180-0) 159

- ▼ [如果此图标显示超过](#page-181-0) 10 秒 160
- ▼ [如果此图标显示超过](#page-181-1) 10 秒 160
- ▼ [要执行的操作](#page-182-0) 161
- ▼ [如果此图标显示时间在数秒以上,或者在显示该图标后](#page-182-1) DTU [反复复位](#page-182-1) 161
- ▼ [识别已挂起的会话](#page-184-0) 163
- ▼ [中止已挂起的会话](#page-184-1) 163
- ▼ [要执行的操作](#page-184-2) 163
- ▼ [要执行的操作](#page-185-0) 164

[会话连接失败](#page-186-0) 165

▼ [要执行的操作](#page-187-0) 166

[固件下载诊断](#page-188-0) 167

[固件下载](#page-189-0) OSD 168

▼ [要执行的操作](#page-189-1) 168

▼ [要执行的操作](#page-190-0) 169

[令牌读取器图标](#page-190-1) 169

▼ [要执行的操作](#page-191-0) 170

[验证管理器错误](#page-193-0) 172

USB [海量存储设备的错误诊断](#page-195-0) 174

[未创建设备节点](#page-195-1) 174

[未自动挂载设备](#page-195-2) 174

[未自动取消挂载设备](#page-195-3) 174

[音频](#page-196-0) 175

[音频设备仿真](#page-196-1) 175

[音频功能失常](#page-196-2) 175

▼ [激活重定向库](#page-197-0) 176

[性能调整](#page-197-1) 176

[应用程序](#page-197-2) 176

[低性能的情形](#page-197-3) 176

[屏幕保护程序资源占用](#page-198-0) 177

▼ 在 Linux [系统上禁用屏幕保护程序](#page-198-1) Hack 177 [多显示端显示](#page-198-2) 177 [监视器显示分辨率默认为](#page-198-3) 640 x 480 177

▼ [纠正或重置屏幕分辨率](#page-198-4) 177 [画面中显示旧图标 \(下面带下划线的沙漏\)](#page-199-0) 178 [端口正被另一应用程序占用](#page-199-1) 178 [设计技巧](#page-199-2) 178

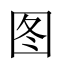

图 [1-3](#page-31-0)

图 [2-2](#page-50-1) 图 [3-1](#page-56-1) 图 [3-2](#page-58-0) 图 [3-3](#page-59-1)

图 [3-5](#page-61-1) 图 [3-6](#page-63-2) 图 [3-7](#page-64-1) 图 [3-8](#page-65-0) 图 [3-9](#page-66-1)

图 [1-1](#page-26-0) 验证管理器与会话管理器的交互 5

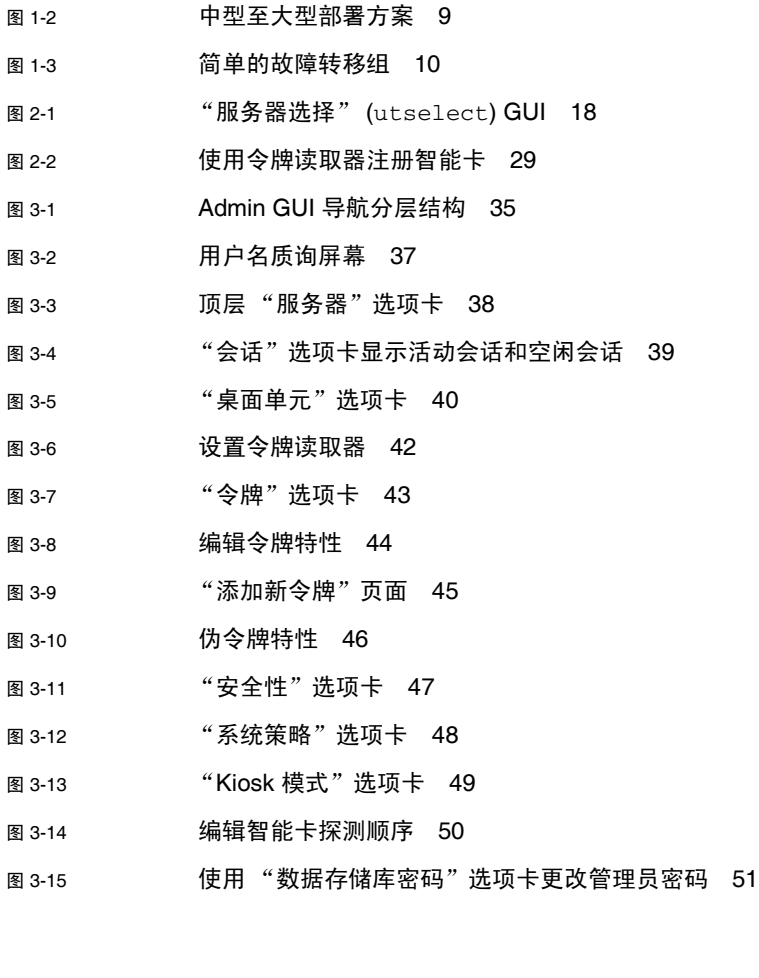

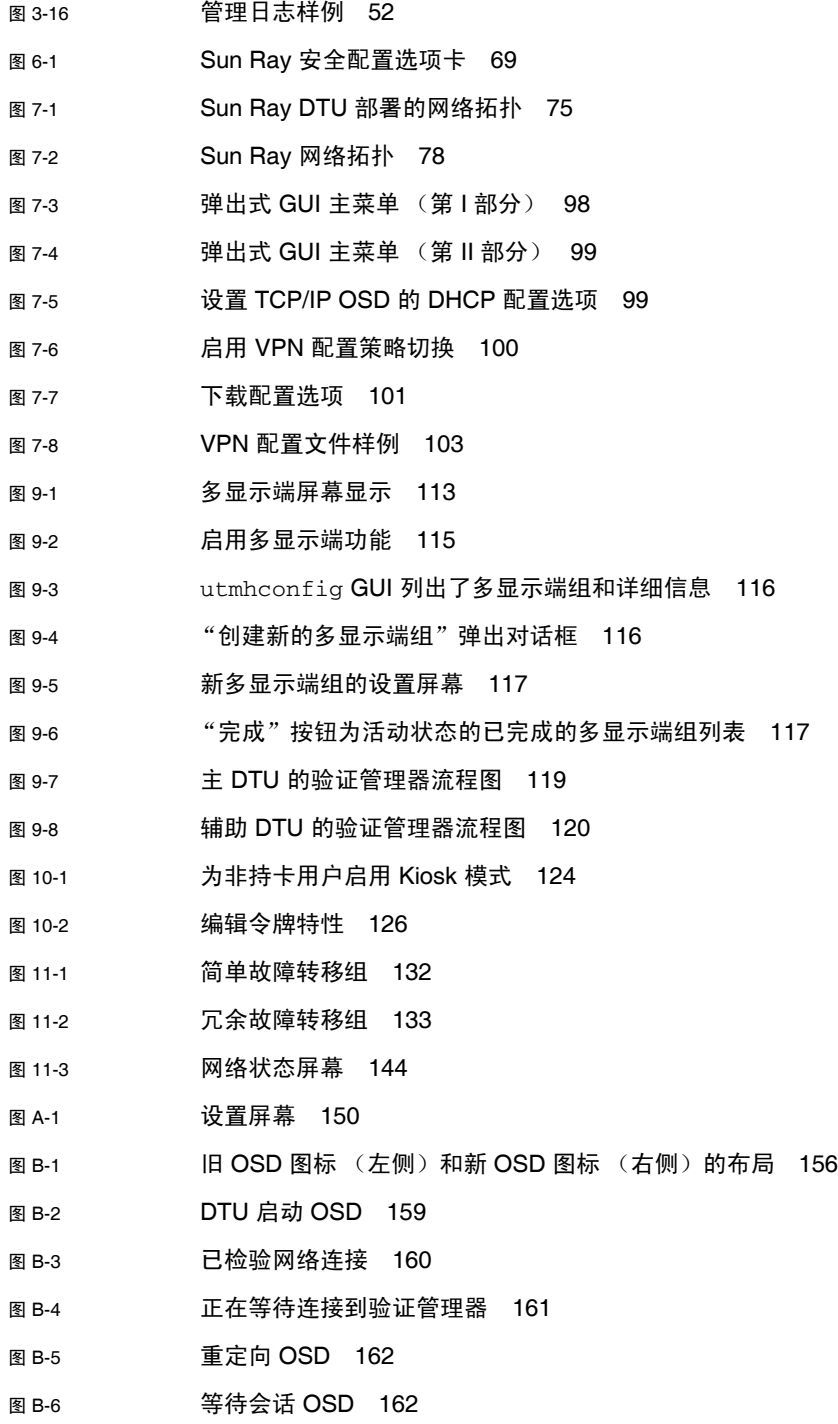

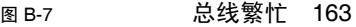

- 图 [B-8](#page-185-1) **万以太网信号** 164
- 图 [B-9](#page-185-2) 以太网地址 164
- 图 [B-10](#page-186-1) 具有不同加密和验证状态的以太网地址 OSD 165
- 图 [B-11](#page-186-2) 客户机拒绝会话 165
- 图 [B-12](#page-187-1) DHCP 广播故障 166
- 图 [B-13](#page-187-2) TE在建立 VPN 连接 166
- 图 [B-14](#page-188-1) VPN 连接已建立 167
- 图 [B-15](#page-188-2) OSD 图标 4 显示固件下载错误消息 167
- 图 [B-16](#page-189-2) **ID** 正在进行固件下载 168
- 图 [B-17](#page-189-3) 正在保存 PROM 器软件 168
- 图 [B-18](#page-190-2) 固件下载失败 169
- 图 [B-19](#page-190-3) 卡读取器 OSD 169
- 图 [B-20](#page-191-1) **+**读取错误 OSD 170
- 图 [B-21](#page-191-2) 卡插入提示 OSD 170
- 图 [B-22](#page-192-0) 访问被拒绝 OSD 171

表

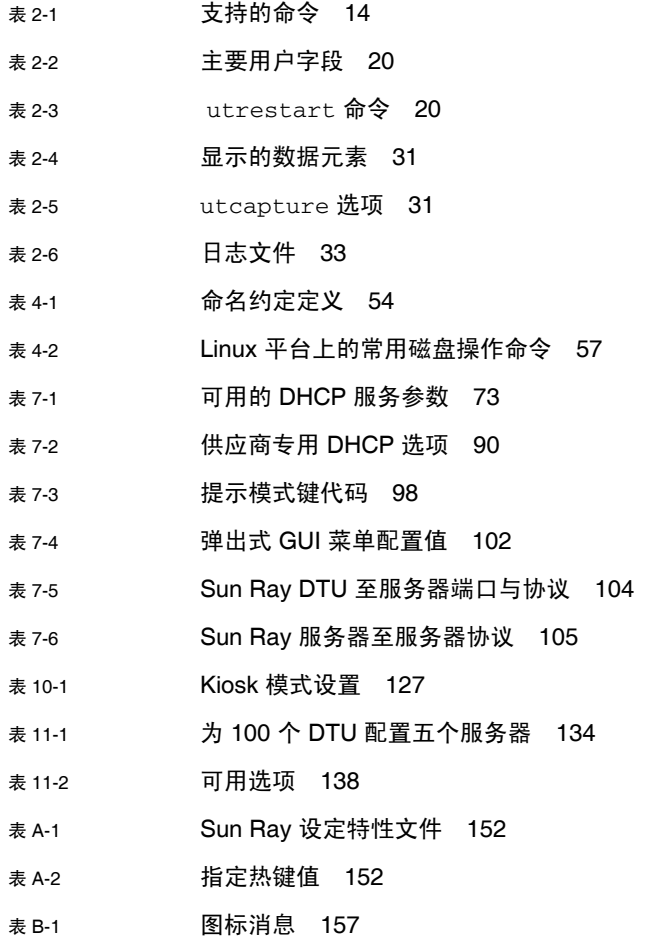

- 表 [B-2](#page-179-0) DHCP 状态代码 158
- 表 [B-3](#page-179-1) 电源 LED 指示灯 158
- 表 [B-4](#page-180-2) 固件下载错误代码和消息 159
- 表 [B-5](#page-194-0) 错误消息实例 173

# <span id="page-18-0"></span>前言

Sun Ray Server Software 4.0 管理员指南针对 Sun Ray™ 桌面单元 (Desktop Unit, DTU) 及其一个或多个服务器组成的系统,提供了有关设置、管理、监视和错误诊断方 面的说明。本指南适用于那些已熟悉 Sun Ray™ 计算范例并具有丰富网络知识的系统 管理员。它也适用于想要定制 Sun Ray 系统的用户。

## 阅读本书之前

本指南假定您已通过 Sun Ray Server Software 4.0 CD 或电子软件下载 (Electronic Software Download, ESD) 在服务器上安装了 Sun Ray Server Software。

### 本书的结构

第 [1](#page-22-2) 章概述 Sun Ray 系统。

- 第 [2](#page-34-1) 章介绍命令行界面。
- 第 [3](#page-56-2) 章介绍管理工具。
- 第 [4](#page-74-2) 章介绍 Sun Ray DTU 的外围设备。
- 第 [5](#page-82-2) 章介绍移动会话 (也称为漫游办公)。

第 [6](#page-88-2) 章简要介绍 Sun Ray 客户机与服务器之间的通信加密技术以及服务器对客户机的 验证。

第 [7](#page-92-1) 章介绍网络要求(例如 LAN、VLAN 和专用互连选项、交换机要求)以及其他与 网络相关的问题 (例如下载固件和 (可选) Sun Ray DTU 的本地配置功能)。

第 [8](#page-128-2) 章概述与 Gnome Display Manager 有关的问题。 第 [9](#page-132-1) 章介绍如何在 Sun Ray 系统上实现多显示端和 XINERAMA。 第 [10](#page-142-1) 章介绍 Kiosk 模式, 该模式可用于对应用程序进行受控制的访问。 第 [11](#page-152-1) 章介绍故障转移组。 [附录](#page-170-3) A 讨论用户设置及其关注的问题。 [附录](#page-176-2) B 提供错误诊断信息,包括来自验证管理器的错误消息。

该手册还包含术语表和索引。

### 使用 UNIX 命令

本文档不会介绍基本的 UNIX® 命令和操作过程,如关闭系统、引导系统或配置设备 等。但是,本文档确实包含了 Sun Ray 系统专用命令的信息。

### 印刷约定

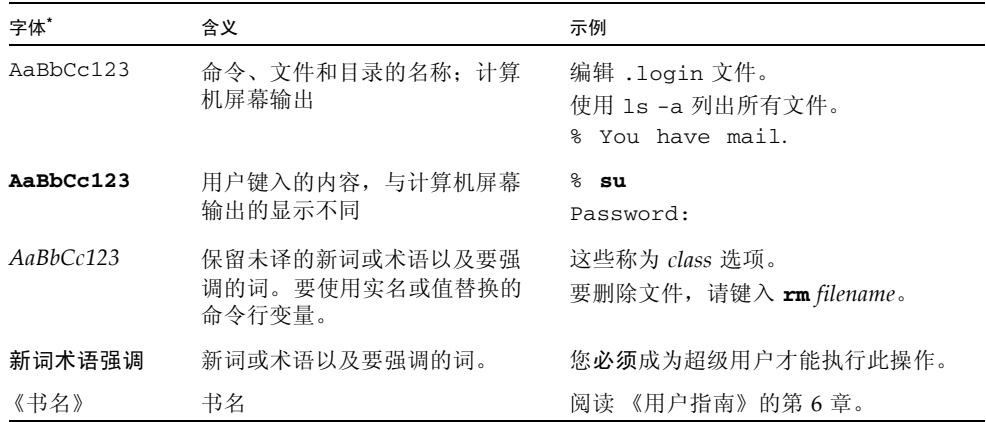

\* 浏览器的设置可能会与这些设置有所不同。

# Shell 提示符

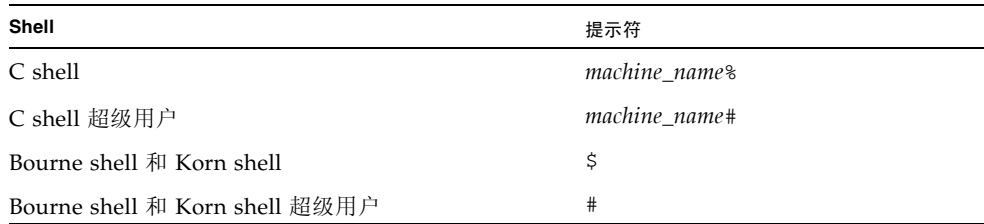

# 相关文档

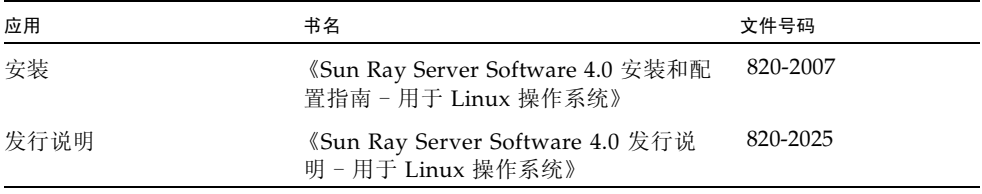

# 访问 Sun 文档

您可以查看、打印或购买内容广泛的 Sun 文档,包括各种本地化的版本,其网址如下: http://docs.sun.com

# Sun 欢迎您提出意见

Sun 致力于提高其文档的质量,并十分乐意收到您的意见和建议。您可以通过以下电子 邮件地址提交您的意见和建议:

docfeedback@sun.com

请在电子邮件的主题行中包含本文档的文件号码 (820-1990-10)。

### <span id="page-22-2"></span><span id="page-22-0"></span>Sun Ray 系统概述

Sun Ray 瘦客户机计算模型最初是面向 Sun 的 Solaris™ 操作系统开发的,它是第一个 既能够提供工作站式的用户功能,又具有足够的速度和可靠性以满足关键任务应用的瘦 客户机实施方案。 Sun Ray Server Software 现在支持基于两个 Linux 版本 (Red Hat Enterprise Linux Advanced Server 4 和 SuSE Linux Enterprise Server 9) 以及 Solaris 10 (包括 Solaris Trusted Extensions (高可靠扩展版))使用 Sun Ray 瘦客户机。 Sun Ray Server Software 支持 LAN 和低带宽 WAN 部署、集成 VPN 功能, 以及许多 USB 外围设备, 即使 Sun Ray DTU 位于 NAT 网关后时也是如此。借助 Sun Ray Connector for Windows OS, 可以轻松地管理 Sun Ray DTU 与 Microsoft Windows Terminal Server 上运行的用户会话之间的连接。

### <span id="page-22-1"></span>计算模型

其他的客户机/服务器模型通常结合使用远程和本地操作系统、应用程序、内存和存 储,与这些模型不同,Sun Ray 计算模型将所有计算都移到服务器上。Sun Ray 模型并 不在桌面上存储数据并进行计算,而只是在 Sun Ray 桌面单元 (Desktop Unit, DTU) 和 Sun Ray 服务器 (操作系统和应用程序所在位置)之间传递输入和输出数据。

只要运行有受支持的 Solaris 操作系统版本或受支持的 Linux 系统, 几乎所有具备足够 容量的 Sun 服务器都可以被配置为 Sun Ray 服务器。(有关支持的操作系统和版本的 最新列表,请参见 Sun Ray Server Software 4.0 发行说明。)

每个 Sun Ray DTU 都包含智能卡读取器、键盘和鼠标。Sun Ray DTU 没有本地磁盘、 操作系统或者应用程序;因此可以认为它们是无状态的。这使得它们成为名副其实的瘦 客户机,或 "超级"瘦客户机。 Sun Ray DTU 的维护费用低廉,因为它们不需要管理 员或技术人员提供手把手的服务来安装、升级或配置软件,或替换桌面上的机械组件。 此外,无状态也使得它们非常安全。例如,对于 USB 海量存储设备的使用,可以在服 务器或组级别采用集中方式进行管理。这使得对于安全性或知识产权具有特殊要求的政 府站点和其他站点可以规避由 PC 和其他胖客户机引发的风险,这些网络设备使用本地 操作系统、应用程序和内存,当物理设备失窃时,数据也将随之丢失。

大多数大型的实施方案至少包含一个 **[failover group](#page-202-0)** (故障转移组),以确保无论何 时服务器脱机,总能够提供不间断的服务。一旦设置了故障转移组, Sun Ray Server Software 即可提供自动负载平衡功能,通过在组中的各个服务器间分配计算负载而优 化性能。故障转移组和相关概念在第 [11](#page-152-1) 章和 Sun Ray Server Software 4.0 安装和配置 指南中均有介绍。

Sun Ray **session** [\(会话\)\(](#page-207-0)由会话管理器控制并通过验证令牌与用户相关联的服务组) 驻留在服务器,而不是桌面上。此外,因为 Sun Ray DTU 是无状态的,所以当用户登 录或插入智能卡时,会话能够被定向或重定向至相应网络或子网上的任何 Sun Ray DTU。虽然该会话仍继续驻留在服务器上,感觉起来它好像 "跟着"该用户到了新 DTU 上一样。此功能被称为 **[session mobility](#page-207-1)** (会话移动性),可用于启用 **hotdesking** [\(漫游办公\),](#page-202-1)即用户可从其网络上的任意 DTU 访问他们的会话。此外, [regional hotdesking](#page-207-2) (区域漫游办公)还允许用户从更加远的位置访问他们的会话。

### <span id="page-23-0"></span>Sun Ray 系统

Sun Ray 系统包含 Sun Ray DTU、服务器、服务器软件以及将它们连接起来的物理网络。

### <span id="page-23-1"></span>Sun Ray DTU

 Sun Ray 桌面单元 (DTU) 提供的功能可超过工作站或多媒体 PC 的所有功能。其主要 功能包括:

- 24位、 2D 图形加速卡, 在 70 Hz 下分辨率最高达 1920 x 1200 (在 60 Hz 下最低分辨率为 640 x 480)
- 多声道音频输入和输出功能
- 智能卡读取器
- 支持热插拔外围设备的 USB 端口
- 串口 (针对 Sun Ray 170 以及更高的型号)
- 支持 NAT 网关设备
- Sun Ray 2、 2 FS、 270 和更新型号上的集成、无路由器 VPN 功能
- 符合 EnergyStar™
	- 无风扇、开关或磁盘
	- 功耗极低

DTU 充当了网络上客户端的帧缓冲区。应用程序运行在服务器端并将输出结果传送到 **[virtual frame buffer](#page-209-0)** (虚拟帧缓冲区)。 Sun Ray Server Software将生成的输出结果 进行格式化处理,然后将其发送到适当的 DTU,在该设备上解释和显示输出结果。

从网络服务器的角度来讲, Sun Ray DTU 都是相同的,唯一的不同在于它们的以太网 MAC 地址。可以很容易地将出现故障的 DTU 替换掉。

每个 Sun Ray DTU 连接后都可租用 IP 地址,而当该 DTU 断开连接时其 IP 地址又可 被复用。动态主机配置协议 (DHCP) 管理 IP 地址的租用。如果单独的 DHCP 服务器已 经存在于支持 Sun Ray DTU 的网络中,它们可以用于给 DTU 分配 IP 地址和网络参数 等任务。并非必须使用单独的 DHCP 服务器;但是由于需要使用静态 IP 地址,因此 Sun Ray 服务器不能是 DHCP 客户机[。第](#page-92-1) 7 章中对这些注意事项进行了讨论。

#### 多显示端显示

Sun Ray Server Software 支持使用一套键盘和指点器 (鼠标)连接多个显示屏。该功 能对于这样的用户而言很重要:他们需要同时监视许多应用程序或系统,或者,需要跨 多个屏幕容纳一个应用程序 (比如一张很大的电子表格)。要使用多个屏幕时,管理员 可以为需要使用多个屏幕的用户设置包含两个或更多 DTU 的多显示端组[。第](#page-132-1) 9 章中介 绍了多显示端组的管理。

#### 固件模块

每个 Sun Ray DTU 中的小固件模块可从服务器进行更新。此固件模块通过开机自检 (power–on self test, POST) 检查硬件并初始化 DTU。DTU 与服务器通讯以验证用户, 并且处理低级别输入和输出 (如键盘、鼠标和显示信息)。如果 DTU 存在问题,该模 块将在屏幕上显示一个屏幕菜单 (on-screen display, OSD) 图标,以简化诊断[。附录](#page-176-2) B 中对 OSD 图标进行了说明。

使用增强版本的 DTU 固件,可以通过弹出式用户界面在本地输入和修改配置参数(请 参见第 97 [页的 "弹出式](#page-118-4) GUI")。这一新功能在诸如 Sun Ray at Home 之类的实施中 尤为有用,它允许员工远程连接至他们在办公室中使用的同一会话。但是,由于该功能 并不适用于其他某些实施 (如,公共库或安全政府站点),因此该功能必须由管理员显 式下载并启用。不能在本地配置 DTU 固件的默认版本。

### <span id="page-25-0"></span>Sun Ray Server Software

管理员可以配置网络连接、选择验证协议、管理验证令牌、定义桌面特性,以及执行错 误诊断。

Sun Ray Server Software包括:

- 用户验证和访问控制
- Sun Ray 服务器和 DTU 之间的加密
- 系统管理工具
- 会话管理
- 设备管理, 包括应用程序级的 USB 访问
- 用于支持音频、串行、并行和海量存储 USB 设备的虚拟设备驱动程序

利用 Sun Ray Server Software,用户能够直接访问所有 Linux X11 应用程序。Sun Ray Connector for Windows 允许 Sun Ray 用户访问远程 Windows Terminal Servers 上运 行的应用程序 (请参见 《Sun Ray™ Connector for Windows Operating Systems 2.0 安装和管理指南》)。在 Sun Ray 服务器上运行第三方应用程序也能够提供对 Microsoft Windows NT 应用程序和各种传统 (大型机)应用程序的访问。

#### 验证管理器

验证管理器实施选定的策略,以便标识和验证 Sun Ray DTU 的用户、使用称为模块的 可插拔组件验证用户身份,并实施管理员定义的站点访问策略。对已获得 Sun Ray 服 务管理权限的用户所进行的操作,也可通过它来进行审计跟踪。

验证管理器对于用户是不可见的。

图 [1-1](#page-26-0) 中描述了验证管理器与 DTU 之间的交互过程。其工作原理如下:

- 1. 用户访问一个 DTU。
- 2. DTU 将该用户的 **token** [\(令牌\)信](#page-208-0)息发送到验证管理器并请求访问。如果 DTU 中 插有智能卡,智能卡的类型和 ID 将用作令牌。如果没有,则 DTU 的以太网地址将 用作 **[pseudo-token](#page-207-3)** (伪令牌)。
- 3. 如果验证管理器查遍整个模块列表仍无法找到负责此请求的模块,则用户的访问请 求将被拒绝。
- 4. 如果用户的访问请求被接受,验证管理器将为用户打开 X Windows 会话并显示登录 屏幕。
	- Solaris 实施方案使用 dtlogin 屏幕。
	- Linux 实施方案使用 Gnome Display Manager (GDM)。

#### 图 **1-1** 验证管理器与会话管理器的交互

<span id="page-26-0"></span>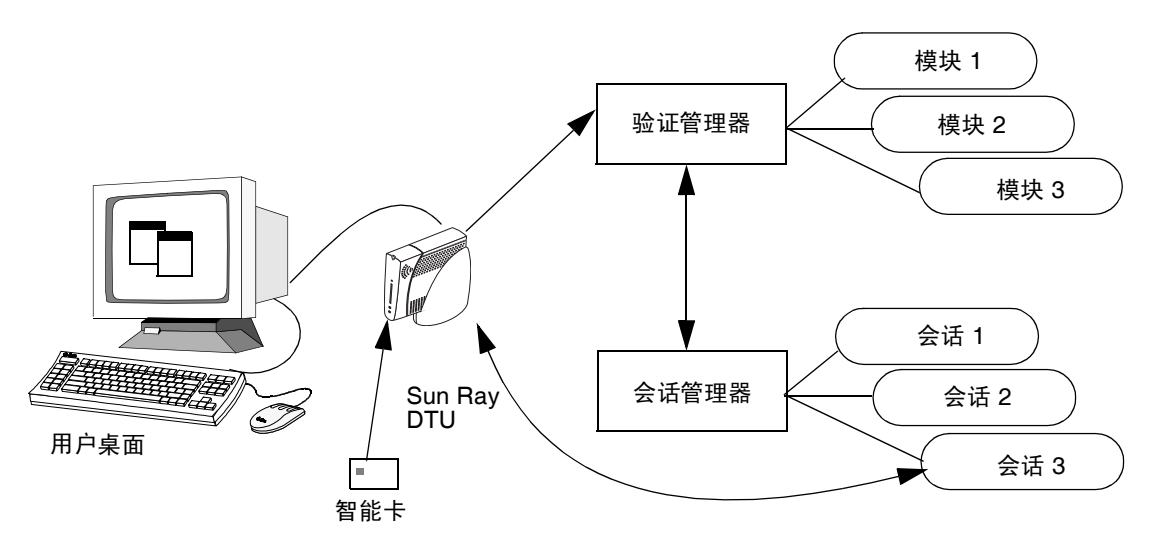

正常情况下, Sun Ray DTU 将搜索 AuthSrvr DHCP 选项并联系该地址。如果没有提 供该字段或服务器无响应,该 DTU 将向子网上的验证管理器发送广播请求。

有一可供选择的方法是,管理员可以提供一个服务器列表。如果指定了验证列表,则只 检查列表中的地址。将依次尝试这些验证管理器地址,直到建立连接。

站点管理员可以建立不同模块及其选项的组合以实施符合站点需要的策略。

这些模块包括:

■ StartSession

接受任何类型的令牌。用户自动获得通过,并进入登录窗口。该模块主要用于以 Sun Ray DTU 取代工作站或 PC 的实施方案。

■ 已注册的

只有已经在 Sun Ray 数据存储中注册了令牌并启用该令牌时, 令牌才被接受。如果 令牌不满足这些条件,它将被拒绝。如果令牌被接受,用户将获通过并进入登录窗 口。此模块用于只允许特定用户或 DTU 访问的站点。

用户注册可以有两种方法,它们可反映出管理员的两种策略决定:

■ 中央注册

管理员将智能卡和/或 DTU 指定给已得到授权的用户,并在 Sun Ray 数据存储中 注册用户的令牌。

■ 自注册

用户在 Sun Ray 数据存储中注册自己。如果启用该模式,并且向验证管理器提供 了未注册的令牌,将出现一个注册窗口提示用户注册。此时,用户需提供站点管 理员需要的相同信息。

如果启用了自注册,用户仍然可以进行中央注册。如果令牌已注册但被禁用,用户 将不能重新注册此令牌;用户必须与站点管理员联系以重新启用此令牌。

#### 会话和服务

session [\(会话\)](#page-207-0) 包括一组由会话管理器控制的服务。

会话通过 **[authentication token](#page-200-0)** (验证令牌)与用户关联。 **service** [\(服务\)](#page-207-4)是任何可 以直接连接到 Sun Ray DTU 的应用程序。其中包括音频、视频、 X Server 以及控制 DTU 的设备。例如, dtmail 不是一个服务,因为它是通过 X Server 进行访问的。

#### 会话管理器

会话管理器 (请参见图 [1-1](#page-26-0))与验证管理器交互作用,将服务定向到用户。会话管理器 在服务启动时使用,以管理屏幕的所有权,并作为验证管理器的会聚点。

会话管理器通过将服务映射到会话并将相关服务与特定 DTU 绑定或解除绑定来实现对 会话和服务的跟踪。会话管理器只从列于 /etc/opt/SUNWut/auth.permit 文件中 的经授权的验证管理器获取验证。

以下步骤描述了整个过程是如何开始和结束的:

- 1. 当用户令牌通过验证后,验证管理器确定是否有此令牌的会话。如果不存在会话, 验证管理器将要求会话管理器创建一个会话,并根据管理员采取的验证策略为此会 话启动相应的服务。创建会话通常包括为会话启动 Xserver 进程。
- 2. 服务启动后,它们通过与会话管理器联系以明确地加入会话。
- 3. 验证管理器通知会话管理器,与令牌相关的会话将连接到特定的 Sun Ray DTU 上。 会话管理器随后通知会话中的每个服务,应该直接连接到 DTU 上。
- 4. 验证管理器确定与某令牌相关的会话是否应该从 DTU 上断开。验证管理器通知给会 话管理器,后者再通知会话中的所有服务断开。
- 5. 会话管理器调整会话中相互竞争的服务对屏幕所有权的控制,并通知它们屏幕所有 权分配的变更。

只有当会话的状态更改或添加了其他服务时,才会咨询会话管理器。当用户的令牌不再 映射到 DTU (例如, 当取出智能卡时)时, 会话管理器会从 DTU 上断开服务, 但是 服务器上的服务仍处于活动状态。例如, 连接到 X Server 的程序仍继续运行, 尽管它 们的输出是不可见的。会话管理器守护进程必须一直保持运行。

可以使用 ps 命令查找 utsessiond 来验证会话管理器守护进程是否正在运行。

如果验证管理器退出,会话管理器将断开它授权的所有会话,并通知它们必须重新验 证。这些服务被断开,但是仍处于活动状态。如果会话管理器中断,它会自动重新启 动。每个服务都会与会话管理器联系以请求重新连接到特定会话。

#### CLI 和 Admin GUI

使用 Sun Ray Server Software 来实施管理功能时,既可以使用命令行界面 (command-line interface, CLI) (请参见第 [2](#page-34-1) 章) 也可以使用图形用户界面。在 4.0 发行版中, Sun Ray 管理工具 (Admin GUI) 已经过完全重写,借助基于选项卡的导航模型和上下 文有关的帮助,为用户提供了更清晰的管理功能视图[。第](#page-56-2) 3 章中介绍了此功能。

#### 数据存储

Sun Ray Server Software 4.0 提供了专用的数据存储服务, 即 Sun Ray 数据存储 (Sun Ray Data Store, SRDS), 用于访问故障转移组间的 SRSS 管理数据。

#### Kiosk (受控制的访问)模式

Sun Ray DTU 在公共场所日益普及,例如机场,匿名用户在此对特定的应用程序具有 有限的访问权限。在 4.0 发行版中, Sun Ray Kiosk 模式软件已进行了修订和改进, 第 [10](#page-142-1) 章对此进行了说明。Sun Ray Software 4.0 安装和配置指南中提供了有关从以前 的受控制的访问模式 (Controlled Access Mode, CAM) 迁移配置数据的说明。

#### <span id="page-28-0"></span>网络组件

除了服务器、服务器软件、 DTU、智能卡以及外围设备 (比如本地打印机)外, Sun Ray 系统还需要设计优良的网络,通过以下几种可能的方式之一进行配置,包括:

- 专用互连
- VLAN (虚拟局域网)
- LAN (局域网),带或不带网络路由器
- 低带宽 (低于 2 Mbps) WAN (Wide Area Network,广域网)
- VPN (Virtual Private Network,虚拟专用网络)

第 [7](#page-92-1) 章中有针对各种网络配置的深入讨论。有关为 Sun Ray 实施方案配置不同类型网 络的基本说明,请参见 Sun Ray Server Software 4.0 安装和配置指南中的 "基本网络 拓扑"。

#### <span id="page-29-0"></span>物理连接

Sun Ray 服务器和 Sun Ray 客户机的物理连接依赖于标准的交换式以太网技术。

要提高互连的性能,并屏蔽 Sun Ray DTU 用户以避免在每次显示更新时都发生网络交 互, 最好使用 100 Mbps 的交换机。

100 Mbps 的交换机有两种基本类型:

- 低容量交换机 这种交换机的每个端口都有 10/100 Mbps 接口。
- 高容量交换机 这种交换机的每个终端端口都有 10/100 Mbps 接口,但也有一个或 多个用于连接到服务器的千兆位接口。

这两种交换机都可用于互连。它们可以被管理或不被管理;但是,有些被管理的交换机 可能需要基本的配置才能用于 Sun Ray 网络。

服务器到交换机的带宽应根据最终用户多路需求进行调整,这样服务器到交换机的链接 不会过度饱和。交换机上的千兆位上行链接端口提供来自服务器的高带宽连接,从而增 加了可支持客户机数。通过使用千兆位光缆,服务器和交换机之间的距离可得以延伸。

互连可以是完全专有和专用的,也可以是 VLAN,还可以是公司 LAN 的一部分。对于 专用互连, Sun Ray 服务器至少使用两种网络接口: 一种用于公司 LAN, 另一种用于 Sun Ray 互连。

即使在 LAN 部署中,也推荐使用两种服务器网络接口:一种连接至常规 LAN,另一 种将该服务器连接至后端服务 (如文件服务器、计算网格和大型数据库)。

#### <span id="page-29-1"></span>部署实例

配置 Sun Ray 系统的方法在物理或逻辑上并无限制。以下各节提供了一些基本的实例。 此外,还可在博客 (如 http://blogs.sun.com/ThinGuy 和 http://blogs.sun.com/bobd 上找到对实际部署方案的详细讨论。

小型部署

对于 Sun Ray DTU 数目介于 5 到 50 个之间的小型部署, Sun Ray 服务器使用单个 100BASE-T 卡连接到 100BASE-T 交换机上。然后该交换机又连接到 Sun Ray DTU。 对于五个或更少的 DTU 而言, 无线互连可以 10 MB 的速度连接。

图 **1-2** 中型至大型部署方案

<span id="page-30-0"></span>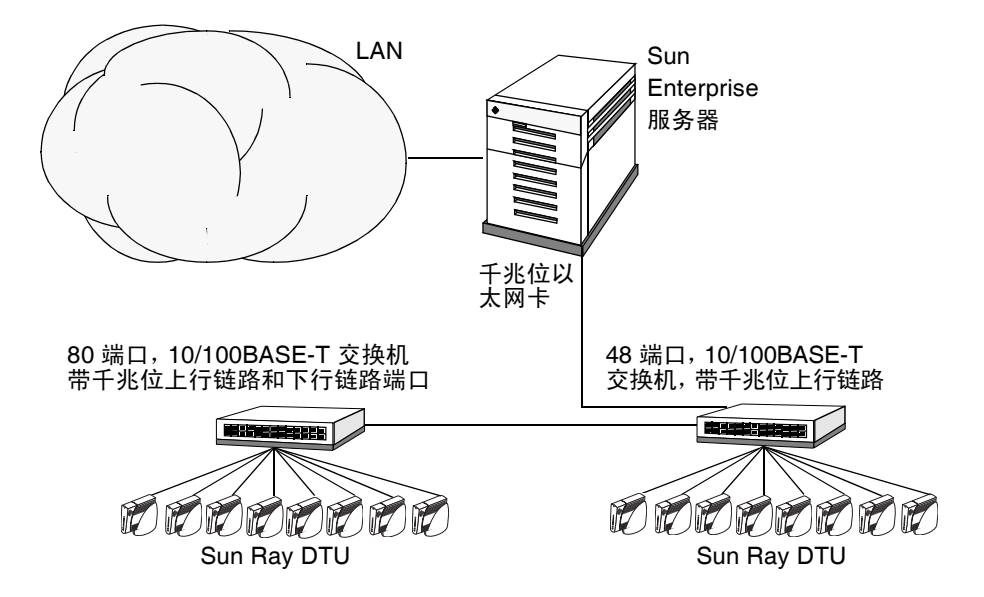

例如,配有 Sun 10/100BASE-T 卡和 24 端口 10/100BASE-T 交换机的 Sun Enterprise™ 服务器可以轻松支持 23 位正在进行标准桌面活动的用户。

#### 中型至大型部署

对于含有由成千上万个 Sun Ray DTU 构成的组的大型部门而言, Sun Ray 服务器使用 千兆位以太网卡与大型 10/100BASE-T 交换机连接。特别是,经过最新的低带宽增强 后,没有必要建立多个从该服务器至 Sun Ray DTU 网络的千兆位链接。

例如,某部门系统拥有100位用户,由一个 Sun Enterprise 服务器、一个千兆位以太 网卡和两个大型(48 端口和 80 端口)10/100BASE-T 交换机组成,它可为 100 个 Sun Ray DTU 提供服务 (请参见图 [1-2](#page-30-0))。

#### 故障转移组方案

通常可以将 Sun Ray 服务器绑定在一起以建立故障转移组。一个由两个或更多服务器 组成的故障转移组,在一个服务器由于网络或系统故障不可用时,可为用户提供更高级 别的可用性。

当故障转移组中的一个服务器停机时,不管是因为维护、断电还是任何其他原因,它所 连接的每个 Sun Ray DTU 会重新连接到故障转移组中的其他服务器,并且如果当前令 牌在该服务器上具有先前存在的会话, Sun Ray DTU 还会重新连接至该会话。如果未 能找到对应于当前令牌的现有会话, DTU 将连接到通过负载平衡算法选择的服务器 上。此服务器将显示登录屏幕,然后用户可以登录以创建一个新会话。发生故障的服务 器上的会话将丢失。有关故障转移组的信息,请参见第 [11](#page-152-1) 章以及 Sun Ray Server Software 4.0 安装和配置指南。

图 **1-3** 简单的故障转移组

<span id="page-31-0"></span>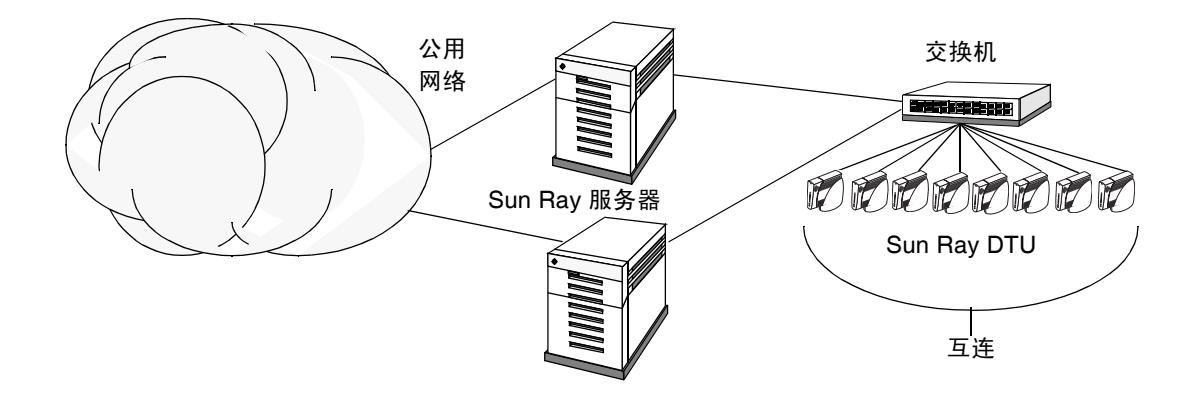

#### 区域漫游办公

如果企业拥有多个故障转移组,并且用户的工作场所经常变化不定 (比如经常奔走于 公司总部与各分支机构之间),则可能需要配置区域漫游办公。与单个故障转移组相 比,此功能允许用户跨越范围更广的域以及更远的距离访问他们的会话。第 61 [页的](#page-82-3) ["漫游办公 \(移动会话\)"中](#page-82-3)介绍了此功能。

## <span id="page-32-0"></span>安全性注意事项

对 DTU 的最新链接使用交换式网络保护工具,可使得恶意的 PC 用户或侦听网络端口 的黑客难以获取未经授权的信息。因为交换机只将数据包发送到适当的输出端口,这 样,侦听其他端口的网络黑客将无法获得未经授权的数据。如果服务器和布线间是安全 的,最后的中继站是交换式的,而且是将 DTU 直接插入到墙上的插座中,那么要截获 服务器与 DTU 之间的通信实际上是非常困难的。Sun Ray Server Software 加密功能还 提供了对键盘输入和显示数据进行编码的选项,这也有助于保护敏感数据。

<span id="page-34-1"></span>第 **2** 章

### <span id="page-34-0"></span>命令行界面

命令行界面 (Command-Line Interface, CLI) 是推荐的可以启用辅助技术的界面。

本章包括以下内容:

- 第 14 [页的 "支持的命令"](#page-35-0)
- 第 18 [页的 "会话重定向"](#page-39-0)
- 第 20 [页的 "更改验证策略"](#page-41-1)
- 第 20 页的 "在 Sun Ray [数据存储中管理用户数据"](#page-41-0)
- 第 21 [页的 "启用多个管理帐户"](#page-42-0)
- 第 23 [页的 "启用和禁用设备服务"](#page-44-0)
- 第 24 页的"配置 Sun Ray [互联光纤网络上的接口"](#page-45-2)
- 第 27 [页的 "管理固件版本"](#page-48-0)
- 第 28 页的 "重新启动 Sun Ray 数据存储 [\(Sun Ray Data Store, SRDS\)](#page-49-0)"
- 第 28 [页的 "智能卡配置文件"](#page-49-2)
- 第 31 页的"使用 [utcapture](#page-52-0) 工具"
- 第 33 [页的 "检查日志文件"](#page-54-0)

# <span id="page-35-0"></span>支持的命令

可从命令行执行的命令已在表 [2-1](#page-35-1) 中列出,本章仅介绍几个极为重要的命令。有关执行 这些命令的更多信息,请在手册页中查看您需要了解的命令。

要查看 Sun Ray 系统的任一特定命令,请键入:

#### % **man -M /opt/SUNWut/man** *command*

或键入:

% **setenv MANPATH=/opt/SUNWut/man** % **man** *command*

#### <span id="page-35-1"></span>表 **2-1** 支持的命令

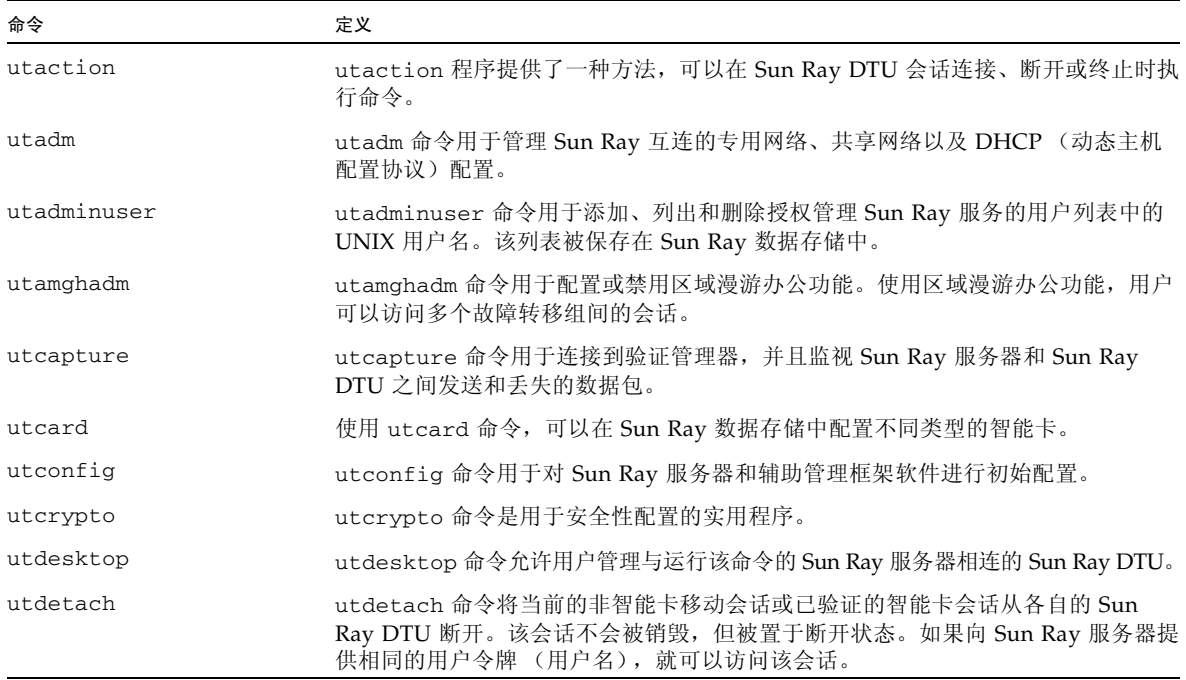
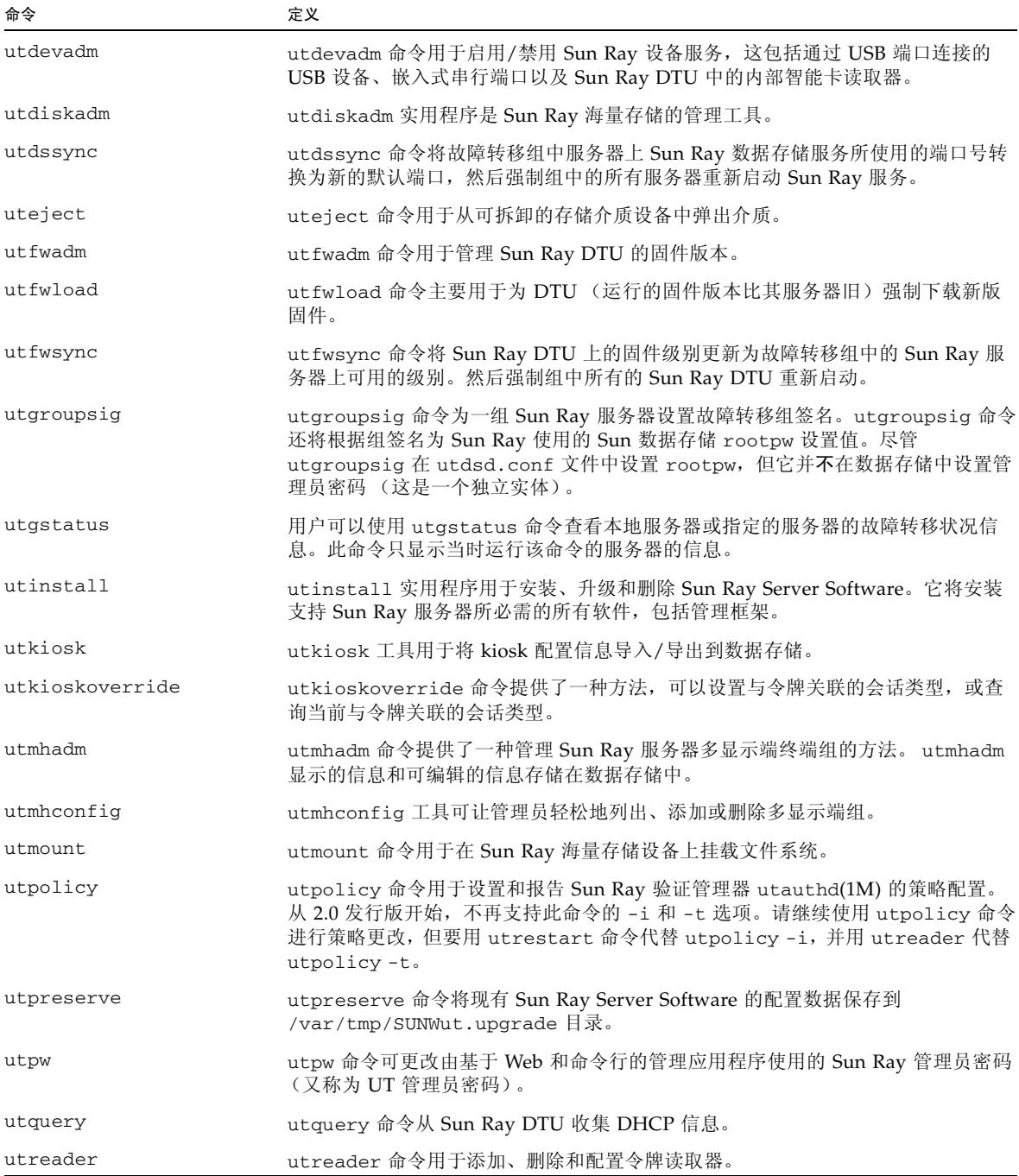

#### 表 **2-1** 支持的命令 (续)

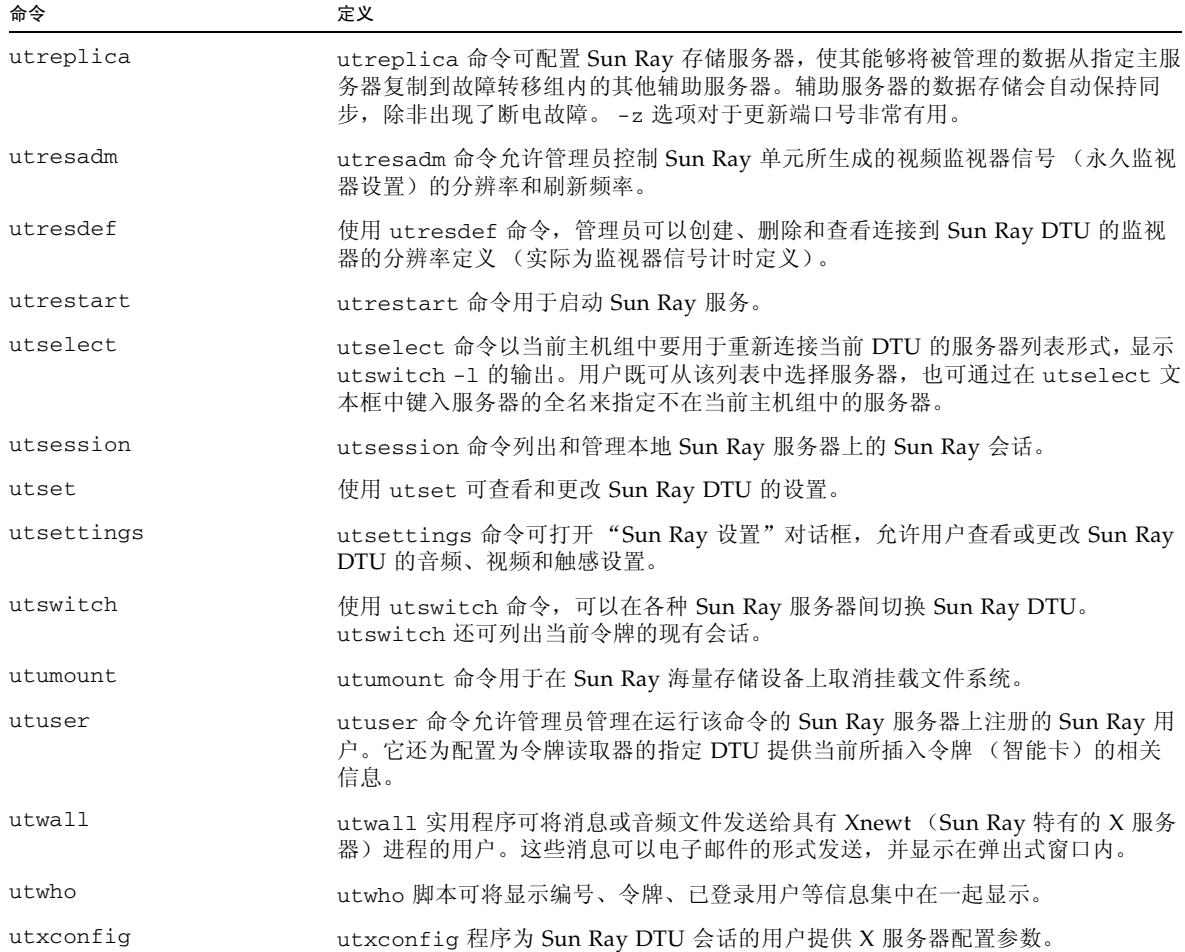

- ▼ 停止 Sun Ray 服务
	- 键入:

**# /etc/init.d/utsvc stop**

▼ 启动 Sun Ray 服务

● 键入:

# **/opt/SUNWut/sbin/utrestart**

此过程称为 **[warm restart](#page-209-0)** (热重启),将会启动 Sun Ray 服务而不清除现有会话。 或

● 键入:

# **/opt/SUNWut/sbin/utrestart -c**

此过程称为 **[cold restart](#page-201-0)** (冷重启),将会启动 Sun Ray 服务并清除现有会话。

# 会话重定向

用户的令牌经过验证后,无论是通过智能卡令牌登录还是直接登录,都会将该用户的令 牌自动重定向至相应的服务器。要手动将会话重定向至其他服务器,请使用 utselect 图形用户界面 (graphical user interface, GUI) 或 utswitch 命令。

### ▼ 重定向至其他服务器

#### **● 从 DTU 的 shell 窗口中, 键入:**

#### % **/opt/SUNWut/bin/utselect**

窗口中的选项按令牌 ID 的活动会话排序,从最晚会话到最早会话。

在图 [2-1](#page-39-0)中, "服务器"栏显示所有可从 DTU 存取的服务器。"会话"栏报告该服务器 上 DISPLAY 变量 X 会话序号 (如果存在)。在"状态"栏中,"开机"表示此服务器 可用。默认情况下,列表中的第一个服务器以高亮显示。从列表中选择一个服务器,或 在 "输入服务器:"字段中输入服务器的名称。若所选服务器上没有会话,则会在那 个服务器上创建一个新的会话。

#### <span id="page-39-0"></span><sup>图</sup> **2-1** "服务器选择" (utselect) GUI

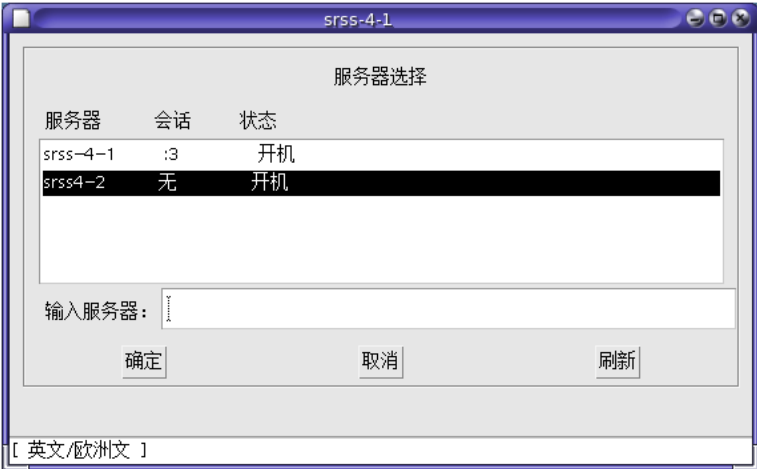

"确定"按钮将提交高亮显示的或手动输入的服务器。"取消"按钮将关闭此 GUI,不 对会话做任何更改。"刷新"按钮重新加载该窗口并显示最新的信息。

### ▼ 手动重定向 DTU

● 从 DTU 的 shell 窗口中, 键入:

% **/opt/SUNWut/bin/utswitch -h** *host* **[ -k** *token***]** 

其中,*host* 是所选 DTU 将重定向到的 Sun Ray 服务器的主机名或 IP 地址,*token* 是用 户的令牌 ID。

- ▼ 列出可用主机
	- 从 shell 窗口, 键入:

% **/opt/SUNWut/bin/utswitch -l**

列出可以从 Sun Ray DTU 访问的主机。

- ▼ 选择具有最新会话的服务器
	- **在** shell 窗口, 键入:

% **/opt/SUNWut/bin/utswitch -t** 

DTU 被重定向至会话连接时间最新的服务器。

# 在 Sun Ray 数据存储中管理用户数据

可以在 Sun Ray 数据存储中指定以下用户字段:

表 **2-2** 主要用户字段

| 字段    | 说明                                                                                                    |  |  |  |  |  |  |
|-------|----------------------------------------------------------------------------------------------------|--|--|--|--|--|--|
| 令牌 ID | 用户唯一的令牌类型和 ID。对于智能卡,它是制造商类型和卡的序列 ID。对于<br>DTU, 它是 "pseudo" 类型和 DTU 的以太网地址。实例:<br>mondex.9998007668077709<br>pseudo.080020861234 |  |  |  |  |  |  |
| 服务器名称 | 用户正在使用的 Sun Ray 服务器的名称。                                                                                                    |  |  |  |  |  |  |
| 服务器端口 | Sun Ray 服务器的通信端口。此字段一般应设为 7007。                                                                                                 |  |  |  |  |  |  |
| 用户名称  | 用户的名称。                                                                                                    |  |  |  |  |  |  |
| 其他信息  | 与该用户有关的所有其他信息 (如雇员或部门号)。此字段是可选的。                                                                                                |  |  |  |  |  |  |

注 **–** Sun Ray Server Software 现在可支持多个管理帐户。第 21 [页的 "启用多个管理](#page-42-0) [帐户"中](#page-42-0)介绍了此功能。

## 更改验证策略

使用 utpolicy 设置验证策略时, 将自动设置故障转移组策略, 所以届时仅需要复位 或重新启动服务。 Admin GUI 的 "系统策略"选项卡中引用了验证策略。

表 **2-3** utrestart 命令

| 命令/洗项                         | 结果                                                                             |
|-------------------------------|--------------------------------------------------------------------------------|
| /opt/SUNWut/sbin/utrestart    | 如果只进行了细微的策略更改, 例如从软安<br>全性模式更改为硬安全性模式, 请使用此选<br>项。对于细微的更改,不必终止现有的会<br>话。这是热重启。 |
| /opt/SUNWut/sbin/utrestart -c | 如果讲行了重大的策略更改, 例如启用或禁<br>用对海量存储设备的访问, 请使用此洗项。<br>所有现有会话将终止。这是冷重启。               |

# <span id="page-42-1"></span><span id="page-42-0"></span>启用多个管理帐户

早期的 Sun Ray Server Software 发行版只允许一个用户帐户 (即 admin 帐户)修改 Sun Ray 数据存储中的条目。但是现在,管理员可允许授权用户列表中的任何有效 UNIX 用户 ID 管理 Sun Ray 服务。可以对这些帐户的活动进行审计跟踪。请参见有关 utadminuser(1M) 的手册页。

对具有管理权限的帐户的验证是基于 PAM 验证框架进行的。

### PAM 条目

为支持旧的数据存储验证, Sun Ray 产品包含了一个 PAM 模块 /opt/SUNWut/lib/pam\_sunray\_admingui.so.1。

### ▼ 配置 UNIX 用户

配置 Sun Ray Admin GUI,以使用 UNIX 用户名而不是默认的 admin 帐户:

- 将 auth 条目从 /etc/pam.d/login 文件复制到 /etc/pam.d/utadmingui:
	- 在 RHEL AS 4 上, PAM 条目为:

 # added to utadmingui by Sun Ray Server Software -- utadmingui auth required pam\_stack.so service=system-auth auth required pam\_nologin.so

■ 在 SLES 9 上, PAM 条目为:

```
 # added to utadmingui by Sun Ray Server Software -- utadmingui
    auth required pam_unix2.so
    auth required pam_nologin.so
```
注 **–** 请确保包含注释行,清理时必须使用到它。

### ▼ 返回至旧的 admin 用户

返回至旧的 Sun Ray Admin GUI 验证方案:

● 使用 pam\_sunray\_admingui.so.1 模块替换 /etc/pam.d/utadmingui 文件 中的 **PAM** 条目:

# added to utadmingui by Sun Ray Server Software -- utadmingui auth sufficient /opt/SUNWut/lib/pam\_sunray\_admingui.so.1

注 **–** 请确保包含注释行,清理时必须使用到它。

### 管理 GUI 审计跟踪

管理框架可以对管理 GUI 进行审计跟踪。审计跟踪是指对多个管理帐户所执行的活动 进行审计记录。所有修改系统设置的事件在审计跟踪中均会留下记录。

SRSS 4.0 使用了 syslog 实现。事件将被记录在 /var/opt/SUNWut/log/messages 文件中,其中审计事件以关键字 utadt:: 作为前缀,以便管理员能够从消息文件中过 滤事件。

例如,来自 Admin GUI 的会话终止事件会生成以下审计事件:

```
Jun 6 18:49:51 sunrayserver usersession[17421]: [ID 521130 
user.info] utadt:: username={demo} hostname={sunrayserver} 
service={Sessions}
cmd={/opt/SUNWut/lib/utrcmd sunrayserver 
/opt/SUNWut/sbin/utsession -x -d 4 -t 
Cyberflex_Access_FullCrypto.1047750b1e0e -k 2>&1}
message={terminated User 
"Cyberflex_Access_FullCrypto.1047750b1e0e" with display number=
"4" on "sunrayserver"}
status={0} return_val={0}
```
其中

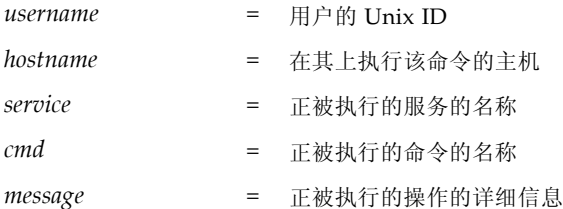

# <span id="page-44-0"></span>启用和禁用设备服务

您可以使用 utdevadm 命令行工具或使用 Admin GUI 来启用和禁用 Sun Ray 设备服 务。 Sun Ray 设备服务包含各种通过 Sun Ray DTU 的 USB 端口、内部串行端口, 以 及内部智能卡读取器连接的 USB 设备。还可从 Admin GUI 的 "高级"选项卡上的 "安全性"选项卡对设备服务进行管理。

Sun Ray 2 和 Sun Ray 2FS 各配备了一个嵌入式串行端口; Sun Ray 170 和 Sun Ray 270 各配备了两个嵌入式串行端口。在内部串行服务被禁用时,用户无法访问 Sun Ray DTU 上的嵌入式串行端口。

当内部智能卡读取器服务被禁用时,用户无法通过 PC/SC 或 SCF 读写接口访问内部的 智能卡读取器;但是,这对使用未经验证的智能卡的会话访问或漫游办公不会产生影响。

当 USB 服务被禁用时,用户无法访问任何连接到 USB 端口的设备。但是,这对 HID 设备 (例如键盘、鼠标或者条形码读取器)不会产生影响。

在安装 Sun Ray Server Software 之后,默认情况下会启用所有的设备服务。您仅可以 在"已配置的"模式下,即激活 Sun Ray 数据存储之后,使用 utdevadm 命令启用或 禁用设备服务。

这种配置会影响到该组中的所有服务器以及连接到该组的所有 DTU。

以下实例显示了如何启用或禁用 USB 服务。可以使用相同的语法来启用或禁用其他设 备服务。

### ▼ 确定设备服务的当前状况

● 使用 utdevadm 命令:

# **/opt/SUNWut/sbin/utdeva**dm

这将显示各设备的启用或禁用状况。

- ▼ 启用 USB 设备
	- 使用 utdevadm 命令,如下所示:

# **/opt/SUNWut/sbin/utdevadm -e -s usb**

- ▼ 禁用 USB 设备
	- 使用 utdevadm 命令, 如下所示:

# **/opt/SUNWut/sbin/utdevadm -d -s usb**

- ▼ 执行冷重启
	- 使用 utrestart 命令, 如下所示:

# **/opt/SUNWut/sbin/utrestart -c**

## 配置 Sun Ray 互联光纤网络上的接口

使用 utadm 命令管理 Sun Ray 互连光纤网络。

注 **–** 如果在配置接口时没有正确设置 IP 地址和 DHCP 配置数据,故障转移功能将无 法正常工作。尤其是在将 Sun Ray 服务器的互连 IP 地址配置为与任何其他服务器的互 连 IP 地址相同时, 可能会导致 Sun Ray 验证管理器生成"内存不足"错误。

注 **–** 如果您手动更改了 DHCP 配置,则每次运行 utadm 或 utfwadm 时,都需要再次 进行更改。

▼ 添加接口

● 键入:

# **/opt/SUNWut/sbin/utadm -a** *interface\_name*

此命令将网络接口的 *interface\_name* 配置为 Sun Ray 互连。默认地址或从保留的专 用子网号 192.168.128.0 到 192.168.254.0 之间选择。

注 **–** 如需指定自己的子网,请确保它尚未使用。

选择互连之后,会在 hosts、 networks 和 netmasks 文件中添加相应的项。(如 果这些文件不存在,将创建它们。)该网络接口被激活。 可以使用任何有效的 网络接口, 例如:

hme[0-9], qfe[0-3]

eth0, eth1, eth2

▼ 删除接口

● 键入:

# **/opt/SUNWut/sbin/utadm -d** *interface\_name*

此命令删除在 hosts、networks 和 netmasks 文件中添加的项,并停用作为 Sun Ray 互连的接口。

▼ 打印 Sun Ray 专用互连配置

● 键入:

# **/opt/SUNWut/sbin/utadm -p**

对于每个接口,此命令显示主机名、网络、网络掩码和由 DHCP 指定给 Sun Ray DTU 的 IP 地址数。

注 - Sun Ray 服务器需要使用静态 IP 地址, 因此, 它们不能是 DHCP 客户机。

- ▼ 添加 LAN 子网
	- 键入:

# **/opt/SUNWut/sbin/utadm -A** *subnet\_number*

- ▼ 删除 LAN 子网
	- 键入:

# **/opt/SUNWut/sbin/utadm -D** *subnet\_number*

- ▼ 打印公用 LAN 子网
	- 键入:

# **/opt/SUNWut/sbin/utadm -l**

▼ 删除所有接口和子网

使用 utadm -r 命令准备删除 Sun Ray Server Software。

● 键入:

# **/opt/SUNWut/sbin/utadm -r**

此命令删除所有项和所有与 Sun Ray 接口及子网相关的结构。

# 管理固件版本

使用 utfwadm 命令可使 PROM 中的固件版本在 Sun Ray DTU 中以及服务器上始终保 持同步。另请参见第 96 [页的 "固件下载"。](#page-117-0)

注 **–** 如果定义了 DHCP *version* 变量,则在插入新的 DTU 时,其固件将被更改为服务 器上的固件版本。

注 **–** 如果您手动更改了 DHCP 配置,则每次运行 utadm 或 utfwadm 时,都需要再次 进行更改。

- ▼ 升级接口上的所有 DTU
	- 键入:

# **/opt/SUNWut/sbin/utfwadm -A -a -n** *interface*

提示 **–** 必须为 DTU 重新加电以强制进行固件升级。

- ▼ 使用以太网 (MAC) 地址更新 DTU
	- 键入:

# **/opt/SUNWut/sbin/utfwadm -A -e** *MAC\_address* **-n** *interface*

## 重新启动 Sun Ray 数据存储 (Sun Ray Data Store, SRDS)

重新启动 Sun Ray 数据存储守护进程(utdsd) 时,还必须重新启动 Sun Ray 验证管理 器。如果更改了 Sun Ray 数据存储守护进程的某个配置参数,则需要重新启动它。如 果需要重新启动 SRDS, 则应按以下顺序执行下列步骤。

### ▼ 重新启动 Sun Ray 数据存储

**1.** 停止 **Sun Ray** 服务:

**# /etc/init.d/utsvc stop**

**2.** 停止 **Sun Ray** 数据存储守护进程:

# **/etc/init.d/utds stop**

- **3.** 重新启动 **Sun Ray** 服务:
	- # **/opt/SUNWut/sbin/utrestart**

## 智能卡配置文件

使用管理工具或 utcard 命令来添加其他的智能卡供应商配置文件。

可通过多种途径获得智能卡配置文件,包括从 Sun 和各家智能卡制造商处获得。

- ▼ 将配置文件加载到目录中
	- 将含有供应商标记的供应商配置文件复制到以下位置:

其他的供应商卡将显示在管理工具中 "卡探测顺序"选项卡的 "可用智能卡"列下。

<sup>#</sup> **cp vendor.cfg /etc/opt/SUNWut/smartcard**

## <span id="page-50-1"></span>配置和使用令牌读取器

有些厂商将智能卡的 ID 印在卡上,但多数厂商并未这么做。由于所有的管理功能都要 引用此令牌的 ID, 因此, Sun Ray Server Software 提供了一种方法, 可以将一个或多 个特定的 DTU 指定为专用令牌读取器。站点管理员可使用专用令牌读取器通过令牌来 管理 Sun Ray 用户。令牌读取器不用于一般的 Sun Ray 服务,因此不需要连接键盘、 鼠标或监视器。

注 **–** 当对已注册用户或令牌所有者启用验证策略时,一定要为相应的令牌所有者指定 智能卡 ID。

在图 [2-2](#page-50-0) 中的实例配置中, 第二个 DTU 被指定为令牌读取器。

<span id="page-50-0"></span>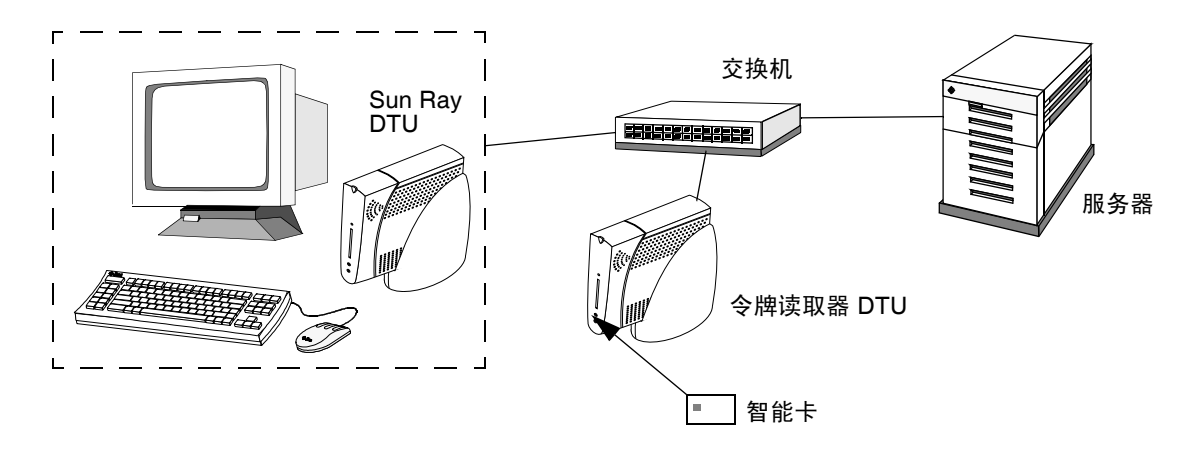

图 **2-2** 使用令牌读取器注册智能卡

▼ 配置令牌读取器

utreader 命令指定用于注册智能卡的 DTU。当把 DTU 配置为令牌读取器时,插入 或取出智能卡并不会导致会话迁移的出现;相反,与此 DTU 相连的所有会话在卡插拔 事件中仍保持与 DTU 的连接。

当您要确定某智能卡的原始令牌 ID 时,不妨利用令牌读取器的模式。例如,要将 MAC 地址为 0800204c121c 的 DTU 配置为令牌读取器,应执行下面的 utreader 命令:

# **/opt/SUNWut/sbin/utreader -a 0800204c121c**

重新启用 MAC 地址为 0800204c121c 的 DTU, 以识别卡的插拔事件, 并在智能卡 插入 DTU 时执行会话迁移。

# **/opt/SUNWut/sbin/utreader -d 0800204c121c**

对此服务器上的所有令牌读取器取消配置:

# **/opt/SUNWut/sbin/utreader -c**

### ▼ 从今牌读取器获取今牌 ID

在 SRSS 3 之前的发行版中,只有已连接令牌读取器的服务器才拥有对令牌读取器的访 问权限;必须从该服务器调用 utuser 命令。但是,从 SRSS 3.1 开始,您可以从相关 故障转移组中的任何服务器调用 utuser -r 来访问令牌卡读取器。其他过程与早期版 本保持一致。

● 键入以下命令:

# **/opt/SUNWut/sbin/utuser -r** Token Reader

其中, *Token Reader* 是 DTU 的 MAC 地址 (该 DTU 中含有欲读取其 ID 的智能卡)。 将智能卡插入 DTU 并运行 utuser 命令。此命令将查询 DTU 以获取智能卡令牌的 ID, 如果找到, 会将其显示出来。例如:

```
# /opt/SUNWut/sbin/utuser -r 08002086e18f
Insert token into token reader '08002086e18f' and press return.
Read token ID 'mondex.9998007668077709'
```
## 使用 utcapture 工具

utcapture 工具用于连接验证管理器,并收集有关 Sun Ray 服务器和 Sun Ray DTU 之间发送和丢失的数据包的数据。表 [2-4](#page-52-0) 中的这些数据会以如下的格式显示在屏幕上:

<span id="page-52-0"></span>表 **2-4** 显示的数据元素

| 数据元素         | 说明                                                 |  |  |  |  |  |  |
|--------------|----------------------------------------------------|--|--|--|--|--|--|
| TERMINALID   | DTU 的 MAC 地址                                       |  |  |  |  |  |  |
| TIMESTAMP    | 以"年-月-日-时-分-秒"格式表示的发生包丢失的时间。<br>例如: 20041229112512 |  |  |  |  |  |  |
| TOTAL PACKET | 从服务器发往 DTU 的包的总数                                   |  |  |  |  |  |  |
| TOTAL LOSS   | 报告的 DTU 上丢失的包总数                                    |  |  |  |  |  |  |
| BYTES SENT   | 从服务器发送到 DTU 的总字节数                                  |  |  |  |  |  |  |
| PERCENT LOSS | 当前和上次轮询之间的包丢失百分比                                   |  |  |  |  |  |  |
| LATENCY      | 从 DTU 到服务器的往返时间 (以毫秒计)                             |  |  |  |  |  |  |

提示 **–** 若 Sun Ray DTU 的通信量损失超过 .1%,应为传输 Sun Ray DTU 信息的 VLAN 分配更高的优先级。有关如何更改优先级的更多信息,请参阅交换机制造商提 供的相关文档。

#### 支持以下 utcapture 选项:

表 **2-5** utcapture 选项

| 洗项            | 定义                                                                 |
|---------------|--------------------------------------------------------------------|
| $-h$          | 有关使用该命令的帮助。                                                        |
| $-r$          | 将输出以原始格式转储至 stdout。默认设置是在包丢失时转储数据。使用此选<br>项, 数据将总是被转储至 stdout。     |
| -s server     | 在其上运行验证管理器的服务器的名称。默认情况下, 它就是运行 utcapture<br>的同一主机。                 |
| $-i$ filename | 处理来自文件名所指定的文件的原始数据,并只将发生包损失的 DTU 的数据转<br>储至 stdout。                |
| desktopID     | 仅收集指定 DTU 的数据。可以在命令行中通过用以空格分隔的桌面 ID 指定<br>DTU。默认情况下,收集所有当前活动桌面的数据。 |

### ▼ 启动 utcapture

从命令行,输入下面的命令:

#### % **/opt/SUNWut/sbin/utcapture -h**

该命令列出 utcapture 工具的帮助命令。

#### % **/opt/SUNWut/sbin/utcapture**

该命令每 15 秒从运行在本地主机上的验证管理器获取一次数据, 如果 DTU 上有任何 包损失的变化,再将它写入 stdout。

#### % **/opt/SUNWut/sbin/utcapture -r > raw.out**

该命令每15 秒从运行在本地主机上的验证管理器获取一次数据,然后将数据写入 stdout。

#### % **/opt/SUNWut/sbin/utcapture -s sunray\_server5118.eng \ 080020a893cb 080020b34231**

该命令每 15 秒从运行于 server5118.eng 上的验证管理器获取一次数据, 如果 DTU ID 为 080020a893cb 或 080020b34231 的 DTU 上有任何包损失方面的变化,再将 输出写入 stdout。

#### % **/opt/SUNWut/sbin/utcapture -i raw-out.txt**

该命令处理来自输入文件 raw-out.txt 的原始数据,然后只将发生包损失的 DTU 的 数据写入 stdout。

# 检查日志文件

有关从 Sun Ray 服务器中检索到的文件的重要活动,会写入日志并保存。服务器将此 信息存储在文本文件中。表 [2-6](#page-54-0) 描述了保留的日志文件。

<span id="page-54-0"></span>

| 日志文件   | 路径                                 | 说明                                                                                                    |
|--------|------------------------------------|----------------------------------------------------------------------------------------------------|
| 管理     | /var/opt/SUNWut/log/admin_log      | 列出服务器管理过程中执行的操作。该日志<br>每日更新。归档文件将在系统上最多保存一<br>周, 且用数字扩展名进行标识(例如, 文件<br>名从 admin_log.0 至 admin_log.5)。                                       |
| 验证     | /var/opt/SUNWut/log/auth_log       | 列出来自验证管理器的事件。 auth_log<br>文件在服务器的验证策略每次更改或启动时<br>更新 (最多10次)。归档的验证文件使用<br>数字扩展名进行标识 (例如,<br>auth_log.0 到 auth_log.9)。                        |
| 自动挂载   | /var/opt/SUNWut/log/utmountd.log   | 列出海量存储设备的挂载消息。归档的<br>mountd 文件使用数字扩展名讲行标识<br>(例如, utmountd.log.0至<br>$utmouth.loq.9)$ .                                                     |
| 海量存储设备 | /var/opt/SUNWut/log/utstoraged.log | 列出海量存储设备事件。归档的存储文件使<br>用数字扩展名进行标识 (例如,<br>utstoraged.log.0 $\underline{\mathfrak{E}}$<br>$utstoraged.log.9)$ .                              |
| 消息     | /var/opt/SUNWut/log/messages       | 列出来自服务器 DTU 的事件,包括注册、<br>插入或取出智能卡的详细信息。该文件每日<br>更新。归档文件将在服务器上保存一周, 用<br>数字扩展名进行标识 (例如, 从<br>messages. $0 \hat{\mathbb{H}}$ messages. $5$ ). |
| Web 管理 | /var/opt/SUNWut/log/utwebadmin.log | 列出 Web 管理相关消息。归档日志文件使<br>用数字扩展名讲行标识。                                                                                                    |

表 **2-6** 日志文件

第 **3** 章

## 管理工具

从 4.0 发行版开始,围绕主要的 Sun Ray 对象 (如,服务器、会话、桌面单元和令 牌), 对 Sun Ray 管理工具 (Admin GUI) 进行了组织。与以前的导航树相比, 选项卡 导航模型更易于使用,而且,利用上下文有关的帮助,可以更轻松地管理 Sun Ray 安 装,几乎不需要正规文档。搜索功能已集成到 GUI 主选项卡,通过单击列标题,可以 对所有表格进行排序。

<sup>图</sup> **3-1** Admin GUI 导航分层结构 ["服务器"选项卡](#page-59-0) 服务器详细信息 查看已安装的 Sun Ray 软件包 查看网络状态 查看已连接的桌面单元 查看会话详细信息 ["会话"选项卡](#page-60-0) ["桌面单元"选项卡](#page-61-0) 新建桌面单元 桌面单元特性 ["令牌"选项卡](#page-64-0) 编辑桌面单元特性 添加新令牌 已注册的令牌 当前使用的令牌 令牌特性 ,<br>编辑令牌特性<br>新建别名令牌 ["高级"选项卡](#page-68-0) 安全性 系统策略 Kiosk 模式 显示 Kiosk 模式详细信息 编辑 Kiosk 模式 (指定会话类型和特性) 卡探测顺序 编辑 (或设置)卡探测顺序 数据存储库密码 ["日志文件"选项卡](#page-73-0) 消息 (系统消息)<br>验证 (验证管理器 验证 (验证管理器事件) 管理 (服务器管理操作) 挂载 (海量存储设备挂载消息) 存储 (海量存储设备事件)

## 登录页面

Admin GUI 管理帐户的默认用户名为 admin。初始密码在配置时进行设置 (请参见 《Sun Ray Server Software 4.0 安装和配置指南 - 用于 Linux》中的 "配置 Sun Ray Server Software")。

要允许其他用户帐户执行管理功能,请参见本手册第 21 [页的 "启用多个管理帐户"](#page-42-1)。

要访问 Admin GUI, 请登录到 Sun Ray 服务器的控制台或任何与其连接的 DTU, 启 动浏览器,然后键入以下 URL:

http://<*localhost*>:1660

注 **–** 如果在对 Sun Ray Server Software 进行配置时选择了其他端口号,请用该端口号 替代上述 URL 中的 1660。如果在 SRSS 配置期间启用了安全通信,则浏览器可能会被 重定向到安全端口 (默认为 1661)。

如果得到拒绝访问的消息,请确保:

- 您正在 Sun Ray 服务器或其任一 DTU 上运行浏览器。
- 该浏览器未使用其他计算机作为 HTTP 代理服务器(来代理到 HTTP 服务器(Web 服务器)的连接)。

#### 在 Admin GUI 中执行的所有修改系统设置的操作均在审计跟踪中进行记录。

图 **3-2** 用户名质询屏幕

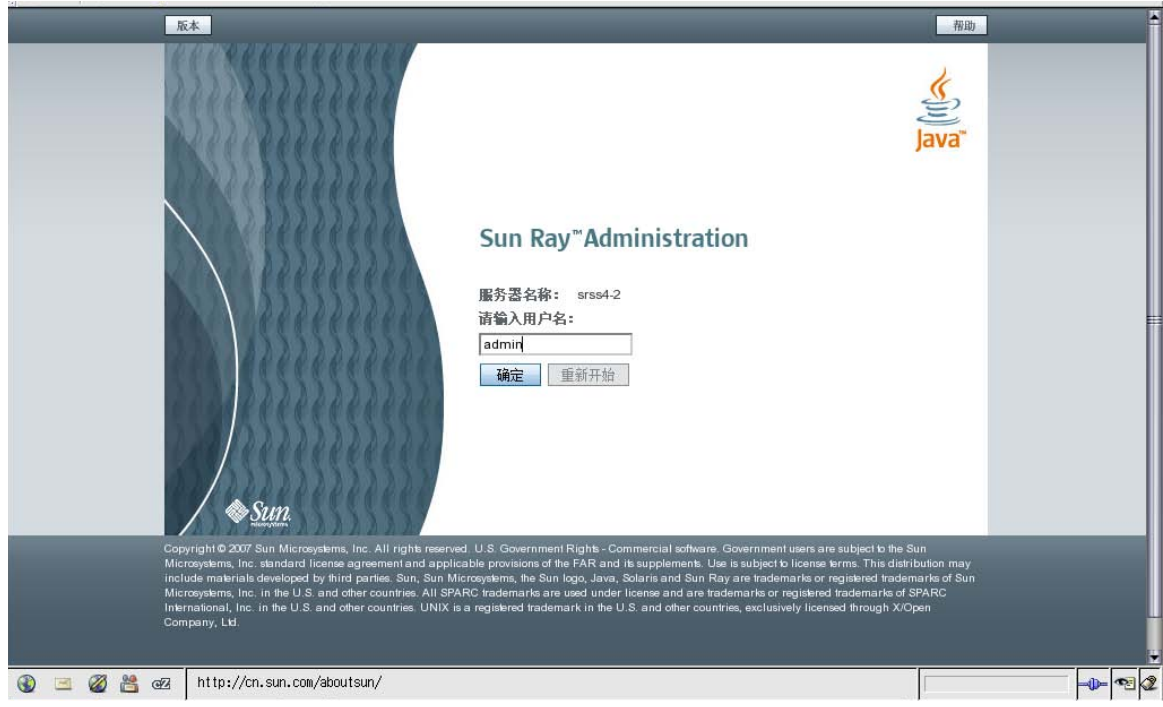

要登录,请在用户名质询屏幕上输入管理员用户名 admin,然后单击"确定"按钮。 在密码质询屏幕中,输入管理密码,然后单击 "确定"按钮。

若会话处于非活动状态长达 30 分钟,则必须重新登录。

注 **–** 要更改管理密码,请使用 "高级"选项卡。请参见第 51 [页的 "数据存储密码"](#page-72-0)。

## <span id="page-59-0"></span>"服务器"选项卡

此选项卡可列出 **failover group** [\(故障转移组\)](#page-202-0)中的所有服务器。单击服务器名称可 显示选定服务器的其他详细信息,并提供一些链接,用于显示主机组的网络连通性状态 (即,故障转移组状态)或列出已安装的 Sun Ray 软件包。通过在本地或故障转移组范 围内提供 Sun Ray 服务的 [warm restart](#page-209-0) (热重启)或 [cold restart](#page-201-0) (冷重启)按钮, 还简化了重新启动选项。

注 **–** 冷重启会在重新启动前终止选定服务器上的所有会话;而热重启则不会终止会话。

#### 图 **3-3** 顶层 "服务器"选项卡

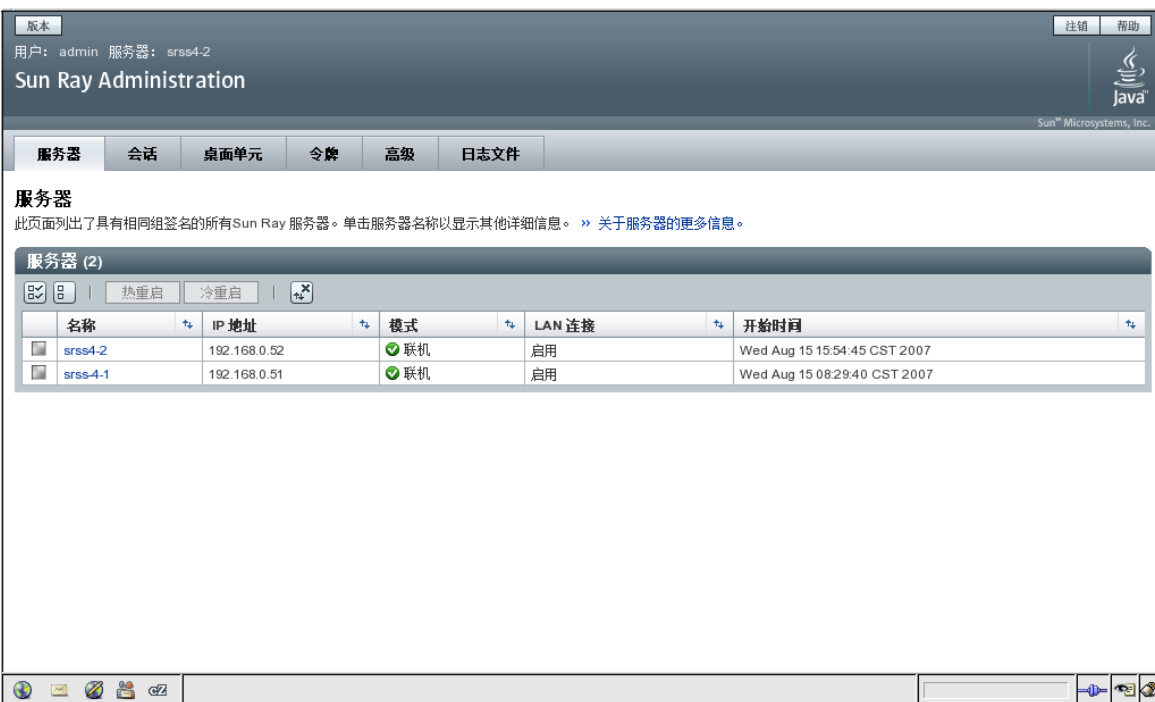

# "会话"选项卡

此选项卡列出了所有会话,并根据 **user session** [\(用户会话\)和](#page-209-1) **[idle session](#page-203-0)** (空闲 [会话\)进](#page-203-0)行排序。

#### <span id="page-60-0"></span>图 **3-4** "会话"选项卡显示活动会话和空闲会话

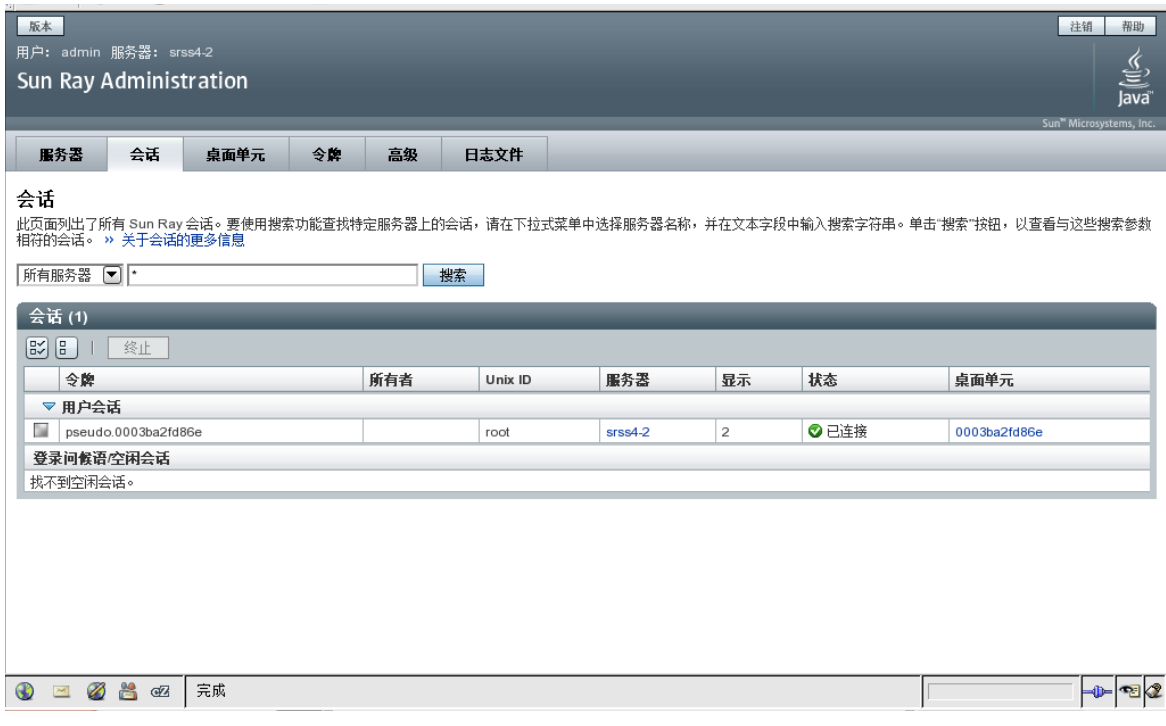

搜索功能允许查找特定会话,如在单个服务器上运行的会话,或特定用户登录的会话。 使用此选项卡,还可深入查看任何服务器或 DTU 的更多信息,并可选择和终止会话。

## "桌面单元"选项卡

新的桌面单元 (desktop unit, DTU) 管理选项卡整合了旧 Admin GUI 中的多个 DTU 相关的屏幕。

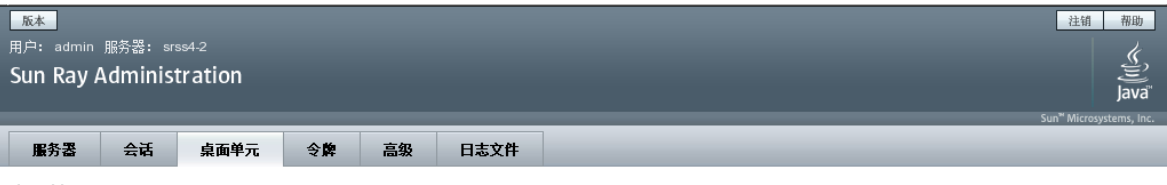

#### 桌面单元

此页面列出了所有已注册的桌面单元 (desktop unit, DTU)。要使用搜索功能查找特定类型的 DTU(例如令牌读取器或多显示器组),请在下拉式菜单中选择要搜索的 DTU 类型,并在文本字 段中输入搜索字符串。单击"搜索"按钮,以查看与这些搜索参数相符的 DTU。 » 关于桌面单元的更多信息

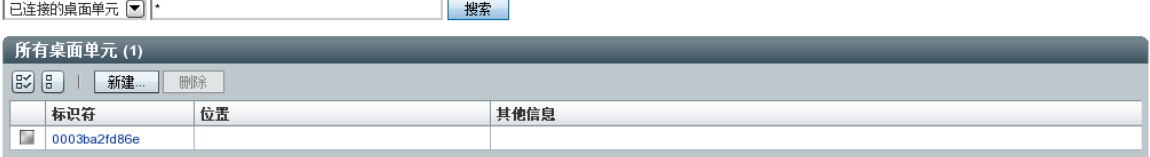

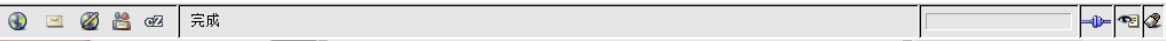

使用搜索下拉式菜单可以进行以下选择:列出所有已注册的 DTU、列出所有已连接的 DTU、显示配置为令牌读取器的 DTU 或参与多显示端组的 DTU (请参见第 [112](#page-133-0) 页的 ["多显示端组"](#page-133-0))。与新 Admin GUI 中的其他选项卡一样,单击标识符 (MAC 地址) 可显示每个 DTU 的其他详细信息。通过单击字段的列标题,可对所有字段进行排序。

<span id="page-61-0"></span>图 **3-5** "桌面单元"选项卡

- ▼ 显示 DTU 的特性
	- 单击"桌面单元"选项卡上的任一桌面标识符链接。
- ▼ 编辑 DTU 的特性
	- **1.** 单击 "桌面单元"选项卡上的任一桌面标识符链接,然后单击 "编辑"按钮。
	- 2. 输入或修改文本框中的数据,然后单击"确定"按钮,将更改保存至数据存储。

### 多显示端组

利用多显示端功能,用户可以使用连接到主 DTU 的一套键盘和鼠标来控制多个 Sun Ray 显示屏幕上的各个应用程序。多显示端功能还允许用户在多个显示屏幕上显示和控 制一个应用程序,如电子表格软件 (请参见第9章)。

### <span id="page-62-0"></span>令牌读取器

令牌读取器是一个专用于读取智能卡并返回该智能卡 ID 的 Sun Ray DTU,可将此 ID 与用户 (卡所有者)相关联。配置为令牌读取器的 Sun Ray DTU 会显示令牌读取器图 标 (请参见第 169 [页的 "令牌读取器图标"](#page-190-0))而不显示登录对话框,并且在插入或移 除卡时不支持漫游办公。要使用 CLI 管理令牌读取器, 请参见第 29 [页的 "配置和使用](#page-50-1) [令牌读取器"](#page-50-1)。

- ▼ 设置令牌读取器
	- **1.** 在 "桌面单元"选项卡上,单击要用作令牌读取器的 **DTU** 的标识符。
	- **2.** 在 "桌面单元特性"选项卡上,单击 "编辑"。
	- **3.** 在 "编辑桌面单元特性"选项卡上,单击 "令牌读取器"复选框。
	- **4.** 单击 "确定"按钮。

所选 DTU 即被设置为用于读取智能卡令牌。

**5.** 重新启动 **Sun Ray** 服务。

该 DTU 已成为令牌读取器。

#### 图 **3-6** 设置令牌读取器

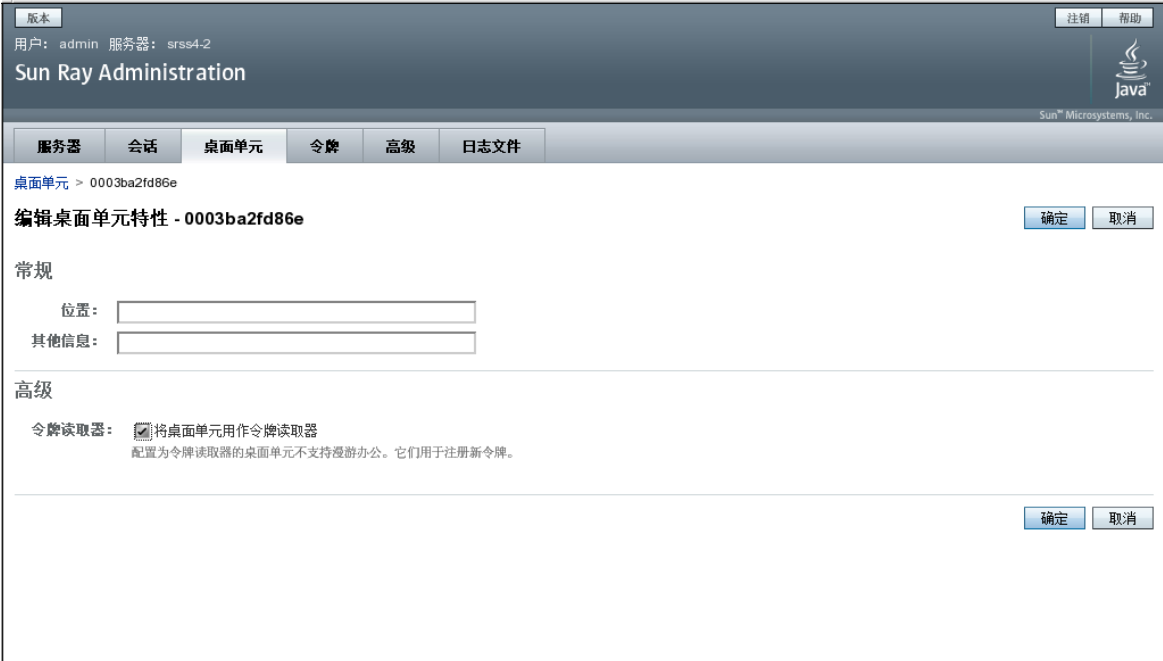

- ▼ 定位令牌读取器
	- 在"桌面单元"选项卡上, 从下拉式列表中选择"令牌读取器", 然后单击"搜 索"按钮。

默认设置为搜索所有可能的匹配项。您可以在 "搜索"文本框中指定其他搜索条件。

- ▼ 获取令牌读取器的信息
	- 在"桌面单元"选项卡上搜索令牌读取器后,单击令牌读取器标识符链接。

# <span id="page-64-0"></span>"令牌"选项卡

Admin GUI 通过 "令牌"选项卡管理与用户关联的 **token** [\(令牌\)以](#page-208-0)及与 DTU 关联 的 **[pseudo-token](#page-207-0)** (伪令牌)。智能卡可以注册给特定的用户,将该用户视为令牌所有 者。别名令牌允许令牌所有者使用多个令牌访问同一个会话。

图 **3-7** "令牌"选项卡

| 版本<br>用户: admin 服务器: srss4-2<br>Sun Ray Administration                                                                                                    |    |    |      | 帮助<br>注销<br>$\frac{\sum_{i=1}^{n} x_i}{\sum_{i=1}^{n} x_i}$ |  |
|----------------------------------------------------------------------------------------------------|----|----|------|-------------------------------------------------------------|--|
|                                                                                                    |    |    |      | Sun" Microsystems, Inc.                                     |  |
| 会话<br>服务器<br>桌面单元                                                                                                    | 令牌 | 高级 | 日志文件 |                                                             |  |
| 令牌<br>此页面列出了所有已注册的令牌。要使用搜索功能查找特定令牌(例如当前使用的令牌),请在下拉式菜单中选择要搜索的令牌类型,并在文本字段中输入搜索字符串。单击"搜索"按钮,以<br>查看与这些搜索参数相符的令牌。 >> 关于令牌的更多信息<br>搜索<br>已注册的令牌<br>$\lceil \cdot \rceil$ |    |    |      |                                                             |  |

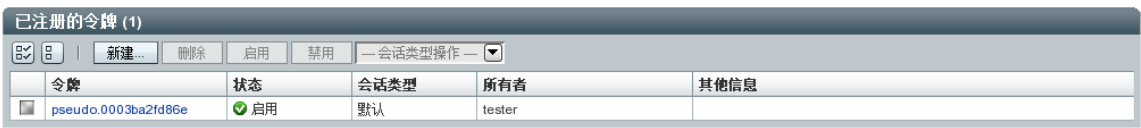

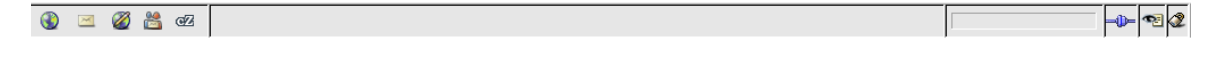

注 **–** "令牌"选项卡并不用于管理令牌读取器,令牌读取器是设置用于读取智能卡并 检索其令牌 ID 的 DTU。请参见第 41 [页的 "令牌读取器"。](#page-62-0)

"编辑令牌特性"页面 (请参见图 [3-8](#page-65-0)) 和 "添加新令牌"页面 (请参见图 [3-9](#page-66-0)) 可用 于启用会话类型 (例如 Kiosk 或常规桌面会话),以控制为每个用户令牌或每类用户令 牌显示的桌面类型。

#### <span id="page-65-0"></span>图 **3-8** 编辑令牌特性

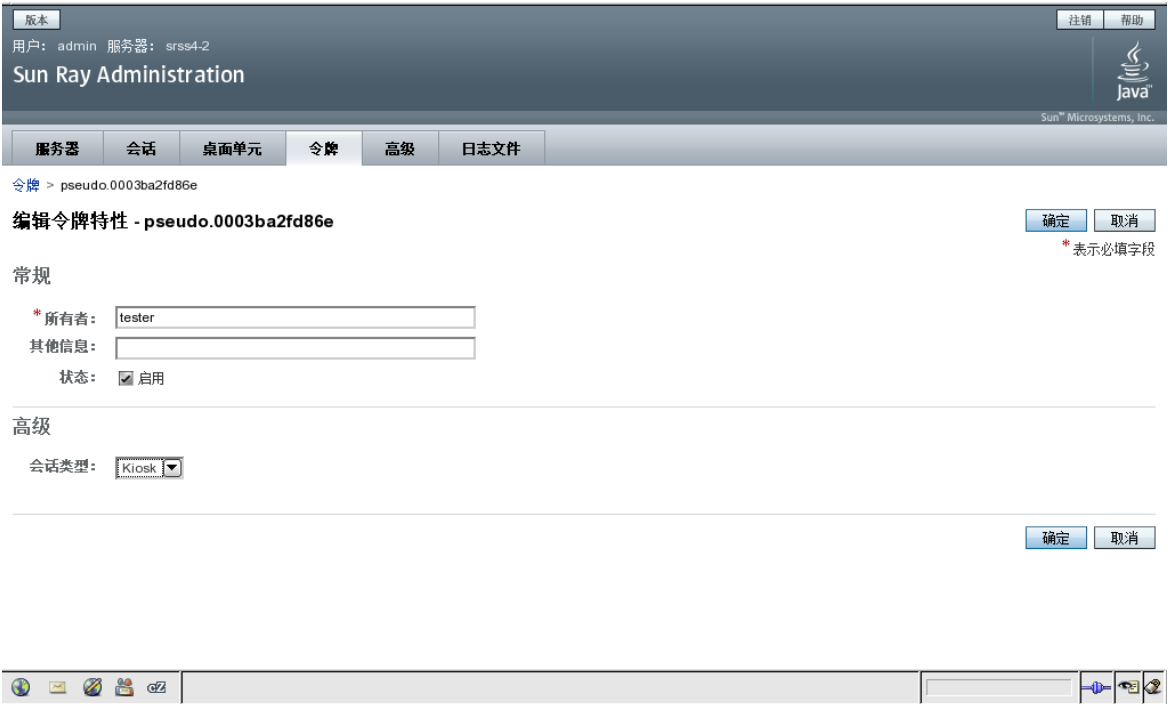

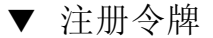

- **1.** 单击 "令牌"选项卡上的任一令牌,显示该令牌的特性 (请参见图 [3-8](#page-65-0))。
- **2.** 要注册令牌,请单击 "令牌"选项卡上的 "新建"按钮,显示该令牌的特性 (请 参见图 [3-9](#page-66-0))。

现在即可输入标识符或选择令牌读取器。

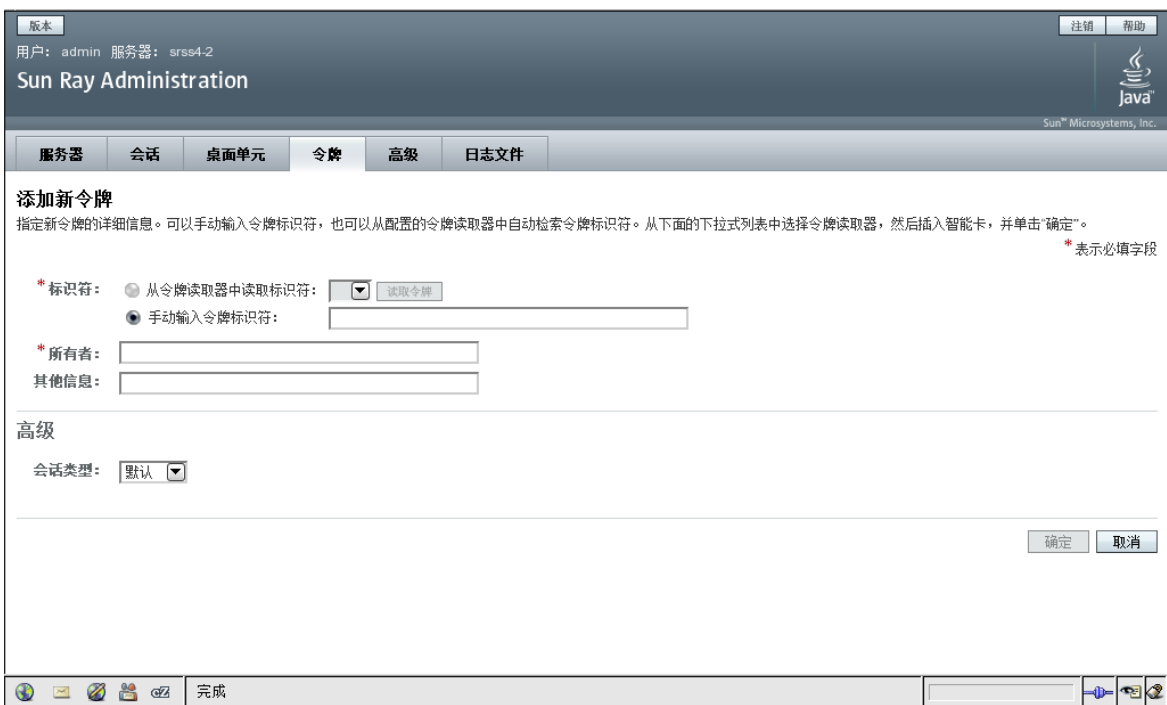

<span id="page-66-0"></span>图 **3-9** "添加新令牌"页面

- ▼ 注册伪令牌
	- **1.** 单击 "桌面单元"选项卡上的任一标识符,查看该 **DTU** 的特性。
	- **2.** 在 "桌面单元特性"页面上,单击 "查看令牌详细信息"。
	- 3. 单击"编辑"按钮,输入详细信息 (如拥有权),并指定会话类型: "默认"、 **"Kiosk"** 或 "常规"(请参见图 [3-10](#page-67-0))。

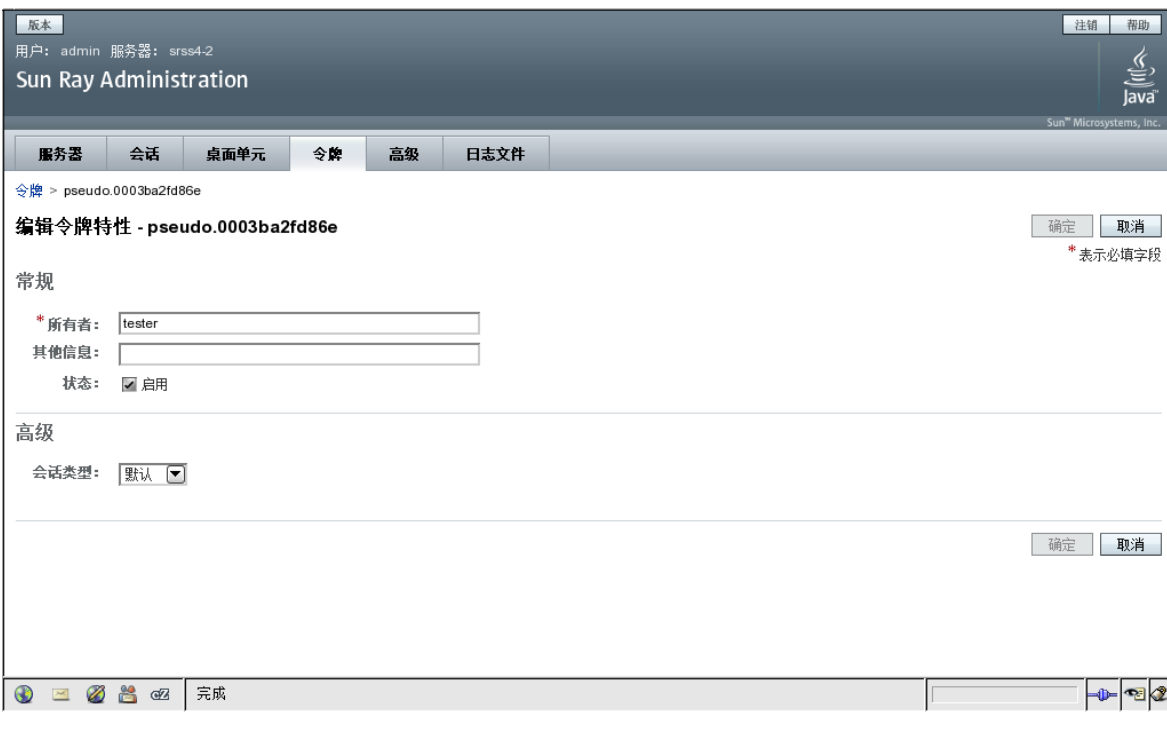

- ▼ 启用、禁用或删除令牌
	- **1.** 在 "令牌特性"页面中,单击令牌标识符旁边的复选框。
	- **2.** 单击 "启用"、"禁用"或 "删除"按钮。

<span id="page-67-0"></span>图 **3-10** 伪令牌特性

## "高级"选项卡

该选项卡提供了组范围设置的子选项卡,如下所述。

<span id="page-68-1"></span><span id="page-68-0"></span>图 **3-11** "安全性"选项卡

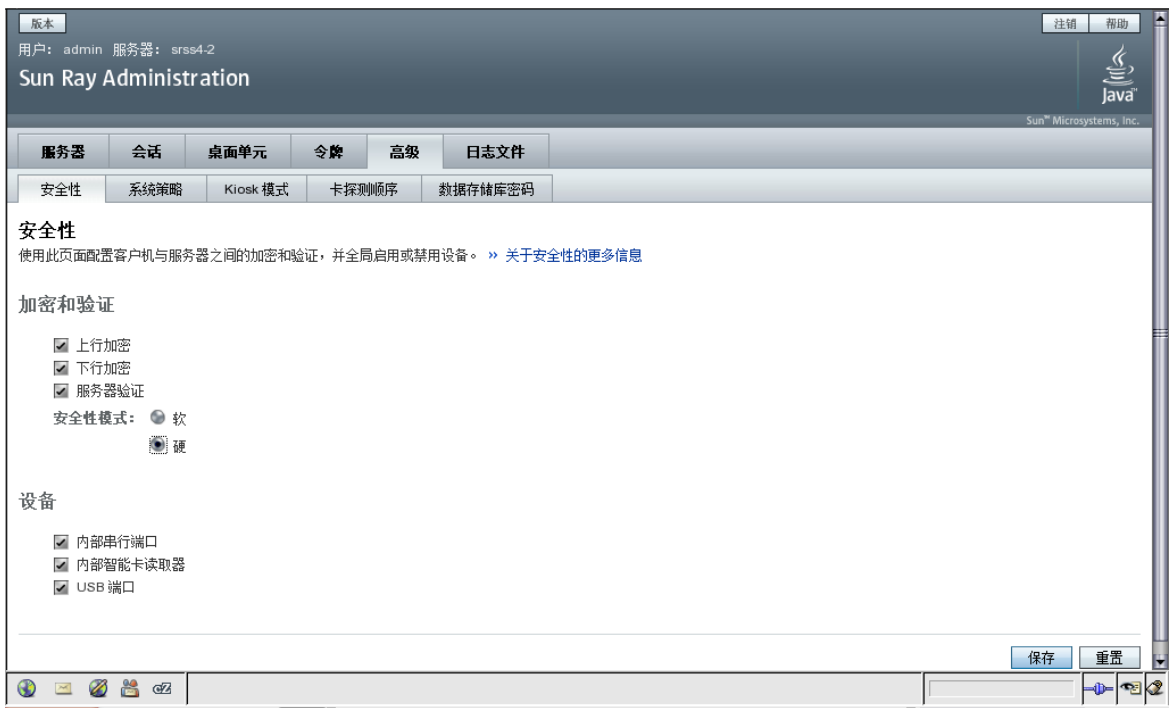

### 安全性设置

安全性设置包括 DTU 和服务器间的通信加密、服务器验证、安全性模式和设备访问, 如图 [3-11](#page-68-1) 所示。

默认情况下,系统会启用所有的 Sun Ray 设备服务。 Sun Ray 设备服务包含各种通过 Sun Ray DTU 的 USB 端口、内部串行端口,以及内部智能卡读取器连接的 USB 设备。 要启用或禁用这些服务,请使用 utdevadm 命令行工具 (请参见第 23 页的"启用和 [禁用设备服务"\)](#page-44-0)或本节所示的 Admin GUI。

有关加密和验证选项的说明,请参见第 67 [页的 "加密和验证"](#page-88-0)。有关设备,请参见 第 53 页的 "[Sun Ray DTU](#page-74-0) 的外围设备"。

### 系统策略

可使用此选项卡来控制验证管理器策略设置,如持卡用户和非持卡用户的访问,并为每 个 Sun Ray 服务器或系统启用 Kiosk 模式和多显示端功能。

#### <span id="page-69-0"></span>图 **3-12** "系统策略"选项卡

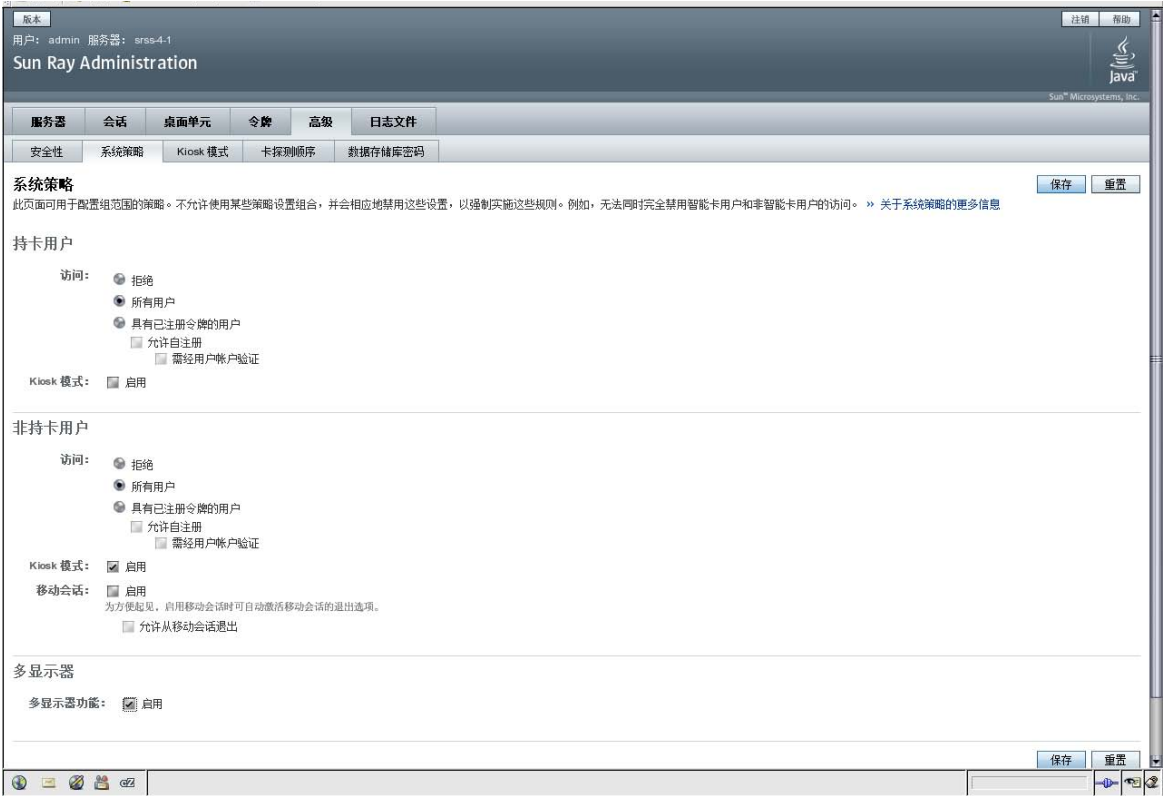

### Kiosk 模式配置

要使用 Kiosk 模式, 请在"系统策略"选项卡上将其启用 (请参见图 [3-12](#page-69-0)), 并使用 "Kiosk 模式"选项卡进行设置。有关更详细的说明,请参见本手册中第 [121](#page-142-0) 页的 "[Kiosk](#page-142-0) 模式"。

图 **3-13** "Kiosk 模式"选项卡

| 版本                                               |                |                                  |       |    |         | 注销                                                                                            | 帮助        |
|--------------------------------------------------|----------------|----------------------------------|-------|----|---------|-----------------------------------------------------------------------------------------------|-----------|
| 用户: admin 服务器: srss4-2<br>Sun Ray Administration |                |                                  |       |    |         |                                                                                               | ≝<br>Java |
| 服务器                                              | 会话             | 桌面单元                             | 令牌    | 高级 | 日志文件    | Sun <sup>*</sup> Microsystems, Inc.                                                           |           |
| 安全性                                              | 系统策略           | Kiosk 模式                         | 卡探测顺序 |    | 数据存储库密码 |                                                                                               |           |
| Kiosk 模式                                         |                |                                  |       |    |         | 编辑<br>此页面可用于将用户桌面限制为某些会话类型(例如,全屏 Windows Connector会话、JDS 或 CDE桌面会话)或应用程序。 » 关于 Kiosk 模式的更多信息。 | 删除        |
|                                                  | 会话:            | Sun Ray Connector for Windows OS |       |    |         |                                                                                               |           |
| 最大 CPU 时间:                                       | 招时:<br>12000 秒 |                                  |       |    |         |                                                                                               |           |
| 最大 VM 大小:                                        |                |                                  |       |    |         |                                                                                               |           |
| 最大文件数:                                           |                |                                  |       |    |         |                                                                                               |           |
| 最大文件大小:                                          |                |                                  |       |    |         |                                                                                               |           |
| 语言环境:                                            | 参数:            |                                  |       |    |         |                                                                                               |           |
|                                                  |                |                                  |       |    |         |                                                                                               |           |
|                                                  |                |                                  |       |    |         | 编辑                                                                                            | 删除        |
|                                                  |                |                                  |       |    |         |                                                                                               |           |
|                                                  |                |                                  |       |    |         |                                                                                               |           |
| $\frac{1}{2}$                                    | 080            |                                  |       |    |         |                                                                                               | ক∎ৱ       |

### 智能卡探测顺序

有关智能卡的信息可从供应商提供的配置文件中获得。这些配置文件位于以下目录: /etc/opt/SUNWut/smartcard。配置文件的格式必须正确,并且文件名必须以后缀 .cfg 结尾 (例如, acme\_card.cfg)。

#### 图 **3-14** 编辑智能卡探测顺序

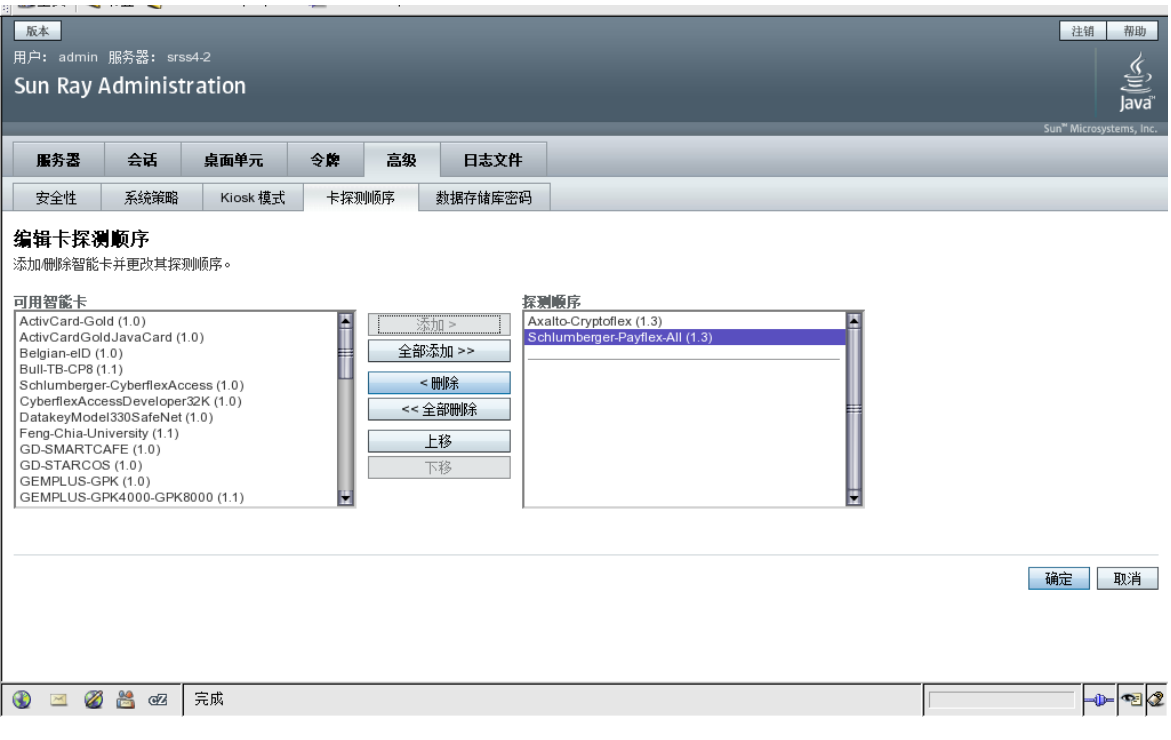

系统将按照智能卡在列表中的出现顺序对其进行探测。添加更多卡时,可以将使用最频 繁的卡移动到列表的顶部。
## 数据存储密码

利用管理员密码,您可以通过管理工具来访问和更改 Sun Ray 管理数据。

#### 图 **3-15** 使用 "数据存储库密码"选项卡更改管理员密码

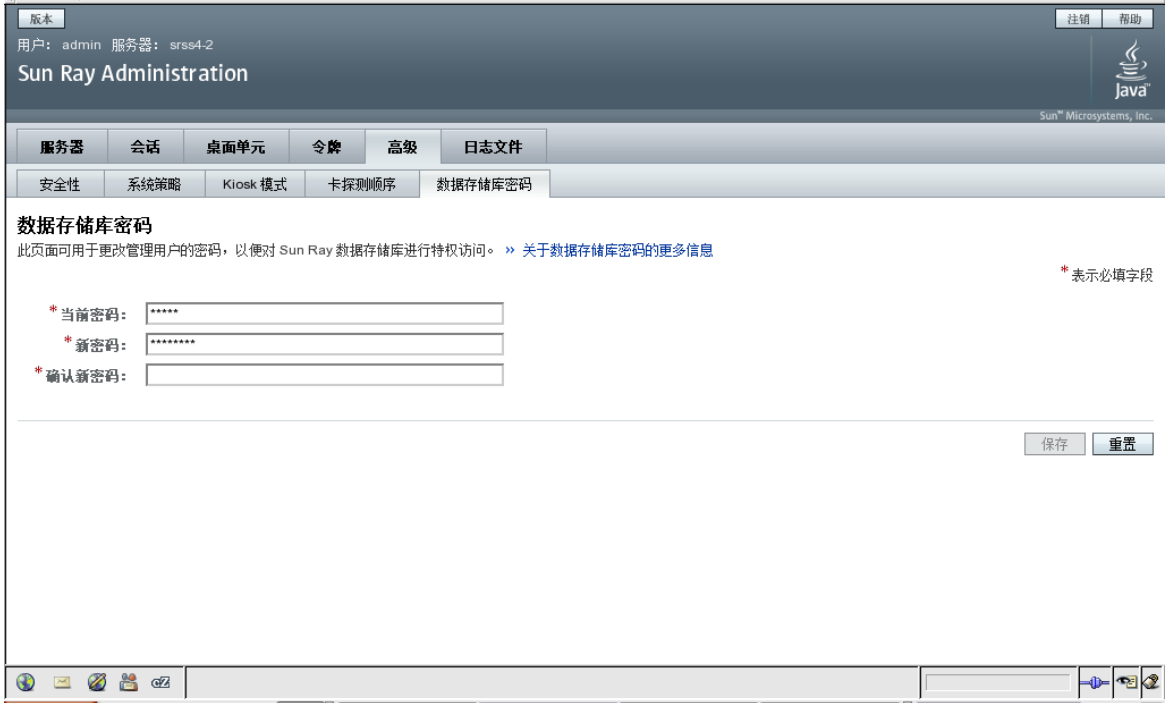

使用 "数据存储库密码"选项卡,可以更改管理帐户的密码。密码在配置时进行设置 (请参见 《Sun Ray Server Software 4.0 安装和配置指南 - 用于 Linux》中的 "配置 Sun Ray Server Software")。

此选项卡不可用于更改 UNIX 用户密码。

注 **–** 故障转移组中每个服务器的管理帐户必须使用相同的密码。

第 20 页的"在 Sun Ray [数据存储中管理用户数据"](#page-41-0)介绍了数据存储的布局。要允许其 他 UNIX 帐户执行管理功能,请参见第 21 [页的 "启用多个管理帐户"](#page-42-0)。

# "日志文件"选项卡

该选项卡提供了用于显示记录事件 (例如,系统消息、验证日志、服务器管理事件、 挂载日志,以及存储相关操作)的各种日志文件的子选项卡。要从命令行定位 Sun Ray 日志文件,请参见第 33 [页的 "检查日志文件"。](#page-54-0)

图 **3-16** 管理日志样例

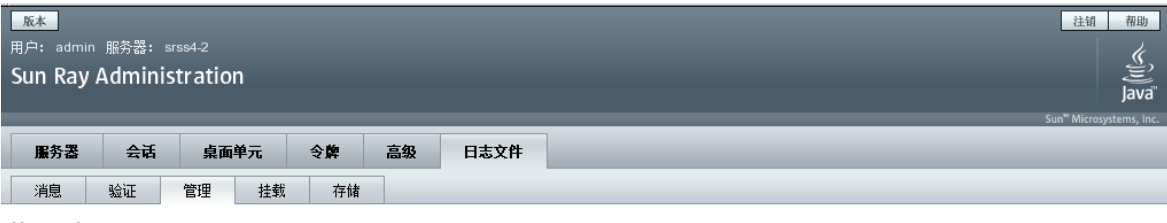

管理日志

此页面列出了服务器管理过程中执行的操作。日志文件存储在 /var/opt/SUNWut/log 下,并且每日进行归档。

文件: admin\_log Thu Aug 16 09:52:46 CST 2007 图 大小: 101 bytes

Aug 16 09:52:46 srss4-2 java[1238]: [ID 471757 local1.info] user : User (tester) successfully added.

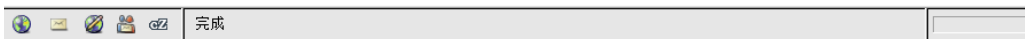

 $-FZ$ 

# Sun Ray DTU 的外围设备

本章介绍有关选定的 USB、并行和串行设备, 以及从 Sun Ray DTU 进行打印的信息。

- 第 53 页的"设备节点和 USB 外围设备"
- 第 56 [页的 "海量存储设备"](#page-77-0)
- 第 58 [页的 "连接的打印机"](#page-79-0)
- 第 60 [页的 "适配器"](#page-81-0)

外围设备有两种: 串行和并行。串行外围设备到 Sun Ray DTU 的连接启用的是 RS 232 型串行连接。并行外围设备可用于打印,并提供两种连接类型:通过适配器连接和通过 USB 直接连接。

第三方适配器对于支持传统串行和并行设备很有用。

Sun Ray Server Software 将带有适配器的并行打印机识别为 USB 打印机。

# <span id="page-74-0"></span>设备节点和 USB 外围设备

Sun Ray Server Software 会在 /tmp/SUNWut/units 目录下创建一个名为 IEEE 802.*MACID* 的设备目录。该目录含有互连上每个 DTU 的 MAC 地址。每个 DTU 的 IEEE802.*MACID* 目录均包括 dev 和 devices 目录中的 /dev 和 /devices 目录。 Sun Ray dev 目录包括与此 DTU 连接的设备的逻辑拓扑的表述。 Sun Ray devices 目录包括一部分与此 DTU 连接的设备的物理拓扑的表述。

注 **–** Sun Ray Server Software 并不为每个 USB 设备都创建设备节点。某些 USB 设备 驱动程序并不通过传统 UNIX 设备节点,而是通过其他途径输出其设备接口。

目录与总线和集线器对应,文件与端口对应。集线器目录根据它们连接的上级集线器的 端口命名。

## 设备节点

在 Sun Ray devices 中,为连接到 USB 设备上的每个串行或打印机端口创建了设备 节点。设备节点创建于 hub 目录下,与它们连接的集线器对应。它们被命名为:

*manufacturer\_name, model\_name@upstream\_hub\_port*

如果 USB 设备有多个相似的端口 (例如,两个串行口),名称后接:*n*,其中 *n* 为数字 索引,从1开始。

下面是一个典型的设备节点路径:

/tmp/SUNWut/units/IEEE802.*MACID*/devices/usb@1/hub@1/\ *manufacturer\_name, model\_name*@3:1

#### 表 **4-1** 命名约定定义

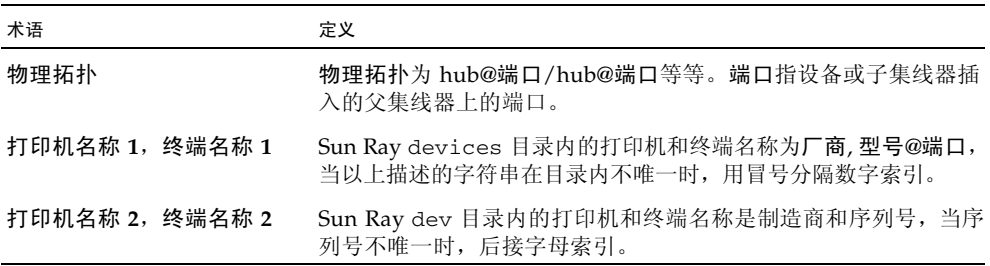

## 设备链接

设备链接创建于 dev 目录下。到每个串行节点的链接创建于 dev/term 下, 到每个并 行节点的链接创建于 dev/printers下。

典型的设备链接为:

/tmp/SUNWut/units/IEEE802.080020cf428a/dev/term/*manufacturer\_name*-67a /tmp/SUNWut/units/IEEE802.080020cf428a/dev/printers/1608b-64

*manufacturer\_name-serial\_numberindex*

其中 *index* 按字母增序排列, 从 a 开始。 如果制造商名无法获得, USB 提供商和产品 ID 号可用作设备链接名。

## 设备节点所有权

某些设备节点属于在该 DTU 上具有活动会话的用户,而另一些为 root 用户所有或属于 那些曾在该 DTU 上有过活动会话的用户。设备权限、访问控制和归属规则取决于设备 的类别。对于串行和并行设备,只有在该 DTU 上具有活动会话的用户或超级用户才有 权限使用连接的设备。如果有活动会话的用户不存在,超级用户将拥有这些串行和并行 设备节点。此规则不一定适于连接到该 DTU 的其他类型的 USB 设备。

## 漫游办公和设备节点所有权

下面描述了当会话连接到 DTU 和断开从 DTU 的连接时, USB 设备的行为, 此描述只 适用于 USB 串行和 USB 并行设备。其他设备类别可能在归属和设备租用时间上会具有 不同的语义。

更改 DTU 上的活动会话,可把设备节点的所有者改为那些与新会话相关联的用户。用 户执行以下几种操作时均会发生会话更改:

- 在 DTU 中插入或从中拔出智能卡
- 登录到一个会话

在故障转移环境中,可以使用 utselect 或 utswitch 命令更改会话。会话更改将使 当前所有由非 root 用户打开的会话在 15 秒内关闭。向相关设备输入或从相关设备输出 都会导致错误。当前由超级用户打开的设备不受会话更改的影响。

注 **–** 会话更改时,由非 -root 用户打开的设备节点上所有正在进行的输入或输出将在 15 秒后被取消。如果在 15 秒钟内恢复原始会话,则所有权不会被放弃,且输入和输出 将继续,不会中断。

# <span id="page-77-0"></span>海量存储设备

## 设备节点和链接

海量存储设备节点是块特殊节点。它们创建于 dev/dsk 目录中。请注意,对于海量存 储设备,设备节点不是在设备目录中创建的,并且不创建设备链接。

设备节点使用分区标识符后缀命名。表示整个磁盘的设备节点不具有这样的后缀。例如:

- disk3p2 表示磁盘 3 的分区 2。
- disk3 表示整个磁盘。

在进行诸如 eject 之类的磁盘操作时,应该指向整个磁盘。在进行诸如 mount 之类的 分区操作时,应该指向各个分区。有关实例,请参见表 [4-2](#page-78-0)。

## 挂载点

将海量存储设备插入 DTU 时, 如果它具有 OS 可以识别的文件系统, 则会自动挂载到 用户的挂载父目录下的某个目录中。挂载父目录位于 \$DTDEVROOT/mnt/ 中。通过在 utdiskadm 命令中使用 -1 选项,用户还可以确定挂载点的位置:

% **/opt/SUNWut/bin/utdiskadm -l**

## 设备拥有权和漫游办公

当用户会话从 DTU 断开时,用户就失去了访问海量存储设备的权限,设备的所有暂挂 I/O 都被异常中止。这可能会造成设备上的数据受损。在执行漫游办公或从 DTU 拔下 磁盘之前,用户应该使用 utdiskadm -r 安全地取消挂载所有文件系统。用户还应结 束对挂载点文件和目录的所有引用,以确保该设备处于空闲状态。

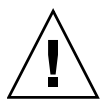

注意 **–** Linux 不会立即将数据写入磁盘。在拔下海量存储设备之前,如果未成功运行 utdiskadm-r,将导致数据丢失。用户在拔下任何海量存储设备之前一定要运行 utdiskadm -r。

% **/opt/SUNWut/bin/utdiskadm -r device\_name**

## 常用磁盘操作

表 [4-2](#page-78-0) 是常用磁盘操作和用于执行这些操作的命令汇总。有关各个命令的更多信息,请 参阅相关手册页。

<span id="page-78-0"></span>

| 操作         | 命令           | 设备名称参数实例                             |
|------------|--------------|--------------------------------------|
| 创建文件系统     | mkfs(8)      | 分区路径<br>\$UTDEVROOT/dev/dsk/disk3p1  |
| 挂载         | utdiskadm -m | 分区名称<br>disk3p1                      |
| 取消挂载       | utdiskadm -u | 挂载点<br>\$DTDEVROOT/mnt/label1        |
| 准备拔下       | utdiskadm -r | 设备别名<br>disk3                        |
| 弹出介质       | utdiskadm -e | 设备别名<br>disk3                        |
| 检查介质       | utdiskadm -c | 设备别名<br>disk3                        |
| 创建 fdisk 表 | fdisk(8)     | 整个磁盘的路径<br>\$UTDEVROOT/dev/dsk/disk3 |
| 修复文件系统     | fsck(8)      | 分区路径<br>\$UTDEVROOT/dev/dsk/disk3p1  |
| 显示文件系统容量   | $df - k$     | 挂载点<br>\$DTDEVROOT/mnt/label1        |
| 列出设备       | utdiskadm -1 | 无                                    |

<sup>表</sup> **4-2** Linux 平台上的常用磁盘操作命令

# <span id="page-79-0"></span>连接的打印机

Sun Ray Server Software 支持将 PostScript™ 打印机直接连接到 Sun Ray DTU 上的 USB 端口,或通过 USB 转并口适配器连接到该端口。有关对非 PostScript 打印机的支 持情况, 请参阅第 59 页的"非 [PostScript](#page-80-0) 打印机"。

注 **–** lp 子系统为每个打印请求以超级用户的身份打开设备节点,所以打印作业不受漫 游办公的影响。

## 打印机设置

以下的一般性说明对不同的操作系统实现可能稍有差异,但是它所提供的信息可确保管 理员进行基本的打印服务设置。

- ▼ 设置打印机
	- **1.** 以 **Sun Ray DTU** 上超级用户的身份登录。
	- **2.** 要确定 **DTU** 的 **MAC** 地址,可按下位于键盘右上角的电源键左边的三个音频选项键。 连接图标上显示的字母数字串即为 MAC 地址。
	- **3.** 要定位 **Sun Ray DTU**,请键入:

```
# cd /tmp/SUNWut/units/*MAC_address
# pwd
  /tmp/SUNWut/units/IEEE802.MACID/
```
将显示通往特定 Sun Ray DTU 的扩展 MAC 地址的路径。

<span id="page-79-1"></span>**4.** 键入以下命令,定位打印机的端口:

```
# cd dev/printers
# pwd
/tmp/SUNWut/units/IEEE802.MACID/dev/printers
#ls
printer-node-name
```
**5.** 在目录内,定位打印机节点。

**6.** 使用 **Linux** 管理工具设置打印机。

确保选择 "其他",以便可以从上述[的步骤](#page-79-1) 4 输入设备节点。

**7.** 要检验打印机是否已正确设置,请键入:

# **lpstat -d** *printername*

注 **–** 对于 SLES 9,请执行以下附加步骤:

**8.** 在 **/dev/usb** 中创建一个指向 **Sun Ray** 打印机节点的软链接。

例如,如果设备节点为 /tmp/SUNWut/units/IEEE802.<*mac-address*>/dev/printers/<*device node*>, 则使用以下命令:

```
# ln -s \
/tmp/SUNWut/units/IEEE802.<mac-address>/dev/printers/<device node> \
/dev/usb/sunray-printer
```
创建打印队列时,请将此软链接 (/dev/usb/sunray-printer) 用作设备 URI。

- **9.** 更新 /etc/cups/cupsd.conf 以将 **RunAsUser** 属性设置为 **"No"**。
- **10.** 重新启动 cups 守护进程。

# **/etc/init.d/cups restart**

## <span id="page-80-0"></span>非 PostScript 打印机

不使用 PostScript 的打印机 (如工程绘图仪)可通过第三方软件获得良好支持。低成 本的喷墨打印机需要第三方软件支持,例如:

- Easy Software 的 ESP PrintPro, 可从网站 http://www.easysw.com 获得
- Ghostscript, 可从网站 http://www.ghostscript.com 获得
- Vividata PShop, 可从网站 http://www.vividata.com 获得

请与供应商联系,以获取价格信息和所支持的打印机的准确型号。

# <span id="page-81-0"></span>适配器

要获得已通过检验的串行和并行适配器列表,请参见: http://www.sun.com/io\_technologies/sunray.html

# libusb

libusb 是能使应用程序访问 USB 设备的开放源代码的用户空间 USB API。包括 Linux、 BSD Unix 和 Solaris 在内的许多操作系统均推荐使用它。

Sun Ray libusb 插件 libusbut.so.1 为 Linux 环境中的 libusb 提供了专门的 Sun Ray 支持。

SUNWlibusbut RPM 将 Sun Ray libusb 插件 libusbut.so.1 置于 /opt/SUNWut/lib 中。要构建应用程序,请使用现有服务器端 Linux libusb RPM 中的 usb.h 头文件。

在 SRSS 4.0 for Linux 附带的 libusbut 手册页中, 介绍了使用 Sun Ray libusb 插 件和 Linux 服务器端 libusb 支持时可以选用的各个选项。

标准的 Linux 发行版提供了基于 libusb 的开放源代码应用程序, 该程序可用于驱动连 接至 Sun Ray DTU 的 USB 设备。例如, 有关 Sane 的信息, 请参阅 www.saneproj.org;有关 Gphoto 的信息,请参阅 www.gphoto.org。

注 **–** 如果构建 Sane 时启用了线程,则可将其用于 Sun Ray 执行。从 Sun 下载中心 (SDLC) 可获得已启用线程的 Sane 二进制代码,或者,可根据源代码进行构建。

# 漫游办公 (移动会话)

注 **–** 根据设计, Sun Ray 系统可凭借智能卡实现会话移动或漫游办公功能。每个 Sun Ray DTU 都配有智能卡读取器。非智能卡移动性只能在 Solaris 平台上实现。

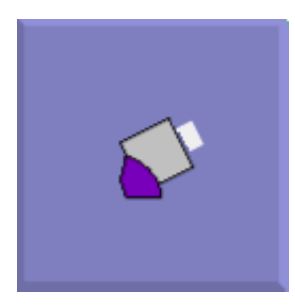

# 区域漫游办公

可以利用多个故障转移组来实现区域漫游办公功能。不管是出于以下哪种原因的考虑, 设立多个故障转移组都是很有用的:

■ 可用性

有时将故障转移组设立在多个地理上分散的位置是很有利的,这样一来,如果其中 一个位置发生中断,另一个位置还可以继续工作。

■ 组织策略

某些站点在不同的位置上有不同的管理策略。在这些位置上保持单独的故障转移组 可能会更有利。

区域漫游办公,也称为自动多组漫游办公 (AMGH),在企业拥有多个故障转移组、用 户从一个位置移动到另一个位置并且希望在漫游的任何地点都能访问现有会话时非常有 用。以下各节介绍了区域漫游办公。有关技术方面的详细信息,请参阅 utamghadm(8)、 ut\_amgh\_get\_server\_list(3) 和 ut\_amgh\_script\_interface(3) 手册页。

注 **–** 没有为多显示端组启用区域漫游办公。

## 功能概述

一旦配置了区域漫游办公,将按以下过程处理用户登录信息和会话:

- 1. 当智能卡插入系统或从系统中取出,或者用户通过问候 GUI 登录时,诸如用户名 (如果当时知道)、智能卡令牌和终端标识符等参数会被传递给站点集成逻辑片。
- 2. 站点集成软件使用这些参数来确定应该将 Sun Ray DTU 定向到哪个 Sun Ray 服务器。
- 3. 如果智能卡令牌已与某本地会话相关联,则系统将首选该会话,并且不会调用区域 漫游办公。
- 4. 否则,区域漫游办公软件会重定向 Sun Ray DTU 以连接到合适的 Sun Ray 服务器。

这样,如果用户拥有一个现有的会话,则 DTU 将连接至该会话;否可则,区域漫游办公 软件会为该用户创建一个新的会话。

## 站点要求

要使用区域漫游办公,站点必须提供某个站点集成逻辑,该逻辑可以利用企业数据来确 定哪些用户或 Sun Ray DTU 应该连接到哪些故障转移组上。这通常是通过使用某个动 态 C 库或 shell 脚本完成的,这个库或脚本可以实现区域漫游办公软件所使用的特定接 口。 SRSS 提供了一些参考代码,站点管理员可以作为示例使用,或者按需要进行改 写。管理员必须配置区域漫游办公软件以利用指定的库或 shell 脚本,然后按如下所述 实现登录应用程序的 PAM 栈。

注 - 为确保操作的连续性,请务必在目标组中包括足够的服务器,以便在特定服务器 不可用时仍可以进行会话的定位和放置。对于多数站点来说,两个服务器应该是最低的 配置;三个服务器则可以提供容错能力。

## 提供站点集成逻辑

要在创建或访问会话时确定指定的 Sun Ray DTU 或用户应该连接的位置,管理员应该 利用企业数据。为此, Sun Ray Server Software 4.0 包含了:

- 手册页,例如 ut\_amgh\_get\_server\_list(3),其中描述了适合实现共享库的 C API。
- shell 脚本 API: ut\_amgh\_script\_interface(3), 可作为备用选择。
- 参考 C 代码和脚本代码, 位于 /opt/SUNWutref/amgh。本代码可以作为实例或 直接改写使用。
- 功能强大的 Makefile。
- ▼ 配置站点特定的映射库

每个站点的管理员应该确定要使用的映射库。它可以是特定于站点的实施方案,如上文 所述, 也可以是随 SRSS 软件提供的一种实施方案示例。

使用 /opt/SUNWut/sbin/utamghadm 命令配置区域漫游办公软件来使用该库。

**1.** 要配置基于令牌的、作为示例提供的映射实施方案,请执行以下命令:

# **/opt/SUNWut/sbin/utamghadm -l /opt/SUNWutref/amgh/libutamghref\_token.so**

**2.** 要配置基于用户名的、作为示例提供的映射实施方案,请执行以下命令:

#### # **/opt/SUNWut/sbin/utamghadm -l /opt/SUNWutref/amgh/libutamghref\_username.so**

**3.** 要配置基于脚本的后端映射 (例如,基于令牌和用户名组合的映射示例),请使用 本命令的 **-s** 选项:

#### # **/opt/SUNWut/sbin/utamghadm -s /opt/SUNWutref/amgh/utamghref\_script**

**4.** 使用 **utrestart CLI** 或 **Admin GUI** 执行 **SRSS** 服务的冷重启操作。

### 令牌读取器

要将令牌读取器用于基于 Sun Ray **[pseudo-token](#page-207-0)** (伪令牌)的区域漫游办公,请使用 特定于站点的映射库来产生所需的操作。

已配置的令牌读取器的值应该具有以下格式:

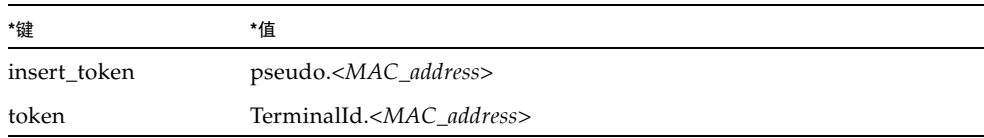

注 - 如果已存在已注册的策略,请使用 insert\_token 键代替 token 键, token 键 并不是全局唯一的。

### ▼ 配置样例数据存储

每个站点都必须配置数据存储,以包含用于区域漫游办公的特定于站点的映射信息。站 站点映射库使用此数据存储来确定区域漫游办公功能是否应该根据给定参数启用。数据 存储可以是一个简单的纯文本文件。随 SRSS 软件提供的示例实施方案就需要一个简单 的纯文本文件配置。

● 在 **Sun Ray** 服务器上 /opt/SUNWutref/amgh/back\_end\_db 下创建后端数据 库文件:

**a.** 对于基于令牌的映射,请使用以下格式的条目:

token=XXXXXXX [username=XXXXX] host=XXXXX

- 注释 (以 # 起始的行)将被忽略。
- 用户名是可选的。如果相同的令牌与多个非空用户名关联,将返回错误。

**b.** 对于基于用户名的映射,请使用以下格式的条目:

username=XXXXX host=XXXXX

- 注释 (以 # 起始的行)将被忽略。
- 上文中没有提及的键/值对将被忽略。
- 键/值对的顺序并不重要。

**c.** 对于组合映射,请使用以下格式的条目:

Any combination of TOKEN BASED and USERNAME BASED lines.

- 注释 (以 # 起始的行)将被忽略。
- 首先尝试令牌匹配。
- 如果没有匹配 (或者如果匹配项中没有包含用户名),将提示用户输入用户名。
- 查找该用户名。如果没有匹配, 则创建本地会话; 否则, Sun Ray DTU 将被转发 至声明可用的第一个主机。

本文件的示例行如下:

token=MicroPayflex.5001436700130100 username=user1 host=ray-207

- ▼ 禁用区域漫游办公
	- **1.** 要禁用组的 **AMGH** 配置,请运行以下命令:

% **/opt/SUNWut/sbin/utamghadm -d**

**2.** 使用 **utrestart CLI** 或 **Admin GUI** 执行 **SRSS** 服务的冷重启操作。

# <span id="page-88-0"></span>加密和验证

Sun Ray Server Software 提供了互连安全性特性。此特性的两个主要方面为:

- Sun Ray 客户机和服务器之间的通信数据加密
- Sun Ray 服务器对客户机的验证

# 简介

在 Sun Ray Server Software 的早期版本中,Sun Ray 互连上的数据包"未经加密"直 接发送。这导致 "窃取"数据以及恢复重要信息和私人信息都非常容易,可能会被恶 意用户滥用。为避免此类攻击, Sun Ray Server Software 允许管理员启用数据加密。 此功能为可选项,系统或网络管理员可根据站点要求进行配置。

ARCFOUR 加密算法, 因其速度和相对较低的 CPU 系统开销而被选用, 能支持 Sun Ray 服务和 Sun Ray 桌面之间的较高安全级别。在 Sun Ray Server Software 2.0 和更 高版本中,仅加密 X 服务器通信数据。

仅进行加密并不能提供完整的安全性。仍然可能 (也许不是非常容易)欺骗 Sun Ray 服务器或 Sun Ray 客户机, 假装成其中之一。这可导致人为从中攻击, 其中假冒者向 客户机宣称其为 Sun Ray 服务器,而对服务器则扮成客户机。然后中途截取所有消息 并获取对所有安全性数据的访问权。

客户机和服务器验证可以防止此类攻击。本版软件通过 Sun Ray Server Software 和固 件中预先配置的公用-私用密钥对,仅提供服务器方的验证。数字签名算法 (DSA) 用于 验证客户机是否正在与有效的 Sun Ray 服务器通信。虽然这种验证机制并非完全牢不 可破,但它可以减轻人为介入的攻击, 使 Sun Ray Server Software 不易受到攻击者的 欺骗。

安全性配置

为 Sun Ray 系统配置安全性时, 应该评估安全性要求。您可以选择:

- 仅加密上行数据
- 仅加密下行数据
- 启用双向加密
- 启用服务器验证 (客户机验证当前不可用)

此外,您应该决定是否启用硬安全模式。配置您的站点,可以使用 utcrypto 命令或 Sun Ray 管理工具 (Admin GUI)。

## 安全性模式

硬安全模式可以保证每个会话都是安全的。若安全性要求无法满足,会话将被拒绝。软 安全性模式保证每个请求会话的客户机都能获得一个会话;若安全性要求无法满足,仍 然能批准会话,但不安全。

例如,在硬安全模式下,任何不支持安全功能的 Sun Ray DTU (例如,因是旧固件) 连接到 Sun Ray 服务器时,服务器会拒绝此会话。

在软安全模式下,对于上述情况, Sun Ray 服务器将批准 DTU 有一个非安全的会话。 并用户决定是否继续使用非安全的会话。

更多信息,请参见 utcrypto 的手册页或第 47 [页的 "安全性设置"。](#page-68-0)

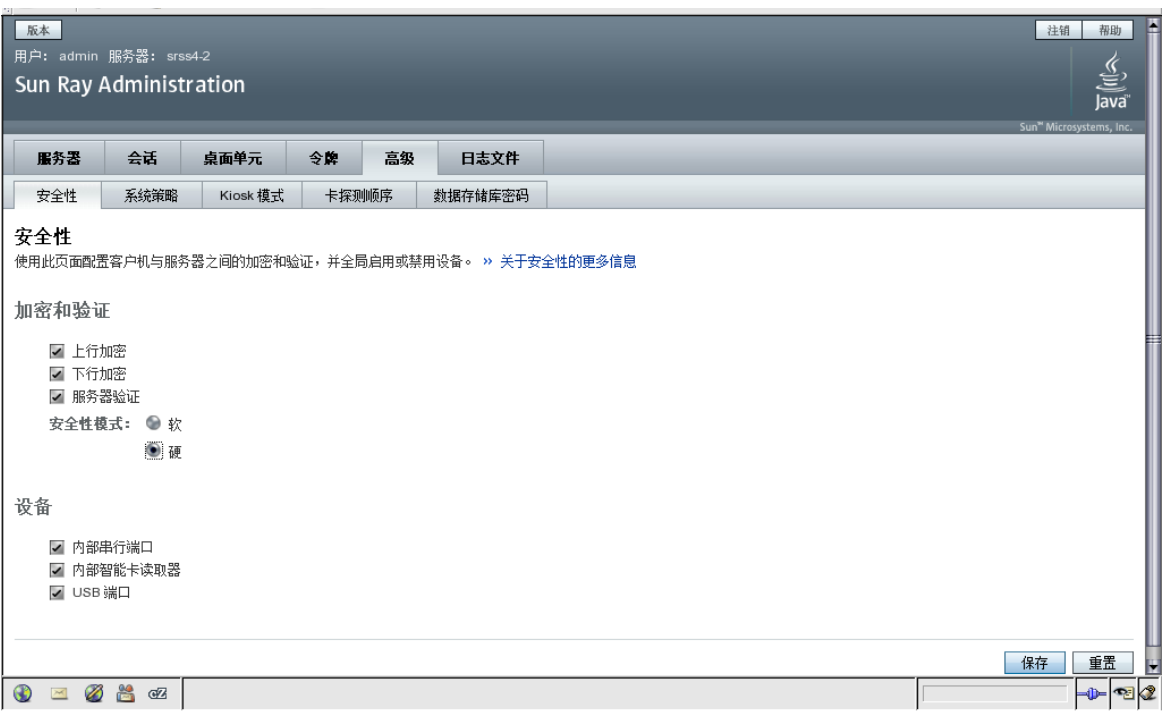

#### <sup>图</sup> **6-1** Sun Ray 安全配置选项卡

## 会话安全性

utsession 命令可用来显示会话状态。其输出经过修改包含了会话的安全性状态。 utsession -p 输出的 "State"栏现在显示会话的加密/验证状况,用 *E* 表示已加密, *A* 表示已验证。所有处于已断开连接状况的会话均不显示此信息。

在多显示端环境中,可能存在主服务器和辅助服务器使用不同固件的情况。例如,如果 辅助服务器的固件版本为 1.3 或更早,则无法支持任何安全功能。在这种情况下,将显 示最低的安全性设置。换言之,如果辅助服务器配有 1.3 固件,而主服务器配有 SRSS 2.0、 3.0、 3.1 或 4.0 固件,且配置了加密和验证,那么 *E* 或 *A* 都不会显示。

```
# utsession -p
```
Token ID Registered NameUnix IDDisp State Payflex.0000074500000202 ??? ??? 2IEA Micropayflex.000003540004545??????3D

# 安全状态

一旦成功建立了客户机与服务器间的连接,用户可以通过同时按下三个音量键来显示状 态图标(同时还显示 DTU 的 MAC 地址),随时确定连接是否安全。有关 OSD 图标 及其相应代码的说明,请参见第 155 [页的 "了解](#page-176-0) OSD"。

第 **7** 章

# 共享网络部署

本章介绍在共享网络段上部署 DTU 的过程。本章包括以下主题:

- 第 72 页的 "[Sun Ray DTU](#page-93-0) 初始化要求"
- 第 75 [页的 "网络拓扑选项"](#page-96-0)
- 第 77 [页的 "网络配置任务"](#page-98-0)
- 第 92 [页的 "网络性能要求"](#page-113-0)
- 第 94 [页的 "错误诊断工具"](#page-115-0)
- 第 95 [页的 "远程配置"](#page-116-0)
- 第 96 [页的 "固件下载"](#page-117-0)
- 第 97 页的"无路由器 VPN 功能"
- 第 97 页的"弹出式 GUI"
- 第 102 [页的 "远程加载配置数据"](#page-123-0)
- 第 104 [页的 "端口和协议"](#page-125-0)

最初, Sun Ray DTU 只能部署在专用的、直接连接的互连子网中。虽然专用的互连提 供可靠的服务,且易于配置,但是它们需要网络设备、电缆和主机接口一直保持工作状 态。SRSS 2.0 及以后的发行版中已经取消了这种限制,允许网络管理员在企业内联网的 几乎任何地方部署 Sun Ray DTU。内联网部署最突出的优点有:

- Sun Ray 能够部署在任何现有的网络基础结构中, 但该网络基础结构需满足 Sun Ray 服务品质 (QoS) 的要求。
- Sun Ray DTU 能够部署在距离 Sun Ray 服务器相当远的地方。

# <span id="page-93-0"></span>Sun Ray DTU 初始化要求

因为 Sun Ray DTU 是无状态的,它完全依赖网络服务来提供完成初始化所需要的配置 数据。

- 每个 DTU 必须首先获取其所连接网络的基本网络参数, 例如有效的 IP 地址。
- DTU 还能够获取附加的配置信息来支持高级产品特性, 例如更新 DTU 固件和向系 统日志服务报告异常状况的能力。
- DTU 必须找到和联系 Sun Ray 服务器,该服务器能够向 Sun Ray 用户提供桌面服务。

Sun Ray DTU 使用动态主机配置协议 (DHCP) 来获取该信息。<sup>1</sup>

## DHCP 基础

DTU 是一种 DHCP 客户机,它通过在网络上广播 DHCP 包来请求配置信息。请求的 信息将由一个或多个 DHCP 服务器提供以作为对客户机请求的响应。 DHCP 服务可以 由在 Sun Ray 服务器上执行的 DHCP 服务器进程提供,由在其他系统上执行的 DHCP 服务器进程提供,或者由以上两者联合提供。任何与 DHCP 服务一致的实施方案都可 以用于满足 DTU 的 DHCP 需求。 Sun 的 Solaris DHCP 服务就是一种这样的实施方 案。在非 Sun 平台上执行的第三方实施方案也能够配置为给 Sun Ray DTU 提供信息。

DHCP 协议定义了许多标准选项,这些选项可以用于通知客户机各种常用网络功能。 DHCP 还允许使用多种供应商专用选项 (请参见表 [7-2](#page-111-0)), 这些选项所传输的信息仅对 单个产品有意义。

Sun Ray DTU 依靠少量标准选项来建立其基本网络参数。它依靠几个标准选项和供应 商专用选项来提供组成完整 DTU 配置的附加信息。如果没有提供这些附加的配置参 数,DTU 将无法进行某些活动,其中最重要的是新 DTU 固件的下载。表 [7-2](#page-111-0) 列出了供 应商专用选项。

注 **–** 如果管理员选择不让 Sun Ray DTU 利用这些附加配置信息,那么必须建立向其提 供固件更新的步骤。一种解决方案是,通过一个 Sun Ray 服务器上的小型、专用互连。 那么,当新固件在该服务器上可用时,管理员可以 (例如,将修补程序或者 Sun Ray 的产品升级)一个接一个地传输给 DTU。

<sup>1.</sup> DHCP 是一种 Internet 工程任务强制 (IETF) 协议,在 Requests for Comments (RFC) *RFC 2131* 和 *RFC 2132* 中 有详述。

Sun Ray 服务器的位置通常通过一对 DHCP 供应商专用选项:*AuthSrvr* 和 *AltAuth* (请参见表 [7-2](#page-111-0)) 之中的一个传输至 DTU。

如果 DTU 没有接收到该信息, 它将使用基于广播的搜索机制来查找子网上的 Sun Ray 服务器。DTU 固件随后将执行进一步的操作。如果基于广播的搜索机制失败,DTU 将 把 *X Window Display Manager* 的 DHCP 标准选项 (选项 49)解释为 Sun Ray 服务器 地址列表,在这些地址上尝试联系 Sun Ray 的服务 (请参见第 89 [页的 "配置外部](#page-110-0) DHCP [服务。"\)](#page-110-0)。通过取消对 DHCP 供应商选项来传输此信息的需求,能够简化部署 在 LAN 上的 Sun Ray 的 DHCP 配置 (请参见表 [7-1](#page-94-0))。

<span id="page-94-0"></span>

| 参数                | Sun Ray 服务器<br>DHCP 服务 | 带有供应商专用选项的外部<br>DHCP 服务 | 无供应商专用选项的外部<br>DHCP 服务              | 无 DHCP 服务    |
|-------------------|------------------------|-------------------------|-------------------------------------|--------------|
| 基本网络参数            | 是                      | 是                       | 是                                   | 否            |
| 其他参数<br>(用于固件下载等) | 是                      | 是                       | 否                                   | 否            |
| Sun Ray 服务器位置     | 是                      | 是                       | 是,通过广播搜索或 X<br>Display Manager 标准选项 | 是,通过广播<br>搜索 |

<sup>表</sup> **7-1** 可用的 DHCP 服务参数

## DHCP 参数搜索

DHCP 启用两个阶段的参数搜索。初始 DHCPDISCOVER 阶段搜索基本网络参数。该阶 段之后可能还有 DHCPINFORM 阶段,用来查找在 DHCPDISCOVER 过程中没有搜索到的 其他信息。

所有 Sun Ray DTU 必须访问至少一种 DHCP 服务,该服务将提供网络参数以响应来 自 DTU 的 DHCPDISCOVER 请求。包含 Sun Ray Server Software 2.0 或更高版本所交 付的固件的 DTU,能够使用 DHCPINFORM 功能。它们启用 DTU 的完全配置,即使是 无法提供完整配置数据的外部 DHCP 服务提供了 DTU 的网络参数的时候。

包含 2.0 版本之前固件的 DTU 在初始 DHCPDISCOVER 阶段要求获取所有的配置信息。 它们不尝试 DHCPINFORM 步骤。如果部署策略要求两个步骤的 DHCP 交互, 那么在共 享子网上部署之前,必须将这些 DTU 升级至 Sun Ray Server Software 固件 2.0 版本 或更高版本。

## <span id="page-95-0"></span>DHCP 中继代理

DTU 将 DHCP 请求作为广播包发送,该广播包只能在本地 LAN 段或子网上传播。如 果 DTU 驻留在与 DHCP 服务器相同的子网上, 则 DHCP 服务器能够杳看到广播包, 并以 DTU 需要的信息进行响应。如果 DTU 驻留在 DHCP 服务器以外的其他子网上, DTU 必须依靠本地 DHCP 中继代理来收集广播包,并将其转发至 DHCP 服务器。根 据物理网络拓扑和 DHCP 服务器策略,管理员可能需要在 Sun Ray 客户机连接的每个 子网上配置 DHCP 中继代理。许多 IP 路由器都具有 DHCP 中继代理功能。如果部署 计划需要使用 DHCP 中继代理, 且管理员决定激活路由器上的此项功能, 则可以在路 由器文档中找到相应的说明,这些说明通常位于 "DHCP 中继"或 "BOOTP 转发"等 标题下。2

在某些情况下,现有的企业 DHCP 服务为 DTU 提供 IP 地址,而 Sun Ray 服务器为 DTU 提供固件版本详细信息以及 Sun Ray 服务器的位置。如果部署计划要求通过多个 服务器将 DHCP 参数提供给 DTU, 并且这些服务器没有一个连接至该 DTU 驻留的子 网,那么就应该配置 DHCP 中继代理,这样 DTU 子网便能够将广播发送至所有的 DHCP 服务器。例如,在由 Cisco IOS Executive 控制的路由器中 (请参见第 85 [页的](#page-106-0) ["在远程子网上部署"](#page-106-0)), ip helper-address 命令可激活 DHCP 中继代理。为 ip helper-address 命令指定多个参数可启用多个 DHCP 服务器的中继。

<sup>2.</sup> DHCP 源自早期称为 BOOTP 的协议。有些文档使用 DHCP,有些文档则使用 BOOTP。

# <span id="page-96-0"></span>网络拓扑选项

Sun Ray 部署有三种基本的拓扑选项。 DTU 可以被部署在:

- 直接连接的专用互连上。
- 直接连接的共享子网上。
- 远程共享子网上。

Sun Ray 服务器能够支持这些拓扑的任意组合, 如图 [7-1](#page-96-1) 所示。

<sup>图</sup> **7-1** Sun Ray DTU 部署的网络拓扑

<span id="page-96-1"></span>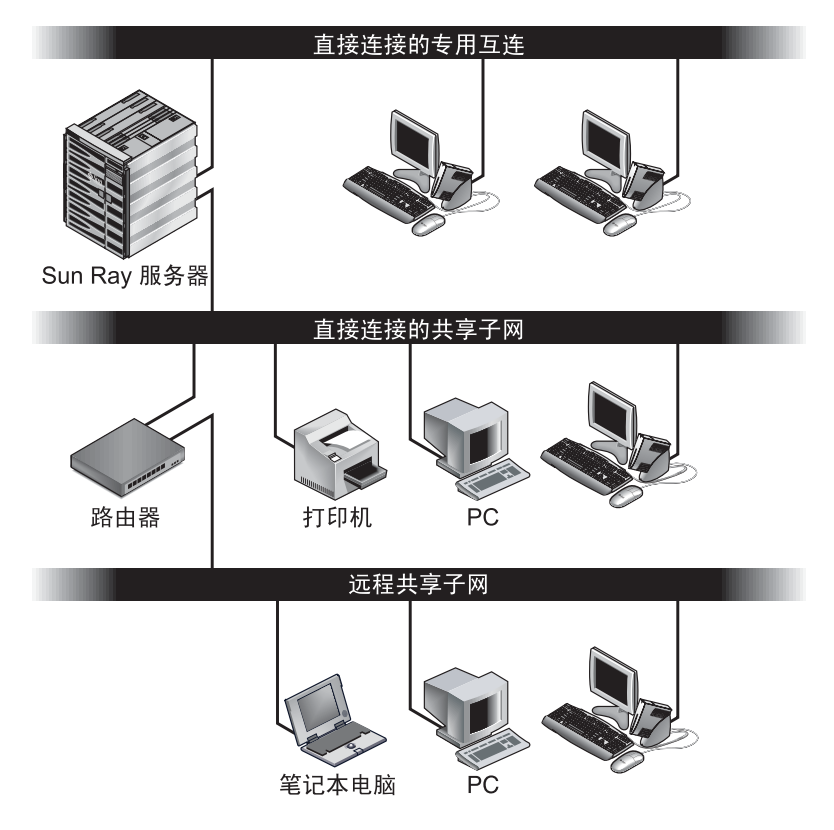

注 **–** 在共享网络上的 Sun Ray 数据比专用的 Sun Ray 互连上的数据更可能遭到窃听。 与早期共享技术相比,现代交换式网络基础结构让窃听行为更加难以得手,不过要获取 附加的安全性能,管理员可以选择激活 Sun Ray 的加密和验证功能。对于这些功能的 介绍,请参阅第 67 [页的 "加密和验证"](#page-88-0)。

## 直接连接的专用互连

直接连接的专用互连 (通常简称为互连)将 DTU 置于如下子网中:

- 直接连接到 Sun Ray 服务器 (即服务器具有连接到子网的网络接口)的子网。
- 完全用于传输 Sun Ray 数据的子网。在 Sun Ray Server Software 2.0 版本发行之 前,这是唯一正式得到支持的 Sun Ray 拓扑。

确保提供整套 DTU 配置参数的 Sun Ray 服务器始终用于为专用互连提供 DHCP 服务。

## <span id="page-97-0"></span>直接连接的共享子网

Sun Ray Server Software 目前支持直接连接的共享子网上的 DTU,条件是:

- Sun Ray 服务器具有连接到该子网的网络接口。
- 该子网可以传输来自 Sun Ray 和非 Sun Ray 的混合数据。
- 企业内联网应该可以访问该子网。

在直接连接的共享子网上, DHCP 服务能够由 Sun Ray 服务器、某些外部服务器、或 由两者共同提供。因为 Sun Ray 服务器能够从 DTU 查看广播 DHCP 数据, 它可以不 用请求 DHCP 中继代理而参与 DTU 的初始化。

## 远程共享子网

Sun Ray Server Software 目前还支持安装在远程共享子网上的 DTU。在远程共享子网上:

- Sun Ray 服务器不具有连接到该子网的网络接口。
- 该子网可以传输来自 Sun Ray 和非 Sun Ray 的混合数据。
- 服务器和 DTU 之间的所有数据至少流经一个路由器。
- 企业内联网应该可以访问该子网。

在远程共享子网上, DHCP 服务能够由 Sun Ray 服务器、某些外部服务器、或由两者 共同提供。因为 Sun Ray 服务器的 DHCP 服务参与 DTU 的初始化,所以必须在远程 子网上配置 DHCP 中继代理,它将在远程子网上收集 DHCP 广播数据,并将数据转发 至 Sun Ray 服务器。

# <span id="page-98-0"></span>网络配置任务

新增的对直接连接的子网和远程共享子网的支持,允许 DTU 虚拟地部署在企业内联网 的任何地方,只是必须保证 DHCP 服务的提供和 DTU 与 Sun Ray 服务器之间服务的 质量。

以下各节将阐述如何配置网络来支持以下方案:

- [在直接连接的专用互连上部署](#page-100-0)
- [在直接连接的共享子网上部署](#page-102-0)
- [在远程子网上部署](#page-106-0)

图 [7-2](#page-99-0) 显示了整个拓扑和所有配置任务。<sup>3</sup>

## 部署准备

在将 DTU 部署到子网之前,管理员必须回答以下三个问题:

- 1. 此子网上的 DTU 将从哪个 DHCP 服务器获取它们的基本 IP 联网参数?
- 2. 此子网上的 DTU 将从哪个 DHCP 服务器获取其他配置参数以支持诸如固件下载等 功能?
- 3. 此子网上的 DTU 如何定位它们的 Sun Ray 服务器?

这些问题的答案将明确使安装在此子网上的 DTU 自行初始化的配置步骤,并向用户提 供 Sun Ray 会话。

以下各节介绍了一些 DTU 部署实例,这些部署分别是在直接连接的专用互连 A、直接 连接的共享子网 B 以及远程共享子网 C 和 D 上实现的, 请参见图 [7-2](#page-99-0)。

<sup>3.</sup> IP 地址中的 /24 后缀表明使用了 IETF RFC 1517、 1518 和 1519 中的 Classless Inter Domain Routing (CIDR) 表示法。

<span id="page-99-0"></span>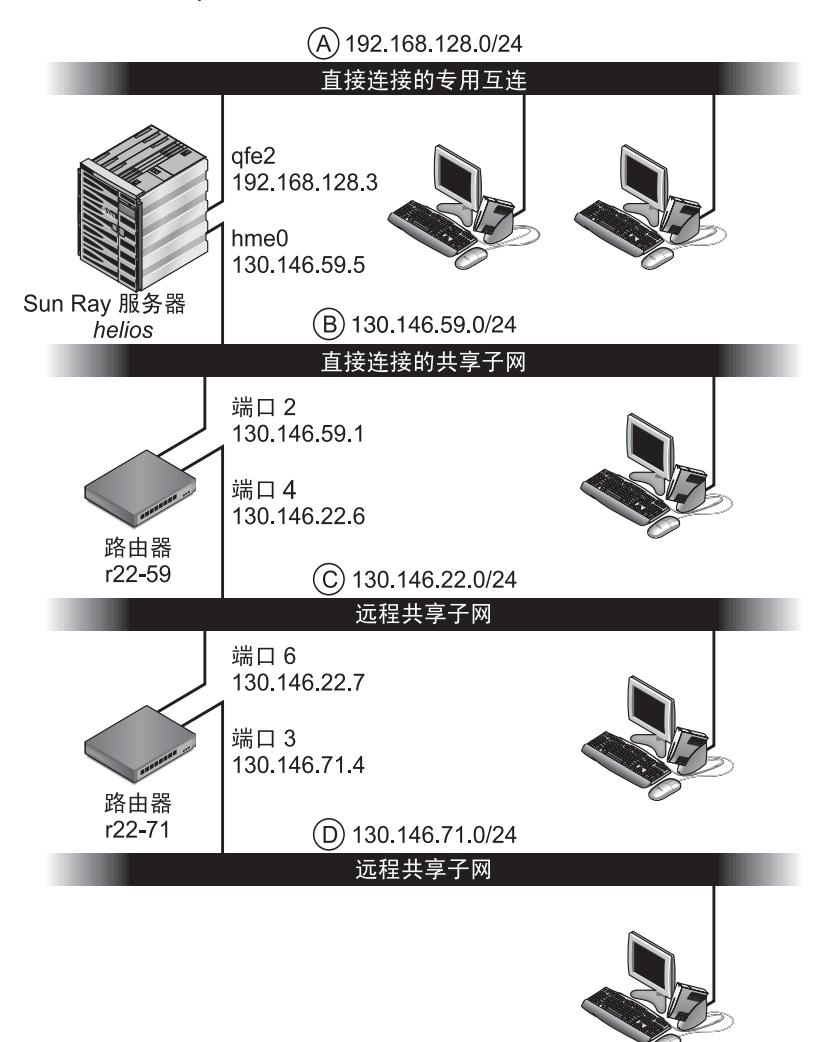

## <span id="page-100-0"></span>在直接连接的专用互连上部署

图 [7-2](#page-99-0) 中的子网 A 为直接连接的专用互连。其子网将使用 192.168.128.0/24 范围内 的 IP 地址。名为 *helios* 的 Sun Ray 服务器通过 qfe2 网络接口与该互连连接,分配给 该网络接口的 IP 地址为 192.168.128.3。

在互连方案中, Sun Ray 服务器上的 DHCP 服务始终向 DTU 提供基本联网参数和其 他配置参数。对部署前那三个问题的回答为:

1. 此子网上的 DTU 将从哪个 DHCP 服务器获取它们的基本 IP 联网参数?

#### 在直接连接的专用互连上,基本联网参数始终由 **Sun Ray** 服务器上的 **DHCP** 服务提供。

2. 此子网上的 DTU 将从哪个 DHCP 服务器获取其他配置参数以支持诸如固件下载等 功能?

在直接连接的专用互连上,其他配置参数始终由 **Sun Ray** 服务器上的 **DHCP** 服务提供。

**3.** 此子网上的 **DTU** 如何定位它们的 **Sun Ray** 服务器?

#### 在直接连接的专用互连上,始终通过步骤 **2** 中提供的其他配置参数将 **Sun Ray** 服务器 的位置通知给 **DTU**。

直接连接的专用互连:实例

直接连接的专用互连 A 的 DHCP 服务, 如图 [7-2](#page-99-0) 中的实例所示。

**1.** 配置 **Sun Ray** 服务器以向互连提供基本参数及其他参数。

```
使用 utadm -a ifname 命令为互连上的 DTU 配置 DHCP 服务。在本实例中,互连
通过接口 qfe2 连接, 因此相应的命令是::
```
代码示例 **7-1**

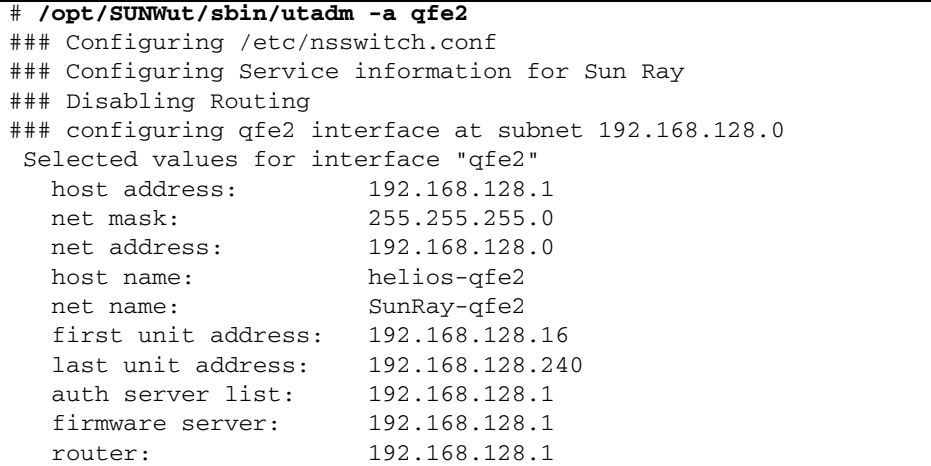

```
代码示例 7-1
```

```
 Accept as is? ([Y]/N): n
  new host address: [192.168.128.1] 192.168.128.3
 new netmask: [255.255.255.0] 
 new host name: [helios-qfe2] 
Do you want to offer IP addresses for this interface? ([Y]/N):
 new first Sun Ray address: [192.168.128.16] 
 number of Sun Ray addresses to allocate: [239] 
 new auth server list: [192.168.128.3] 
To read auth server list from file, enter file name:
Auth server IP address (enter <CR> to end list):
If no server in the auth server list responds, should an 
auth server be located by broadcasting on the network? ([Y]/N):
 new firmware server: [192.168.128.3] 
 new router: [192.168.128.3] 
 Selected values for interface "qfe2"
 host address: 192.168.128.3
  net mask: 255.255.255.0
 net address: 192.168.128.0
 host name: helios-qfe2
 net name: SunRay-qfe2<br>first unit address: 192.168.128.16
 first unit address:
  last unit address: 192.168.128.254
   auth server list: 192.168.128.3
  firmware server: 1 192.168.128.3
  router: 192.168.128.3
 Accept as is? ([Y]/N): 
### successfully set up "/etc/hostname.qfe2" file
### successfully set up "/etc/inet/hosts" file
### successfully set up "/etc/inet/netmasks" file
### successfully set up "/etc/inet/networks" file
### finished install of "qfe2" interface
### Building network tables - this will take a few minutes
### Configuring firmware version for Sun Ray
         All the units served by "helios" on the 192.168.128.0
         network interface, running firmware other than version
         "2.0_37.b,REV=2002.12.19.07.46" will be upgraded at their
        next power-on.
### Configuring Sun Ray Logging Functions
DHCP is not currently running, should I start it? ([Y]/N): 
### started DHCP daemon
#
```
在本实例中, 由 utadm 最初建议的默认值并不合适。(特别是互连上服务器 IP 地址的 建议值并非需要的值。)管理员对第一个 Accept as is? 提示的回答是 n, 然后有机会 为各种参数提供备用值。

#### **2.** 重新启动 **Sun Ray** 服务器上的 **Sun Ray** 服务。

utadm 命令完成后,执行 utrestart 命令来完全激活新定义的互连上的 Sun Ray 服务:

```
# /opt/SUNWut/sbin/utrestart
A warm restart has been initiated... messages will be logged to 
/var/opt/SUNWut/log/messages.
```
## <span id="page-102-0"></span>在直接连接的共享子网上部署

图 [7-2](#page-99-0) 中的子网 B 为直接连接的共享子网, 使用 130.146.59.0/24 范围内的 IP 地 址。Sun Ray 服务器 *helios* 通过 hme0 网络接口与该互连连接,分配给该网络接口的 IP 地址为 130.146.59.5。对部署前那三个问题的回答为:

1. 此子网上的 DTU 将从哪个 DHCP 服务器获取它们的基本 IP 联网参数?

在共享子网方案中,您必须选择是否由 **Sun Ray** 服务器上的 **DHCP** 服务或某些外部 **DHCP** 服务来向 **DTU** 提供基本网络参数。如果企业已经具有覆盖此子网的 **DHCP** 基 础结构,它可能提供了基本网络参数。如果此基础结构不存在,配置 **Sun Ray** 服务器 来提供基本网络参数。

2. 此子网上的 DTU 将从哪个 DHCP 服务器获取其他配置参数以支持诸如固件下载等 功能?

管理员必须选择是否向 **DTU** 提供其他配置参数,如果是的话,还要进一步选择:是 使用 **Sun Ray** 服务器上的 **DHCP** 服务还是使用某些外部 **DHCP** 服务来提供这些参 数?在直接连接的共享子网中,可以不提供任何其他参数而部署 DTU,但是由于这将 使 **DTU** 丧失很多功能 (包括下载新固件的能力在内),因此通常不采用这种做法。

已经建立 **DHCP** 基础结构的管理员也许无法或不愿意重新配置该基础结构来提供其他 Sun Ray 配置参数,因此让 Sun Ray 服务器来提供这些参数通常会更加方便。即使已 建立的基础结构能够提供其他参数,也最好由 **Sun Ray** 服务器来提供这些参数。当需 要更改其他配置参数值来响应 **Sun Ray** 服务器上的软件升级或安装修补程序时,应使 用 **SRSS** 命令来管理这些值。例如,能提升 **DTU** 固件版本的修补程序可自动更新提供 给 **DTU** 的固件版本字符串。但是,如果固件版本参数由某些外部 **DHCP** 服务提供, 则管理员必须在外部 **DHCP** 配置规则上手动编辑固件版本参数字符串以反映修补程序 带来的新固件版本。该操作既费时又容易出错,而且是毫无必要的。

3. 此子网上的 DTU 如何定位它们的 Sun Ray 服务器?

使用一个可选的其他配置参数来向 **DTU** 报告 **Sun Ray** 服务器的位置。如果 **DTU** 根本 就没有收到任何其他配置参数,它也就得不到 **Sun Ray** 服务器位置的任何指示。在这 些情况下, **DTU** 将尝试通过使用基于广播的机制来搜索 **Sun Ray** 服务器的位置。但 是,**DTU** 广播包只能在本地子网上传播,所以,对于 **Sun Ray** 服务器位于远程子网的 情况,广播无法到达该服务器,也就无法建立联系。

以下实例说明了直接连接的共享子网的两种配置。在第一个实例中, Sun Ray 服务器既 提供基本联网参数,也提供其他参数。在第二个实例中,外部 DHCP 服务提供基本联 网参数而不提供其他参数, DTU 必须通过本地子网广播搜索机制与 Sun Ray 服务器建 立联系。

最常见的情况是外部 DHCP 服务提供基本联网参数, Sun Ray 服务器提供其他参数, 如 "在远程子网上部署"中的实例所示。

### 直接连接的共享子网: 实例 1

在本实例中,对部署前那三个问题的回答为:

1. 此子网上的 DTU 将从哪个 DHCP 服务器获取它们的基本 IP 联网参数?

#### 从 **Sun Ray** 服务器。

2. 此子网上的 DTU 将从哪个 DHCP 服务器获取其他配置参数以支持诸如固件下载等 功能?

从 **Sun Ray** 服务器。

3. 此子网上的 DTU 如何定位它们的 Sun Ray 服务器?

通过步骤 **2** 提供的其他配置参数通知 **DTU Sun Ray** 服务器的位置。

**1.** 配置 **Sun Ray** 服务器来为共享子网提供基本参数和其他参数。

可通过 utadm -A *subnet* 命令为共享子网上的 DTU 配置 DHCP 服务。在本实例中,共 享子网的网络号为 130.146.59.0, 因此相应的命令是 utadm -A 130.146.59.0:

#### 代码示例 **7-2**

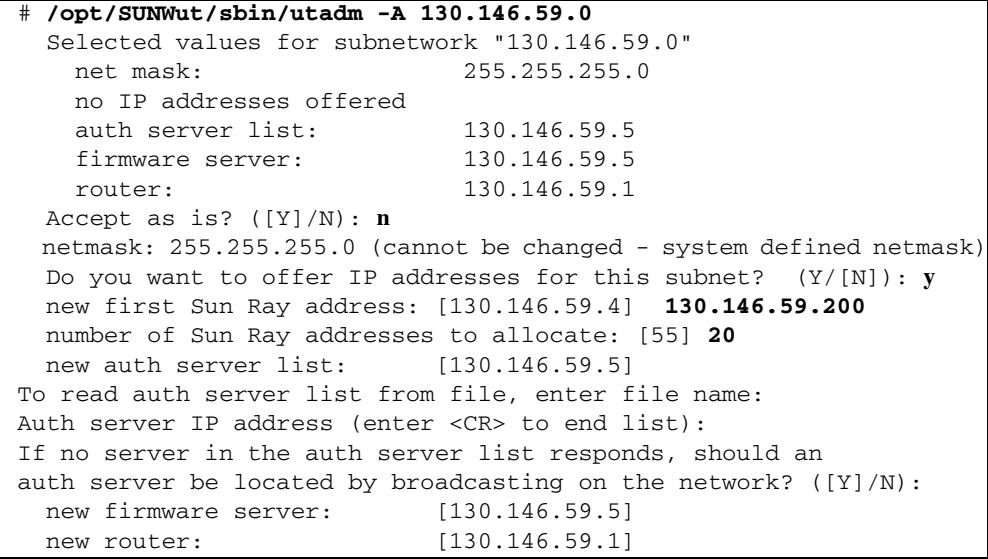

代码示例 **7-2**

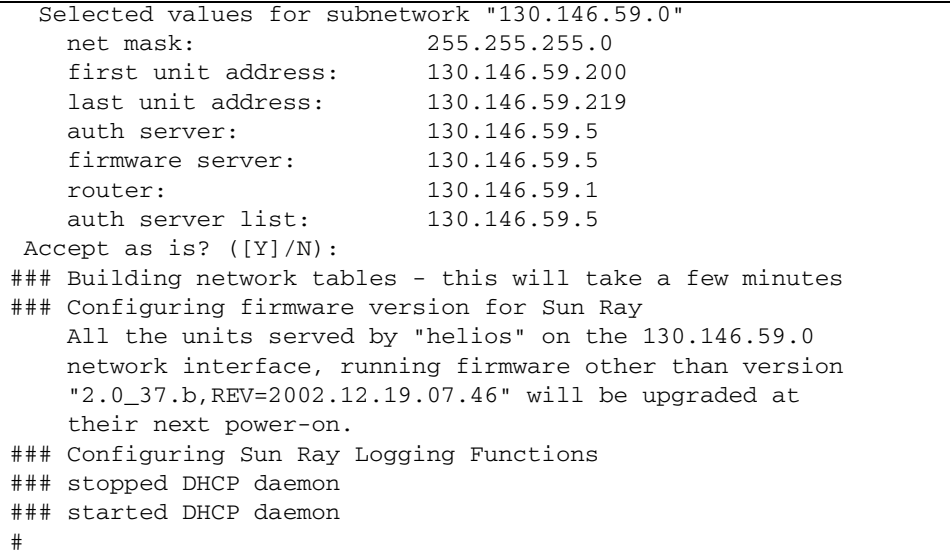

由 utadm 最初建议的默认值并不合适。特别是该服务器没有提供 130.146.59.0 子网 上的 IP 地址,因为 utadm 假设当 DTU 位于共享子网上时,包括 IP 地址在内的基本 联网参数由某些外部 DHCP 服务提供。但是,在本实例中,要求 Sun Ray 服务器提供 IP 地址,因此管理员对第一个 Accept as is? 提示的回答是 n, 然后有机会为各种参 数提供备用值。以 130.146.59.200 开始的 20 个 IP 地址可以用来分配给该子网上的 DHCP 客户机。

#### **2.** 重新启动 **Sun Ray** 服务器上的 **Sun Ray** 服务。

utadm 命令完成之后,执行 utrestart 命令来完全激活共享子网上的 Sun Ray 服务:

#### # **/opt/SUNWut/sbin/utrestart**

A warm restart has been initiated... messages will be logged to /var/opt/SUNWut/log/messages.

### 直接连接的共享子网:实例 2

在本实例中,对部署前那三个问题的回答为:

- 1. 此子网上的 DTU 将从哪个 DHCP 服务器获取它们的基本 IP 联网参数? 从外部 **DHCP** 服务。
- 2. 此子网上的 DTU 将从哪个 DHCP 服务器获取其他配置参数以支持诸如固件下载等 功能?

不提供 **DTU** 其他参数。

3. 此子网上的 DTU 如何定位它们的 Sun Ray 服务器?

#### 通过使用本地子网广播搜索机制。

在本实例中, Sun Ray 服务器没有参与 DTU 初始化。那么, Sun Ray 服务器为什么需 要配置步骤? Sun Ray 服务器在默认条件下只对位于直接连接的专用互连上的 DTU 作 出响应。只有在执行 utadm -L on 命令后,它才响应共享子网上的 DTU。运行 utadm -A subnet 命令为共享子网激活 Sun Ray 服务器上的 DHCP, 如在本实例中, 隐含执行 utadm -L on。如果没有运行 utadm -A *subnet*,管理员必须手动运行 utadm -L on 以 允许该服务器向共享子网上的 DTU 提供会话。

**1.** 配置外部 **DHCP** 服务。

明确如何配置外部 DHCP 基础结构来向该子网上的 DTU 提供基本联网参数不在本文档 的讨论范围内。请谨记:

- 如果外部 DHCP 服务与该子网没有自己直接的连接, 管理员必须配置 DHCP 中继 代理来将此子网上的 DHCP 数据提供给外部 DHCP 服务。这种中继代理最可能的 位置是在该子网的路由器上,图 [7-2](#page-99-0) 中名为 r22-59 的路由器即是这样的路由器。 有关该主题的简短介绍,请参阅第 74 页的 "DHCP [中继代理"](#page-95-0)。
- 现有的外部 DHCP 服务也许需要增加为该子网分配的 IP 地址才可以支持新的 DTU。(此功能适用于其他 DHCP 客户机被安装在子网上的时候。)同时最好减少 该子网上地址的租用时间,以便这些地址能够很快得到复用。
- **2.** 配置 **Sun Ray** 服务器以接受来自共享子网的 **DTU** 连接。

运行 utadm -L on:

# **/opt/SUNWut/sbin/utadm -L on**

### Turning on Sun Ray LAN connection NOTE: utrestart must be run before LAN connections will be allowed

**3.** 重新启动 **Sun Ray** 服务器上的 **Sun Ray** 服务。

utadm 命令完成后,执行 utrestart 命令来完全激活共享子网上的 Sun Ray 服务:

#### # **/opt/SUNWut/sbin/utrestart**

A warm restart has been initiated... messages will be logged to /var/opt/SUNWut/log/messages.

## <span id="page-106-0"></span>在远程子网上部署

图 [7-2](#page-99-0) 中的子网 C 和 D 是远程共享子网。

子网 C 使用 130.146.22.0/24 范围内的 IP 地址。子网 D 使用 130.146.71.0/24 范围内的 IP 地址。名为 *helios* 的 Sun Ray 服务器与这些子网没有直接连接,正是因为 这一特性才将它们定义为远程。对部署前那三个问题的回答为:

1. 此子网上的 DTU 将从哪个 DHCP 服务器获取它们的基本 IP 联网参数?

在共享子网方案中,管理员必须选择是否由 **Sun Ray** 服务器上的 **DHCP** 服务或某些外 部 **DHCP** 服务来向 **DTU** 提供基本网络参数。

如果企业已经具有覆盖此子网的 **DHCP** 基础结构,它可能提供了基本网络参数。如果 此基础结构不存在,配置 **Sun Ray** 服务器来提供基本网络参数。

2. 此子网上的 DTU 将从哪个 DHCP 服务器获取其他配置参数以支持诸如固件下载等 功能?

管理员必须选择是否将其他配置参数提供给 DTU,如果是的话,还要进一步选择:是 通过 **Sun Ray** 服务器上的 **DHCP** 服务还是使用某些外部 **DHCP** 服务来提供这些参数?

已建立 **DHCP** 基础结构的管理员也许无法或不愿意重新配置该基础结构来提供其他 Sun Ray 配置参数,因此通常由 Sun Ray 服务器来提供这些参数会更加方便。

即使已建立的基础结构能够提供其他参数,也最好由 **Sun Ray** 服务器来提供这些参 数。当需要更改其他配置参数值来响应 **Sun Ray** 服务器上的软件升级或修补程序的 安装时,应使用 **Sun Ray Server Software** 命令来管理这些值。例如,能提升 **DTU**  固件版本的修补程序可自动更新提供给 **DTU** 的固件版本字符串。但是,如果固件版 本参数由某些外部 **DHCP** 服务提供,则管理员必须在外部 **DHCP** 配置规则上手动编 辑固件版本参数字符串以反映修补程序带来的新固件版本。这种操作既费时又易出 错,并且是毫无必要的。

3. 此子网上的 DTU 如何定位它们的 Sun Ray 服务器?

使用一个可选的其他配置参数来向 **DTU** 报告 **Sun Ray** 服务器的位置。如果根本没有将 其他配置参数提供给 DTU, 那么 DTU 将无法定位 Sun Ray 服务器, 因此它将尝试通 过使用基于广播的机制来搜索 **Sun Ray** 服务器的位置。但是 **DTU** 广播包只能在本地子 网上传播,它们无法到达位于远程子网上的 **Sun Ray** 服务器,也就无法建立联系。

接下来的两个实例说明了具有代表性的远程共享子网配置。在第一个实例中,外部 DHCP 服务提供基本联网参数, Sun Ray 服务器提供其他参数。这是到目前为止在已 建立 DHCP 基础结构的企业中进行 Sun Ray 部署的最可能的配置。

在第二个实例中,基本联网参数和少之又少的其他参数(仅够 DTU 用来联系 Sun Ray 服务器)由外部 DHCP 提供。 Cisco 路由器上的 DHCP 服务即属于这种情况。此方案 并非理想的方案。

由于未得到固件参数,因此 DTU 无法下载新固件。管理员必须进行其他安排以便为 DTU 提供新的固件,例如,定期将 DTU 从此子网上转至互连或一些其他的共享子网 上,使之从那里获得一整套的其他配置参数。

注 **–** 有关在共享子网上部署的实例,请参见第 76 [页的 "直接连接的共享子网",](#page-97-0)其中 Sun Ray 服务器既提供基本联网参数也提供其他参数,外部 DHCP 服务提供基本联网 参数 (不提供其他 DTU 参数)。

### 远程共享子网: 实例 1

在本实例中, DTU 部署在图 [7-2](#page-99-0) 中的子网 C 上,对部署前那三个问题的回答是:

1. 此子网上的 DTU 将从哪个 DHCP 服务器获取它们的基本 IP 联网参数?

#### 从外部 **DHCP** 服务。

2. 此子网上的 DTU 将从哪个 DHCP 服务器获取其他配置参数以支持诸如固件下载等 功能?

从 **Sun Ray** 服务器。

3. 此子网上的 DTU 如何定位它们的 Sun Ray 服务器?

#### 通过步骤 **2** 提供的其他配置参数通知 **DTU Sun Ray** 服务器的位置。

按以下步骤使用 utadm -A *subnet* 命令来为共享子网上的 DTU 配置 DHCP 服务。

**1.** 配置外部 **DHCP** 服务。

明确如何配置外部 DHCP 基础结构来向该子网上的 DTU 提供基本联网参数不在本文档 的讨论范围内。请谨记:

- 如果外部 DHCP 服务与该子网没有自己直接的连接, 管理员必须配置 DHCP 中继 代理以将此子网上的 DHCP 数据提交给外部 DHCP 服务。这种中继代理最可能的 位置是在该子网的路由器上, 图 [7-2](#page-99-0) 中名为 r22-59 的路由器即是这样的路由器。有 关该主题的简短介绍,请参阅 第 74 页的 "DHCP [中继代理"。](#page-95-0)
- 现有的外部 DHCP 服务也许需要为此子网增加 IP 地址的分配, 以此来支持新的 DTU。(此功能适用于其他 DHCP 客户机被安装在子网上的时候。)同时最好减少 该子网上地址的租用时间,以便这些地址能够很快得到复用。
- **2.** 安排将 **DHCP** 数据提供给 **Sun Ray** 服务器。

因为 Sun Ray 服务器与该子网没有自己直接的连接,管理员必须配置 DHCP 中继代理 来将此子网上的 DHCP 数据提供给 Sun Ray 服务器。这种中继代理最可能的位置是在 该子网的路由器上, 图 [7-2](#page-99-0) 中名为 r22-59 的路由器即是这样的路由器。有关该主题的 简短介绍,请参阅第 74 页的 "DHCP [中继代理"](#page-95-0)。
如果 r22-59 上正在运行 Cisco IOS,则可以使用 ip helper-address 命令来激活其 DHCP 中继代理,以中继来自 10/100 以太网端口号 4 至 130.146.59.5 上的 Sun Ray 服务器的 DHCP 广播。

```
r22-59> interface fastethernet 4
r22-59> ip helper-address 130.146.59.5
r22-59>
```
如果外部 DHCP 服务也缺少至该子网的连接, 应配置 DHCP 中继代理, 以将来自 DTU 的请求转发至:

- 外部 DHCP 服务 (以便 DTU 能够获取基本联网参数)
- Sun Ray 服务器上的 DHCP 服务 (以便 DTU 能够获取其他参数)

Cisco IOS ip helper-address 命令接受多个中继目标地址,因此,假如图 [7-2](#page-99-0) 中子 网 B 上的 130.146.59.2 能够联系到外部 DHCP 服务, 适当的顺序应该是:

```
r22-59> interface fastethernet 4
r22-59> ip helper-address 130.146.59.2 130.146.59.5
r22-59>
```
注 **–** IOS 交互的详细信息因 IOS 的特定版本、路由器型号以及安装在该路由器上的硬 件而有所不同。

#### **3.** 配置 **Sun Ray** 服务器,以向共享子网提供其他参数。

使用 utadm -A *subnet* 命令为共享子网上的 DTU 配置 DHCP 服务。在本实例中,共享 子网的网络号为 130.146.22.0,因此相应的命令是 utadm -A 130.146.22.0。

```
代码示例 7-3
```
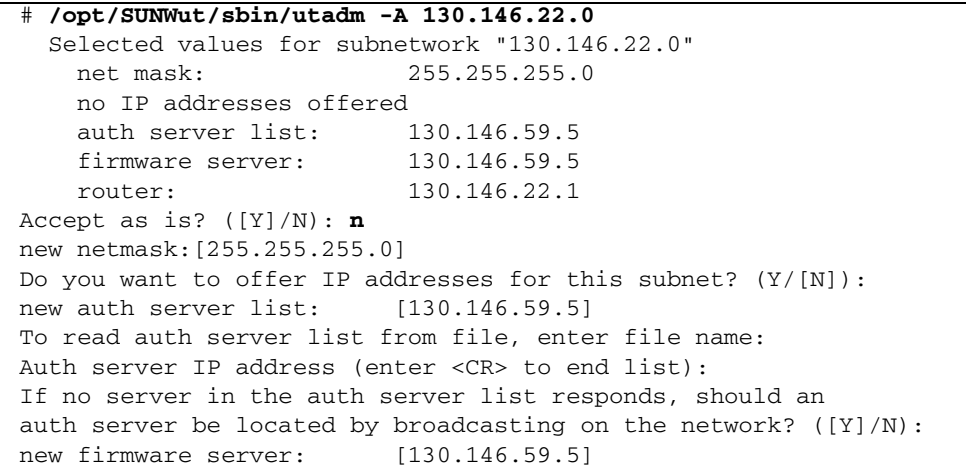

代码示例 **7-3**

```
new router: [130.146.22.1] 130.146.22.6
Selected values for subnetwork "130.146.59.0"
   net mask: 255.255.255.0
    no IP addresses offered
    auth server list: 130.146.59.5 
    firmware server: 130.146.59.5
    router: 130.146.22.6
Accept as is? ([Y]/N): 
### Building network tables - this will take a few minutes
### Configuring firmware version for Sun Ray
All the units served by "helios" on the 130.146.22.0
network interface, running firmware other than version
"2.0_37.b,REV=2002.12.19.07.46" will be upgraded at their
next power-on.
### Configuring Sun Ray Logging Functions
### stopped DHCP daemon
### started DHCP daemon
#
```
在本实例中, 由 utadm 最初建议的默认值并不合适。特别是此子网上 DTU 使用的默 认路由器地址是错误的,原因是 utadm 假设任意共享子网默认路由器地址的主机部分 等于 1。这种假设对于图 [7-2](#page-99-0) 中直接连接的子网 B 是**正确的**,但对于子网 C 则不正确。

该子网 DTU 适当的路由器地址为 130.146.22.6 (路由器 r22-59 的端口 4), 因此 管理员对第一个 Accept as is? 提示的回答是 **n** ,然后有机会为各种参数提供备用值。

#### **4.** 重新启动 **Sun Ray** 服务器上的 **Sun Ray** 服务。

utadm 命令完成之后,执行 utrestart 命令完全激活共享子网上的 Sun Ray 服务:

#### # **/opt/SUNWut/sbin/utrestart**

```
A warm restart has been initiated... messages will be logged to 
/var/opt/SUNWut/log/messages.
```
#### 远程共享子网: 实例 2

在本实例中, 将 DTU 部署在图 [7-2](#page-99-0) 中的子网 D 上, 对部署前那三个问题的回答是:

1. 此子网上的 DTU 将从哪个 DHCP 服务器获取它们的基本 IP 联网参数?

#### 从外部 **DHCP** 服务。

2. 此子网上的 DTU 将从哪个 DHCP 服务器获取其他配置参数以支持诸如固件下载等 功能?

不会向 **DTU** 提供支持固件下载或激活其他高级 **DTU** 功能所需要的其他参数。

3. 此子网上的 DTU 如何定位它们的 Sun Ray 服务器?

#### 外部 **DHCP** 服务将提供单个其他参数来通知 **DTU Sun Ray** 服务器的位置。

在本实例中, Sun Ray 服务器没有参与 DTU 初始化。那么, Sun Ray 服务器为什么需 要配置步骤? Sun Ray 服务器在默认条件下只对位于直接连接的专用互连上的 DTU 作 出响应。只有在执行 utadm -L on 命令后,它才响应共享子网上的 DTU。运行 utadm -A *subnet* 命令为共享子网激活 Sun Ray 服务器上的 DHCP,如在本实例中,隐含执行 utadm -L on。如果 utadm -A *subnet* 没有运行,管理员必须手动运行 utadm -L on, 以允许该服务器向共享子网上的 DTU 提供会话。

#### **1.** 配置外部 **DHCP** 服务。

明确如何配置外部 DHCP 基础结构来向该子网上的 DTU 提供基本联网参数不在本文 档的讨论范围内。但是,就此实例而言,假设 DHCP 服务由图 [7-2](#page-99-0) 中基于 Cisco IOS 的路由器 r22-71 提供,并通过 10/100 以太网端口 3 连接到 130.146.71.0 子网。 可按如下所示配置此路由器以提供基本联网参数和 Sun Ray 服务器的位置:

```
r22-71> interface fastethernet 3
r22-71> ip dhcp excluded-address 130.146.71.1 130.146.71.15
r22-71> ip dhcp pool CLIENT
r22-71/dhcp> import all
r22-71/dhcp> network 130.146.71.0 255.255.255.0
r22-71/dhcp> default-router 130.146.71.4
r22-71/dhcp> option 49 ip 130.146.59.5
r22-71/dhcp> lease 0 2
r22-71/dhcp> ^Z
r22-71>
```
注 **–** IOS 交互的详细信息因 IOS 的特定版本、路由器型号以及安装在该路由器上的硬 件而有所不同。

DHCP 选项 49, *X Window Display Manager* 的标准选项,表明 130.146.59.5 是 Sun Ray 服务器的地址。在缺少 AltAuth 和 Auth-Srvr 供应商专用选项时,DTU 将 试图通过本地子网上的广播查找 Sun Ray 服务器。如果广播没有响应,DTU 将使用 *X Window Display Manager* 的 t 选项中提供的地址 (前提是 DTU 包含的固件属于 Sun Ray Server Software 2.0 修补程序级别 114880-01 或更高级别)。

注 **–** 这虽然是非正规地使用 *X Window Display Manager* 选项,但是对于无法提供供应 商专用选项的远程子网部署,这也许是将 DTU 与服务器连接的唯一方式。

**2.** 通过运行 utadm -L on 配置 **Sun Ray** 服务器,以接受来自共享子网的 **DTU** 连接。

```
# /opt/SUNWut/sbin/utadm -L on
### Turning on Sun Ray LAN connection
NOTE: utrestart must be run before LAN connections will be allowed
#
```
**3.** 重新启动 **Sun Ray** 服务器上的 **Sun Ray** 服务。

完成 utadm 命令之后, 执行 utrestart 命令来完全激活共享子网上的 Sun Ray 服务:

#### # **/opt/SUNWut/sbin/utrestart**

A warm restart has been initiated... messages will be logged to /var/opt/SUNWut/log/messages.

表 [7-2](#page-111-0) 列出了 Sun Ray 定义和使用的供应商专用 DHCP 选项。

<span id="page-111-0"></span>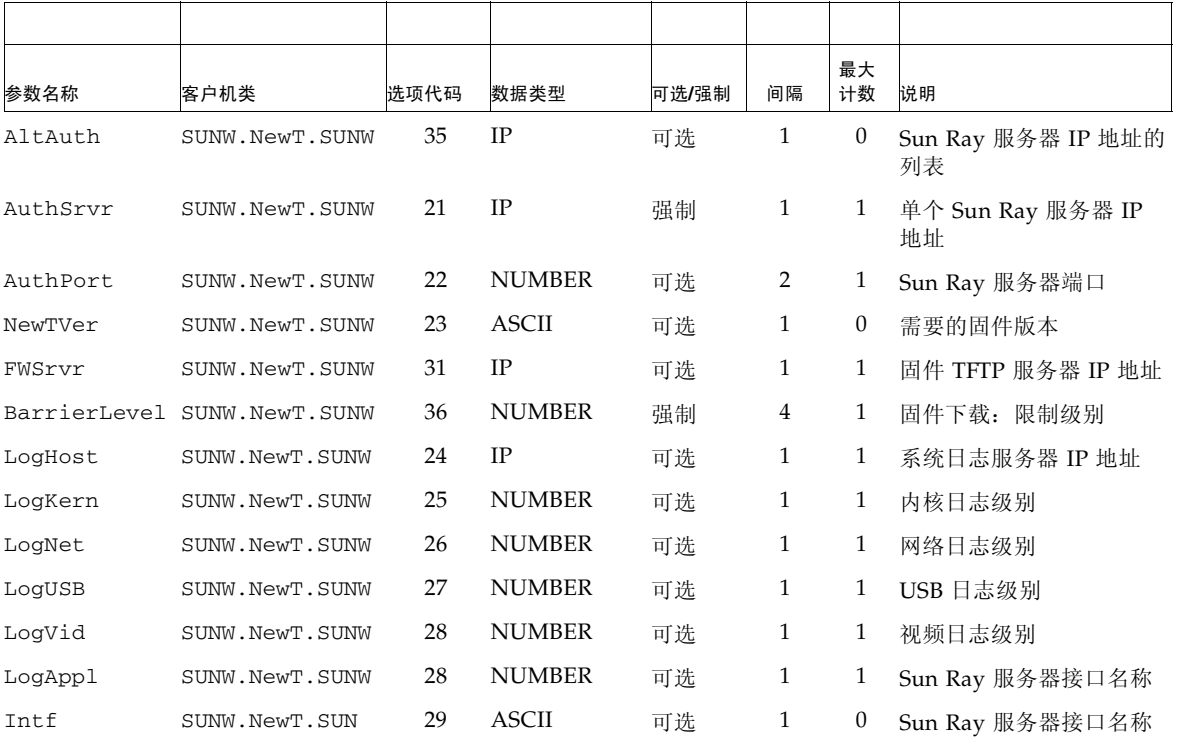

#### <sup>表</sup> **7-2** 供应商专用 DHCP 选项

<sup>表</sup> **7-2** 供应商专用 DHCP 选项 (续)

| 参数名称      | 客户机类                        | 选项代码 | 数据类型          | 可选/强制 | 间隔 | 最大<br>计数       | 说明       |
|-----------|-----------------------------|------|---------------|-------|----|----------------|----------|
| NewTBW    |                             | 30   | <b>NUMBER</b> | 可选    | 4  |                | 带宽容量     |
|           | NewTDispIndx SUNW.NewT.SUNW | 32   | <b>NUMBER</b> | 可选    | 4  | $\overline{1}$ | 过时。不要使用。 |
| NewTFlags | SUNW.NewT.SUNW              | 34   | <b>NUMBER</b> | 可洗    | 4  |                | 过时。不要使用。 |

即使在初始化期间这些选项都未提供, DTU 仍能够执行其基本功能,但是某些高级 DTU 功能将无法实现,除非向 DTU 提供相应的选项。特别是:

- AltAuth 和 AuthSrvr 表明 Sun Ray 服务器的 IP 地址。依次尝试 AltAuth 列表中 的地址, 直到建立连接。如果已提供了 AltAuth, 当前固件将忽略 AuthSrvr; 但是 考虑到旧固件 (Sun Ray Server Software 1.3 之前的版本)不兼容 AltAuth 选项,较 的做法是始终指定 AuthSrvr。如果这些选项都未提供, DTU 将试图通过在本地子网 上发送广播来定位 Sun Ray 服务器。如果 DTU 包含的固件属于 Sun Ray Server Software 2.0 修补程序级别 114880-01 或更高级别,则 DTU 将借助 X Window Display Manager 选项中提供的地址来联系 Sun Ray 服务器 (如果已经提供该选项的话)。
- 必须提供 NewTVer 和 FWSrvr, 以便 DTU 尝试固件下载。NewTVer 包含 DTU 应该 使用的固件版本的名称。如果该名称与 DTU 实际运行的固件版本名称不匹配, DTU 将试图从 TFTP 服务器上下载所需的固件,该服务器的地址是由 FWSrvr 提供的。
- 必须指定 LogHost, 以便 DTU 通过系统日志协议报告消息。向主要 DTU 子系统报 告阈值受到 LogKern、 LogNet、 LogUSB、 LogVid 和 LogAppl 选项的控制。

注 **–** 消息格式、内容和阈值仅供服务人员使用,本文档中无特别说明。

所有 Sun Ray 供应商专用选项的 DHCP 客户机类名称皆为 SUNW.NewT.SUNW。DTU 在 DHCP 请求中引用该名称,这样服务器能够用合适的供应商专用选项作出响应。此 机制确保了不会向 DTU 提供为一些其他类型的设备定义的供应商选项,同时也确保了 不会向其他设备提供仅对 DTU 有意义的选项。

# 网络性能要求

本节介绍支持 Sun Ray 实现方案所需的最基本网络框架结构。

## 数据包丢失

在 2.0 版本以前的版本中, Sun Ray Server Software 不允许数据包丢失, 因此建议在 延长的时间里,数据包丢失不能超过 0.1%。然而,因为这在局域网 (LAN) 和广域网 (WAN) Sun Ray 部署中经常是不切实际的,所以一直以来 Sun Ray Server Software 在 数据包丢失方面做了很多改进。此改进软件的第一版是与第一个 2.0 修补程序一起发行 的,版本中针对支持低带宽 WAN Sun Ray 部署还做了某些其他改进。

在早期版本中,服务器试图通过一旦遇到数据包丢失就严格限制可用带宽的使用来避免 数据包丢失。因为在非专用 LAN 或 WAN 网络环境中数据包的随机丢失是无法避免 的,所以该方法对性能做了不必的限制。

Sun Ray Server Software 始终能够快速检测和恢复这些丢失,因此避免这些丢失是策 略而非出于必要性。新软件更加宽容,并避免在产生数据包丢失的带宽级别上进行操 作。相反,它尝试在不发生巨大损失时,以尽可能最高的速率来发送数据。通过设计, 它有时发送数据的速率对服务器与客户机之间的连接容量而言过大,因此要搜索该容 量。在非常高的要求下,有时候可能看到持续的数据包丢失达到 10%,但是该软件仍 将继续正确地运行和更新屏幕的内容。

## 延迟时间

Sun Ray 客户机与其服务器之间的网络延迟时间在很大程度上决定着用户的使用感受。 延迟时间越短越好,应尽量将往返延迟时间控制在 50 毫秒以内。但是,象常见的网络 协议 (如 TCP)一样, Sun Ray DTU 不容许更高的延迟时间,但是容许性能降低。如 果有些迟缓,最大达 150 毫秒的延迟时间将提供可用的性能。

## 无序的数据包

包含 Sun Ray Server Software 2.0 固件或更高版本的 DTU 容许出现少量无序数据包, 举例来讲,在 Internet 或广域内联网连接中就可能出现这种情况。当前 Sun Ray 固件 将维护重新排序的队列,在数据包无序接收时,这将恢复数据包的正确顺序。在 Sun Ray Server Software 2.0 之前的版本中, 无序数据包只是被简单地丢弃。

### 封装选项

对于每个参数名称,都有一个供应商 ID、一个选项代码、一个选项类型和一个用以表 明该参数是否必需的标识符。

供应商专用的选项是通过 DHCP 中的封装选项交付的。这些被封装了的选项有些复 杂,如下面 DHCPINFORM 的回复或 DHCPACK 中所示,可看出供应商专用信息部 分中的字节的分类。

 2b 4a 17 1d 32 2e 30 .......:.+J..2.0 0140 5f 31 39 2e 63 2c 52 45 56 3d 32 30 30 32 2e 30 \_19.c,RE V=2002.0 0150 39 2e 30 36 2e 31 35 2e 35 34 21 04 68 6d 65 30 9.06.15. 54!.hme0 0160 1f 04 81 92 3a 88 15 04 81 92 3a 88 1d 01 06 1c ....:... ..:..... 0170 01 06 1b 01 06 1a 01 06 19 01 06 18 04 81 92 3a ................ 0180 88 16 02 1b 61

> 注 **–** 在此描述中,十六进制的值都以 0x 开头,后面跟着它十进制的值,中间有一个 = 号,比如 0x2b=43。

- 首字节是选项代码。
- 第二个字节表示封装选项的长度,也就是构成此选项值的字节数目。
- 接下来的一个或多个字节即构成多字节的选项值。而选项值之后又跟着另一个封装 选项代码, 如此接连不断。

在本实例中, 是以 0x2b=43 开始, 它就是供应商专用信息的 DHCP 选项。它的长度 为 0x4a=74 字节,即后面字节的总数目。这些字节中包含着封装了的供应商选项。

实例的其余部分表示供应商专用信息选项的值。首字节含有第一个封装选项,其值为 0x17=23,和NewTVer 选项,该选项的类型是 ASCII。下一个字节是 0x1d=29,表 示 NewTVer 字符串的长度。这些选项后面跟着代表字符串自身的 29 个字节。

DHCPACK 右侧的 ASCII 解释是 2.0\_19.c,REV=2002.09.06.15.54。这是第一个 封装选项的结尾部分。下一个字节是下一选项 Intf 的起始字节,它是以 0x21=33 表 示的。再后面的字节,即长度,是  $0 \times 04=4$ ,后四个字节是 ASCII 值 hme $0<sub>2</sub>$  第二个封 装选项到此结束。

下一个字节是 0x1f=31, 代表 FWSrvr 参数, 其功能是标示固件 TFTP 服务器的 IP 地 址。后面的字节是长度 (4), IP 地址总是这个长度。其十六进制值是 0x81 0x92 0x3a 0x88,它对应于 IP 地址 129.146.58.136。

# 错误诊断工具

### utcapture

utcapture 实用程序连接 Sun Ray 验证管理器, 并且报告连接到该服务器上的每个 DTU 数据包丢失的统计信息和往返延迟时间的计时。有关此命令的详细信息,请参见 utcapture 手册页。

### utquery

utquery 命令询问 DTU,并且显示 DTU 的初始化参数以及提供这些参数的 DHCP 服 务的 IP 地址。这对明确 DTU 是否可以获取在特定部署中需要的参数,以及明确对参 与 DTU 初始化的特定 DHCP 服务器很有帮助。有关此命令的详细信息,请参见 utquery 手册页。

## OSD 图标

Sun Ray DTU 的屏幕菜单 (on-screen display, OSD) 图标包含有助于管理员理解和调试 网络配置问题的信息。编码进该图标的信息量在 Sun Ray Server Software 交付的固件 中得到了重大扩展。图标结构和级别在[附录](#page-176-0) B 中有详细介绍。最近对 Sun Ray DTU 固 件的更新包括对 OSD 图标的更新,与以前版本相比,这些 OSD 图标更大且更易于辨 认。不过, 它们显示的图标消息代码和 DHCP 状态仍保持相同, 并分别列在第 [157](#page-178-0) 页 [的表](#page-178-0) B-1 和第 158 [页的表](#page-179-0) B-2 中。

## 远程配置

通过使用 *X Window System Display Manager* 选项,可获得可用的 Sun Ray 服务器的列 表,这样能够在远程站点简化 Sun Ray DTU 的 DHCP 配置。因此,便不再需要提供 Sun Ray 供应商选项,也不再需要将 DHCPINFORM 请求转发至 Sun Ray 服务器。

有关对网络配置 (包括 DHCP 和供应商专用选项)的更为完整的处理,请参见表 [7-1](#page-94-0) 和表 [7-2](#page-111-0)。

以下是一个基于 IOS 的 Cisco 路由器的 DHCP 配置样例:

```
ip dhcp excluded-address 129.149.244.161
ip dhcp pool CLIENT
     import all network 129.149.244.160 255.255.255.248
     default-router 129.149.244.161
     option 26 hex 0556
     option 49 ip 10.6.129.67 129.146.58.136
     lease 0 2
```
选项 49 (*X Window System Display Manager* 选项)将 IP 地址 10.6.129.67 和 129.146.58.136 列为 Sun Ray 服务器。 Sun Ray DTU 从路由器接收 DHCP 响应 时,将试图连接到这些服务器。选项 26 设置了 Sun Ray 连接的最大传输单元 (Maximum Transmission Unit, MTU), 在这种情况下是 1366 字节, 而不是默认的以 太网 MTU(1500 字节)。为实现虚拟专用网络 (virtual private network, VPN) 连接, 留出 IPSec 头的空间是必要的。

直接来自于 ISP 或主防火墙的 DHCP 服务也是必需的,以便在防火墙后为路由器提供 它的 IP 地址。

将路由器的 WAN 端口直接插入 DSL/电缆调制解调器<sup>4</sup> 或插入主防火墙/网关。然后将 Sun Ray DTU 插入路由器上的四个 LAN 端口中的一个。如果已将路由器配置为向 Sun Ray DTU 提供 DHCP 参数, 则路由器将使 DTU 尝试连接到适当的 Sun Ray 服务器。

插入路由器时, 它将启动 VPN 隧道; 它应该始终保持打开状态。每个路由器均应使用 基于员工 ID 的用户名和随机密码连接到 VPN 网关,并进行编程。应将 VPN 网关配置 为仅允许 Sun Ray 的通信量通过,并且这些通信量仅前往有限数目的主机,这样用户 就无法在路由器的 LAN 端连接其他的设备,也就无法连接到公司网络。但是,用户可 以连接多个 Sun Ray DTU。

<sup>4.</sup> 直接插入 DSL 或电缆调制解调器的 VPN 路由器仅能连接到 Sun Ray DTU。

# 固件下载

固件中的增强功能使得仅需使用一般的 DHCP 参数即可启动一组 Sun Ray DTU。

- 定义服务器列表的负担则可转移给域名服务 (DNS)。
- 可将固件管理完全转移至 TFTP。
- 如果已经由为一组远程 Sun Ray DTU 提供服务的 DNS 定义了适当的 sunrayconfig-servers 和 sunray-servers, 则除了提供基本的网络信息外, 无须提 供额外的 DHCP 参数。

增强功能包括:

- 1. 将 DNS 客户机合并到固件中,这样许多值都可以作为名称,而不是 IP 地址。
- 2. 支持 DHCP 选项 66 (TFTP 服务器名称),该选项可用于替换 FWSrvr 供应商选 项。这样就可解析为 IP 地址的列表,其中的 IP 地址可随机选择。
- 3. 新的固件维护机制在 /tftpboot 中创建了一些 \*.parms 文件 (每种模型类型一 个),读取这些文件可代替使用 NewTVer DHCP 供应商选项。因此,不通过 DHCP 访问 NewTVer 的值,也可进行远程固件升级。\*.parms 文件包含版本、硬件版本, 以及限制级别,消除了不必要的文件读取,以防止限制将该固件写入闪存中。有关 可用于配置 .parms 文件的选项的详细信息,请参见 utfwadm(8)。
- 4. 在选项 66 和 FWSrvr 均未提供时,可使用默认的固件服务器 DNS 名称。选定的名 称为 sunray-config-servers。在 DNS 中对其进行定义时,不必使用 DHCP 选 项,只须使用 DNS 服务器名称和域名称就可以提供固件服务器的地址。
- 5. 将 servers=<*server name list*> 和 select=<inorder|random> 包含在 \*.parms 文件中允许:
	- 指定服务器名称列表
	- 指定这些名称是按顺序使用的,还是随机使用的

如果某名称被解析为多个地址,则系统将根据 select 关键字来选择 IP 地址。

6. 当既没有提供服务器列表,也没有提供 AltAuth 列表时,系统将在 DNS 中查找默 认名称 sunray-servers,并使用 IP 地址列表来代替 AltAuth 列表。

如果在固件下载时发生错误,一组新的错误消息会提供一些附加信息,这些信息可能有 助于诊断和更正问题。请参见第 167 [页的 "固件下载诊断"。](#page-188-0)

此外, 在 DNS 查找期间, OSD 图标中的状态行会显示正在查找的名称, 如果查找到该 名称, 则显示其 IP 地址。

# 无路由器 VPN 功能

Sun Ray Server Software 及最新固件为远程用户提供了一种不需要单独的 VPN 路由器 的 VPN 解决方案。Sun Ray 固件中的 IPsec 功能允许 Sun Ray DTU 作为独立的 VPN 设备。支持最常用的加密、验证和密钥交换机制以及 Cisco 扩展, 利用此扩展, Sun Ray DTU 可同支持 Cisco EasyVPN 协议的 Cisco 网关进行交互操作。

虽然不支持数字证书,但其安全模型与 Cisco 软件 VPN 客户机的安全模型完全相同。 利用初始 (IKE 阶段一)验证交换的通用组名称和密钥, DTU 可使用 Cisco Xauth 协 议,通过显示闪存中存储的固定用户名和密码,或要求输入用户名及令牌卡生成的一次 性密码,来对用户逐个进行验证。请参见第101页的"下载配置"。

# <span id="page-118-0"></span>弹出式 GUI

Sun Ray Server Software 提供了一种可选功能,称为弹出式图形用户界面 (Pop-up Graphical User Interface, Pop-up GUI)。使用该功能,可通过所连接的键盘输入 Sun Ray DTU 的配置参数。大多数此类配置参数都存储在 DTU 的闪存中。可使用特定的 控制键组合来调用这一新工具,该工具提供了菜单树,可以导航至该菜单树来设置和检 查配置值。

## 访问控制

为了满足客户在灵活性和安全性方面的不同要求,提供了两个版本的 DTU 软件。

注 **–** 安装在 /opt/SUNWut/lib/firmware 的默认版本 Sun Ray DTU 固件不启用弹 出式 GUI。

启用弹出式 GUI 的固件版本安装在以下位置:/opt/SUNWut/lib/firmware\_gui。 要使弹出式 GUI 可用,管理员必须运行 utfwadm 来安装固件 (使用 -f 选项)。

## 功能和用法

弹出式 GUI 可实现多项功能,这些功能要求能够在 Sun Ray DTU 本身设置和存储配置 信息, 包括:

- 在不能配置本地 DHCP 操作时, 针对独立操作进行非 DHCP 网络配置
- Sun Ray 特定参数的本地配置, 例如, 服务器列表、固件服务器、 MTU 和带宽限制

#### 第 7 章 共享网络部署 **97**

- 用于 DNS 引导的 DNS 服务器和域名
- IPsec 配置
- 无线网络配置 (用于 Tadpole 膝上型电脑)

为了保护对已存储验证信息的使用,VPN 配置中包含一个 PIN 项。这可在 Sun Ray at Home VPN 部署中实现双重验证 (two-factor authentication)。

用于进入此提示模型的组合键不可能用于其他目的。在常规 Sun 键盘上,组合键的形 式为 Stop-<x>, 其中 <x> 为表 [7-3](#page-119-0) 中列出的其中一个键。在非 Sun (PC) 键盘上, 使 用组合键 Ctrl-Pause-<*x*>。

| 代码           | 含义               |
|--------------|------------------|
| $\mathbf{A}$ | 软复位 (Ctrl-Moon)  |
| C            | 清除配置             |
| N            | 显示状态 (3个音频键)     |
| S 或 M        | 讲入主配置菜单          |
| V            | 显示型号、MAC 地址和固件版本 |
| W            | 讲入无线配置菜单 (当前禁用)  |
| 右箭头键         | 调高音量 (右箭头键)      |
| 左箭头键         | 调低音量 (左箭头键)      |
| 向下箭头键        | 静音/取消静音          |

<span id="page-119-0"></span>表 **7-3** 提示模式键代码

Stop-M 用于调用主配置菜单。

<sup>图</sup> **7-3** 弹出式 GUI 主菜单 (第 I 部分)

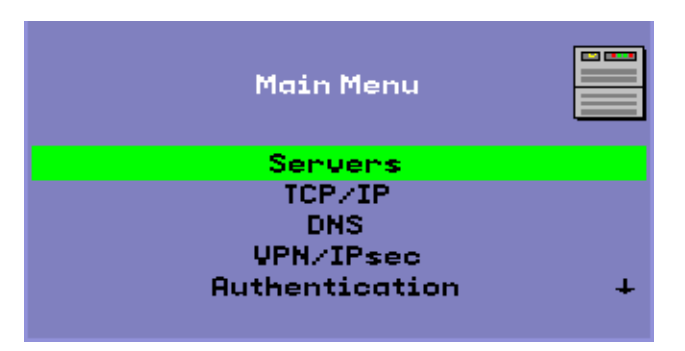

右下角的箭头表示可以使用向上箭头键和向下箭头键来滚动菜单。要清除现有项中的内 容,请使用 Ctrl-u。

#### <sup>图</sup> **7-4** 弹出式 GUI 主菜单 (第 II 部分)

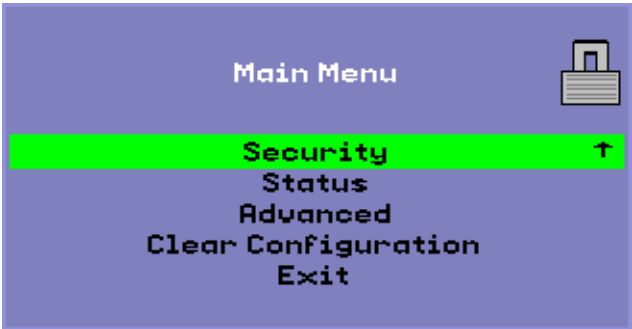

主菜单的配置树中包含以下组件:

- 服务器
	- 验证列表 以逗号分隔的服务器名或 IP 地址列表
	- 固件服务器 固件/配置服务器的名称或 IP 地址
	- 日志主机 系统日志主机的 IP 地址
- TCP/IP

<sup>图</sup> **7-5** 设置 TCP/IP OSD 的 DHCP 配置选项

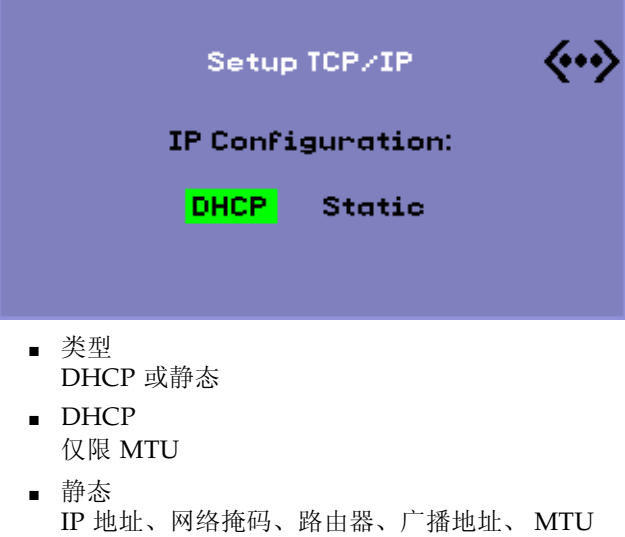

- DNS
	- 域名 仅一个
	- DNS 服务器列表 IP 地址列表
- VPN/Ipsec (Cisco 3000/EzVPN 语义)
- <sup>图</sup> **7-6** 启用 VPN 配置策略切换

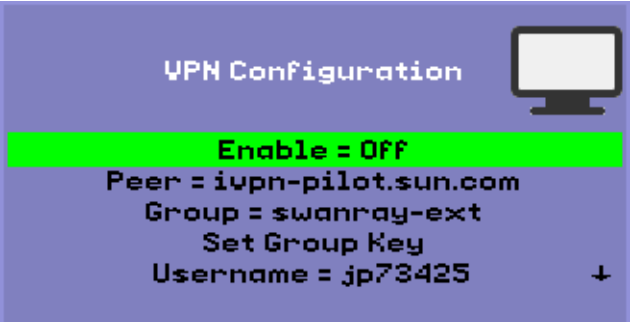

- 启用/禁用切换 (使用回车键 (CR) 切换)
- 对等网关 (名称或 IP 地址)
- 组名
- 组密钥
- Xauth 用户名 (如果为静态)
- Xauth 密码 (如果为静态)
- 设置 PIN

如果已设置了 PIN, 则在使用本地存储的 Xauth 用户名和密码前提示用户提供 PIN。

- Diffie-Hellman 组
- IPsec 生存期
- 验证 (用于 HTTP 验证)
	- 启用/禁用切换
	- 端口号
- 安全性
	- 设置密码 锁定受密码控制的配置
- 状态
	- 版本 等效于 STOP-V
- 高级
	- 带宽限制 以位/秒为单位
	- 下载配置
- <span id="page-122-0"></span>图 **7-7** 下载配置选项

<span id="page-122-1"></span>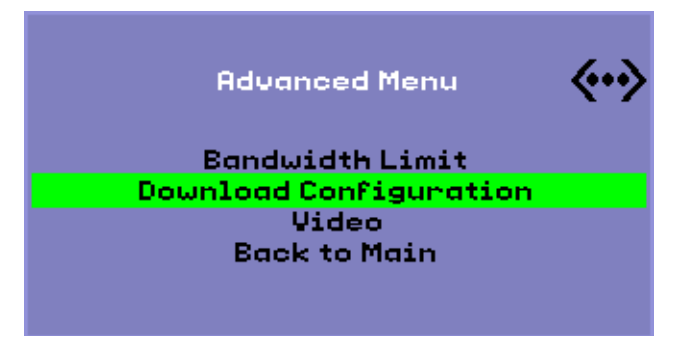

"高级"菜单上的 "下载配置"项将提示以格式 <*server*>:<*filename*> 输入服务器 名以及要从该服务器下载的文件名。默认服务器为 TFTP 服务器值 (如果已定 义),默认文件名为 config.<*MAC*>,其中 <*MAC*> 为装置的 MAC 地址,格 式为十六进制大写字母。可在选定时覆写该字段。按 Enter 键可读取相应文件, 并解析和设置配置值。有关配置值,请参见表 [7-4](#page-123-0)。

如果成功,将提示用户保存这些值,否则将显示上一个菜单。不会给出任何其他 错误指示。

- 设置黑屏屏保超时时间
- 清除配置

(也可使用 STOP-C 实现)

某些菜单具有"退出"项, 但使用 Esc 键总会调用比当前菜单高一个级别的菜单。在最高 级别按 Esc 键将提示保存还是放弃更改。如果更改已写入闪存, 则按 Esc 键将复位 DTU。

# 远程加载配置数据

对于需要进行预配置的部署,手动输入配置数据较易出错,为了帮助避免这一点,您 可以使用弹出式 GUI, 通过 TFTP 将配置从服务器上的文件下载到 Sun Ray DTU, 如 图 [7-7](#page-122-1) 中所示。

以下关键字对应于可从弹出式 GUI 菜单中设置的配置值 (请参见第 97 [页的 "弹出式](#page-118-0) [GUI](#page-118-0)")。为了对逻辑上相关的项进行分组,某些关键字采用<*family*>.<*field*> 格式。

| VPN/IPsec 子菜单 |                       |
|---------------|-----------------------|
| vpn.enabled   | 启用切换                  |
| vpn.peer      | 远程网关名称/IP 地址          |
| vpn.group     | VPN 组                 |
| vpn.key       | VPN 密钥                |
| vpn.user      | Xauth 用户              |
| vpn.passwd    | Xauth 密码              |
| vpn.pin       | 针对用户/密码的 PIN 锁定       |
| vpn.dhgroup   | 要使用的 Diffie-Hellman 组 |
| vpn.lifetime  | IKE 连接的生存期            |
| DNS 子菜单       |                       |
| dns.domain    | 域名                    |
| dns.servers   | 服务器列表 (以逗号分隔的 IP 地址)  |
| 服务器子菜单        |                       |
| 服务器           | Sun Ray 服务器           |
| tftpserver    | TFTP 服务器              |
| 日志主机          | 系统日志主机                |
| 安全性子菜单        |                       |
| 密码            | 设置管理员密码               |
| TCP/IP 子菜单    |                       |
| ip.ip         | 静态 IP                 |
| ip.mask       | 静态网络掩码                |
| ip.bcast      | 静态广播地址                |

<span id="page-123-0"></span><sup>表</sup> **7-4** 弹出式 GUI 菜单配置值

<sup>表</sup> **7-4** 弹出式 GUI 菜单配置值 (续)

| ip.router | 静态路由器                |  |  |  |
|-----------|----------------------|--|--|--|
| ip.mtu    | <b>MTU</b>           |  |  |  |
| ip.type   | 网络类型 ("DHCP"   "静杰") |  |  |  |

文件的格式为一组 <key>=<value> 行, 每行均由换行符终止, 这些行被解析, 并设置了 相应的配置项 (请参见下面的文件样例)。不允许存在空格。关键字值区分大小写, 总 是采用小写字符,如上所列。要指定空值,请将指定给关键字的值保留为空。

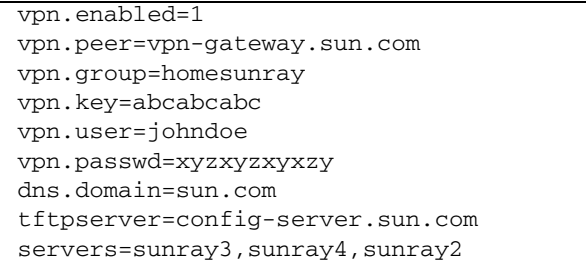

<sup>图</sup> **7-8** VPN 配置文件样例

# 端口和协议

表 [7-5](#page-125-0) 和表 [7-6](#page-126-0) 对 Sun Ray 端口和协议的使用情况进行了汇总。在表 7-5 中, "流量" 列中的双箭头表示初始数据包的方向。在大多数情况下, DTU 启动交互操作。

DTU 上动态/TCP 端口的范围为 32768-65535。 DUT 上动态/UDP 端口的范围则为 4096-65535;然而, ALP 呈现通信流量 (ALP-RENDER) 在 DTU 上始终使用大于 32767 的 UDP 端口号。

服务器上动态/UDP 端口的范围限制为 utservices-low 和 utservices-high UDP 服务定义所定义的范围, 在 /etc/services 中, 两者的默认值分别为 40000 和 42000。

<span id="page-125-0"></span>

| DTU 端口                             | 流量                                           | 协议                         | 流量                                           | 服务器端口                                                     | 对等             | 重要性 | 说明                                    |
|------------------------------------|----------------------------------------------|----------------------------|----------------------------------------------|-----------------------------------------------------------|----------------|-----|---------------------------------------|
| 66/UDP<br>DHCPC)                   | --广播->><br>(BOOTPC/ --单点传送->>                | <b>DHCP</b>                | <-广播--<br><-单点传送--                           | 67/UDP<br>(BOOTPS/<br>DHCPS)                              | DHCP服务         | 强制  | 网络和配置参<br>数搜索                         |
|                                    | 动态/UDP --单点传送->>                             | TFTP                       | <-单点传送--                                     | 69/UDP<br>(TFTP)                                          | TFTP 服务        | 建议  | 固件下载<br>(从 SRSS 3.1<br>起: 配置参数<br>下载) |
|                                    | 动态/UDP --单点传送->> DNS                         |                            | <-单点传送--                                     | $53/UDP$ (域)                                              | DNS 服务         | 可选  | 在 SRSS 3.1 中<br>引入,用于服<br>务器名称查找。     |
| 514/UDP<br>(系统<br>日志)              | --单点传送->> 系统日志                               |                            | (无)                                          | 514/UDP<br>(系统日志)                                         | 系统日志<br>服务     | 可选  | 事件报告                                  |
| 动态/UDP --广播->>                     |                                              | $ALP-$<br><b>DISCOVERY</b> | <-单点传送--                                     | 7009/UDP<br>(utauthd-gm)                                  | Sun Ray<br>服务器 | 可选  | 子网上 Sun Ray<br>服务器搜索                  |
| 动态/TCP                             | --单点传送->>                                    | $ALP-$<br><b>AUTH</b>      | <-单点传送--                                     | 7009/TCP<br>(utauthd)                                     | Sun Ray<br>服务器 | 强制  | 存在、控制、<br>状态                          |
| 动态<br>/UDP,<br>端口号<br>$\geq$ 32768 | --单点传送-><br>或<br>--单点传送->><br>当正在使用<br>NAT 时 | $ALP-$<br><b>RENDER</b>    | <<-单点传送--<br>或<br><-单点传送--<br>当正在使用<br>NAT 时 | 动态/UDP<br>受 utservices-<br>low<br>和utservices-<br>high 约束 | Sun Ray<br>服务器 | 强制  | 屏幕上绘图、<br>用户输入、<br>音频                 |

<sup>表</sup> **7-5** Sun Ray DTU 至服务器端口与协议

<sup>表</sup> **7-5** Sun Ray DTU 至服务器端口与协议 (续)

| DTU 端口                | 流量       | 协议                        | 流量                   | 服务器端口                  | 对等             | 重要性 | 说明         |
|-----------------------|----------|---------------------------|----------------------|------------------------|----------------|-----|------------|
| 动态/TCP                | -单点传送->> | $AI.P-$<br><b>DEVMGR</b>  | <-单点传送--             | 7011/TCP<br>(utdevmgr) | Sun Ray<br>服务器 | 可选  | 设备管理       |
| 7777/TCP              | --单点传送-> | $AI.P-$<br><b>DEVDATA</b> | <<-单点传送--            | 动态/TCP                 | Sun Ray<br>服务器 | 可选  | 设备数据传输     |
| 7013/UDP<br>(utquery) | --单点传送-> | $AI.P-$<br><b>OUERY</b>   | <<-单点传送--<br><<-广播-- | 动态/UDP                 | 任意             | 可选  | utquery 支持 |

<sup>表</sup> **7-6** Sun Ray 服务器至服务器协议

<span id="page-126-0"></span>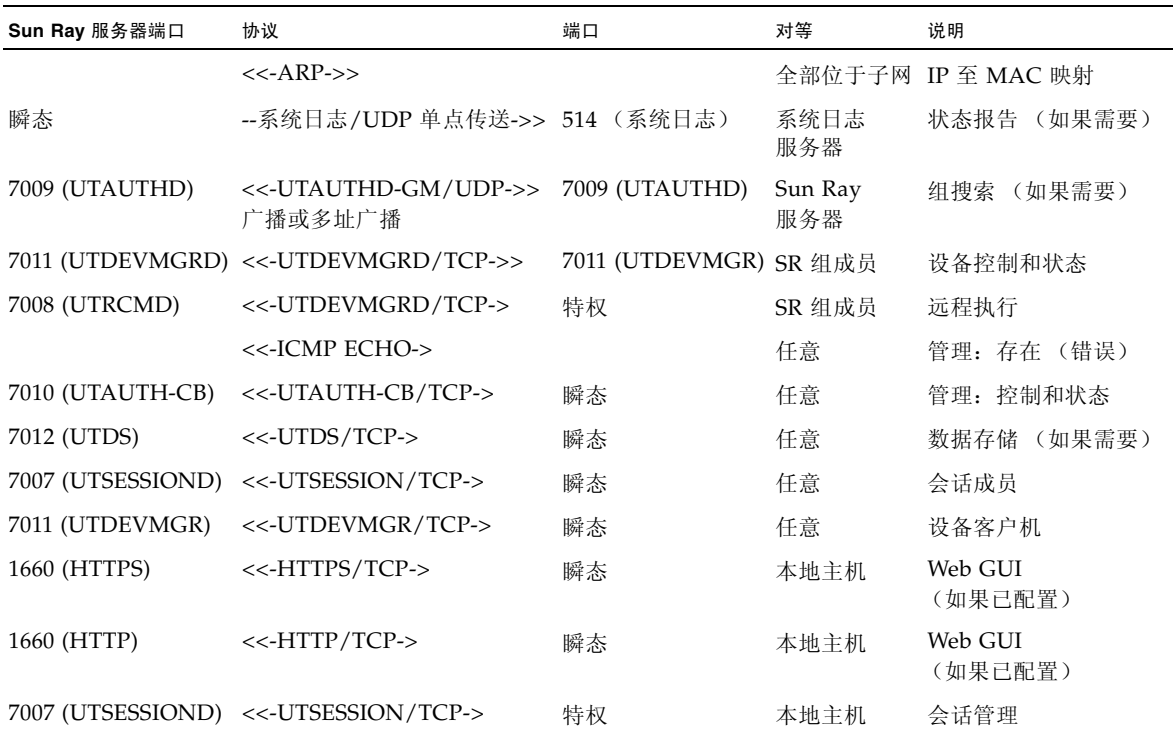

# Gnome Display Manager

Gnome Display Manager (GDM) 负责将用户登录到系统并启动会话(X11 服务器加应 用程序)。它一般用于管理配置有图形设备的系统上的控制台,但它也可用于管理连接 到系统的其他显示器。

注 **–** 随系统一起提供的 GDM 默认版本无法在 Sun Ray 环境中工作。因此, Sun Ray Server Software 包含改进的 GDM, 它能够管理 Sun Ray 设备。此改进的 GDM 在其 他方面与它所替换的 GDM 相同,仍然能够用于管理控制台和/或其他显示器。

### 安装

在安装 SRSS 的过程中,安装脚本将询问您是否应该从系统中删除现有的 GDM。如果 对此问题回答"是",则继续进行 SRSS 安装,从系统中删除旧的 GDM,并安装 Sun Ray 的改进版本。如果回答 "否",安装 SRSS 的过程将中止。

由于在 SRSS 安装过程中将删除现有 GDM,因此请不要使用 GDM 控制的显示器来进 行安装。请使用 telnet 会话登录服务器或虚拟终端。

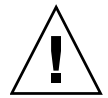

注意 **–** Sun Ray Server Software 要求使用其自带的改进版 Gnome Display Manager。 如果您对系统的 GDM 进行了更新, SRSS 将无法运行,具有 2.0 版或更高版本的固件 的 DTU 将显示 26D 图标。

提示 – 如果您正在使用某个自动更新系统, 如 Red Hat 的 up2date, 您可能希望更改 配置文件以忽略 GDM。

### 卸载

如果需要删除 SRSS 软件,您会被问及是否应将 Sun Ray 改进的 GDM 保留在系统中。 如果回答 "否", 则若要管理非 Sun Ray 显示器 (例如控制台), 就必须安装最初的 GDM RPM。

### 配置

Sun Ray 的 GDM 基于 2.4.4.7 版。如果已将系统升级为 GDM 的新版本, Sun Ray 的 版本可能不具有您所期望的所有功能。

Sun Ray 的安装将从系统中删除当前的 GDM, 这包括它的配置文件 /etc/X11/gdm/gdm.conf (或 SuSE 系统上的 /etc/gnome2/gdm/gdm.conf)。

因此,如果您修改了 gdm.conf 配置,请在安装 SRSS 前对文件进行备份。您可能希望 将 changes 重新应用到 SRSS 安装的 gdm.conf。

提示 **–** 不要仅仅是将旧的 gdm.conf 放到 SRSS 安装的位置上,否则 Sun Ray Server Software 将不会正常工作。

GDM 的默认配置是管理控制台上的 DISPLAY 0 (零)。如果不希望在控制台上启动 X11 服务器,请编辑 /etc/X11/gdm/gdm.conf 并从服务器部分删除 DISPLAY 0。

## Gnome Display Manager 权限

许多 Linux 系统为非超级用户预配置了自由的管理权限。您很可能并不希望将这些权 限提供给使用 Sun Ray 登录的用户。请参阅有关 pam\_console、console.perms 和 console.apps 的手册页。编辑 /etc/security/console.perms 文件,删除为 *console* 定义的显示数目同样是个好主意。如果此文件中存在有关 *xconsole* 的定义,则 应彻底将其删除。

例如, 应将如下内容的行:

<console>=tty[0-9][0-9]\* vc/[0-9][0-9]\* :[0-9]Ž[0-9] :[0-9]

更改为:

<console>=tty[0-9][0-9]\* vc/[0-9][0-9]\*

应将如下内容的行:

<xconsole>=:[0-9]Ž[0-9] :[0-9]

应完全删除。

## 随附的问候语

如果您使用的是 Kiosk 模式, 请参见 kiosk 手册页, 了解随附的 gtmgreeter 的详细信 息。另请参见第 121 [页的 "](#page-142-0)Kiosk 模式"和 《Sun Ray Connector for Windows OS 版 本 2.0 安装和管理指南》中的 "Kiosk 会话"。

第 **9** 章

# 多显示端管理

利用 Sun Ray™ DTU 的多显示端功能, 用户可以使用连接到主 DTU 的一套键盘和指 针设备来控制多个显示 (也称为屏幕,或显示端)上的各个应用程序。用户也可以在 多个屏幕上显示和控制单个应用程序 (如电子制表软件)。系统管理员负责创建用户能 够访问的多显示端组。一个多显示端组包括由一套键盘和鼠标控制的 2 到 16 个 DTU, 其中几乎可以包含 Sun Ray DTU 的任意组合, 例如 Sun Ray 1、 Sun Ray 100、 Sun Ray 150、Sun Ray 170 和 Sun Ray 270。每个 DTU (Sun Ray 2FS<sup>1</sup> 除外)显示为多显 示端 X 显示器上的一个 X 屏幕。

要使多显示端功能正常起作用:

- 1. 必须处于管理模式下;因而必须先运行 utconfig,然后再运行 utmhconfig 或 utmhadm。
- 2. 必须使用 utpolicy 或 Admin GUI 启用多显示端策略。
- 3. 始终从 Sun Ray DTU 运行 utmhconfig。

注 **–** 没有为多显示端组启用区域漫游办公。

<sup>1.</sup> Sun Ray 2FS 设计用于在两个屏幕间运行单一显示,而无需进行其他配置。它利用一个帧缓冲区存储两个显 示,总是将连接的两个显示端视为一个统一的显示表面,使用一套鼠标和键盘即可进行控制,并且总是将自 身作为一个屏幕显示给 X 服务器。

# 多显示端组

多显示端组由一组相互关联且由一个主 DTU 控制的 Sun Ray DTU 组成,其中主 DTU 连接有一套键盘和指针设备 (如鼠标)。多显示端组 (最多可以包含 16 个 DTU) 与 单个会话连接。

主 DTU 托管与会话相关联的输入设备。其余 DTU 称为辅助设备,提供额外的显示。 所有外围设备都连接在主 DTU 上,组也由主 DTU 进行控制。

通过使用智能卡和 utmhconfig GUI 实用程序来识别终端,可以很容易地创建多显示 端组。

提示 **–** 为得到最佳结果,请只从 DTU 运行 utmhconfig。

但是,如果您断开辅助 DTU 却未删除其所属的多显示端组,在单独的主 DTU 上不会 显示其屏幕。主 DTU 仍然是多显示端组的一部分,而且当鼠标移至断开的辅助 DTU 时, 鼠标好象消失了。要从这种状态下恢复, 可以使用 utmhconfig 或 utmhadm 命 令重新连接缺失的 DTU 或者删除多显示端组, 您也可以删除多显示端组、替换缺失的 DTU,然后创建一个包含替换 DTU 的新多显示端组。

### 多显示端屏幕配置

多显示端组可以使用各种配置来布置自己的屏幕。例如,用户可以将具有四个屏幕的多 显示端组布置为每行两个屏幕的两行 (2x2) 或具有四个屏幕的单行 (4x1)。默认情况下, 用户登录至多显示端组时,会话将使用可用的屏幕数目;这些显示的布局或几何排列是 自动生成的。您可以对 utxconfig 命令使用 -R 选项以处理自动的几何排列, 如以下 实例所示:

● 覆盖自动生成的几何排列 (其中几何排列以 *columns x rows* 的形式表示):

% **utxconfig -R geometry**

● 在下次登录时恢复自动的几何排列:

#### % **utxconfig -R auto**

当鼠标指针移过两个屏幕之间的边缘时,便会从一个屏幕移到下一个屏幕。多显示端组 的几何排列确定了此时显示的屏幕。

在默认情况下,多显示端组的屏幕尺寸将设置为主 DTU 所支持的最大尺寸。主 DTU 控制其他的 DTU,并且所有的外部设备连接到它。

要覆盖屏幕自动设置的尺寸,请对 utxconfig 命令使用 -r 选项:

● 覆盖自动设置的尺寸(其中尺寸以 width x height 的形式表示, 例如 1280 x 1024):

% **utxconfig -r dimensions**

● 在下次登录时恢复自动设置的尺寸:

% **utxconfig -r auto**

● 要明确选择不针对一个会话使用多个显示, 请键入:

% **utxconfig -m off** 

注 **–** 如果选择显式设置的屏幕尺寸,或者如果监视器分辨率不同,可能会出现令人讨 厌的屏幕移位问题,称为错位,或在可见屏幕区域周围出现大面积的黑带。

### 多显示端屏幕显示

使用多显示端功能后,将显示代表每个屏幕上的当前会话的小窗口,为便于识别,当前 屏幕突出显示。在会话创建过程中,系统自动显示该窗口。例如,第 118 页的 ["XINE](#page-139-0) [RAMA"](#page-139-0) 中的显示表明用户位于三个显示屏幕中的第二个屏幕上。

图 **9-1** 多显示端屏幕显示

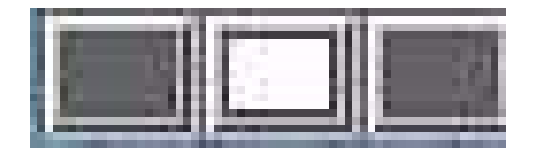

## 多显示端管理工具

多显示端功能的管理工具可用于显示当前的多显示端组并创建新组。

- ▼ 从命令行启用多显示端策略
	- 在命令行界面上,键入:

# **/opt/SUNWut/sbin/utpolicy -a -m -g** *your\_policy\_flags* # **/opt/SUNWut/sbin/utrestart**

这将为故障转移组启用多显示端策略,并重新启动 Sun Ray Server Software, 且会 在本地服务器上启用新的策略,而这一切不会打断现有的会话。

提示 **–** 在故障转移组中的每个服务器上运行 utrestart 命令。

- ▼ 使用管理工具启用多显示端策略
	- **1.** 启动管理工具。
	- **2.** 选择 "高级"选项卡。

#### <span id="page-136-0"></span>图 **9-2** 启用多显示端功能

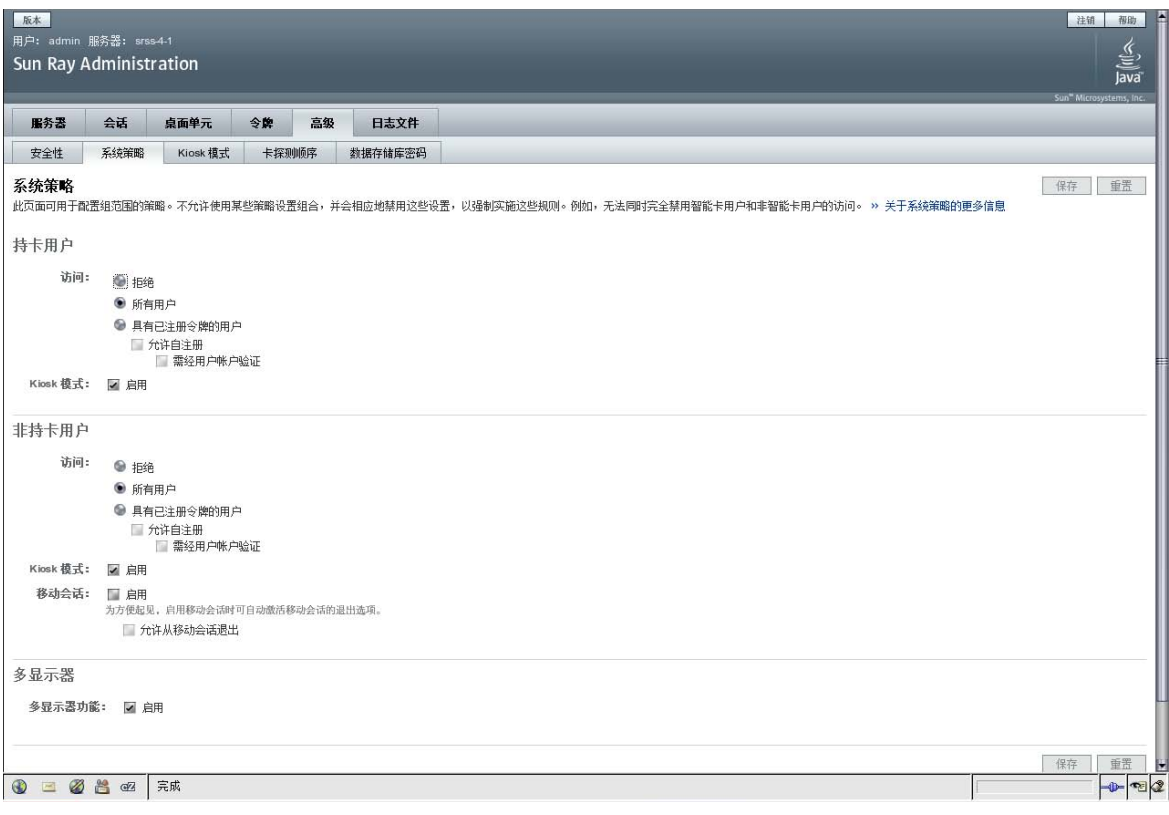

- **3.** 选择 "系统策略"选项卡 (请参见图 [9-2](#page-136-0))。
- **4.** 选中 (或取消选中)"启用多显示端功能"复选框。
- **5.** 单击 "保存"按钮。

如果需要重新启动系统,将会显示一则建议消息。

▼ 创建新的多显示端组

**1.** 在命令行界面上,键入:

# **/opt/SUNWut/sbin/utmhconfig**

#### **2.** 在初始屏幕上,单击 "创建新组"。

图 **9-3** utmhconfig GUI 列出了多显示端组和详细信息

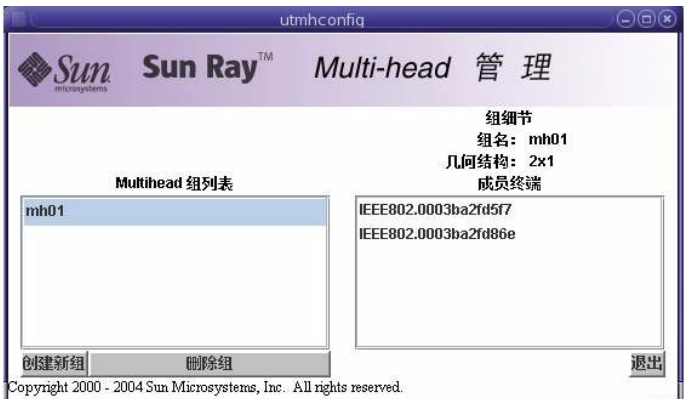

显示"创建新的多显示端组"弹出对话框。组创建后,用户输入的行数和列数体现 在组的几何排列上。

#### 图 **9-4** "创建新的多显示端组"弹出对话框

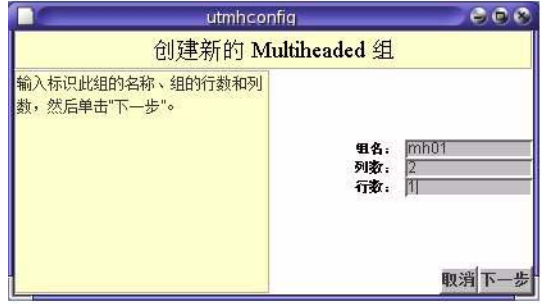

**3.** 输入组的信息。

输入组的名称、行数和列数。

- **4.** 单击 "下一步"按钮。 显示出下一个屏幕。
- 图 9-5 新多显示端组的设置屏幕

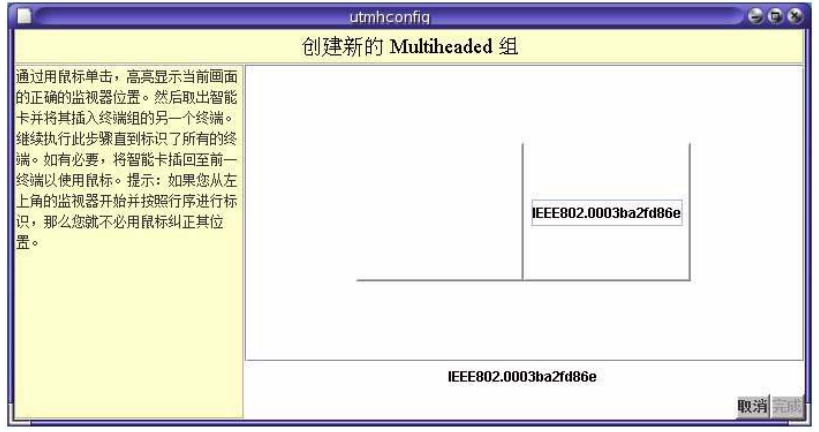

**5.** 在多显示端组内选择 **DTU** 并按顺序在每个 **Sun Ray DTU** 内插入智能卡以建立组 的顺序。

以前呈灰色的 "完成"按钮现在变为活动状态。

图 **9-6** "完成"按钮为活动状态的已完成的多显示端组列表

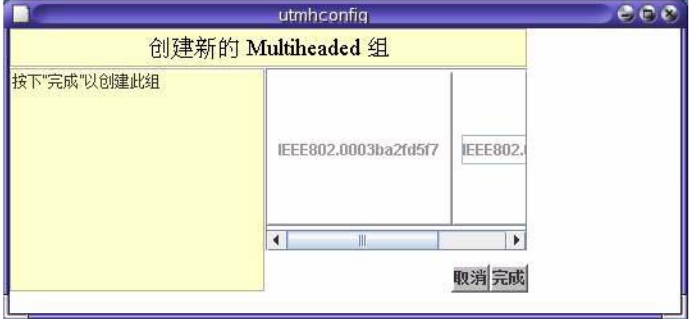

- **6.** 单击 "完成"按钮。
- **7.** 取出智能卡以退出或断开会话。

# <span id="page-139-0"></span>XINERAMA

将 XINERAMA 扩展到 X11 即可创建一个跨多个监视器显示的大屏幕。启用 XINE RAMA 后,屏幕上将只显示一个工具栏,并可以将窗口从屏幕的一个位置平滑地移到 另一个位置。

提示 **–** XINERAMA 往往会占用大量 CPU 资源、内存和网络带宽,因此为了获得合理 的性能, 请将 /etc/system 文件中的 shmsys:shminfo\_shmmax 参数至少设置为 *LARGEST\_NUMBER\_OF\_HEADS \* width \* height \* 4*。

作为 X 首选项的一部分,用户可以启用或禁用 XINERAMA。 utxconfig 命令可针对 单个令牌实现此操作,但是用户必须注销才可使此更改生效。

要启用 XINERAMA 功能,请键入以下命令:

% **/opt/SUNWut/bin/utxconfig -x on**

要禁用 XINERAMA 功能,请键入以下命令:

% **/opt/SUNWut/bin/utxconfig -x off**

要为单个系统或故障转移组默认启用此功能,请以超级用户的身份键入以下命令:

% **utxconfig -a -x on**

# 会话组

如果您从一个多显示端组漫游办公到一个不属于多显示端组的 DTU (即配有单个显示 端的 DTU),那么通过依次切换到每个屏幕,您可以在该 DTU 的一个屏幕 (或显示 端)上查看在原来的多显示端组中创建的所有屏幕。这一过程又称为屏幕切换。

# 验证管理器

TerminalGroup 策略模块可扩展验证管理器以支持多显示端组。在将 DTU 连接到验证 管理器或在其中插入智能卡后, TerminalGroup 模块将查询自己的数据库, 以确定 DTU 是否属于某多显示端组,如果属于,则继续确定 DTU 在组中是主 DTU 还是辅助 DTU;如果不属于,则将其视为一般的 DTU。

<sup>图</sup> **9-7** 主 DTU 的验证管理器流程图

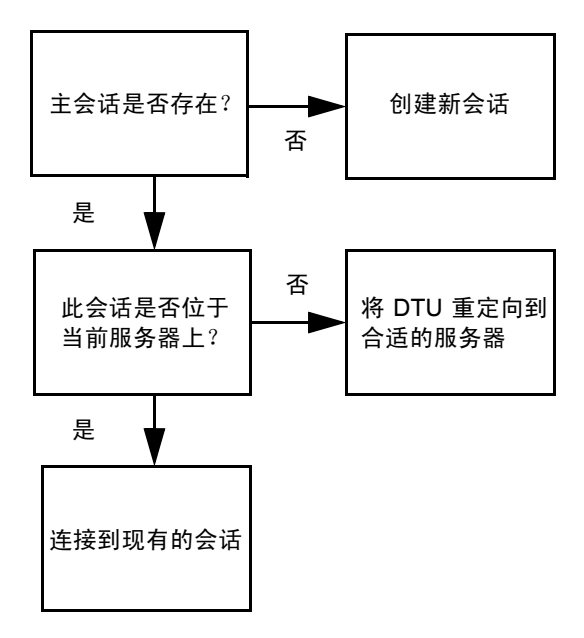

如果确定 DTU 为多显示端组的一部分,并且是多显示端组的主 DTU,则作为通常的会 话处理。如果会话不在当前的服务器上,但在故障转移组中其他服务器的 DTU 或智能卡 上有原先存在的会话,则将主 DTU 重新定向到那个服务器上。如果所有的服务器上都没 有会话,则将对会话的请求定向到负荷最小的服务器并在其上创建一个新的会话。

如果确定某 DTU 是多显示端组的一部分,并且是多显示端组的辅助 DTU, TerminalGroup 模块将确定多显示端组主 DTU 是否在本地有会话连接。如果有,它会通知 "会话管理器" 以便辅助 DTU 也可以连接到此会话中。如果主 DTU 没有本地会话连接, TerminalGroup 模块会判断主 DTU 是否连接到故障转移组 (如果存在)中的其他服务器上,如果是,则 将辅助 DTU 重定向到该服务器。

图 9-8 辅助 DTU 的验证管理器流程图

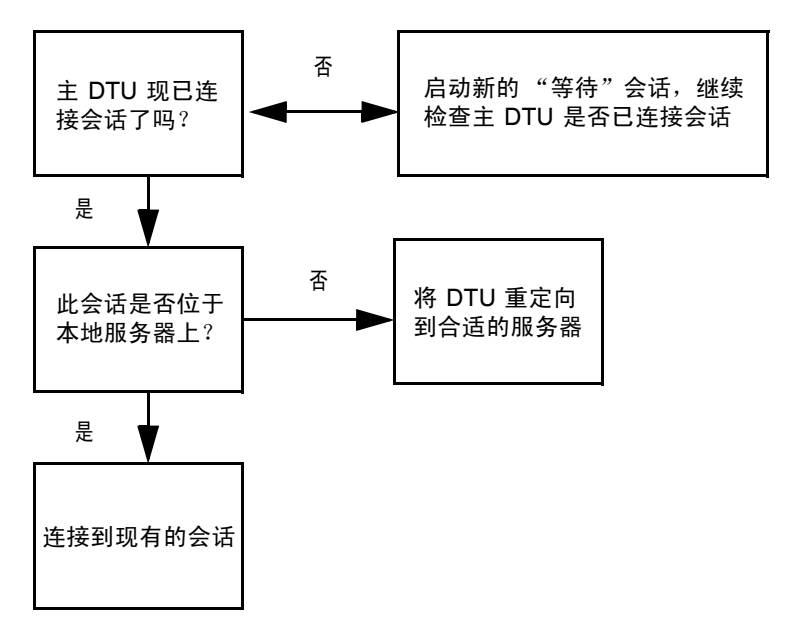

如果此时确定主 DTU 未连接到故障转移组中的任何服务器,则该 DTU 上将显示 "等 待主设备"图标,在搜索到主 DTU 之前,无法在该 DTU 上执行进一步的操作。辅助 DTU 被重定向到主 DTU 连接的服务器。

## 第 **10** 章

# <span id="page-142-0"></span>Kiosk 模式

本章介绍 Kiosk 模式,此模式允许匿名用户以受控制的简化方式访问系统,而不会影响 Sun Ray 服务器的安全性。有关 Kiosk 模式功能的详细说明,请参见 kiosk(5)。

在 Sun Ray Server Software 的早期发行版中, Kiosk 模式称为受控制的访问模式 (Controlled Access Mode, CAM)。

本章包括以下主题:

- 第 122 页的"启用 Kiosk 模式"
- 第 125 页的"覆盖 Kiosk 模式策略"
- 第 127 页的"构建 Kiosk 模式环境"
- 第 129 [页的 "安全性和故障转移注意事项"](#page-150-0)

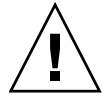

注意 **–** Sun Ray Server Software 和 NIS (Network Information System, 网络信息系 统)将用户名和组存储在同一系统文件 (/etc/passwd) 中。如果使用同一物理服务器 来托管 Sun Ray Server Software 和 NIS 软件,在设置 Kiosk 模式应用程序时一定要使 用唯一的用户名。如果两个系统使用相同的用户名,则 utconfig -u 命令将会覆写 NIS 条目。

# <span id="page-143-0"></span>启用 Kiosk 模式

使用 Kiosk 模式,管理员可以根据不同类型用户的策略选择和使用方案指定用户可用的 会话类型。例如,对于智能卡用户和非智能卡用户、已注册的令牌和未注册的令牌,以 及对于其他特征,设置可能会不同。

可从"高级"选项卡的"系统策略"部分启用和禁用 Kiosk 模式功能,并可从"Kiosk 模式"部分对 Kiosk 模式功能进行管理,该部分提供了一些复选框,可为智能卡用户和/ 或非智能卡用户启用 Kiosk 模式。

注 **–** 启用 Kiosk 模式前,必须使用 utconfig 实用程序对其进行配置。

## 使用 CLI 启用 Kiosk 模式

以超级用户的身份键入 utpolicy 命令设置验证策略,另外要加上-k 参数。下面提供 了一些建议的示例。

注 **–** 以下选项确定了对 Sun Ray 服务器的访问权限: -z both/pseudo/card 或 -r both/pseudo/card [-s both/pseudo/card] -k both/pseudo/card 选项则确定了是部分还是全部许可的会话为 Kiosk 会话。

▼ 为所有用户 (持卡用户和非持卡用户)启用 Kiosk 模式

# **/opt/SUNWut/sbin/utpolicy -a -M -s both -r both -k both**

将所有用户定向至 Kiosk 会话。

▼ 仅为持卡用户启用 Kiosk 模式

#### # **/opt/SUNWut/sbin/utpolicy -a -M -s both -r both -k card**

仅将持卡用户定向至 Kiosk 会话。
▼ 仅为非持卡用户启用 Kiosk 模式

# **/opt/SUNWut/sbin/utpolicy -a -M -s both -r both -k pseudo**

仅将非持卡用户定向至 Kiosk 会话。

▼ 同时启用持卡和非持卡会话

# **/opt/SUNWut/sbin/utpolicy -z both -k pseudo**

持卡会话为非 Kiosk (普通登录)会话。非持卡会话为 Kiosk 会话。

▼ 在 Kiosk 模式下仅允许持卡会话

#### # **/opt/SUNWut/sbin/utpolicy -z card -k card**

所有会话均处于 Kiosk 模式,除非指定覆盖,否则只有持卡用户才可使用会话。

▼ 为已注册卡启用常规会话,为非持卡用户启用 Kiosk 会话

#### # **/opt/SUNWut/sbin/utpolicy -r card -z pseudo -k pseudo**

非持卡会话为 Kiosk 会话。仅允许已注册令牌使用非 Kiosk 卡会话。

▼ 为已注册卡启用 Kiosk 会话,并在已注册 DTU 上启用常规会话

#### # **/opt/SUNWut/sbin/utpolicy -r both -s both -k card**

持卡会话为 Kiosk 会话,非持卡会话为非 Kiosk (普通登录)会话。用户可以自注册 卡令牌和 DTU。

### 使用 Admin GUI 启用 Kiosk 模式

Admin GUI 提供了一组选项, 与 CLI 相比, 可能会更便于使用。

- ▼ 使用 Admin GUI 启用 Kiosk 模式
	- **1.** 启动管理工具。
	- **2.** 选择 "高级"选项卡。
	- **3.** 选择 "系统策略"选项卡 (请参见图 [10-1](#page-145-0))。
	- **4.** 根据是否要为持卡用户和**/**或非持卡用户启用 **Kiosk** 模式,在 "持卡用户"和**/**或 "非持卡用户"部分选中 "**Kiosk** 模式"复选框。
	- **5.** 单击 "保存"按钮。
	- **6.** 选择 "服务器"选项卡。
	- **7.** 从服务器列表中选择相关服务器。
	- **8.** 单击 "冷重启"按钮。

图 **10-1** 为非持卡用户启用 Kiosk 模式

<span id="page-145-0"></span>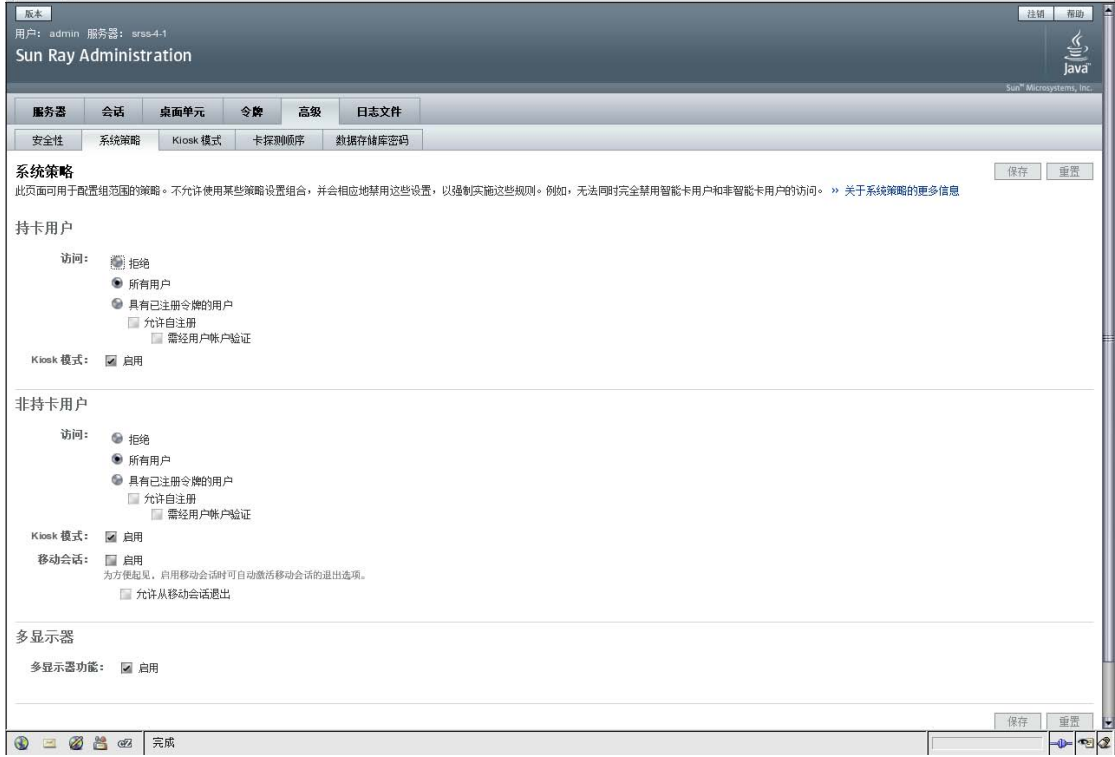

# 覆盖 Kiosk 模式策略

对于特定用户或 DTU,或者用户或 DTU 的子集,可能需要使用与其他用户或 DTU 不 同的验证策略设置。可以使用 utkioskoverride CLI 或 GUI 覆盖 Kiosk 模式策略。

有关覆盖 Kiosk 模式策略的更多详细信息,请参见 utkioskoverride(1m) 手册页。

#### ▼ 使用 CLI 覆盖 Kiosk 模式策略

● 使用 utkioskoverride 命令覆盖用户智能卡令牌或 **DTU** 伪令牌的 **Kiosk** 模式 策略。

注 **–** 如果您的策略指定了供 "所有用户"进行访问 (如图 [10-1](#page-145-0) 中所示),则无需覆盖 Kiosk 模式策略。

例如,要启用 Kiosk 会话,而不管已注册智能卡 MicroPayFlex.12345678 的 Kiosk 模式策略如何:

# **/opt/SUNWut/sbin/utkioskoverride -s kiosk -r / MicroPayFlex.12345678**

● 要禁用 **Kiosk** 会话,而不管逻辑令牌 user.12345678 的 **Kiosk** 模式策略如何:

# **/opt/SUNWut/sbin/utkioskoverride -s regular -t user.12345678**

注 **–** 只能为已经注册的令牌指定策略覆盖。

- ▼ 使用 Admin GUI 覆盖 Kiosk 模式策略
	- **1.** 选择 "令牌"选项卡。
	- **2.** 从令牌列表中选择所需的令牌。

该令牌可以是卡所有者的智能卡令牌或与 DTU 的 MAC 地址关联的伪令牌。但是, 只有在 Sun Ray 数据存储中注册的令牌才能够被覆盖。要注册智能卡令牌,请参见 第 45 页的"注册令牌"。要注册伪今牌,请参见第 46 页的"注册伪今牌"。

**3.** 单击 "编辑"按钮。

图 **10-2** 编辑令牌特性

<span id="page-147-0"></span>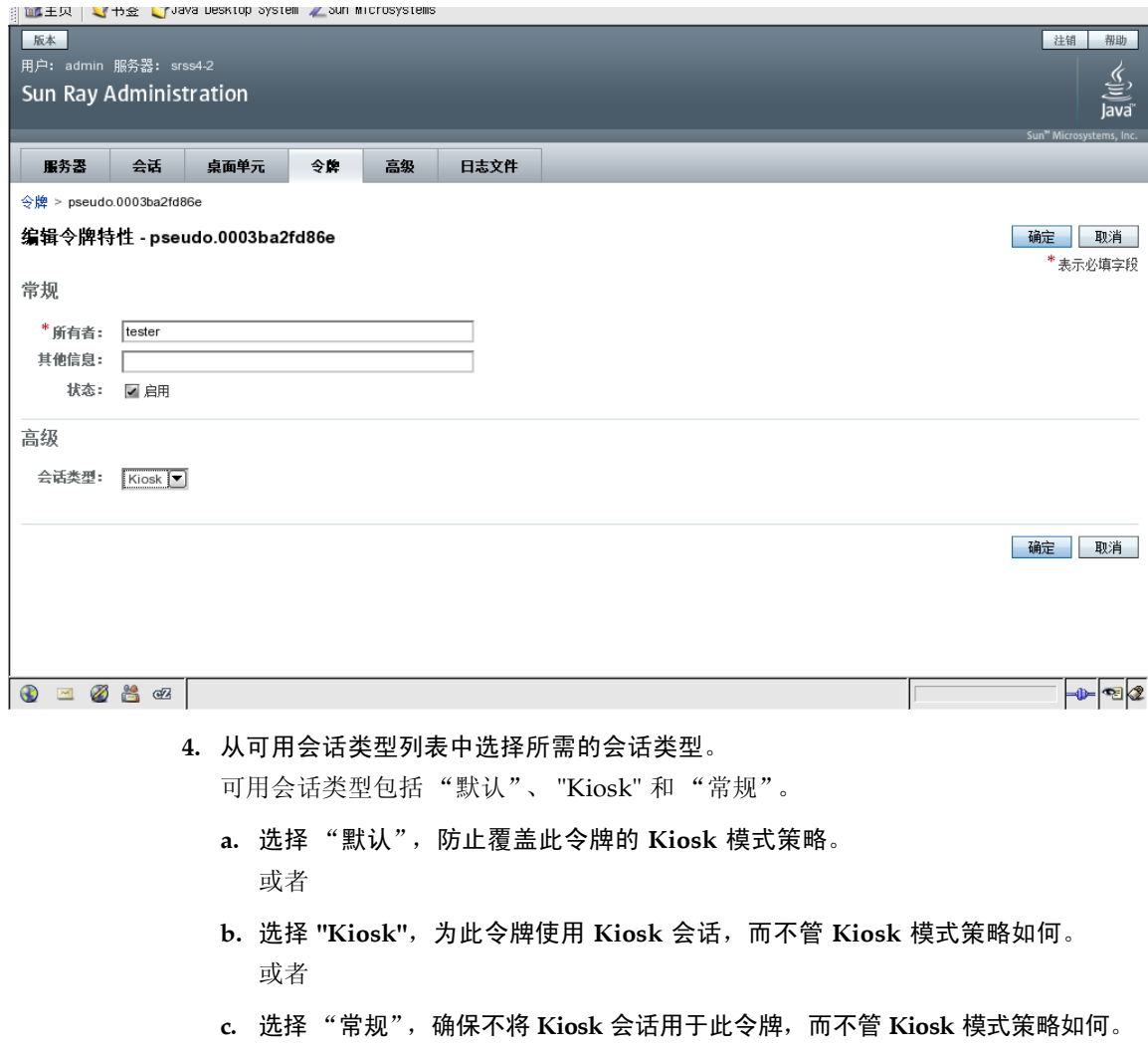

**5.** 单击 "确定"按钮。

# 构建 Kiosk 模式环境

选择 Kiosk 会话后,默认情况下会启动该会话,以提供基本的 Kiosk 模式功能。某些 Kiosk 会话将支持添加应用程序,以扩展此基本功能。

#### ▼ 配置 Kiosk 模式设置

- **1.** 选择 "高级"选项卡。
- **2.** 选择 "**Kiosk** 模式"选项卡。
- **3.** 单击 "编辑"按钮。
- **4.** 从 "会话"下拉式列表中选择首选 **Kiosk** 会话,如图 [10-2](#page-147-0) 所示。
- **5.** 为其余的设置提供相应的值。有关各个设置的说明,请参见表 [10-1](#page-148-0)。
- **6.** 单击 "确定"按钮。

对 Kiosk 模式设置的更改将会自动应用到保存更改后启动的 Kiosk 会话。因此,无需 重新启动 Sun Ray 服务,即可使更改生效。

<span id="page-148-0"></span>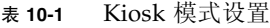

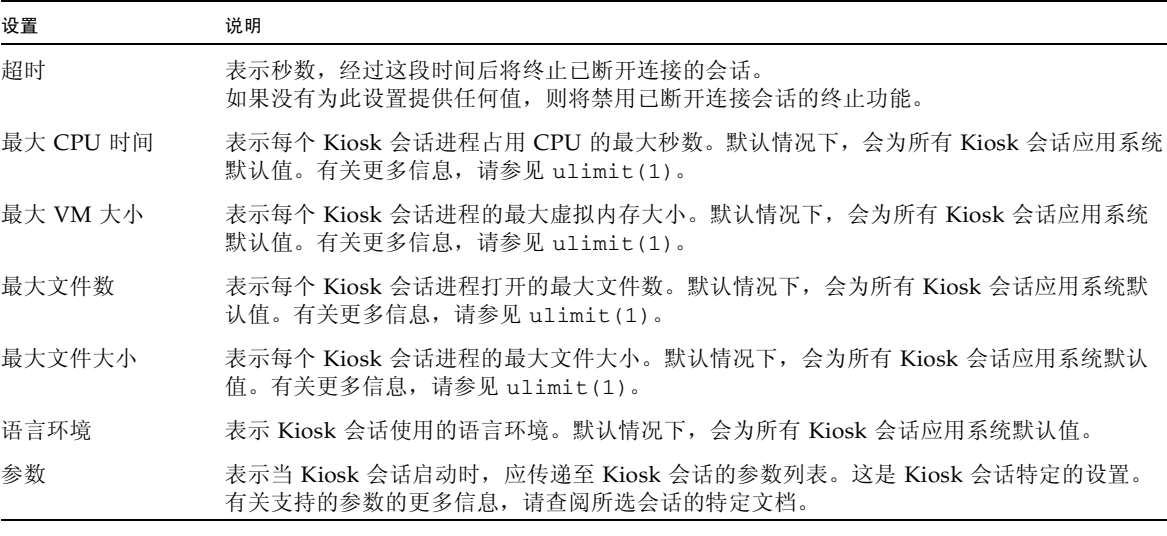

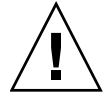

注意 **–** 如果为 ulimit(1) 设置选择了不恰当的值,则可能会导致 Kiosk 会话不正确 地启动或由于缺少资源而崩溃。

- ▼ 添加应用程序
	- **1.** 选择 "高级"选项卡。
	- **2.** 选择 "**Kiosk** 模式"选项卡。 如果当前选定的 Kiosk 会话支持添加应用程序,则页面底部会有应用程序设置。
	- **3.** 单击 "新建"按钮。
		- **a.** 使用预定义的 **Kiosk** 应用程序描述符之一:
			- **i.** 选择 "预定义的描述符"。
			- **ii.** 从下拉式菜单中选择相关描述符。
		- **b.** 定义定制的 **Kiosk** 应用程序描述符:
			- **i.** 选择 "定制路径",使用自己的定制 **Kiosk** 应用程序描述符或系统应用程序。
			- **ii.** 输入定制的 **Kiosk** 应用程序描述符或可执行文件的路径。

如果选择了"定制路径",则通过选择"描述符"或"可执行文件",指示路 径将引用定制的 Kiosk 应用程序描述符还是可执行文件。

- **4.** 为应用程序选择首选的启动模式。
	- **a.** 选择 "用户",允许用户自行启动应用程序,例如,从菜单或启动器项启动。
	- **b.** 选择 "自动",使应用程序在 **Kiosk** 会话启动时自动启动。
	- **c.** 选择 "紧急",使应用程序在 **Kiosk** 会话启动时自动启动,允许用户自行启动 应用程序,并在应用程序终止时强制重新启动 **Kiosk** 会话。
- **5.** 输入任何应用程序特定的参数。

注 **–** 各个 Kiosk 会话可能会采用不同的方式处理各种应用程序启动模式和参数。有关 这些情况的准确详细信息,请查阅所选 Kiosk 会话的特定文档。

# 安全性和故障转移注意事项

由于采用 Kiosk 模式时无需系统登录,所以您必须考虑那些添加到用户环境中的应用程 序所带来的安全性问题。许多定制的应用程序提供内置的安全性,然而其他的应用程序 并非如此,因此并不适用于 Kiosk 模式。

例如,添加诸如 xterm 之类的应用程序,将使得用户可从 Kiosk 模式会话访问命令行 界面。这样的方式在公用环境中是不合适的,也不建议这样做。然而,在呼叫中心环境 中使用定制的应用程序则完全可以接受。

在故障转移环境中, Kiosk 模式管理设置将被复制到故障转移 (即,辅助)服务器。确 保所有添加到 Kiosk 模式会话中的应用程序描述符和可执行文件路径都被复制到故障转 移组中的所有服务器上。例如,如果已将 Mozilla 应用程序添加到会话中,且可执行文件 路径为 /usr/sfw/bin/mozilla,则请确保故障转移组中的所有服务器都可以使用该 二进制文件的路径。确保会话和应用程序在故障转移组中的所有服务器上都可用的一种 方法是,将这些会话和应用程序放在一个共享网络目录中,该共享网络目录可供在故障 转移组中的所有主机中使用。

## 第 **11** 章

# 故障转移组

因网络或系统故障而有一个服务器不可用时, **failover group** [\(故障转移组\)](#page-202-0) (FOG) 中配 置的 Sun Ray 服务器可以为用户提供高级别的可用性。本章介绍如何配置故障转移组。

有关如何通过多个故障转移组来利用 **[regional hotdesking](#page-207-0)** (区域漫游办公)功能的说 明,请参见第 61 [页的 "漫游办公 \(移动会话\)"](#page-82-0)。

本章包含以下主题:

- 第 132 页的"概述"
- 第 134 页的"设置 IP 寻址方式"
- 第 139 [页的 "组管理器"](#page-160-0)
- 第 141 [页的 "负载平衡"](#page-162-0)
- 第 141 [页的 "设置故障转移组"](#page-162-1)
- 第 143 [页的 "查看管理状态"](#page-164-0)
- 第 145 [页的 "恢复问题和步骤"](#page-166-0)
- 第 147 [页的 "设置组签名"](#page-168-0)
- 第 148 [页的 "使服务器脱机"](#page-169-0)

<span id="page-153-0"></span>概述

故障转移组中包含两个或多个 Sun Ray 服务器,为 Sun Ray DTU 群提供具有高度可用 性和可伸缩性的 Sun Ray 服务。 2.0 以前的版本仅支持对公共专用互连上的服务器可用 的 DTU。自 2.0 版起,此功能开始扩展为允许通过 LAN 访问本地或远程 Sun Ray 设 备。但是,故障转移组中的服务器必须仍能够使用多址广播或广播方式,通过至少一个 共享子网进行相互联系。组中的服务器使用公共组签名进行相互验证 (即"信任"验 证)。组签名是用于签发组中服务器间发送的消息的密钥;它在每个服务器上都必须配 置为相同的值。

使用多个版本 Sun Ray Server Software 的故障转移组无法使用最新版本提供的所有功 能。另一方面,故障转移组可以是 Sun 服务器的混合组。

使用专用互连时,故障转移组中的所有服务器和给定子网上的所有 Sun Ray DTU 可以 相互访问。故障转移环境支持的互连拓扑与单服务器 Sun Ray 环境所支持的相同;但 是,交换机应启用多址广播。

图 [11-1](#page-153-1) 例示了一个典型的 Sun Ray 故障转移组。若要查看冗余故障转移组的实例,请 参见图 [11-2](#page-154-0)。

<span id="page-153-1"></span>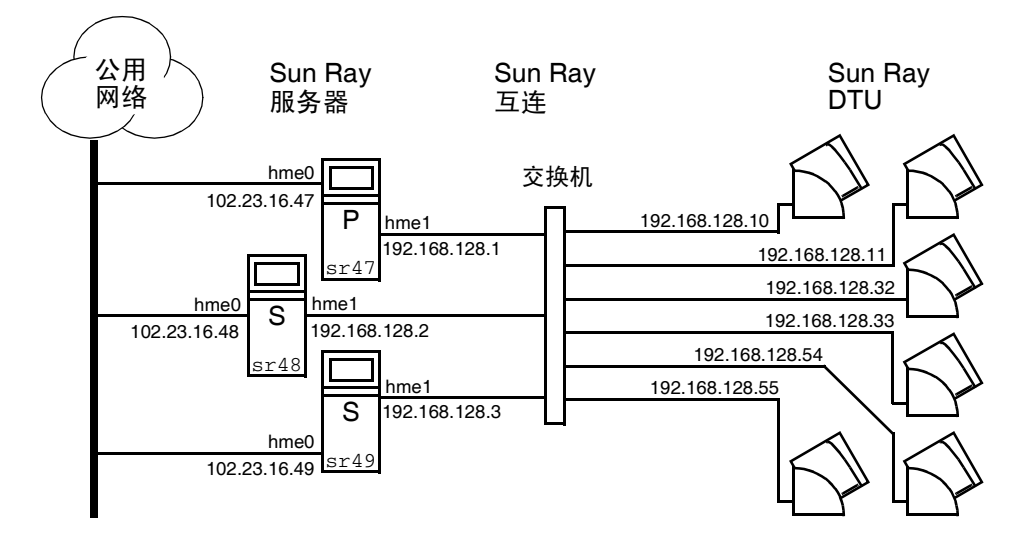

图 **11-1** 简单故障转移组

当故障转移组中的服务器由于某种原因发生故障时,每个连接到该服务器的 Sun Ray DTU 都会重新连接到同一故障转移组中的另一个服务器上。故障转移在用户验证级别 发生:DTU 连接到对应于用户令牌的原先存在的会话。如果无现有会话, DTU 将连接 到通过负载平衡算法选择的服务器上。然后此服务器将向用户显示登录屏幕,用户必须 重新登录以创建新会话。故障服务器上的会话状态将丢失。

需要实施故障转移的主要组件有:

■ 组管理器

监视 Sun Ray 服务器可用性 (活动性)的模块, 在需要时可以帮助进行重定向。

■ 多个共存的动态主机配置协议 (Dynamic Host Configuration Protocol, DHCP) 服务器 所有配置为向 Sun Ray DTU 指定 IP 地址的 DHCP 服务器都拥有可用地址池的非重 叠子集。

注 **–** 配置接口时,若没有正确设置 IP 地址和 DHCP 配置数据,故障转移功能就无法 正常工作。尤其是,如果任何 Sun Ray 服务器的互连 IP 地址与任何其他服务器的互连 IP 地址相同, 那么 Sun Ray 验证管理器就会抛出"内存不足"错误。

图 **11-2** 冗余故障转移组

<span id="page-154-0"></span>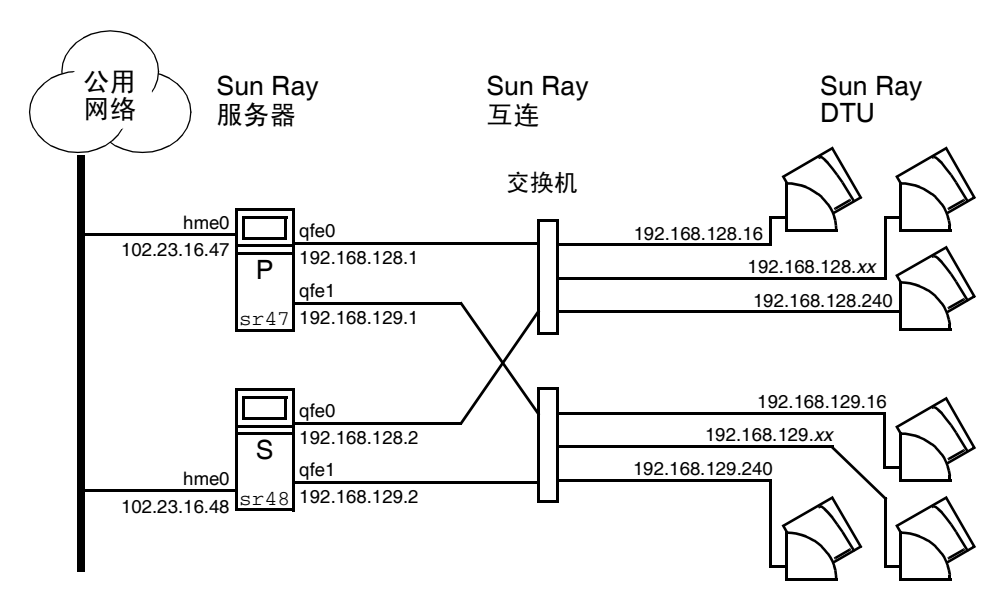

图 [11-2](#page-154-0) 中描述的冗余故障转移组可以在 Sun Ray DTU 较少的情况下提供最大的资源。 其中, 服务器 sr47 是 Sun Ray 主服务器, sr48 是 Sun Ray 辅助服务器;没有显示其 他辅助服务器 (sr49, sr50...)。

## <span id="page-155-0"></span>设置 IP 寻址方式

utadm 命令可帮助用户设置 DHCP 服务器。默认 DHCP 设置为每个接口配置 225 个 主机,并为 Sun Ray 互连使用专用网络地址。有关使用 utadm 命令的更多信息,请参 见 utadm 的相关手册页。

在设置 IP 寻址方式前,必须确定寻址方案。以下的实例讨论如何设置 C 类和 B 类地址。

#### 设置服务器和客户机地址

找不到服务器通常意味着失去其 DHCP 服务和其分配的 IP 地址。因此,需要从地址池 获得比 Sun Ray DTU 数更多的 DHCP 地址。设想有 5 个服务器和 100 个 DTU 的情 况。如果有一个服务器出现故障,其余的 DHCP 服务器必须有足够的可用地址,以便 每个 "孤立" DTU 都能够获得新的工作地址。

表 [11-1](#page-155-1) 列出用于为 100 个 DTU 配置五个服务器的配置设置,以应付两个服务器 (C 类) 或四个服务器 (B 类)出现故障的情况。

|         | C 类 (2 个服务器发生故障) |                                      | B 类 (4 个服务器发生故障) |                                     |
|---------|------------------|--------------------------------------|------------------|-------------------------------------|
| 服务器     | 接口地址             | DTU 地址范围                             | 接口地址             | DTU 地址范围                            |
| serverA | 192.168.128.1    | 192.168.128.16 到<br>192.168.128.49   | 192.168.128.1    | 192.168.128.16 到<br>192.168.128.116 |
| serverB | 192.168.128.2    | 192.168.128.50 到<br>192.168.128.83   | 192.168.129.1    | 192.168.129.16 到<br>192.168.129.116 |
| serverC | 192.168.128.3    | 192.168.128.84 到<br>192.168.128.117  | 192.168.130.1    | 192.168.130.16 到<br>192.168.130.116 |
| serverD | 192.168.128.4    | 192.168.128.118 到<br>192.168.128.151 | 192.168.131.1    | 192.168.131.16 到<br>192.168.131.116 |
| serverE | 192.168.128.5    | 192,168,128,152 到<br>192.168.128.185 | 192.168.132.1    | 192.168.132.16 到<br>192.168.132.116 |

<span id="page-155-1"></span><sup>表</sup> **11-1** 为 100 个 DTU 配置五个服务器

地址分配公式为:地址范围 (address range, AR) = DTU 数/ (服务器总数 - 故障服务 器数)。例如,在两个服务器出现故障的情况,每个 DHCP 服务器必须获得  $100/(5-2) = 34$  个地址。

理想的情况是,每个服务器为每个 DTU 预留出一个地址。这就需要使用 B 级网络。请 参考以下规则:

- 如果 AR 乘以服务器总数所得结果小于或等于 225,则配置为 C 类网络
- 如果 AR 乘以服务器总数所得结果大于 225, 则配置为 B 类网络

提示 **–** 如果所有可用的 DHCP 地址均已分配,请求地址的 Sun Ray DTU 有可能仍未 找到可用的地址,这可能是因为多个服务器为另一个单元分配了 IP 地址。为防止出现 这种情况,应给予每个 DHCP 服务器以充足的地址以满足服务故障转移组中所有 DTU 的需求。

#### 服务器地址

分配给 Sun Ray 互连的服务器 IP 地址应该都是唯一的。使用 utadm 工具分配它们。

当 Sun Ray DTU 引导时,它将 DHCP 广播请求发送给网络接口上所有可能的服务器。 一个或多个服务器将对此作出响应,返回从其地址范围内为该设备分配的 IP 地址。 DTU 将采用收到的第一个 IP 地址,并使用此地址进行发送和接收。

所采用的 DHCP 响应中还包含有关发送该响应的服务器上验证管理器 IP 地址和端口号 的信息。

然后, DTU 将尝试与该服务器上的验证管理器建立 TCP 连接。如果无法连接,它将使 用一种类似于 DHCP 的协议,在该协议中它使用广播消息来要求验证管理器确认其自 身。然后, DTU 将按照接收响应的顺序,尝试连接到作出响应的验证管理器。

注 **–** 对于要启用的广播功能,广播地址 (255.255.255.255) 必须是列表中的最后一项。 此广播地址后的任何地址都将被忽略。如果本地服务器不在此列表中, Sun Ray DTU 将无法试图与之联系。

到认证管理器的 TCP 连接一旦建立, DTU 将显示它的令牌。令牌可以是一个代表单 个 DTU(它的唯一的以太网地址)的伪令牌或者是智能卡。然后会话管理器启动一个 X 窗口/X 服务器会话,并将令牌绑定到该会话中。

然后,验证管理器将查询发送到相同子网上的其他所有验证管理器,并请求有关该令牌 的现有会话的信息。其他验证管理器作出响应,说明其上是否有该令牌的会话以及该令 牌上次连接到会话的时间。

发出请求的验证管理器选择连接时间最近的服务器,并将此 DTU 重新定位到该服务 器。如果没有找到该令牌的会话,发出请求的验证管理器选择负载最轻的服务器,并将 令牌重新定位到该服务器。为该令牌创建了新的会话。

验证管理器启用隐式 (智能卡)和显式交换。有关显式交换,请参见第 139 页的"组 [管理器"](#page-160-0)。

#### 配置 DHCP

在一个大的 IP 网络中, DHCP 服务器负责为该网络中的接口分配 IP 地址和其他的配 置信息。

Sun Ray 服务器和其他 DHCP 服务器共存

倘若将 Sun Ray DHCP 服务器与其他的 DHCP 通信流量隔离,Sun Ray DHCP 服务器 就可以与其他子网上的 DHCP 服务器共存。请确保将网络上的路由器配置为不中继 DHCP 请求。这是大多数路由器的默认情况。

注意 **–** 配置接口时,如果 IP 地址和 DHCP 配置数据设置不正确,故障转移功能将无 法正常工作。尤其是在将 Sun Ray 服务器的互连 IP 地址配置为与任何其他服务器的互 连 IP 地址相同时,可能会导致 Sun Ray 验证管理器抛出 "内存不足"错误。

管理其他客户机

如果 Sun Ray 服务器有多个接口 (其中一个是 Sun Ray 互连), Sun Ray DHCP 服务 器应能够同时管理 Sun Ray 互连和其他接口而不相互冲突。

- ▼ 在多个均带有一个 Sun Ray 接口的服务器上设置 IP 寻址方式
	- **1.** 以超级用户身份登录到 **Sun Ray** 服务器,打开一个 **shell** 窗口。键入:

# **/opt/SUNWut/sbin/utadm -a** *<interface\_name>*

其中, <*interface\_name>* 是要配置的 Sun Ray 网络接口名;例如, hme[0-9]、 qfe[0-9] 或 ge[0-9]。必须以超级用户身份登录才能运行此命令。 utadm 脚本 配置子网 (本例中是 128)上的接口 (例如, hme1)。

该脚本显示默认值,如下所示:

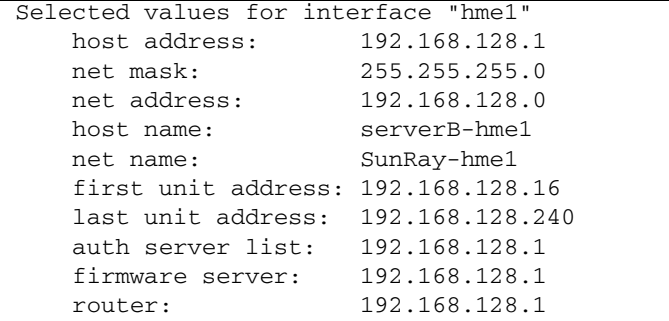

故障转移组中每个服务器上的默认值都相同。必须修改一些值以使其在每个服务器 上唯一。

**2.** 当系统询问是否接受默认值时,键入 n:

Accept as is?([Y]/N): **n**

**3.** 将第二个服务器的 **IP** 地址改为唯一的值,此例为 **192.168.128.2**:

new host address: [192.168.128.1] **192.168.128.2**

**4.** 接受网络掩码、主机名和网络名的默认值。

new netmask: [255.255.255.0] new host name: [serverB-hme1]

**5.** 将互连的 **DTU** 地址范围更改为唯一的值。例如:

```
Do you want to offer IP addresses for this interface?[Y/N]:
new first Sun Ray address: [192.168.128.16] 192.168.128.50
number of Sun Ray addresses to allocate: [205] 34
```
**6.** 接受固件服务器和路由器的默认值:

```
new firmware server: [192.168.128.2] 
new router: [192.168.128.2]
```
utadm 脚本询问是否要指定一个认证服务器列表:

```
auth server list: 192.168.128.1
To read auth server list from file, enter file name:
Auth server IP address (enter <CR> to end list):
If no server in the auth server list responds, should an auth 
server be located by broadcasting on the network?([Y]/N):
```
通过一个包含以空格分隔的服务器 IP 地址列表的文件或手动输入服务器 IP 地址都 可以指定服务器。

将显示接口 hme1 选定的新值:

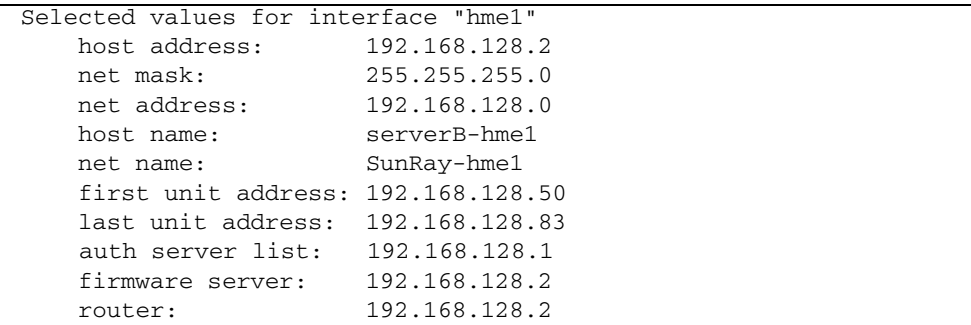

#### **7.** 如果这些值正确,则接受这些新值:

Accept as is?([Y]/N): **y**

#### **8.** 停止然后重新启动服务器,对 **DTU** 进行重新加电以下载该固件。

表 [11-2](#page-159-0) 列出了 utadm 命令的所有可用选项。有关更多信息,请参见 utwall 手册页。

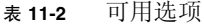

<span id="page-159-0"></span>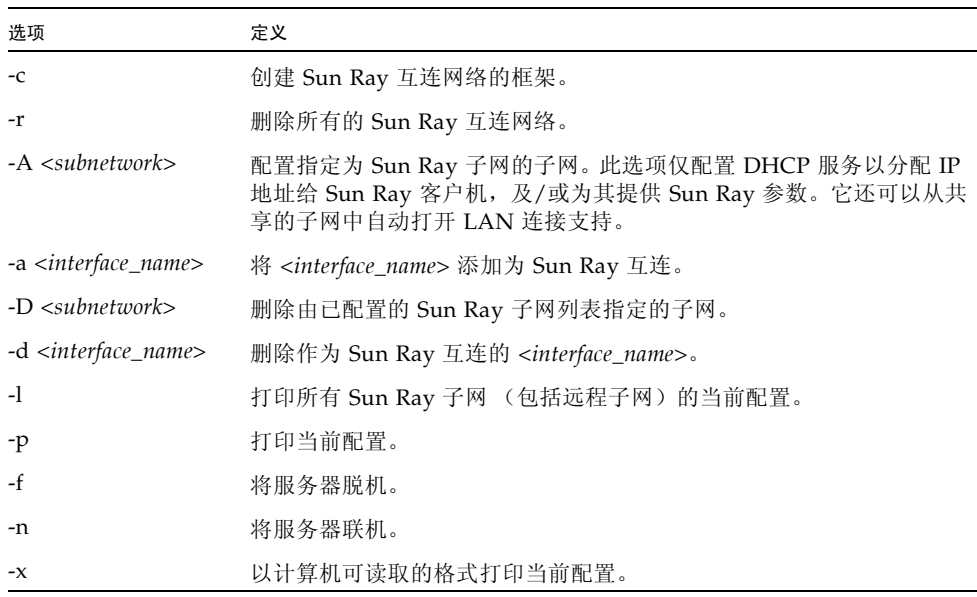

## <span id="page-160-0"></span>组管理器

每个服务器均具有监视可用性和帮助重定向的组管理器模块。它与验证管理器结合使用。

在设置策略时,验证管理器使用选定的验证模块,确定哪些令牌有效以及哪些用户拥有 存取权限。

警告 **–** 故障转移组中每个服务器上必须具有相同的策略,否则会出现意想不到的结果。

组管理器通过与其他组管理器互相交换 keepalive 消息来创建故障转移组拓扑的映 射。这些 keepalive 消息被发送到所有已配置的网络接口上的通用 UDP 端口 (通常 是 7009)。keepalive 消息包含的信息足够每个 Sun Ray 服务器构建服务器列表和每 个服务器可存取的公用子网列表。另外,组管理器记录每个接口上最后一次收到各个服 务器的 keepalive 消息的时间。

keepalive 消息包含服务器的以下信息:

- 服务器主机名
- 服务器主 IP 地址
- 自上次引导后经过的时间
- 服务器可访问的每个接口的 IP 信息
- 计算机信息 (CPU 数目和速度、配置的 RAM 等等)
- 负载信息 (CPU 和内存使用情况、会话数等等)

注 **–** 最后两项用于帮助分配负载。请参见第 141 [页的 "负载平衡"。](#page-162-0)

由组管理器维护的信息主要用于在提交令牌时选择服务器。服务器和子网信息用于确定 指定的 DTU 能够连接的服务器。服务器上的查询主要是关于属于该令牌的会话的信息。 将删除列表中其最后一个 keepalive 消息的时间早于超时时间的服务器,因为网络连 接或服务器可能已断开。

#### 重定向

除了在验证时自动重定向之外,也可以使用 utselect 或 utswitch 命令进行手动重 定向。

注 **–** utselect GUI 是选择服务器的首选方法。有关更多信息,请参见 utselect 手 册页。

### 组管理器配置

验证管理器配置文件 /etc/opt/SUNWut/auth.props 包含了组管理器运行时使用 的特性。这些特性是:

- gmport
- gmKeepAliveInterval
- enableGroupManager
- enableLoadBalancing
- enableMulticast
- multicastTTL
- gmSignatureFile
- gmDebug

注 **–** 这些特性的默认值很少更改。只能由非常专业的 Sun 支持人员指导用户修改这些 值,以便帮助调整或排除系统故障。如果更改了任何特性,则必须在故障转移组中的所 有服务器上更改这些特性,因为 auth.props 文件必须在故障转移组中的所有服务器 上保持相同。

#### ▼ 重新启动验证管理器

只有在重新启动验证管理器后,特性更改才能生效。

● 以超级用户身份打开一个 **shell** 窗口并键入:

# **/opt/SUNWut/sbin/utrestart**

验证管理器将重新启动。

## <span id="page-162-0"></span>负载平衡

当某一服务器出现故障时,其余所有服务器上的组管理器会尝试将故障服务器的会话平 均分配到这些剩余的服务器上。负荷平衡算法考虑每个服务器的能力 (CPU 的数目和 速度)和负荷,以使能力较强或负荷较轻的服务器承载更多的会话。

如果组管理器从 Sun Ray DTU 收到一个令牌并发现服务器上没有该令牌的现有会话, 它会将 Sun Ray DTU 重定向到组中负载最轻的服务器上。Sun Ray DTU 可能需要进行 两次连接,一次是连接至响应其 DHCP 请求的服务器,另一次是连接至负载较轻的服 务器。

- ▼ 关闭负载平衡功能
	- 在 auth.props 文件中进行以下设置:

enableLoadBalancing = false

# <span id="page-162-1"></span>设置故障转移组

故障转移组是一个具有两个或多个使用相同策略并共享服务的 Sun Ray 服务器组。它 由一个主服务器和一个或多个辅助服务器组成。对于这样的组,您必须配置 Sun Ray 数据存储,以便在组中复制 Sun Ray 管理数据。配置辅助服务器,以便使它们除了为 数据存储提供服务外,还可直接为用户提供服务。要在具有四台或更多服务器的组中获 得最佳结果,请配置主服务器,使其仅为 Sun Ray 数据存储提供服务。

utconfig 命令对单个系统的数据存储进行初始设置,并启用 Sun Ray 服务器以用于 故障转移。然后 utreplica 命令将 Sun Ray 服务器配置为故障转移组。

Sun Ray 服务器的日志文件包含带时间戳的错误消息,若时间不同步,此消息很难理 解。为了便于错误诊断,所有辅助服务器都必须定期与主服务器同步。

提示 **–** 使用 rdate <*primary-host*> 同步辅助服务器和主服务器时,最好带上 crontab。

#### 主服务器

组的分层管理在主服务器上进行。 utreplica 命令指定一个主服务器、告知该服务器 它现在是 "管理主服务器",并将所有辅助服务器的主机名通知给该主服务器。

添加或删除辅助服务器会要求在主服务器上重新启动服务。在大型故障转移组中,大量 负载可能会通过各种途径塞入主服务器。此外,来自主服务器用户应用程序的失控进程 可能会使整个故障转移组的运行状况降级。具有四台以上服务器的故障转移组应具有专 用的主服务器,专门用于为 Sun Ray 数据存储提供服务,即,该服务器不托管任何 Sun Ray 会话。

提示 **–** 首先配置主服务器,然后才配置辅助服务器。

- ▼ 指定主服务器
	- 以超级用户的身份,在主服务器上打开 **shell** 窗口,键入:

# **/opt/SUNWut/sbin/utreplica -p** *secondary-server1 [secondary-server2 ...]*

其中,*secondary\_server1 [secondary\_server2...]* 是用空格分开的各不相同的辅助服务器主 机名的列表。

▼ 指定专用主服务器

专用主服务器的用途是为 Sun Ray 数据存储提供服务。

● 按照上述过程指定主服务器,但不要在此服务器上运行 utadm。

#### 辅助服务器

组中的辅助服务器存储主服务器的管理数据的复制版本。使用 utreplica 命令以通知 每个辅助服务器其已处于 "辅助服务器"状态,并告知组中主服务器的主机名。

- ▼ 指定每个辅助服务器
	- 以超级用户的身份,在辅助服务器上打开 **shell** 窗口,键入:

#### # **/opt/SUNWut/sbin/utreplica -s** *primary-server*

其中, *primary-server* 是主服务器的主机名。

▼ 添加另外的辅助服务器

在已经配置的故障转移组中包括另外的辅助服务器:

**1.** 在主服务器上,再次运行 utreplica -p -a,并在其中包含辅助服务器的列表。

# **/opt/SUNWut/sbin/utreplica -p -a** *secondary-server1, secondary-server2,...*

**2.** 在此新辅助服务器上运行 utreplica -s *primary-server*。

# **/opt/SUNWut/sbin/utreplica -s** *primary-server*

删除复制配置

- ▼ 删除复制配置
	- 以超级用户身份打开一个 **shell** 窗口并键入:

# **/opt/SUNWut/sbin/utreplica -u**

这会删除复制配置。

## <span id="page-164-0"></span>查看管理状态

- ▼ 显示当前的管理配置
	- 以超级用户身份打开一个 **shell** 窗口并键入:

# **/opt/SUNWut/sbin/utreplica -l**

其结果表明服务器是独立服务器 (专用)、主服务器 (带有辅助服务器的主机名)还 是辅助服务器 (带有主服务器的主机名)。

### ▼ 查看网络 (故障转移组)状态

故障转移组是一组 Sun Ray 服务器,它们全都运行同一版本的 Sun Ray Server Software, 都有权访问互连上所有的 Sun Ray DTU。

**1.** 在 **Admin GUI** 的 "服务器"选项卡中,单击某个服务器名称以显示其 "服务器详 细信息"屏幕。

**2.** 单击 "查看网络状态"。

图 **11-3** 网络状态屏幕

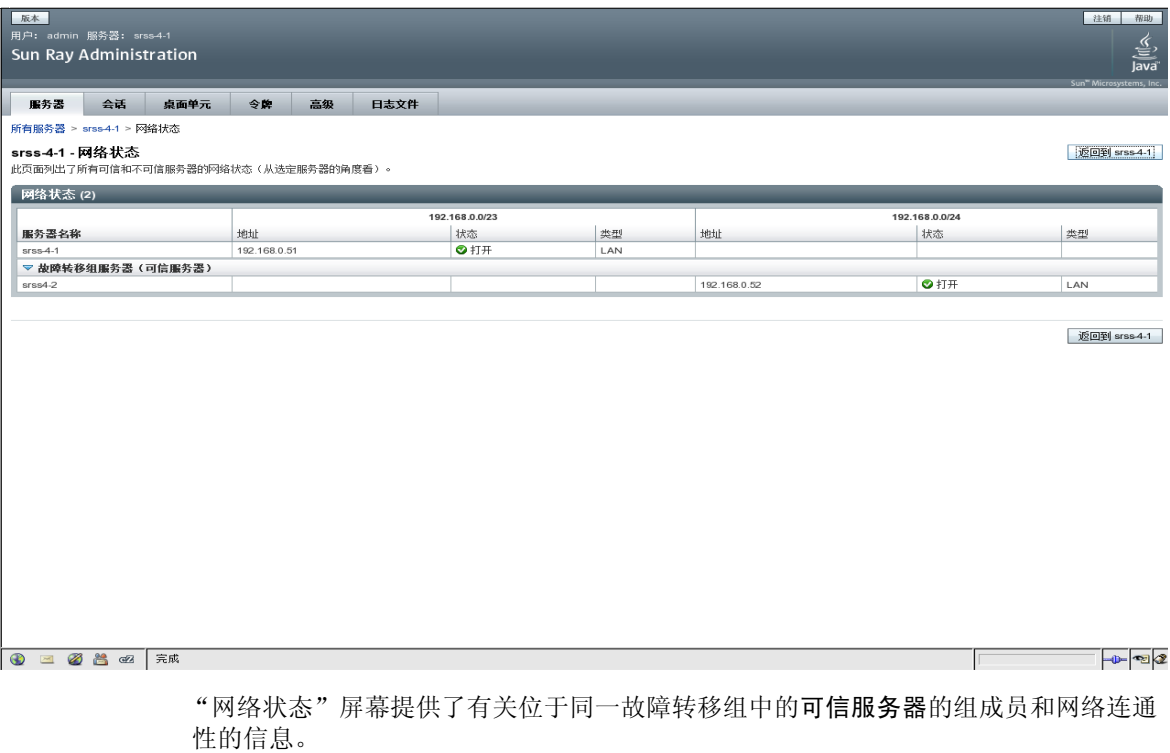

注 **–** Sun Ray 服务器广播不能在路由器或 Sun Ray 服务器以外的服务器上传输。

## <span id="page-166-0"></span>恢复问题和步骤

如果故障转移组中的一个服务器出现故障,剩余的组成员根据故障前的管理数据进行 操作。

恢复过程取决于故障的严重程度,以及发生故障的服务器是主服务器还是辅助服务器。

注 **–** 主服务器出故障时,不能对系统进行管理更改。要执行复制功能,所有更改都必 须在主服务器上成功完成。

#### 主服务器恢复

恢复主服务器有多种方法。在以前用作主服务器的计算机正常运行后,在其上执行的下 列步骤。

▼ 重新构建主服务器管理数据存储

使用此过程从辅助服务器重新构建主服务器数据存储。此过程使用的主机名和替换服务 器的相同。

**1.** 在一个辅助服务器上,将当前存储数据捕获并存储到 /tmp/store 文件中:

# **/opt/SUNWut/srds/lib/utldbmcat \ /var/opt/SUNWut/srds/dbm.ut/id2entry.dbb > /tmp/store**

这将提供一个包含有当前数据存储的 LDIF 格式的文件。

- **2.** 使用 **FTP** 将此文件传送到主服务器的 /tmp 目录中。
- **3.** 按照 **Sun Ray Server Software 4.0** 安装和配置指南中的说明安装 **Sun Ray Server Software**。
- **4.** 运行 utinstall之后,将该服务器配置为组的主服务器。请确保您使用了相同的管 理密码和组签名。

```
# utconfig
```
**:**

# **utreplica -p <***secondary-server1***> <***secondary-server2***> ...**

**5.** 关闭 **Sun Ray** 服务,包括数据存储:

```
# /etc/init.d/utsvc stop
# /etc/init.d/utds stop
```
**6.** 恢复数据:

# **/opt/SUNWut/srds/lib/utldif2ldbm -c -j 10 -i /tmp/store**

这将开始构建主服务器的数据库并与辅助服务器同步数据。现在可以将替换服务器 用作主服务器了。

**7.** 重新启动 **Sun Ray** 服务:

```
# utrestart -c
```
8. (可选)确认数据存储已经重新构建完成:

# **/opt/SUNWut/sbin/utuser -l**

9. (可选)执行任何其他的配置步骤。

▼ 用辅助服务器更换主服务器

注 **–** 此过程也就是所谓的将辅助服务器升级为主服务器。

**1.** 在现有的故障转移组中选择要升级的服务器并将其配置为主服务器:

```
# utreplica -u
# utreplica -p <secondary-server1> <secondary-server2> ...
```
**2.** 重新配置故障转移组中其余的各个辅助服务器,以便使用新的主服务器:

```
# utreplica -u
# utreplica -s <new-primary-server>
```
这样,辅助服务器将与新的主服务器重新获得同步。

注 **–** 取决于数据存储的大小,完成此过程可能需要花费一些时间。由于在此执行此过 程的期间 Sun Ray 服务会脱机,因此您可能需要据此先关闭您的辅助服务器。请确保 对故障转移组中的每个辅助服务器均执行此过程。

#### 恢复辅助服务器

当辅助服务器出现故障时,组管理可以继续进行。系统会维护更新日志,该日志将在恢 复辅助服务器后自动应用。如果需要重新安装辅助服务器,请重复 Sun Ray Server Software 4.0 安装和配置指南中介绍的步骤。

## <span id="page-168-0"></span>设置组签名

如果您对故障转移进行了配置, utconfig 命令将请求组签名。该签名 (存储在 /etc/opt/SUNWut/gmSignature 文件中)在组中的所有服务器上必须相同。

可通过更改 auth.props 文件中的 gmSignatureFile 特性,来更改组签名的位置。 要组建一个功能完善的故障转移组, 签名文件必须:

- 由只具有 root 权限的 root 用户拥有
- 至少包含 8 个字符,其中至少有两个是字母,至少有一个非字母

提示 **–** 为了加强安全,请使用长密码。

▼ 更改组管理器签名文件

**1.** 以 **Sun Ray** 服务器超级用户的身份,打开 **shell** 窗口并键入下列命令:

# **/opt/SUNWut/sbin/utgroupsig**

系统将提示输入签名。

- **2.** 输入两次相同的签名以使系统接受。
- **3.** 在组中的每个 **Sun Ray** 服务器上,从第 **1** 步开始重复此步骤。

注 **–** 请使用 utgroupsig 命令 (而不是使用任何其他方法)输入签名,这一点很重 要。 utgroupsig 也保证了内部复制正常进行。

# <span id="page-169-0"></span>使服务器脱机

将服务器置于脱机状态将使维护更加容易。在脱机状态下,不会创建任何新的会话。但 是, 旧的会话继续存在, 只要 Sun Ray Server Software 未受影响, 还可重新激活这些 会话。

- ▼ 使服务器脱机
	- 在命令行界面上,键入:

# **/opt/SUNWut/sbin/utadm -f**

- ▼ 使服务器联机
	- 在命令行界面上,键入:

# **/opt/SUNWut/sbin/utadm -n**

附录 **A**

## 用户设置

本附录中包含一些可能会对用户和管理员有所帮助的主题,共有以下各节:

- 第 149 [页的 "支持的设备和库"](#page-170-0)
- 第 150 页的 "[Sun Ray DTU](#page-171-0) 设置"
- 第 151 [页的 "监视器设定"](#page-172-0)
- 第 151 [页的 "热键首选项"](#page-172-1)
- 第 153 页的"热键值"
- 第 154 页的"对 Sun Ray DTU [进行关开机循环"](#page-175-0)

# <span id="page-170-0"></span>支持的设备和库

Sun Ray Server Software 支持多种最终用户设备,包括可以连接到 Sun Ray DTU 的串 行端口、并行端口或 USB 端口的海量存储设备和最终用户外围设备;但是,由于可用 的 USB 设备的数量在不断增多,因此在 Sun Ray DTU 上测试所有这些设备还不可能。

### 支持的海量存储设备

Sun Ray Server Software 4.0 支持在 Sun Ray DTU 上使用闪存盘、内存卡读取器、 Zip 驱动器和硬盘驱动器。它允许读取数据 CD 和 DVD,但不能写入它们。它不支持 软盘驱动器。

有关错误诊断的提示,请参见第 174 页的 "USB [海量存储设备的错误诊断"](#page-195-0)。

注 **–** 多数宣称兼容 USB 2.0 的设备是向下兼容的,应该能够与 Sun Ray 海量存储一起 工作。

# <span id="page-171-0"></span>Sun Ray DTU 设置

设置是交互式 GUI, 它允许用户查看和更改用户当前登录的 Sun Ray DTU 的设置。

Sun Ray 设置 GUI 与会话管理器联系,以确定当前正在使用哪一个 DTU,并连接到该 部件以获得当前值。 GUI 继续保持与会话管理器的连接,这样当用户移动到另一个 DTU 上 (通过取出智能卡并插入到另一个 DTU 上)时,会话管理器可以通知 GUI。

## ▼ 更改 Sun Ray 设置

- **1.** 按下热键 (默认情况下为 **Shift-Props**)。 Sun Ray 设置窗口出现。
- 图 **A-1** 设置屏幕

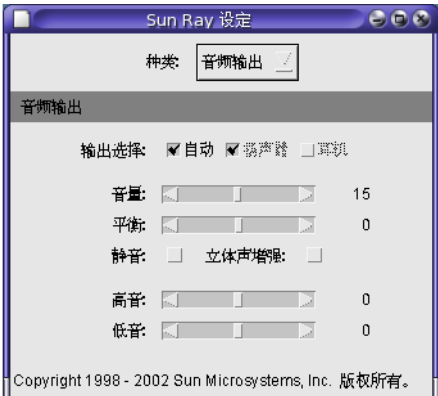

- **2.** 使用 "种类"下拉式菜单访问 "音频输出"、"音频输入"、"显示器"和 "视频" 设置。
- **3.** 若要更改一个设置,请移动相应的滚动条、复选框或下拉式菜单。

DTU 立即被更新。

唯一例外的是 "分辨率/刷新速率"设置,它会在 DTU 更改前和更改后使用确认对 话框对用户进行提示。

**4.** 按热键关闭窗口。

注 **–** 在热键模式下, Sun Ray 设置在每个会话中只有一个示例运行。

## <span id="page-172-0"></span>监视器设定

Sun Ray 用户可通过调用 utsettings 来修改其屏幕分辨率设定。

只要会话在特定的 DTU 上显示, 那么在该会话中选择的分辨率就一直保持有效。此选 择不会因单元进入节电模式或因重新加电而丢失;但通过 utsettings 选定的分辨率 设置只能应用于 utsettings 运行于其上的 DTU。

用户移动到其他 DTU 时, 分辨率设置不会随着用户来到新的 DTU, 但是通过漫游办 公回到初始 DTU 时, 对于初始 DTU 上的用户会话, 这些设置仍然有效。

如果会话与个人移动令牌相关联,则 utsettings 会建议将选定的计时设置为永久有 效。若用户接受此提议,则计时会得以保留,并在该用户今后的同一 DTU 上的个人移 动令牌会话中重新使用。

另外,管理员可用 utresadm 命令来:

- 安排一个特定的监视计时,用在某个特定 DTU 上显示某个特定令牌时。
- 安排在特定的 DTU 上使用一个特定的监视计时, 而不考虑该 DTU 上显示的令牌。
- 安排对所有 DTU 使用一个特定的监视计时,而不考虑 DTU 上显示的令牌。

解决设定中的任何冲突时,总是优先考虑最特定的配置规则。即是说,特定 DTU 上的 特定令牌的配置记录优先于特定 DTU 上的任意令牌 的记录,而特定 DTU 上的任意令 牌的配置记录又优先于任意 *DTU* 的任意令牌。

有关进一步的详细信息,请参见 utsettings 和 utresadm 手册页。

## <span id="page-172-1"></span>热键首选项

您可以为各种 Sun Ray 实用程序配置热键。这些热键包括:

- 系统范围内的默认设定
- 用户默认设定
- 系统范围内强制设定

<sup>表</sup> **A-1** Sun Ray 设定特性文件

<span id="page-173-0"></span>

| 文件                                                | 范围 | 说明                                                                  |
|---------------------------------------------------|----|---------------------------------------------------------------------|
| /etc/opt/SUNWut/utslaunch defaults.properties     | 系统 | 此文件包含有用的默认特性。在此文件中<br>指定的特性将覆盖应用程序中的默认值。                            |
| \$HOME/.utslaunch.properties                      | 用户 | 此文件包含用户的首选值, 它们会覆盖<br>任何应用程序或站点内的默认值。                               |
| /etc/opt/SUNWut/utslaunch_mandatory.properties 强制 |    | 此文件包含站点范围内的强制设定, 用<br>户无法覆盖这些设定。这些特性将覆盖<br>任何应用程序、站点范围内或用户的默<br>认值。 |

如果您的策略是在所有 DTU 上使用一套标准热键,请用系统范围的强制默认文件来指 定这一标准键。这样可避免用户指定其个人的首选设置。

在这些特性文件中的热键项的格式是:

*<utility\_name>*.hotkey=*value*

其中, <utility\_name>是公用程序的名称, 如 utsettings 或 utdetach, value 是一个 有效的 X keysym 名称, 前面带有一个或多个支持的限制符 (Ctrl, Shift, Alt, Meta), 顺序任意。这些值如表 [A-2](#page-173-1) 中所示。

<span id="page-173-1"></span>表 **A-2** 指定热键值

| 实例值                | 说明                         |
|--------------------|----------------------------|
| Shift+Props        | 调用设置 GUI。                  |
| $Stop+S$           | 调用弹出式 GUI。                 |
| Ctrl+Alt+Backspace | 按此键序两次可以中止会话。              |
| $Ctrl+Allt+Del$    | 按此键序两次可以中止控制 X Server 的进程。 |
| Mute+Softer+Louder | 显示 DTU 的 MAC 地址。           |
| $Ctr1+Moon$        | 对 DTU 进行关开机循环。             |

## <span id="page-174-0"></span>热键值

### ▼ 更改设置 GUI 的热键

如果不想使用 Shift Props 作为默认热键,可使用系统范围的默认值文件指定功能 键。用户还可以在其用户默认值文件中指定自己的首选设置。

请使用以下过程来修改服务器上所有用户的设定 GUI。

**1.** 以超级用户的身份在文本编辑器中打开 /etc/opt/SUNWut/utslaunch\_defaults.properties  $\dot{\chi}$ 件。

提示 **–** 如果要强制进行更改,请更改 /etc/opt/SUNWut/utslaunch\_mandatory.properties 文件中的值。

- **2.** 找到用于 utdetach 公用程序的初始热键项,并在该语句的开始处加一个 # 号。 # 号会注释掉第一个热键特性。
	- **#** utdetach.hotkey=Shift Pause
- **3.** 在第一条语句后面键入新的热键特性。例如,

**utsettings.hotkey=Shift F8**

**4.** 保存 utslaunch\_defaults.properties 文件。

新热键在下一个用户登录时生效。下一个登录的用户使用新热键显示 Sun Ray 设定 屏幕。在更改热键之前所登录的用户将继续使用旧值。

▼ 为单个用户更改热键设置

**1.** 在用户的主目录中,创建 .utslaunch.properties 文件。

注 **–** 请确保用户具有此文件,并且能够读取它。

**2.** 向 .utslaunch.properties 文件中添加一行,其中包括用户指定的热键的值。 例如:

**utsettings.hotkey=Shift F8**

- **3.** 保存 .utslaunch.properties 文件。
- **4.** 注销并重新登录,即可启用新热键。

注 **–** 可按类似方法修改其他热键。

# <span id="page-175-0"></span>对 Sun Ray DTU 进行关开机循环

- ▼ 对 Sun Ray DTU 进行关开机循环
	- 断开电源线的连接,然后重新连接电源线。
- ▼ 执行软复位
	- 使用键序 Ctrl-Power。 **Sun Type 6** 或 **Type 7** 键盘最顶部一行右侧的 **Power** 键 具有一个月牙型图标;软复位键序通常为 Ctrl-Moon。
- ▼ 中止用户会话
	- 使用键序 Ctrl-Alt-Backspace 两次。 这将中止 Xserver 进程,警告当前会话的父进程将开始另一个会话。

附录 **B**

# 错误诊断和调整提示

本附录包含以下各节:

- 第 155 页的"了解 OSD"
- 第 172 [页的 "验证管理器错误"](#page-193-0)
- 第 174 页的"USB [海量存储设备的错误诊断"](#page-195-1)
- 第 175 页的"音频"
- 第 176 [页的 "性能调整"](#page-197-0)

注 **–** 有关 Sun Ray Server Software 修补程序的最新信息,请访问: http://www.sun.com/software/sunray/patches.xml

# <span id="page-176-0"></span>了解 OSD

Sun Ray Server Software 的屏幕直接显示功能可帮助管理员和其他人员直观地识别问 题。关于 Sun Ray DTU 的最重要信息及其当前状态将显示在屏幕上。

## OSD 图标显示位置

早期版本 Sun Ray Server Software 和 DTU 固件提供的原始 OSD 现在已被更大的图标 取代,这些较大的图标以更易于辨认的格式提供同样的信息。建议确保使用最新的固 件。请参见第 27 页的"管理固件版本"。两组 OSD 图标在运行时都是复合式的, 如 果连接状态不同,将会使用不同的图标,即,具体使用哪个图标取决于指定时刻连通性 的当前状态。下图的左侧显示了原始 OSD 的示例,右侧显示了较新 OSD 的等效或类 似示例。

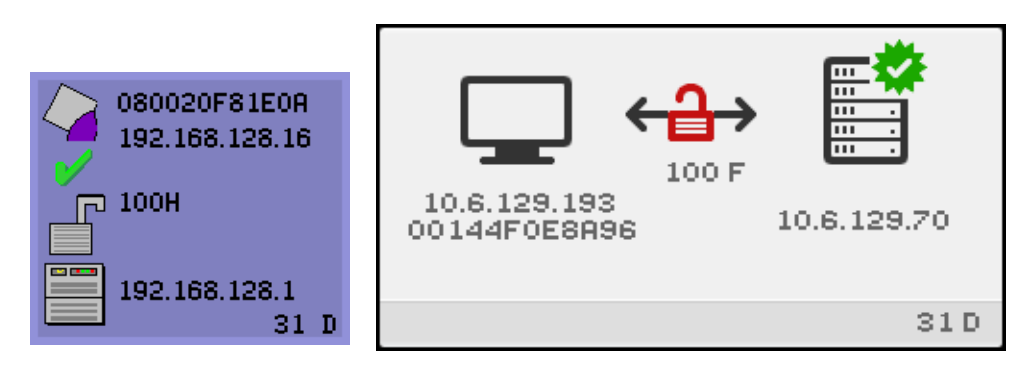

图 B-1 **H** OSD 图标 (左侧) 和新 OSD 图标 (右侧) 的布局

OSD 图标显示:

- Ethernet address (以太网地址)
- DTU 上现已分配的 IP 地址
- 当前连接的 Sun Ray 服务器的链接状态
- 验证服务器 IP 地址
- 图标编码和 DHCP 状态

为了帮助您找到问题, OSD 图标会显示一个数字图标代码,后跟以字母表示的 DHCP 状态代码。可以在表 [B-1](#page-178-0) 中查找数字格式的 OSD 消息代码的含义, 在表 [B-2](#page-179-0) 中查找字 母格式的 DHCP 状态代码的含义,在表 [B-4](#page-180-0) 中找固件下载错误代码的含义。适当情况 下还会显示加密和验证信息。

Sun Ray DTU 可以在专用互连网络或只有一个 IP 地址的简单局域网环境下工作, 但是, 若要进行较为复杂的局域网操作 (比如,当某个 DTU 处于与 Sun Ray 服务器子网有数 个中继站之遥的位置时),则需要额外的基本参数和 Sun Ray 供应商专用的选项。

#### OSD 图标消息和代码概述见下表:

<span id="page-178-0"></span>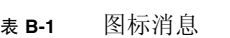

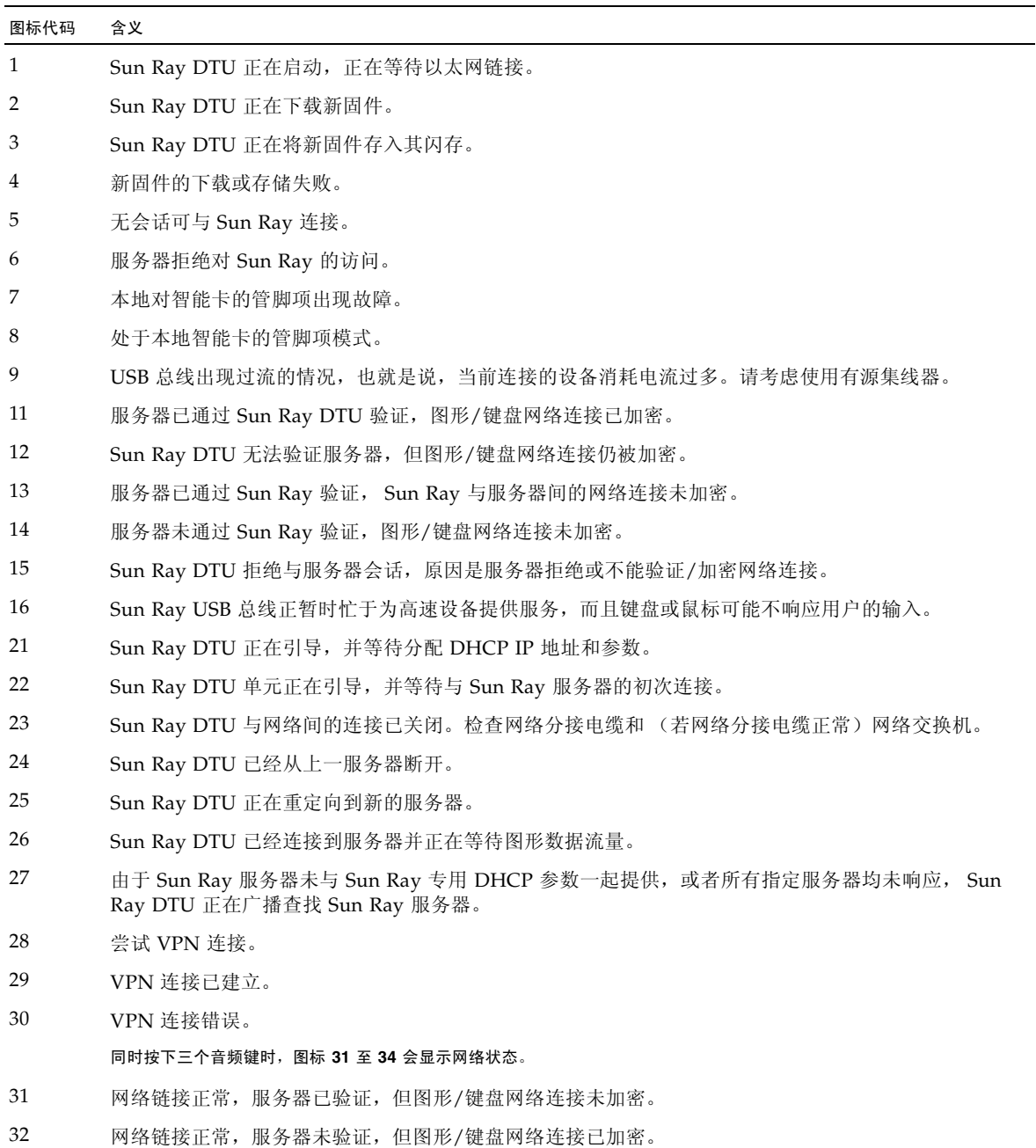

表 **B-1** 图标消息 (续)

| 图标代码 | 含义                                                |
|------|---------------------------------------------------|
| 33   | 网络链接正常, 服务器已验证并且图形/键盘已加密。                         |
| 34   | 网络链接正常,服务器未验证并且图形/键盘未加密。                          |
| 50   | 服务器拒绝与 Sun Ray DTU 会话,原因是 Sun Ray 拒绝或不能验证/加密网络连接。 |

#### <span id="page-179-0"></span><sup>表</sup> **B-2** DHCP 状态代码

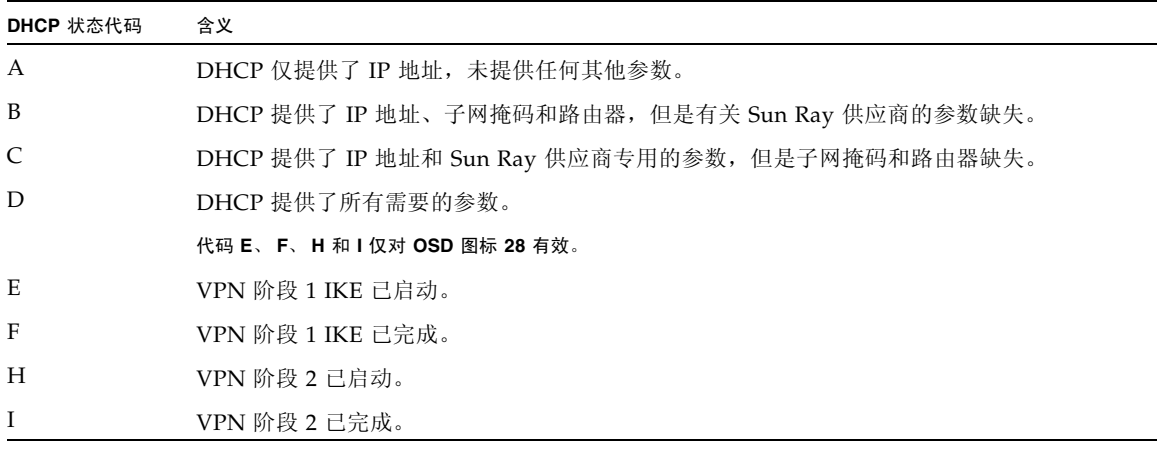

#### <sup>表</sup> **B-3** 电源 LED 指示灯

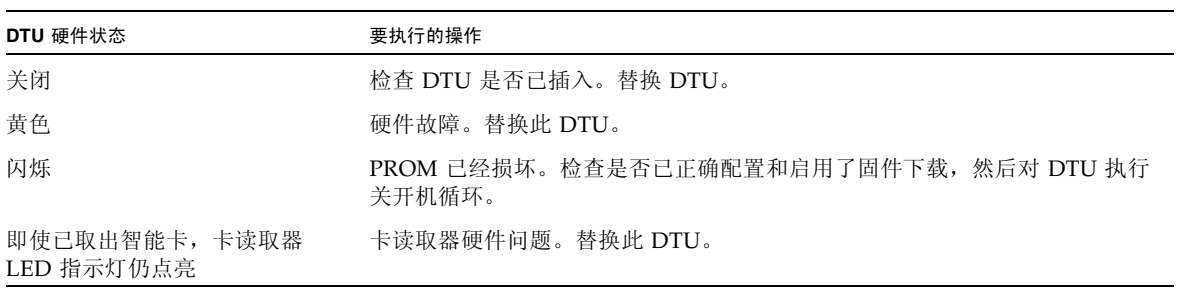
### <span id="page-180-0"></span>表 **B-4** 固件下载错误代码和消息

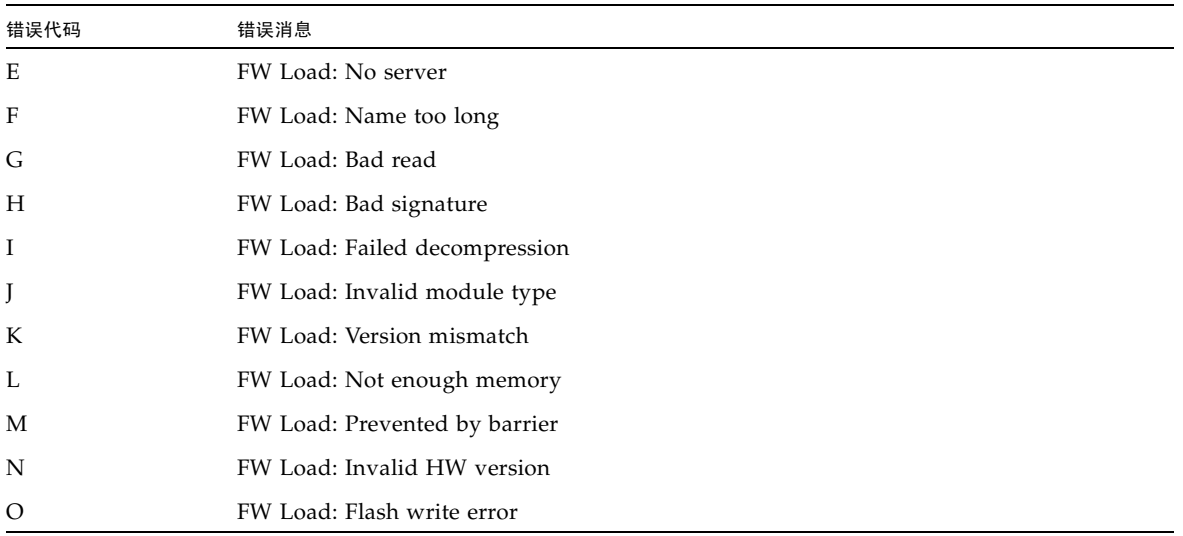

# Sun Ray 桌面单元启动

用户首先看到的显示内容描述如下:

图 B-2 DTU 启动 OSD

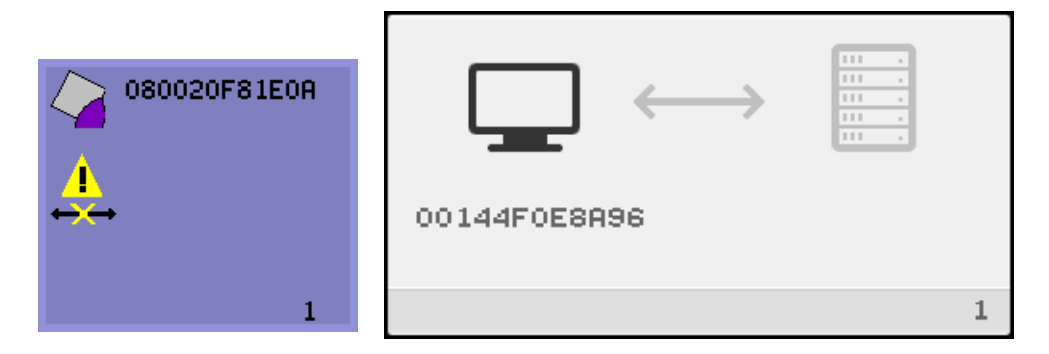

该图标表示 DTU 已经通过开机自检但是还没有检测到以太网信号。此图标将在正常启 动阶段显示,并且通常只显示几秒钟。

- ▼ 如果此图标显示超过 10 秒
	- **1.** 检查以太网电缆是否一端已正确插入 **DTU**,且其另一端已插入正确的集线器、交换 机或网络插座。

交换机或集线器上链接灯亮,表明连接是接通的。

**2.** 如果已通过集线器或交换机连接 **DTU**,请确保集线器或交换机已经加电并正确配置。 Sun Ray DTU 检验其网络连接后, 用户应能看到以下 OSD:

图 **B-3** 已检验网络连接

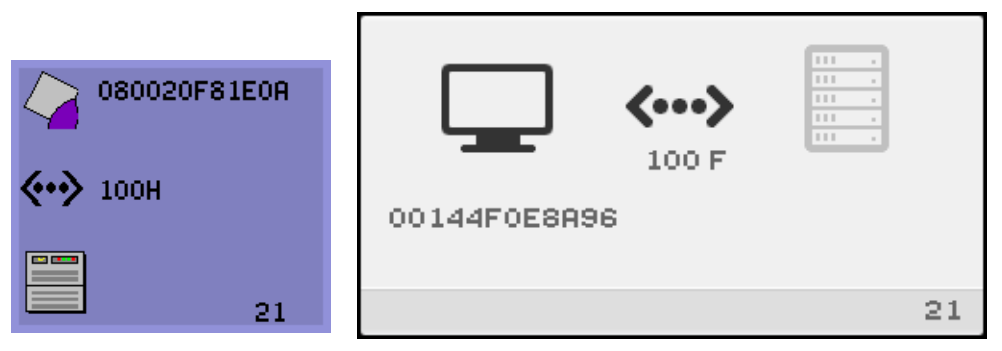

该图标表示 DTU 已经检测到以太网载波,但尚未从 DHCP 接收到它的初始参数或 IP 地址。此图标将在正常启动阶段显示,并且通常只显示几秒钟。

- ▼ 如果此图标显示超过 10 秒
	- **1.** 确保 **DHCP** 服务器配置正确、已经启动并正在运行,且尚未用完指定给客户机的 **IP** 地址。
	- **2.** 检验 **DHCP** 服务器网络参数配置是否正确。

DHCP 服务器分配了 IP 地址后,图标将随单元的 IP 地址而更新;如果未得到及时响 应, Sun Ray DTU 会发出 DHCP inform 请求以尝试获得 Sun Ray 供应商专用的参 数。 Sun Ray DTU 可利用 DHCP 提供的 IP 地址继续引导,但如果有一些附加的参 数,效果通常会更好。

此时, 根据您是否将 Sun Ray 服务器配置为运行于局域网或专用互连上, 可能显示 OSD 21A 或 21B。

编码 21 A 表示 DTU 获得了 IP 地址,并正在等待 DHCP inform 对其他参数的响应。

编码 21 B 表示 DTU 获得了 IP 地址和 IP 路由器,并正在等待 DHCP inform 传回的 Sun Ray 供应商专用的选项。

注 **–** 如果您在局域网部署中看到带有 DTU IP 地址的 21 A 或 21 B,说明 Sun Ray DTU 正试图使用 DHCP\_INFORM 获取 Sun Ray 专用参数。

- ▼ 要执行的操作
	- **1.** 对于带有其他的 (非 **Sun Ray**) **DHCP** 服务但无 bootp 代理服务器代理的局域网 配置,检验 **DHCP** 服务器和 **Sun Ray** 供应商标签。
	- **2.** 对于路由的配置,检验 bootp 代理服务器代理是否在 **Sun Ray DTU** 的子网中进行 了正确配置,并检验它是否指向故障转移组中的一个 **Sun Ray** 服务器。
	- **3.** 对于非路由的专用互连配置, **Sun Ray** 也执行 **DHCP** 服务器的功能。检验其是否 已正确配置以便用于 **DHCP** 服务。

当 DHCP 完成后, Sun Ray DTU 试图连接到 Sun Ray 服务器和在该服务器上运行的 验证管理器。

图 **B-4** 正在等待连接到验证管理器

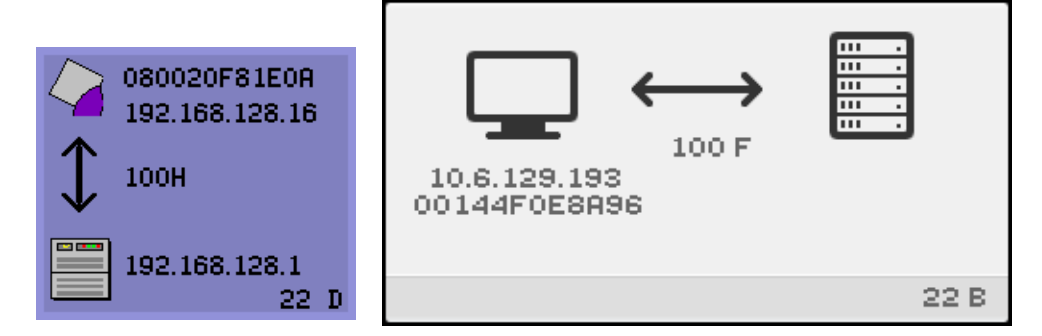

<span id="page-182-0"></span>该图标表示 DTU 已从 DHCP 接收到它的初始参数, 但是尚未连接到 Sun Ray 验证管 理器。此图标将在正常启动阶段显示,并且通常只显示几秒钟。

- ▼ 如果此图标显示时间在数秒以上,或者在显示该图标后 DTU 反复复位
	- **1.** 确保 **Sun Ray** 服务 (包括验证管理器)已经启动并正在 **Sun Ray** 服务器上运行。

在局域网配置或其他带有路由的环境中:

- **2.** 确保可从指定给 **DTU** 的 **IP** 地址访问验证管理器。
- **3.** 检验 **DTU** 所收到的路由选择信息是否正确。
- **4.** 运行 utquery 以获取 **DTU** 的 **IP** 地址。

<span id="page-183-4"></span><span id="page-183-1"></span><span id="page-183-0"></span>utquery 命令可显示 Sun Ray DTU 已接收的参数。如果 utquery 没有显示 *AuthSrvr* 参数,则无法获得 DHCP 服务器有关 Sun Ray 的参数, 或者无法正确配置这些参数。 确保 *DHCPServer* 和 *INFORMServer* 值正确。如果不正确,请查看 bootp 转发配置和 DHCP 服务器配置, 以获取网络和 Sun Ray 参数。有关这些参数的详细信息,请参见 utquery 手册页。

<sup>图</sup> **B-5** 重定向 OSD

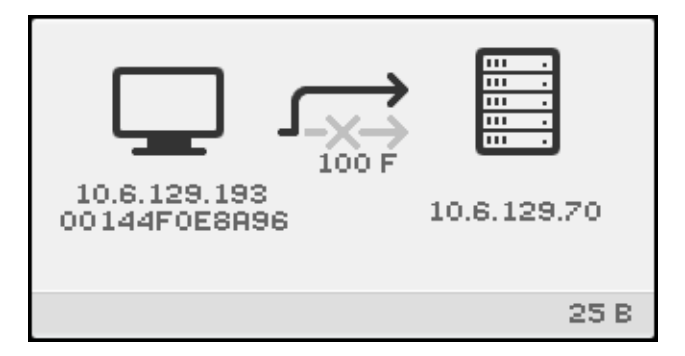

该 OSD 表示 DTU 正在重定向到新的服务器。包括负载平衡在内的多种原因都可能会 导致发生这种情况。

### <sup>图</sup> **B-6** 等待会话 OSD

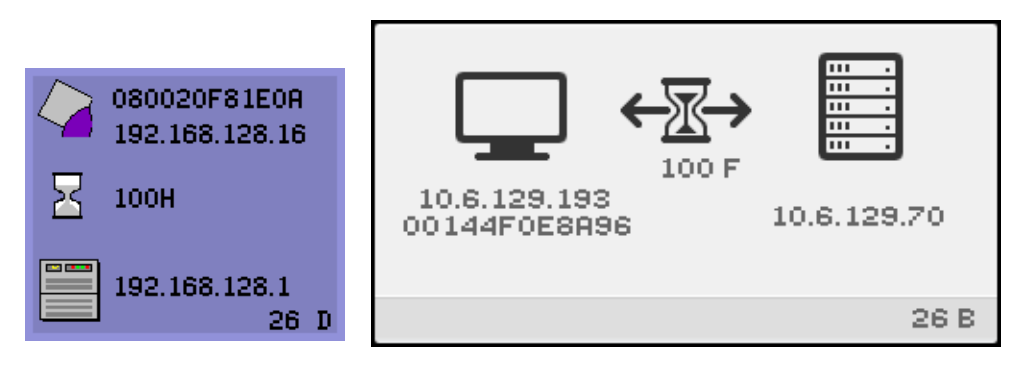

<span id="page-183-5"></span>此 OSD 代表 Sun Ray DTU 的过渡状态。如果显示时间过长, 则说明有可能 X Window 服务器并未运行。

<span id="page-183-6"></span><span id="page-183-3"></span><span id="page-183-2"></span>注 **–** 当前等待图标是一个白色的 "X" 形光标。早期版本中,等待图标显示为 "绿色蝾 螈"光标。

- ▼ 识别已挂起的会话
	- 以超级用户身份键入:

# **/opt/SUNWut/sbin/utdesktop -l -w**

- ▼ 中止已挂起的会话
	- 以超级用户身份键入:

# **/opt/SUNWut/sbin/utsession -k -t** *token*

- ▼ 要执行的操作
	- **1.** 检查消息文件 /var/opt/SUNWut/log/messages 以检验版本号。
	- **2.** 如有必要可使用 utadm -l 进行纠正。

图 **B-7** 总线繁忙

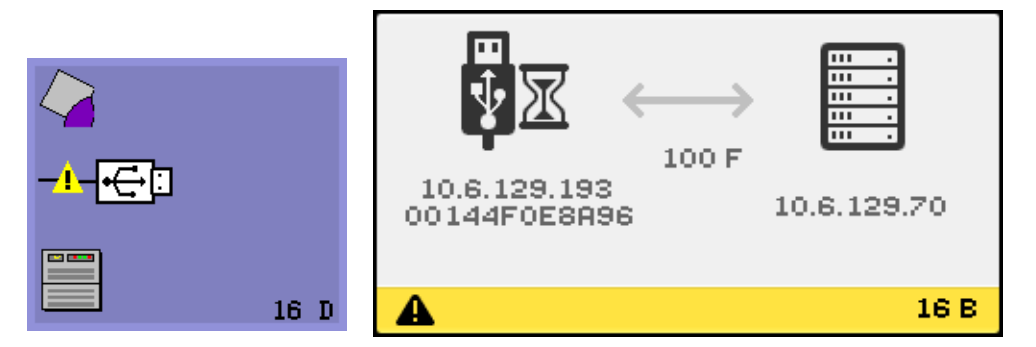

该图标表示 Sun Ray USB 总线正暂时忙于为高速设备提供服务,而且键盘或鼠标可能 不响应用户的输入。

此图标通常只在罕见的长打印作业期间才出现,而且在作业完成后会消失。这是一个信 息类 OSD, 无需采取任何操作, 除非有必要中止打印作业。

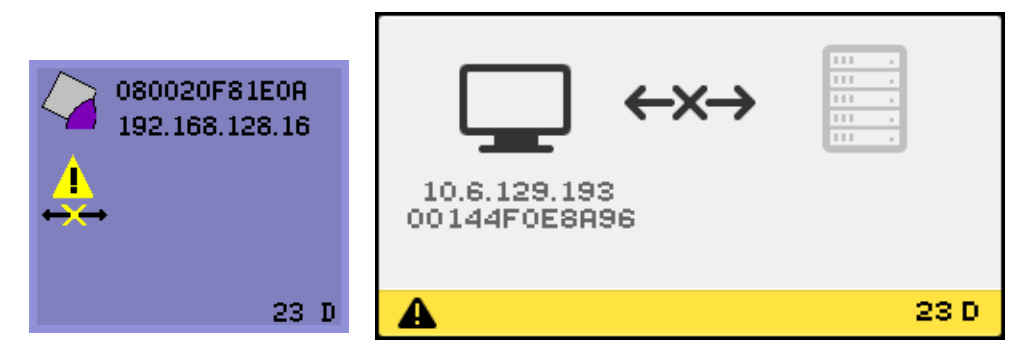

此图标表示 DTU 具有以太网地址和 IP 地址,但收不到以太网信号。此图标只在 DTU 成功引导并收到 IP 地址、却收不到其以太网信号时显示。

- ▼ 要执行的操作
	- **1.** 检查以太网电缆是否一端已正确插入 **DTU** 的背面,且其另一端已插入正确的交换 机或网络插座。
	- **2.** 如果已通过集线器或交换机连接 **DTU**,请确保集线器或交换机已经加电且正确配置。

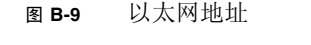

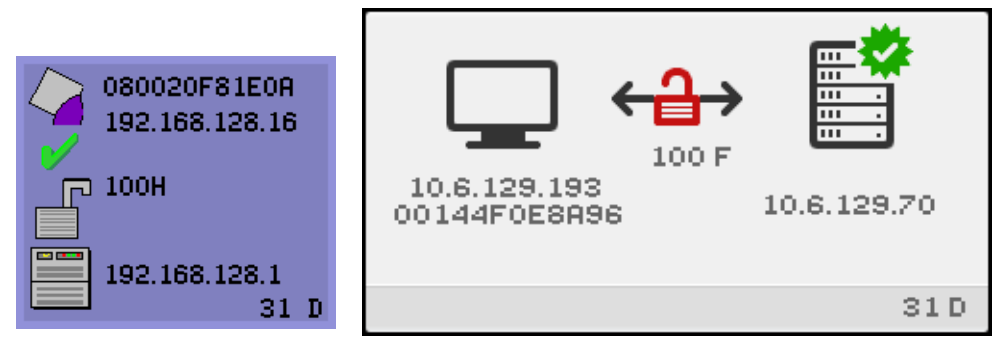

该 OSD 显示了以太网地址、当前指定的 IP 地址、当前连接的服务器、加密状态、 DHCP 状态,以及链路速度与模式。10 代表 10 Mbps,100 代表 100 Mbps。F 代表全双 工模式, H 代表半双工模式。要显示具有当前信息的该 OSD,请同时按下三个音量键。

提示 **–** 要在 Sun 键盘以外的键盘上获得同样效果,请断开并重新连接以太网电缆。

### <sup>图</sup> **B-10** 具有不同加密和验证状态的以太网地址 OSD

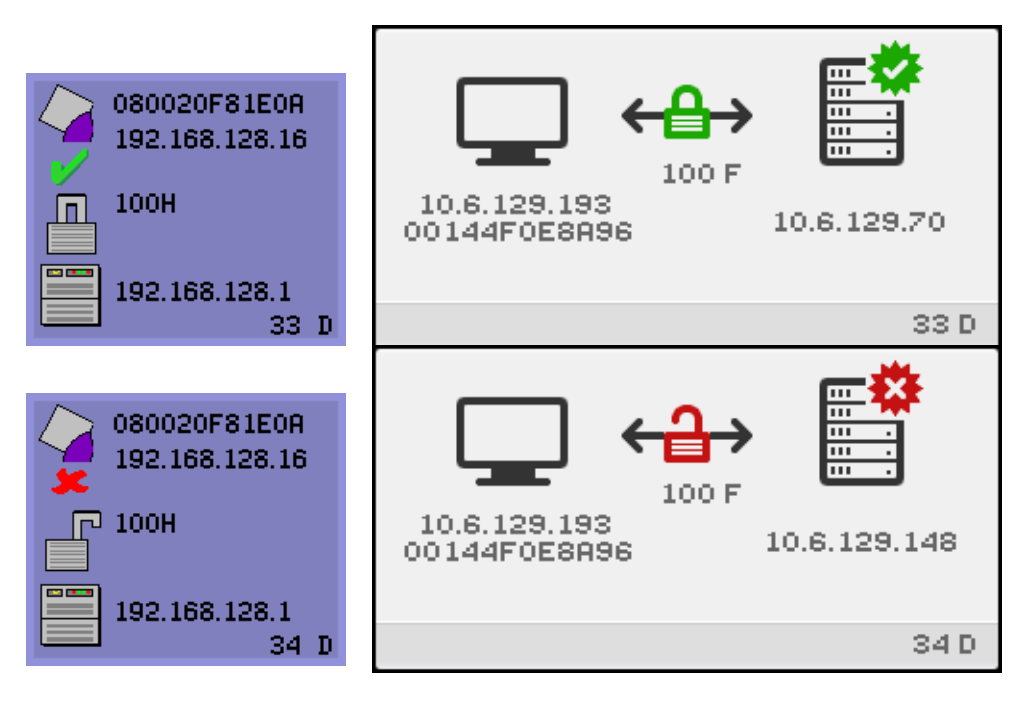

## 会话连接失败

如果可能存在安全漏洞,便会显示以下图标。

图 **B-11** 客户机拒绝会话

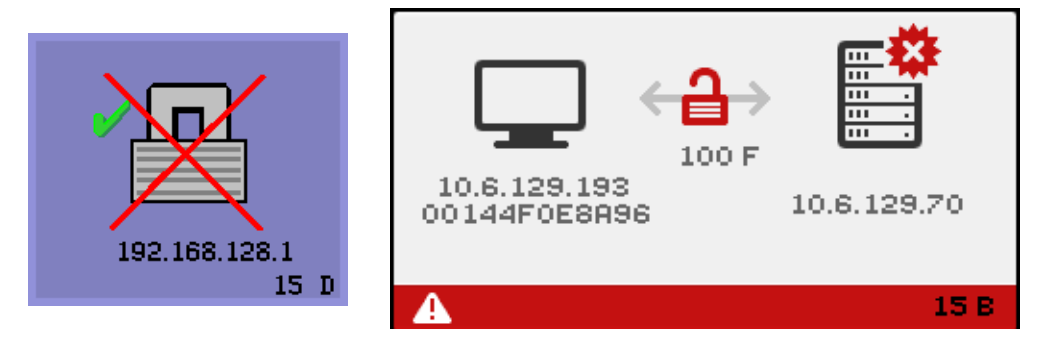

图标 15D 表示因为客户机无法验证 Sun Ray 服务器的有效性, 所以客户机拒绝连接到 服务器。仅当未知的 Sun Ray 服务器截获了消息并试图模仿有效的 Sun Ray 服务器 时,才会出现此错误。这是一个会话安全漏洞。

显示数字 50 的图形相似的图标表示因为客户机无法满足服务器的安全性要求,所以服 务器拒绝将会话授予客户机。

- ▼ 要执行的操作
	- **1.** 检查客户机的固件版本。

如果将服务器配置为硬安全模式,当其固件版本低于 2.0 时便会出现此错误。

**2.** 升级固件。

另一解决方法是,考虑您的站点是否必须使用硬安全模式。如答案为否,可以使用 软安全模式启用会话。

如果 DTU 正在广播查找服务器, 并且没有任何服务器响应, 或没有正确提供 Sun Ray 专用 DHCP 参数, 则显示以下图标。

<sup>图</sup> **B-12** DHCP 广播故障

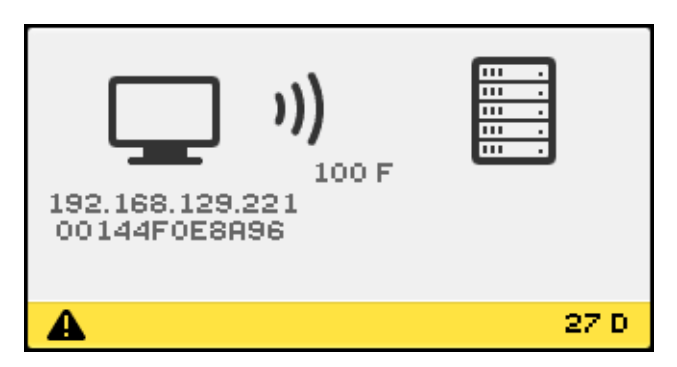

当 DTU 尝试建立 VPN 连接时,将显示以下图标。

图 **B-13** 正在建立 VPN 连接

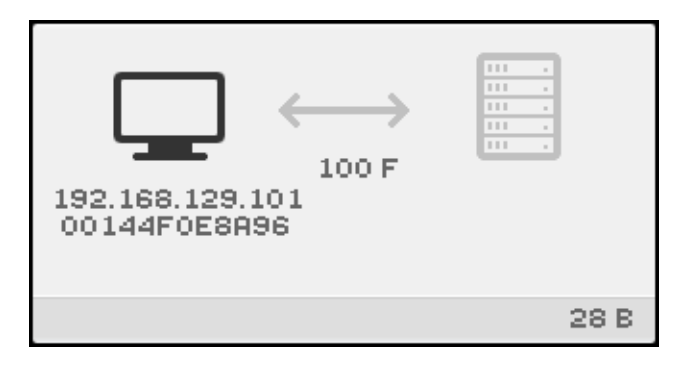

当 VPN 连接已建立时,将显示以下图标。

<sup>图</sup> **B-14** VPN 连接已建立

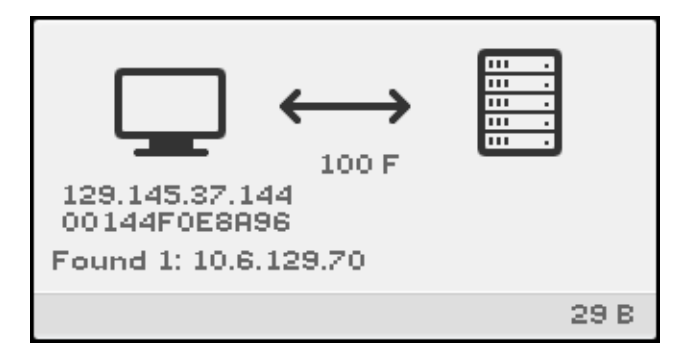

## 固件下载诊断

发生固件下载错误时, OSD 图标 4 (请参见图 [B-15](#page-188-0)) 将显示相应的错误代码和描述性 文本字符串。表 [B-4](#page-180-0) 中列出了这些错误代码。

注 **–** 这些错误消息以英文形式显示,即使在 Sun Ray Server Software 的本地化版本中 也是如此。

图 **B-15** OSD 图标 4 显示固件下载错误消息

<span id="page-188-0"></span>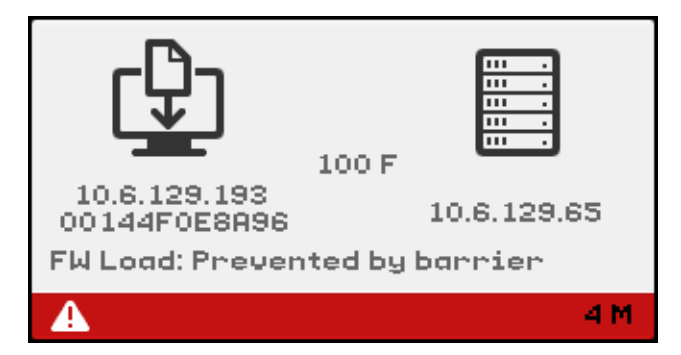

## <span id="page-189-0"></span>固件下载 OSD

将新固件从 Sun Ray 服务器下载到 DTU 时通常会显示以下 OSD。

图 **B-16** 正在进行固件下载

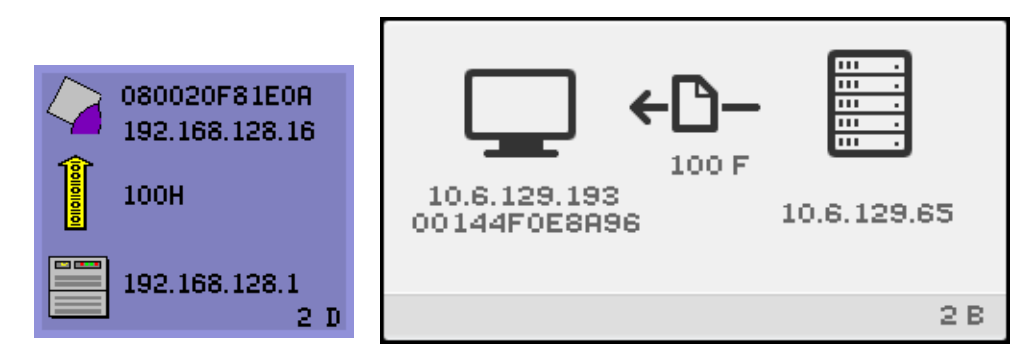

该图标表示 DTU 当前正在从 Sun Ray 服务器下载新的快擦写 PROM 软件。

- 要执行的操作
	- **1.** 请等待直至下载完毕。

下载和保存新的 PROM 软件文件所需时间通常不超过一分钟。如果中断下载, DTU 将在下次重新引导时重新下载新的 PROM 软件。

如果固件下载失败,将显示以下系统日志消息,指明已经设置了限制级别来阻止带有 SRSS 4.0 固件的 Sun Ray DTU 自动下载早期版本的固件:

Firmware upgrade/downgrade not allowed! Barrier is 310 Firmware level is 0

**2.** 检查 /var/opt/SUNWut/log/messages 以确认您的配置已正确设置。

<sup>图</sup> **B-17** 正在保存 PROM 器软件

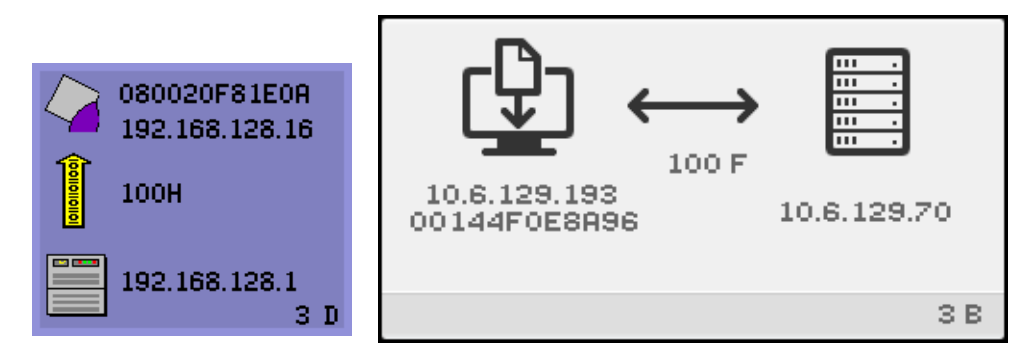

该图标表示 DTU 刚从 Sun Ray 服务器下载了新的 PROM 软件,正在将其保存到 DTU 的 PROM 中。

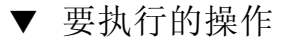

● 请等待直至下载完毕。

下载和保存新的 PROM 软件文件所需时间通常不超过一分钟。如果中断下载, DTU 将在下次重新引导时重新下载新的 PROM 软件。

图 **B-18** 固件下载失败

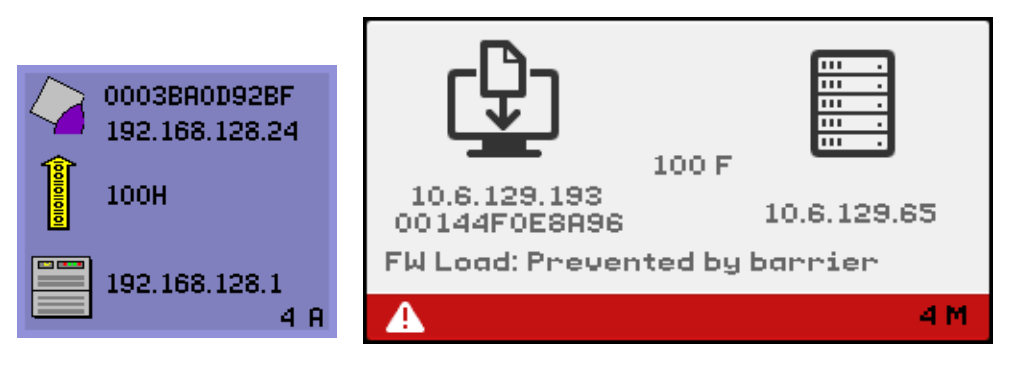

该图标表示 DTU 下载新固件失败。如上所示, 现在 OSD 4 中包含错误代码文本。

# 令牌读取器图标

当站点策略不接受伪会话时,配置为令牌读取器的 DTU 将显示 "卡读取器"图标,而 不是显示 "登录"对话框。

注 **–** 在早期的发行版中,令牌读取器称为卡读取器。智能卡令牌本身为嵌入或印制在 卡上的集成电路,它是用户插入卡时要读取的令牌数据。实际上,术语卡读取器和令牌 读取器可以互换使用。

图 **B-19** 卡读取器 OSD

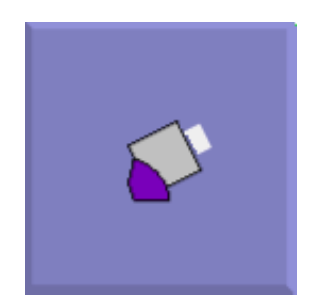

### <sup>图</sup> **B-20** 卡读取错误 OSD

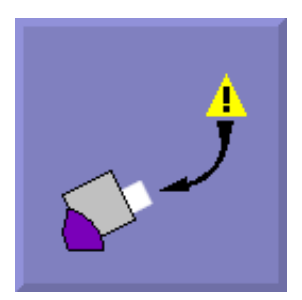

该图标表示当固件因以下某种原因而不能读取卡时,就会出现"卡读取错误 OSD"图标:

- DTU 正在运行旧固件。
- 卡的接触部分太脏、卡读取器的接触部分太脏或卡未正确插入。
- 卡发生故障。
- 卡的类型不属于固件配置可读取的类型。
- 在配置中对读取此类卡的设定有错误。
- ▼ 要执行的操作
	- **1.** 升级固件。
	- **2.** 替换卡。

<sup>图</sup> **B-21** 卡插入提示 OSD

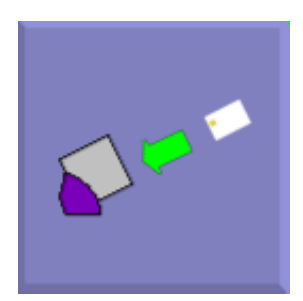

如果当前的验证策略只允许由卡访问,那么会显示此 OSD 图标,并提示用户插入卡。

#### <sup>图</sup> **B-22** 访问被拒绝 OSD

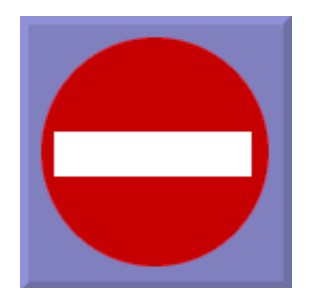

该图标表示如果当前的验证策略不允许访问提供的令牌,将显示"访问被拒绝" OSD 图标。具体而言,如果将已禁用的卡插入 DTU 便会显示此图标。

<span id="page-192-0"></span>Sun Ray 管理模型有七种用户会话类型:

- 默认 普通用户登录
- 注册 用户自注册
- Kiosk 匿名用户操作
- 插入卡 要求用户插入智能卡
- 卡错误 无法识别的用户智能卡类型
- 无此条目 用户的智能卡令牌被拒
- 会话被拒绝 服务器拒绝将会话授予不符合服务器安全要求的客户机

前三种会话常见于正常的登录过程。出现问题时,管理员应检查:

■ Sun Ray 服务器配置文件

注意 **–** Sun Ray Server Software 会修改某些系统配置文件。大多数情况下,这些更改 会以 SRSS 特定注释标出。请勿更改它们。

■ 所有在本地修改过的 X 服务器启动文件

虽然后四种会话类型也在 Sun Ray DTU 上显示图标,但它们根本没有登录进程。这些 图标表明用户须先执行必要的步骤,才能成功登录。如果用户立即取出然后又重新插入 智能卡,图标将会消失,但仍显示等待会话 OSD。

这四种会话类型及其 OSD 不会导致报警。用户可以:

- 按正确的方向插入可识别的智能卡
- 要求 Sun Ray 管理员授予访问权限
- 请求 Sun Ray 管理员下载正确的固件

# 验证管理器错误

验证管理器错误可能出现在以下错误日志中:

- 安装日志:
	- /var/opt/SUNWut/log
- 通用日志文件:
	- /var/opt/SUNWut/srds/log
	- /var/opt/SUNWut/srds/replog

日志消息的一般格式为: 时间戳 线程名称 消息类 消息

例如:

May 7 15:01:57 e47c utauthd: [ID 293833 user.info] Worker3 NOTICE: SESSION\_OK pseudo.080020f8a5ee

消息组件定义如下:

■ 时间戳格式:

*year.month.day hours:minutes:seconds*

■ 线程名称

线程可分为多种不同的类型。最常见的线程是处理 DTU 验证、访问控制和会话监视 的线程。这些线程的命名方式为 "worker" 加编号。当连接终止时 Worker# 的线程名 会被复用。其他线程有:

- <span id="page-193-0"></span>■ SessionManager# - 代表 Worker# 线程与 utsessiond 进行通信。
- <span id="page-193-1"></span>■ AdminIobO - 用于实现包装库, 否则该库对线程来说是不安全的。
- CallBack# 与应用程序 (如 utload)进行通信。
- WatchID 用于轮询连接的数据/终端。
- 终结器 清除终端会话。
- 组管理器 主要的组管理器线程。
- 消息类

具有相同线程名的信息是相关的。当一个 Worker# 线程与 DTU 断开后, 从内存中 清除连接信息时,会出现异常情况。当出现 Worker# DESTROY 消息后,再次使用 Worker# 线程名称将与上一次的使用无关 (换而言之,重新使用了线程名)。

<span id="page-193-2"></span>■ CLIENT\_ERROR - 表示 DTU 的异常行为。如果 DTU 重新引导, 也可能在正常操 作中产生这些消息。

- <span id="page-194-0"></span>■ CONFIG\_ERROR - 表示系统配置错误。一旦检测到此类错误,验证管理器通常会 退出。
- <span id="page-194-2"></span>■ NOTICE - 记录正常事件。
- UNEXPECTED 记录正常操作中意外出现的、但通常不致命的事件或情况。应该 将某些此类错误报告给 Sun Ray 的产品开发小组。
- <span id="page-194-1"></span>■ DEBUG - 仅在明确启用时出现。对开发者有利。 Debug 消息会暴露会话 ID, 而 为安全起见会话 ID 必须是保密的。

表 **B-5** 错误消息实例

| 错误类别         | 消息                                                     | 说明                                            |
|--------------|--------------------------------------------------------|-----------------------------------------------|
| CLIENT ERROR | Exception  : cannot send<br>keepAliveInf               | 试图向 DTU 发送持续活动的消息时出错。                         |
|              | keepAlive timeout                                      | 在分配的时间内 DTU 未能作出响应。会话<br>的连接正在断开。             |
|              | duplicate key:                                         | DTU 未正确实施验证协议。                                |
|              | invalid key:                                           | DTU 未正确实施验证协议。                                |
| CONFIG ERROR | attempt to instantiate CallBack 2nd<br>time.           | 程序错误。                                         |
|              | AuthModule.load                                        | 加载配置模块时发生问题。                                  |
|              | Cannot find module                                     | 程序或安装错误。                                      |
| NOTICE       | "discarding response: " + param                        | 不存在可接收 DTU 响应的控制应用程序。                         |
|              | "NOT_CLAIMED PARAMETERS: " + param                     | 存在一个不为任何验证模块确认的令牌。                            |
|              | authentication module(s) loaded.                       | 已经加载了验证模块的通知。                                 |
|              | $\ldots$ DISCONNECT $\ldots$                           | 断开连接的正常通知。                                    |
| UNEXPECTED   | "CallBack: malformed command"                          | 用户应用程序 (如 utload 或 utidle)<br>的语法错误。          |
|              | $/ $ read/0:" + ie                                     | 可能是程序错误。                                      |
|              | $\ldots/$ $\ldots$ read/1: $\ldots$ Exception $\ldots$ | 从 DTU 读取消息时出错。                                |
|              | $\ldots / \ldots$ protocolError: $\ldots$              | 此消息报告各种违反协议的情况。这也是<br>utauthd 强制 DTU 复位的一种方法。 |

# USB 海量存储设备的错误诊断

以下几个小节介绍安装在 Sun Ray DTU 上的 USB 海量存储设备最常遇到的问题。

## 未创建设备节点

Sun Ray 不支持某些类型的海量存储设备。请检查日志文件 /var/opt/SUNWut/log/utstoraged.log,从中可找出未创建设备节点的原因。

## 未自动挂载设备

如果存储介质不具有 OS 可识别的文件系统,就不会被自动挂载。此时会将一条错误消 息记录到:/var/opt/SUNWut/log/utmountd.log

## 未自动取消挂载设备

<span id="page-195-0"></span>如果拔下设备或者用户会话与 DTU 断开连接,该 DTU 的所有挂载点都将被自动取消 挂载,除非用户对某挂载点有开放的引用。在这种情况下,该挂载点会过时。过时的挂 载点将一直存在,直至管理员手动取消挂载它或系统重新引导。

运行以下命令查找过时的挂载点。

### # **/opt/SUNWut/bin/utdiskadm -s**

注 **–** 关闭对挂载点的所有引用,或者在运行 umount 命令前终止引用了挂载点的所有 进程。

# <span id="page-196-0"></span>音频

<span id="page-196-2"></span>用户登录到 Sun Ray DTU 时, 脚本会自动将 \$AUDIODEV 环境变量分配给该会话,并 为每个会话指定一个 utaudio(1) 实时进程。有关详细信息,请参阅 audio(7i) 手 册页。

# 音频设备仿真

<span id="page-196-1"></span>漫游办公期间,仿真音频设备始终跟随用户会话。设备名将出现在 \$AUDIODEV 环境变 量中,但 Sun 系统的音频程序可以正确地识别和解释该设备。设备节点创建在 /tmp/SUNWut/dev/utaudio 目录中。目录树在引导时会完全重建。

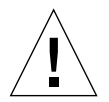

注意 **–** 请勿删除 /tmp/SUNWut/dev/utaudio 目录。删除此目录将导致使用 utaudio 会话的现有用户无法使用音频伪设备节点。

如果应用程序使用 /dev/audio,Sun Ray Server Software 将适当地重新传送音频信号。

## 音频功能失常

如果音频功能失常:

**1.** 要确认音频是否正在工作,请在 **DTU** 上运行以下命令:

% **cat <***audio file***> >/\$AUDIODEV**

**2.** 启动 utsettings:

% **utsettings**

- **3.** 检验是否已正确选择了音频输出,例如耳机或扬声器。
- **4.** 检查音量级别。
- **5.** 确认没有选择 "静音"。

有的应用程序被硬编码以使用 /dev/audio 作为输出。 Sun Ray 系统软件提供了用于 纠正这种操作的重定向库。

## ▼ 激活重定向库

<span id="page-197-2"></span>**1.** 在启动音频播放器的 **shell** 或 **wrapper** 中将环境变量 LD\_PRELOAD 设置为 libc\_ut.so:

#### # **setenv LD\_PRELOAD libc\_ut.so**

**2.** 重新启动该应用程序。

# 性能调整

某些应用程序 (如逼真的 3-D 视觉仿真)可能在 Sun Ray 上运行得非常缓慢。其他应 用程序 (如使用双缓冲技术的伪立体查看器,或在 8 位视频设备上闪烁的高频率的动 态色彩表)也不会获得期望的视觉效果。

## 应用程序

<span id="page-197-3"></span><span id="page-197-0"></span>如果将用户的交互式应用程序 (如 Netscape 或 StarSuite)或者 PC 互操作性工具 (如 Citrix 或 Tarantella) 置于 Sun Ray 服务器上, 通常可以减少网络负载, 从而有助 于提高性能。如果命令能更快地传输给 Sun Ray 的 X 服务器,应用程序可从中获益。

<span id="page-197-4"></span><span id="page-197-1"></span>若应用程序配置为使用共享内存,而不是 DGA 或 openGL,在使用共享内存时通常能 在 Sun Ray 上表现更好。

## 低性能的情形

Sun Ray 服务器性能较低或磁盘交换量过大表明 Sun Ray 服务器未充分配置。这种情 况下,没有足够的虚拟内存来为用户会话启动 X Window 服务器实例。

对于这种情况,解决方案是添加更多内存或增大交换分区的大小。其他情况下,网络负 载或数据包丢失可能过高。网络电缆或交换机设备很少出现故障。

**1.** 要确定是否存在过量的数据交换,请使用 vmstat 5**.** 

#### # **vmstat 5**

如果存在过量的数据交换,可能是因为系统配置不够高或使用过度。

- **2.** 检验网络连接是否确实为 **100F**。
- **3.** 用 **utcapture** 来估算网络等待时间和包丢失率。

等待时间和包丢失率增加,势必降低性能。

## 屏幕保护程序资源占用

许多图形密集型屏幕保护程序会占用大量的 CPU 资源、内存及网络带宽。要避免过度 的资源占用,应在 Sun Ray 服务器上禁用这些屏幕保护程序。

## ▼ 在 Linux 系统上禁用屏幕保护程序 Hack

在 Linux 系统上执行等效的过程会略微复杂一些,因为屏幕保护程序 Hack 全部位于一个 具有 xscreensaver 可执行文件的 RPM 中。因此,可能需要重命名包含屏幕保护程序 的目录,或限制这些目录的权限,而不是使用一个命令删除所有的 Hack。

## 多显示端显示

有关多显示端显示的信息,请参见第 111 [页的 "多显示端管理"。](#page-132-0)

## 监视器显示分辨率默认为 640 x 480

首先,排除最可能的原因:

- 监视器太老
- 电缆损坏
- Sun Ray DTU 启动时监视器是关闭的

如果 Sun Ray DTU 无法读取监视器的 DDC 数据,便会使用 640 x 480 像素的默认值。

- ▼ 纠正或重置屏幕分辨率
	- **1.** 替换电缆
	- **2.** 打开监视器电源,然后重新启动 **Sun Ray DTU**
	- **3.** 替换监视器
	- **4.** 用 utresadm 设置永久显示设定以覆盖默认值。

注 **–** Sun Ray 2FS 设计用于在两个屏幕间运行单一显示,而无需进行其他配置。它利用 一个帧缓冲区存储两个显示,总是将连接的两个显示端视为一个统一的显示表面,使用 一套鼠标和键盘即可进行控制,并且总是将自身作为一个屏幕显示给 X 服务器。

## 画面中显示旧图标 (下面带下划线的沙漏)

如果旧的图标出现在画面中,则其原因或者是 DTU 的固件尚未升级,或者是它出现了 故障。

**1.** 将固件升级至 **SRSS 4.0**。

**2.** 按正确的过程升级固件。请参见 Sun Ray Server Software 4.0 安装和配置指南。 可能需要使用专有专用网络。

## 端口正被另一应用程序占用

如显示此消息,请使用以下过程来纠正它:

- **1.** 下载最新的 **Java** 通讯 **API** (**javax.comm API 2.0.2** 版或更高)。
- **2.** 确保使用的是受支持的 **USB** 串行适配器。

从以下网站可获取受支持的 USB 设备列表: http://www.sun.com/io\_technologies/sunray/usb/

- **3.** 单击"**Change Synchronization Settings**"图标并选择适当的端口(应是与 **Palm**  底座相连接的那个端口),然后单击 "**OK**"。
- **4.** 如果该端口未正确显示在 "**Serial Port**"下拉菜单中,请关闭应用程序并带电插入 该设备。
- **5.** 重新启动该应用程序。

## 设计技巧

- 避免在显示内存以外的内存中绘画后再将大片区域复制到屏幕的做法。这样做将导 致 Sun Ray 执行缓慢。
- <span id="page-199-0"></span>■ GXcopy 模式通常是最快的绘画模式。
- 要显示大图像, 请使用共享内存像素映像 (若可能)。
- 不透明的点画模式比透明点画模式更快。
- 不透明 (图像)文本比其他文本快。

# 词汇表

# A

## **alias token** (别名令牌) 别名令牌允许卡所有者使用多个物理令牌访问同一个 Sun Ray 会话。例如, 当用 户需要相同的智能卡时,这会很有用。

**AMGH** 自动多组漫游办公。请参见 **[regional hotdesking](#page-207-0)** (区域漫游办公)。

AH 验证头, 用作 IPSec 实现的一部分。

### <span id="page-200-2"></span><span id="page-200-1"></span>**authentication policy**

(验证策略) 验证管理器使用选定的验证模块来确定哪些令牌有效、哪些用户 (如令牌所有 者)可访问系统和会话。

### **authentication token**

(验证令牌) 尽管验证管理器会使用所有令牌来授予或拒绝对 Sun Ray 会话的访问权限,但该 术语通常是指用户的智能卡令牌。

# B

<span id="page-200-0"></span>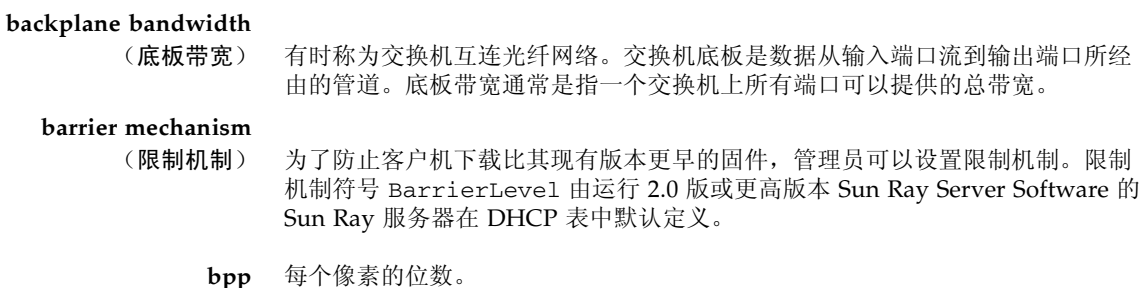

# $\subset$

**CAM** 受控制的访问模式,也称为 **[kiosk mode](#page-204-0)** (**Kiosk** 模式)。从 SRSS 4.0 开始, CAM 模块已被重写的 Kiosk 模块所取代。

### <span id="page-201-1"></span>**card reader**

- (卡读取器) 请参见 **token reader** [\(令牌读取器\)。](#page-208-0)
- **category 5** (**5** 类) LAN 中最常用的布线类型。它是语音和数据网络的指定用线 (高达 100 MHz)。 又称为 cat 5。

#### **client-server**

### (客户机 - 服务器) 插述网络服务及这些服务的用户进程 (程序)的常用方式。

cold restart (冷重启) 按"冷重启"按钮,可在重新启动 Sun Ray 服务前终止给定服务器上的所有会 话。请参见 **restart** [\(重新启动\)](#page-207-1)。

### **cut-through switches**

(直通式交换机) 交换机一读到 MAC 地址,就开始将收到的帧转发到外发端口,同时继续接收剩 余的帧。

# $\mathsf D$

- **DHCP** 动态主机配置协议,是给 DTU 分配 IP 地址和初始参数的一种方式。
- **domain** (域) 一块或多块系统板的集合,该集合可充当独立的系统,具有引导操作系统和独 立于其他系统板运行的功能。
	- **DTU** Sun Ray 桌面单元,最初称为桌面终端单元。

# E

- **ESP** 封装安全有效负荷,用作 **[IPSec](#page-203-0)** 的一部分。
- <span id="page-201-0"></span>**Ethernet** (以太网) 根据 IEEE 802.3 系列标准定义的物理层和链路层通讯机制。

### **Ethernet address**

(以太网地址) 出厂时,分配给计算机系统或接口板的唯一的硬件地址。请参见 **[MAC address](#page-204-1)**  (**[MAC](#page-204-1)** 地址)。

### **Ethernet switch**

(以太网交换机) 将数据包由输入端口重定向到输出端口的设备。可以是 Sun Ray 互连光纤网络的 组件。

# $\mathbf{F}$

<span id="page-202-0"></span>**failover** (故障转移) 将进程从发生故障的服务器转移到正常工作的服务器的进程。

### **failover group**

(故障转移组) 两个或两个以上经过配置的 Sun Ray 服务器, 在网络或系统发生故障时可确保服 务的连续性。有些缩写为 FOG。

### **filling station**

(供应站) 当客户机的固件因连接到运行早期版本固件的服务器而导致固件降级到早期版本 时, 此客户机需要连接到供应站下载新的固件。为此, 供应站可以是为 Sun Ray 服务配置的私用网络或 Sun Ray DHCP 服务器是其中唯一 DHCP 服务器的共享 网络。

### **firmware barrier**

- (固件限制) 请参见 **[barrier mechanism](#page-200-0)** (限制机制)。
	- **FOG** 请参见 **[failover group](#page-202-0)** (故障转移组)。
	- **FTP** 文件传输协议。 Internet 协议和程序的名称,用来在主机之间传送文件。

# $\mathsf{G}% _{0}$

**GEM** 千兆位以太网。

### **group-wide**

(组范围) 跨越整个故障转移组。

# $H$

<span id="page-202-1"></span>**head** (显示端) 对屏幕、显示器或监视器的俗称,多用于一套键盘和鼠标连接多个显示设备 (即 使用"多显示端"功能)的情形。

#### **hotdesking**

(漫游办公) 此功能允许用户取出智能卡,将其插入同一服务器组中的任何其他 DTU,使用户 的会话 "跟随"用户,从而允许用户从多个 DTU 即时访问用户的窗口环境和当 前的应用程序。

**hot key** (热键) 预定义的、显示屏幕内容的键。一个用于打开 Sun Ray DTU 上的 "设置"屏幕 的热键。

### **hot-pluggable**

(热插拔) 可从加电的系统中插入或拆除硬件组件的特性。连接到 Sun Ray DTU 的 USB 设 备均属于热插拔类型。

# I

### **idle session**

- (空闲会话) 正在 Sun Ray 服务器上运行的会话,但没有任何用户 (由智能卡令牌或伪令牌标 识)登录到该会话。
	- **IKE** Internet 密钥交换, **[IPSec](#page-203-0)** 的一个组件。

### <span id="page-203-1"></span>**interconnect fabric**

- (互连光纤网络) 用于将 Sun Ray 服务器网络接口卡连接到 Sun Ray DTU 的所有电缆和交换机。
- **internet** (互连网) 通过一组路由器互连的网络集合,路由器使它们如同在单一的、大型虚拟网络中 运作。
	- Internet 全球最大的互连网,由大型的国家级主干网(如 MILNET、NSFNET 和 CREN) 和世界各地无数的区域性和地方性的校园网组成。它是全球网络的集合,使用通 用协议连接了大量计算机以进行通讯和共享服务。
- **intranet** (内联网) 在某一机构内,提供与 Internet 相似服务的一种网络,但它不必与 Internet 连接。
- **IP address** (**IP** 地址) 网络上用于识别每个主机或其他硬件系统的唯一编号。 IP 地址是由以句点分隔的 四位整数组成。每个十进制整数都必须在 0-255 的范围之内 (如 129.144.0.0)。

#### **IP address lease**

- <span id="page-203-0"></span>(**IP** 地址租用) 在指定时间内,而非永久性地,将 IP 地址指定给某个计算机系统。 IP 地址的租 用由动态主机配置协议 (DHCP) 管理。 Sun Ray DTU 的 IP 地址均为租用。
	- **IPSec** 一组 Internet 协议 (安全性)协议,通过验证头 (**[AH](#page-200-1)**) 和封装安全有效负荷 (**[ESP](#page-201-0)**) 对数据包进行编码,以及通过提供密钥交换机制 (**[IKE](#page-203-1)**) 来保证 IP 通信的安全。

# K

### **kiosk mode**

<span id="page-204-0"></span>(**Kiosk** 模式) 与早期 SRSS 版本中的 **[CAM](#page-201-1)** 互换使用。从版本 4.0 开始,该模块已被完全重写, 现在称为 Kiosk。

# $\mathbf I$  .

- **LAN** 局域网。是一组距离较近的计算机系统,它可通过一些连接的硬件和软件与另一个 计算机进行通讯。
- **layer 2** (第 **2** 层) 数据链路层。在 OSI (开放式标准互连网络)模型中,共有七层。第 2 层是涉及 过程和协议的层,这些过程和协议用来操纵网络间以及客户机与服务器间的通讯 线路。第 2 层还具有检测和纠正信息错误的功能。

### **local host**

(本地主机) 运行软件应用程序的 CPU 或计算机。

### **local server**

- (本地服务器) LAN 中离客户机最近的服务器。
- **login** (登录) 访问计算机系统的进程。

### **login name**

(登录名称) 计算机系统用来识别用户的名称。

# M

### <span id="page-204-1"></span>**MAC address**

(**MAC** 地址) 介质访问控制。MAC 地址是出厂时为每个局域网接口卡 (NIC) 指定的 48 位的数 字。LAN 数据包中含有目标和源 MAC 的名称,网桥可用它来过滤、处理和转发 数据包。 8:0:20:9e:51:cf 即 MAC 地址的一个实例。另见 "以太网地址"。

<span id="page-205-0"></span>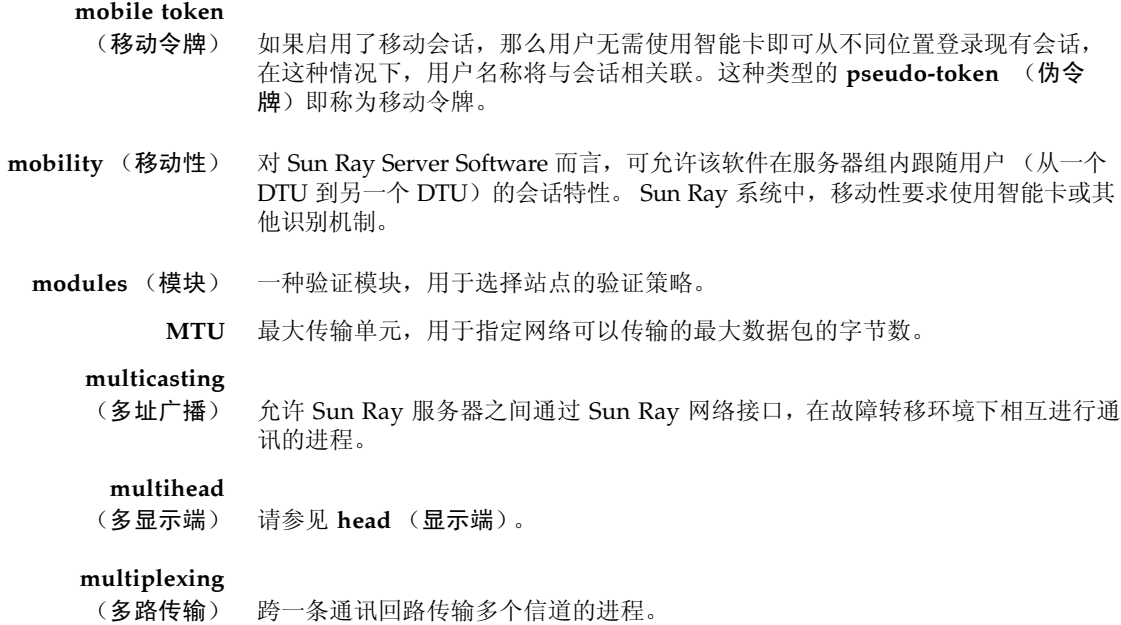

# N

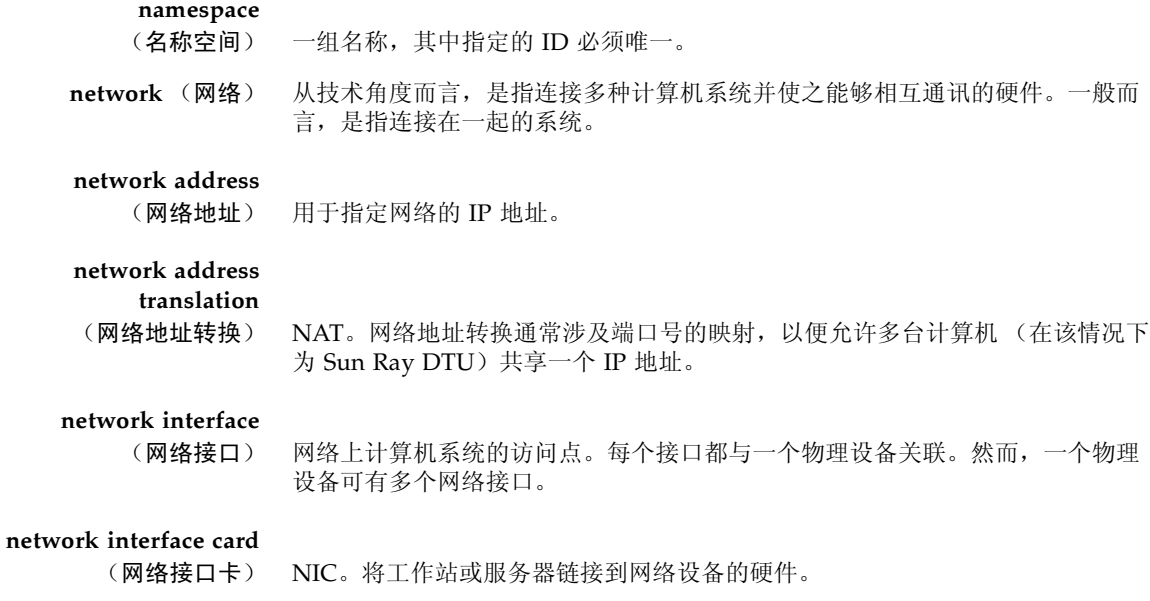

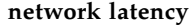

(网络延迟时间) 信息在网络上传输时的延迟时间。交互应用程序 (如语音、视频显示和多媒体应 用程序)对这些延迟非常敏感。

**network mask**

(网络掩码) 软件用来隔离本地子网地址与其余指定的 Internet 协议地址的数字。 255.255.255.0 即一个 C 类网络的网络掩码实例。

### **network protocol stack**

- (网络协议栈) 由一组称为堆栈的分层结构组成的一套网络协议。 TCP/IP 即为 Sun Ray 协议栈 的一个实例。
	- **NIC** 网络接口卡。

<span id="page-206-0"></span>**non-smart card mobility**

(非智能卡移动性) Sun Ray DTU 上的移动会话,它不依赖于智能卡。 NSCM 要求策略能够支持 **[pseudo-token](#page-207-2)** (伪令牌)。

**NSCM** 请参见 **[non-smart card mobility](#page-206-0)** (非智能卡移动性)。

# O

**OSD** 屏幕菜单 (on-screen display)。 Sun RayDTU 使用 OSD 图标来提醒用户可能存 在启动或连通性问题。

# P

**PAM** 可插拔验证模块 (Pluggable Authentication Module)。一组可动态装入的对象, 使系统管理员能够在可用的用户验证服务中进行灵活选择。

### **PAM session**

- (**PAM** 会话) 与所有 PAM 项及数据等内容相关的单个 PAM 句柄和运行时间状态。
- **patch** (修补程序) 文件和目录的集合,这些文件和目录用来替代或更新现有的文件和目录 (阻碍计 算机系统上的软件正确执行的文件和目录)。修补程序软件由特定的软件包格式 派生而来,仅当它修复的软件包已经存在时,才能安装。

**policy** (策略) 请参见 **[authentication policy](#page-200-2)** (验证策略)。

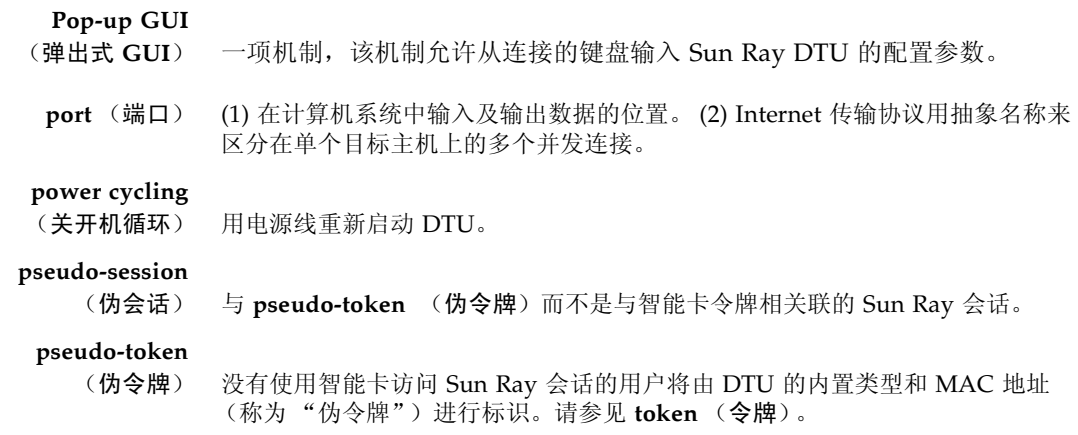

# <span id="page-207-2"></span>R

### <span id="page-207-0"></span>**regional hotdesking**

(区域漫游办公) 最初也称为自动多组漫游办公 (Automatic Multigroup Hotdesking, AMGH)。与 SRSS 的早期版本相比, SRSS 的这一功能允许用户跨越范围更广的域以及更大的 物理距离访问他们的会话。管理员可以定义如何将用户会话映射到多故障转移组 中的服务器扩展列表中,以此来启用该功能。

<span id="page-207-1"></span>**restart** (重新启动) 可通过 utrestart 命令,或使用 GUI 上的 "热重启"或 "冷重启"按钮来重新启 动 Sun Ray 服务。冷重启会终止所有 Sun Ray 会话,热重启则不会。

# S

**screen flipping**

(屏幕切换) 可以在单显示端 DTU 上切换原先由多显示端组创建的各个屏幕的能力。

- **server** (服务器) 为一个或多个客户机提供计算服务或资源的计算机系统。
- **service** (服务) 对 Sun Ray Server Software 而言,是指任何可以直接连接到 Sun Ray DTU 的 应用程序。这可能包括音频、视频、 X Server、对其他机器的访问和对该 DTU 的 设备控制。
- **session** (会话) 与验证令牌相关联的一组服务。会话可能会与嵌入在智能卡上的令牌相关联。

### **session mobility**

(会话移动性) 会话 "跟随"用户的登录 ID 或智能卡上嵌入的令牌的功能。

**smart card** (智能卡) 通常为一种镶嵌有微处理器的塑料卡,其微处理器具有计算能力。智能卡可用于 启动或连接至包含标识符 (例如,卡类型和 ID) 的 Sun Ray 会话。智能卡令牌 也可由 Sun Ray 管理员或管理员选择的用户在 Sun Ray 数据存储中注册。

**smart card token**

(智能卡令牌) 包含在智能卡中的验证令牌。请参见 **token** [\(令牌\)。](#page-208-1)

### **spanning tree**

(生成树) 生成树协议是一种智能算法,此算法允许网桥映射一个冗余拓扑结构并消除局域 网 (LAN) 中的数据包循环。

#### **store-and-forward switches**

- <span id="page-208-2"></span>(存储转发交换机) 这种交换机读取和存储缓存中收到的帧,检查它的错误并搜索 MAC 地址,然后 将整个完好的帧转发至外发端口。
	- **subnet** (子网) 将单个逻辑网络划分成多个小型物理网络、以简化路由选择的工作方案。
		- **SUNWut** 对最早的 Sun Ray 瘦客户机实体的命名约定,使用 Sun Microsystems 的股票代 码 (SUNW) 加上字母 "ut" 来表示 Unix 终端。类似地, Sun Ray 专用命令以字符 "ut" 开头。

# T

**TCP/IP** 传输控制协议/Internet 协议 (TCP/IP) 是一种网络协议,它能在硬件结构分散的 计算机和操作系统之间,通过互连的网络提供通信能力。

### **thin client**

(瘦客户机) 瘦客户机可远程访问计算机服务器的一些资源, 如计算能力和大容量内存。 Sun Ray DTU 的所有计算能力和存储都依赖于服务器。

#### **timeout value**

- (超时值) DTU 到验证管理器之间的通讯所允许的最大时间间隔。
- <span id="page-208-1"></span>**token** (令牌) Sun Ray 系统要求每个用户都提供一个令牌,验证管理器使用此令牌来允许或拒绝 对系统和会话的访问。令牌由类型和 ID 组成。如果用户使用智能卡,则该智能卡的 类型和 ID 就将作为令牌使用。如果用户没有使用智能卡, 则 DTU 的内置类型和 ID (设备的以太网或 MAC 地址)将被用作 **[pseudo-token](#page-207-2)** (伪令牌)。如果启用了移 动会话,那么用户无需使用智能卡即可从不同位置登录现有会话,在这种情况下, 用户名称将与会话相关联。用于移动会话的伪令牌称为 **[mobile token](#page-205-0)** (移动令 [牌\)](#page-205-0)。还可创建别名令牌,以允许用户使用多个物理令牌来访问同一个会话。

### <span id="page-208-0"></span>**token reader**

(令牌读取器) 专用于读取智能卡并返回其标识符的 Sun Ray DTU,智能卡的标识符可以与 卡所有者 (即,用户)相关联。

### **trusted server**

(可信服务器) 同一故障转移组中的服务器相互 "信任"。

# $\overline{U}$

- **URL** 统一资源定位器。一种标准。使用此标准可通过文字引用万维网 (WWW) 中的任 意数据。 URL 的语法为 protocol://host/localinfo,其中 protocol 指 用于获取对象的协议 (如 HTTP 或 FTP), host 指在其上查找对象的主机的 Internet 名称, localinfo 是传递到远程主机上的协议处理程序的字符串 (通 常是一个文件名)。
- **USB** 通用串行总线。
- user name (用户名) 计算机系统用来识别具体用户的名称。在 UNIX 下, 它是一个文本字符串, 最多 由 8 个字符组成,这些字符可以是字母 (a-z 和 A-Z)、数字 (0-9)、连字符 (-) 和 下划线 (\_),例如, *jpmorgan*、 *jp\_morg*、 *jpm-888*。第一个字符必须是字母。

### **user session**

- (用户会话) 正在 Sun Ray 服务器上运行的会话,并且有用户 (由智能卡令牌或伪令牌标识) 登录到该会话。
	- **ut...** 请参见 **[SUNWut](#page-208-2)**。

# V

**virtual frame buffer** (虚拟帧缓冲区) Sun Ray 服务器上含有用户显示器当前状态的内存区域。 **VPN** 虚拟专用网络。

**VLAN** 虚拟局域网。

# W

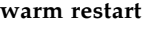

(热重启) 请参见 **restart** [\(重新启动\)](#page-207-1)。

### **work group**

(工作组) 彼此之间距离较近的相关用户的集合。一组连接到 Sun Ray 服务器上为工作组提 供计算服务的 Sun Ray DTU。

# X

**X Server** X Window 系统上控制位图显示设备的进程。它根据客户机应用程序的请求执行 操作。

# 索引

## 符号

[.parms](#page-117-0) 文件, 96

## **A**

[AdminJobQ, 172](#page-193-0) [AltAuth, 73,](#page-94-0) [90,](#page-111-0) [91](#page-112-0) [AMGH, 62](#page-83-0) [ARCFOUR, 67](#page-88-0) [AUDIODEV](#page-196-0) 环境变量, 175 [AuthPort, 90](#page-111-1) [AuthSrvr, 5,](#page-26-0) [73,](#page-94-1) [90,](#page-111-2) [162](#page-183-0) [安全会话](#page-89-0), 68 安全性 [互连](#page-88-1), 67 [会话](#page-90-0), 69 配置[, 68,](#page-89-1) [69](#page-90-1) 安全性模式 软[, 68](#page-89-2) 硬[, 68](#page-89-3) [安全状态](#page-91-0), 70

## **B**

[BarrierLevel, 90](#page-111-3) [BOOTP](#page-95-0) 转发, 74 [BYTES SENT, 31](#page-52-0) 包丢失

[utcapture, 31](#page-52-1) [并行外围设备](#page-74-0), 53 [部门](#page-30-0), 9

## **C**

[CallBack#, 172](#page-193-1) [Cisco IOS Executive, 74](#page-95-1) Cisco [路由器](#page-116-0), 95 [Citrix, 176](#page-197-0) [CLIENT\\_ERROR, 172](#page-193-2) [CONFIG\\_ERROR, 173](#page-194-0) [crontab, 141](#page-162-0) [Ctrl-Moon, 154](#page-175-0) [Ctrl-Power, 154](#page-175-1) [策略](#page-25-0), 4 重定向 [组管理器](#page-39-0), 18, [139](#page-160-0) [串行外围设备](#page-74-1), 53 存储 设备 [支持的](#page-170-0), 149 USB 海量[, 149](#page-170-1) [错位](#page-134-0), 113 错误 [内存不足](#page-45-0), 24, [133,](#page-154-0) [136](#page-157-0)

## **D**

[DEBUG, 173](#page-194-1) [desktopID, 31](#page-52-2) [DHCP, 134,](#page-155-0) [161](#page-182-0) [为故障转移配置](#page-157-1), 136 [状态代码](#page-179-0), 158 [DHCP](#page-154-1) 服务器, 133, [136](#page-157-2) DHCP [客户机类](#page-112-1), 91 DHCP [配置数据](#page-45-1), 24, [133,](#page-154-2) [136](#page-157-3) DHCP 选项 [供应商专用](#page-111-4), 90 [DHCP](#page-110-0) 选项 49, 89 DHCP [中继代理](#page-95-2), 74, [84](#page-105-0) DHCP [状态代码](#page-179-1), 158 [DHCPACK, 93](#page-114-0) [DHCPDISCOVER, 73](#page-94-2) [DHCPINFORM, 73,](#page-94-3) [93](#page-114-1) [DHCPServer, 162](#page-183-1) [DNS, 96](#page-117-1) [DSA, 67](#page-88-2) [dtlogin, 4](#page-25-1) [DTU, 31](#page-52-3) DTU [初始化](#page-93-0), 72 DTU [硬件状态](#page-179-2), 158 打印机 非 [PostScript, 59](#page-80-0) [设置](#page-79-0), 58 代码 [DHCP](#page-114-2) 选项, 93 [登录屏幕](#page-25-2), 4 [低带宽部署](#page-22-0), 1, [92](#page-113-0) 电缆 [光纤](#page-29-0), 8 电源 LED [指示灯](#page-179-3), 158 [动态主机配置协议](#page-24-0) (DHCP), 3 多显示端 [创建新组](#page-137-0), 116 [从命令行启用策略](#page-135-0), 114 [管理工具](#page-135-1), 114 [漫游办公到一个设备](#page-139-0), 118 [屏幕显示](#page-134-1), 113 [使用管理工具启用策略](#page-135-2), 114

组[, 112,](#page-133-0) [119](#page-140-0) [多显示端功能](#page-132-1), 111

### **E**

[e, 132](#page-153-0)

### **F**

[FWSrvr, 90,](#page-111-5) [91,](#page-112-2) [93](#page-114-3) [非安全会话](#page-89-4), 68 [封装选项](#page-114-4), 93 服务器 [验证](#page-89-5), 68 [服务器到交换机的带宽](#page-29-1), 8 [服务器地址](#page-156-0), 135 [负载平衡](#page-162-1), 141 关闭[, 141](#page-162-2) [辅助服务器](#page-162-3), 141

### **G**

[GDM, 4,](#page-25-3) [107](#page-128-0) [GDM](#page-128-1) 安装, 107 [GDM](#page-129-0) 权限, 108 [gmSignature, 147](#page-168-0) [Gnome Display Manager, 4](#page-25-4) [GXcopy, 178](#page-199-0) 攻击 [人为从中](#page-88-3), 67 [人为从中攻击](#page-88-4), 67 [共享内存](#page-197-1), 176 [供应商专用](#page-111-4) DHCP 选项, 90 [供应商专用选项](#page-112-3), 91 [固件模块](#page-24-1), 3 PROM [版本管理](#page-48-0), 27 [固件下载](#page-189-0), 168 故障转移 [地址分配公式](#page-155-1), 134 [服务器](#page-156-1) IP 地址, 135 配置 [DHCP, 136](#page-157-1)

[设置组](#page-162-4), 141 [使服务器脱机](#page-169-0), 148 [所需的主要组件](#page-154-3), 133 组[, 131](#page-152-0) [辅助服务器](#page-163-0), 142 [删除复制配置](#page-164-0), 143 [主服务器](#page-163-1), 142 [组管理器模块](#page-154-4), 133 [故障转移组](#page-31-0), 10, [132](#page-153-1) [管理状态](#page-164-1), 143 [恢复步骤](#page-166-0), 145 挂载点 [过时的](#page-195-0), 174 [关开机循环](#page-175-2), 154 管理工具 [更改管理员密码](#page-72-0), 51 [检查日志文件](#page-54-0), 33 桌面 [编辑单个桌面的特性](#page-62-0), 41 [显示当前特性](#page-62-1), 41 [管理员密码](#page-36-0), 15 光标 [绿色蝾螈](#page-183-2), 162 [X, 162](#page-183-3)

## **H**

[海量存储](#page-170-2), 149 [互连](#page-29-2), 8 [提高性能](#page-29-3), 8 [专用](#page-97-0), 76 互连 IP 地址[, 24,](#page-45-2) [133,](#page-154-5) [136](#page-157-4) 互连光纤网络 [部门](#page-30-0), 9 [打印配置](#page-46-0), 25 [故障转移组](#page-31-0), 10 [管理](#page-45-3), 24 [删除接口](#page-46-1), 25, [26](#page-47-0) [添加接口](#page-45-4), 24 环境变量 [LD\\_PRELOAD, 176](#page-197-2) [会话](#page-27-0), 6 [安全与非安全](#page-89-6), 68

[更改](#page-27-1), 6 [会话更改](#page-76-0), 55 [会话管理器](#page-23-0), 2, [6](#page-27-2) [会话类型](#page-192-0), 171

## **I**

[IEEE802.MACID](#page-74-2) 目录, 53 [ifname, 79](#page-100-0) [INFORMServer, 162](#page-183-4) [Intf, 90](#page-111-6) [IOS, 89](#page-110-1) IP 地址 相同[, 24,](#page-45-5) [133,](#page-154-6) [136](#page-157-5)

## **J**

基于 [Cisco IOS](#page-110-2) 的路由器, 89 加密 [仅为上行](#page-89-7), 68 [仅为下行](#page-89-8), 68 [双向](#page-89-9), 68 [算法](#page-88-5), 67 [简单的故障转移组](#page-153-2), 132 交换机 100 Mbps [的基本类型](#page-29-4), 8 [低容量](#page-29-5), 8 [高容量](#page-29-6), 8

### **K**

[keepalive](#page-160-1) 消息, 139 开机自检 (power–on self test, POST) [固件模块](#page-24-2), 3 客户机 [验证](#page-88-6), 67

## **L**

[LATENCY, 31](#page-52-4) [LD\\_PRELOAD](#page-197-2) 环境变量, 176 [LDIF, 145](#page-166-1) LED [指示灯信号](#page-179-4), 158 [libusb, 60](#page-81-0) [LogAppl, 90,](#page-111-7) [91](#page-112-4) [LogHost, 90,](#page-111-8) [91](#page-112-5) [LogKern, 90,](#page-111-9) [91](#page-112-6) [LogNet, 90,](#page-111-10) [91](#page-112-7) [LogVid, 90,](#page-111-11) [91](#page-112-8) [LogUSB, 90,](#page-111-12) [91](#page-112-9) [绿色蝾螈光标](#page-183-5), 162 [绿色蝾螈图标](#page-183-6), 162

## **M**

[MTU, 95](#page-116-1) [漫游办公](#page-76-1), 55, [118,](#page-139-1) [175](#page-196-1) [区域](#page-83-1), 62 [每个连接到该服务器的](#page-153-0), 132 命令 [utadm, 24,](#page-45-6) [134,](#page-155-2) [138](#page-159-0) [utadm -r, 26](#page-47-1) [utaudio, 175](#page-196-2) utcapture [数据元素](#page-52-5), 31 [utconfig, 111,](#page-132-2) [141,](#page-162-5) [147](#page-168-1) [utfwadm, 27](#page-48-1) [utmhconfig, 112](#page-133-1) [utreplica, 142](#page-163-2) [utswitch, 19](#page-40-0) [模块](#page-25-5), 4 [StartSession, 5](#page-26-1) [已注册的](#page-26-2), 5

### **N**

[Netscape, 176](#page-197-3) network (网络) [删除接口](#page-46-1), 25, [26](#page-47-0) [添加接口](#page-45-4), 24 [NewTBW, 91](#page-112-10)

[NewTDispIndx, 91](#page-112-11) [NewTFlags, 91](#page-112-12) [NewTVer, 90,](#page-111-13) [91](#page-112-13) [NOTICE, 173](#page-194-2) [内部数据库](#page-162-6), 141 [内存不足错误](#page-45-7), 24, [133,](#page-154-7) [136](#page-157-6)

## **O**

[openGL, 176](#page-197-4) OSD 了解[, 155](#page-176-0) [图标消息](#page-178-0), 157

### **P**

PAM 栈[, 62](#page-83-2) [PERCENT LOSS, 31](#page-52-6) [POST, 3](#page-24-3) [PROM, 27](#page-48-2) [ps, 6](#page-27-3) 配置 [安全性](#page-89-10), 68, [69](#page-90-2) 配置数据 [DHCP, 24,](#page-45-8) [133,](#page-154-8) [136](#page-157-7) [屏幕切换](#page-139-2), 118

### **Q**

[欺骗](#page-88-7), 67 [区域漫游办公](#page-83-3), 62

## **R**

[rdate, 141](#page-162-7) [restart, 114](#page-135-3) 热键[, 151](#page-172-0) [更改设置](#page-175-3), 154 [更改站点范围内的](#page-174-0), 153 项[, 152](#page-173-0)
值[, 152](#page-173-0) [人为从中攻击](#page-88-0), 67 日志文件 [检查](#page-54-0), 33 [冗余故障转移组](#page-154-0), 133 [软安全性模式](#page-89-0), 68

# **S**

server (服务器) [验证](#page-88-1), 67 [SessionManager#, 172](#page-193-0) [SRDS, 7](#page-28-0) [StarSuite, 176](#page-197-0) [StartSession](#page-26-0) 模块, 5 Sun Ray [数据存储](#page-162-0), 141 Sun Ray DTU [更新和升级](#page-48-0), 27 [Sun Ray DTU](#page-52-0) (设备) , 31 [Sun Ray](#page-22-0) 服务器, 1, [31](#page-52-1) [软件](#page-25-0), 4 [设备目录](#page-74-0), 53 [网络接口](#page-29-0), 8 Sun Ray 管理数据 [更改](#page-72-0), 51 Sun Ray 互连 [服务器](#page-156-0) IP 地址, 135 [Sun Ray](#page-22-1) 设备, 1, [2](#page-23-0) [多显示端功能](#page-132-0), 111 [多显示端组](#page-133-0), 112 [固件模块](#page-24-0), 3 [屏蔽用户](#page-29-1), 8 Sun Ray 设置 更改[, 150](#page-171-0) Sun Ray [数据存储守护进程](#page-49-0), 28 Sun [数据存储](#page-36-0), 15 [SUNW.NewT.SUNW, 90,](#page-111-0) [91](#page-112-0) [删除复制](#page-164-0), 143 [上行链接端口](#page-29-2), 8 设备

[多显示端功能](#page-132-1), 111 [多显示端组](#page-133-0), 112 [节点](#page-75-0), 54 [节点所有权](#page-76-0), 55 [链接](#page-75-1), 54 [漫游办公到一个多显示端组](#page-139-0), 118 [目录](#page-74-1), 53 [USB, 54](#page-75-2) 设置 监视器 [永久](#page-37-0), 16 [十六进制的值](#page-114-0), 93 [适配器](#page-81-0), 60 守护进程 [数据存储](#page-49-1), 28 [数据包](#page-113-0), 92 [无序的](#page-113-1), 92 [数据存储](#page-28-1), 7, [141](#page-162-1) 区域漫游办公 [配置](#page-85-0), 64 [主服务器](#page-166-0), 145 [双向加密](#page-89-1), 68

## **T**

[Tarantella, 176](#page-197-1) [TCP, 135](#page-156-1) [TerminalGroup](#page-140-0) 策略, 119 [TERMINALID, 31](#page-52-2) [TFTP, 93](#page-114-1) [TIMESTAMPM, 31](#page-52-3) [TOTAL LOSS, 31](#page-52-4) [TOTAL PACKET, 31](#page-52-5) [图标代码](#page-178-0), 157 图标消息 [OSD, 157](#page-178-1)

### **U**

[UNEXPECTED, 173](#page-194-0) [utaction, 14](#page-35-0) [utadm, 14](#page-35-1) [utadm -A, 84](#page-105-0) [utadm -L, 84](#page-105-1) [utadm](#page-45-0) 命令, 24, [134](#page-155-0) [可用选项](#page-159-0), 138 [utadm -r](#page-47-0) 命令, 26 [utadminuser, 14](#page-35-2) [utamghadm, 63,](#page-84-0) [65](#page-86-0) [utaudio](#page-196-0) 命令, 175 [utauthd, 173](#page-194-1) [utcapture, 14,](#page-35-3) [94](#page-115-0) utcapture 命令 [数据元素](#page-52-6), 31 [utcard, 14,](#page-35-4) [28](#page-49-2) [utconfig, 14](#page-35-5) [utconfig](#page-132-2) 命令, 111, [141,](#page-162-2) [147](#page-168-0) [utcrypto, 14,](#page-35-6) [69](#page-90-0) [utdesktop, 14](#page-35-7) [utdetach, 14,](#page-35-8) [152](#page-173-1) [utdevadm, 23](#page-44-0) [utdiskadm, 15](#page-36-2) utdsd [守护进程](#page-49-3), 28 [utdssync, 15](#page-36-3) [uteject, 15](#page-36-4) [utfwadm, 15](#page-36-5) [utfwadm](#page-48-1) 命令, 27 [utfwload, 15](#page-36-6) [utfwsync, 15](#page-36-7) [utgroupsig, 15,](#page-36-8) [147](#page-168-1) [utgstatus, 15](#page-36-9) [utidle, 173](#page-194-2) [utinstall, 15](#page-36-10) [utkiosk, 15](#page-36-11) [utload, 173](#page-194-3) [utmhadm, 15,](#page-36-12) [111](#page-132-3) [utmhconfig, 15,](#page-36-13) [111](#page-132-4) [utmhconfig](#page-133-1) 命令, 112 [utmount, 15](#page-36-14) [utpolicy, 15](#page-36-15)

[utpreserve, 15](#page-36-16) [utpw, 15](#page-36-17) [utquery, 15,](#page-36-18) [94,](#page-115-1) [161,](#page-182-0) [162](#page-183-0) [utreader, 15](#page-36-19) [utreplica, 16](#page-37-1) [utreplica](#page-163-0) 命令, 142 [utresadm, 16,](#page-37-2) [151](#page-172-0) [utresdef, 16](#page-37-3) [utrestart, 16,](#page-37-4) [114](#page-135-0) [utselect, 16,](#page-37-5) [18,](#page-39-0) [55,](#page-76-1) [139](#page-160-0) [utsession, 16](#page-37-6) [utsessiond, 6,](#page-27-0) [172](#page-193-2) [utset, 16](#page-37-7) [utsettings, 16,](#page-37-8) [151,](#page-172-1) [152](#page-173-2) [utswitch, 16,](#page-37-9) [18,](#page-39-1) [55](#page-76-2) [utswitch](#page-40-0) 命令, 19 [utwall, 16](#page-37-10) [utwho, 16](#page-37-11) [utumount, 16](#page-37-12) [utuser, 16](#page-37-13) [utxconfig, 16](#page-37-14)

#### **V**

[v, 15](#page-36-1) [VLAN, 8](#page-29-3)

#### **W**

[WAN, 1,](#page-22-2) [92](#page-113-2) [WatchID, 172](#page-193-1) [外围设备](#page-170-0), 149 [并行](#page-74-2), 53 [串行](#page-74-3), 53

## **X**

X [光标](#page-183-1), 162 [X Window Display Manager, 73,](#page-94-0) [89,](#page-110-0) [91](#page-112-1) [XINERAMA, 118](#page-139-1) [系统日志](#page-189-0), 168

线程[, 172](#page-193-3) [线程名称](#page-193-4), 172 限制 固件[, 168](#page-189-1) [相同的](#page-45-1) IP 地址, 24, [133,](#page-154-1) [136](#page-157-0) [消息类](#page-193-5), 172 [虚拟帧缓冲区](#page-23-1), 2 选项 [封装](#page-114-2), 93 选项 [49, 73,](#page-94-1) [89](#page-110-1) [选项代码](#page-114-3), 93

# **Y**

[验证](#page-88-2), 67 [服务器](#page-89-2), 68 [验证管理器](#page-25-1), 4, [31,](#page-52-7) [119,](#page-140-1) [135,](#page-156-2) [139](#page-160-1) [配置文件](#page-161-0), 140 [与会话管理器交互作用](#page-27-1), 6 [正在重新启动](#page-161-1), 140 [主设备流程图](#page-140-2), 119, [120](#page-141-0) [已注册的模块](#page-26-1), 5 [硬安全性模式](#page-89-3), 68 [永久设置 \(监视器\)](#page-37-15), 16 [域名服务](#page-117-0), 96 [远程共享子网](#page-97-0), 76 [远程子网](#page-106-0), 85

**Z**

[直接连接的共享子网](#page-97-1), 76, [81,](#page-102-0) [82,](#page-103-0) [83](#page-104-0) [直接连接的专用互连](#page-100-0), 79 中继代理 [DHCP, 74](#page-95-0) [终结器](#page-193-6), 172 [中央注册](#page-26-2), 5 [主服务器](#page-162-3), 141 [专用互连](#page-97-2), 76 状态 [安全性](#page-91-0), 70 状态代码 [DHCP, 158](#page-179-0) 桌面 [编辑单个桌面的特性](#page-62-0), 41 [显示当前特性](#page-62-1), 41 子网 远程 [部署在](#page-106-1), 85 直接连接的 共享[, 81,](#page-102-1) [82,](#page-103-1) [83](#page-104-1) [自注册](#page-26-3), 5 [组管理器](#page-160-2), 139 [负载平衡](#page-162-4), 141 [keepalive](#page-160-3) 消息, 139 [使用验证管理器特性](#page-161-0), 140 [重定向](#page-39-2), 18, [139](#page-160-4) [组管理器模块](#page-160-5), 139 [组签名](#page-36-20), 15 设置[, 147](#page-168-2) [最大传输单元](#page-116-0) (MTU), 95